## **TOSHIBA** INSTRUCTION MANUAL MODE D'EMPLOI BEDIENUNGSANLEITUNG

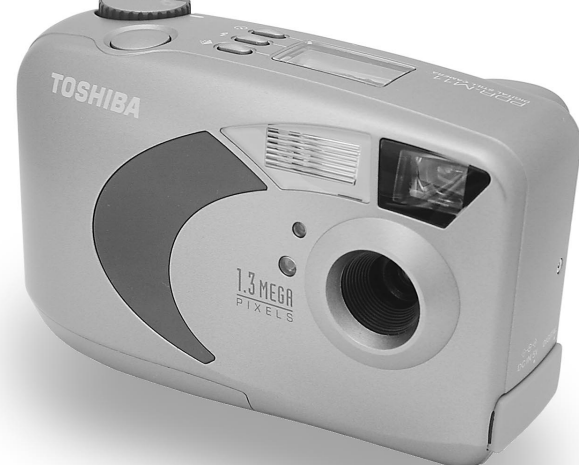

# DIGITAL STILL CAMERA **PDR-M11**

Cover1,2/PDRM11-EFG 1 1 1 1 01.6.21, 9:13 PM Download from Www.Somanuals.com. All Manuals Search And Download.

Cover1,2/PDRM11-EFG 2 01.6.21, 9:13 PM Download from Www.Somanuals.com. All Manuals Search And Download.

 $\frac{1}{2}$ 

## **TOSHIBA** INSTRUCTION MANUAL

To ensure that you use the Toshiba PDR-M11 Digital Still Camera safely and correctly, read this Instruction Manual carefully before you start using the camera. Once you have finished reading this Instruction Manual, keep it handy at all times.

DIGITAL STILL CAMERA PDR-M11

In the space provided below, please record the model and Serial No. of your camera. Model No. PDR-M11 Please retain this information for future reference.

00Tobira PDRM11-E 1 01.6.21, 5:56 PM

 $\begin{array}{c|c|c|c|c} \hline \quad \quad & \quad \quad & \quad \quad & \quad \quad \\ \hline \quad \quad & \quad \quad & \quad \quad & \quad \quad \\ \hline \end{array}$ 

 $\sqrt{2}$ 

## **Attention**

### **For customers in the U.S.A.**

DIGITAL STILL CAMERA PDR-M11 Tested To Comply With FCC Standards

FOR HOME OR OFFICE USE

### **FCC Statement**

This device complies with Part 15 of the FCC Rules. Operation is subject to the following two conditions:

(1) This device may not cause harmful interference, and

(2) this device must accept any interference received, including interference that may cause undesired operation.

### **NOTE**

This equipment has been tested and found to comply with the limits for a Class B digital device, pursuant to Part 15 of the FCC Rules. These limits are designed to provide reasonable protection against harmful interference in a residential installation.

This equipment generates, uses and can radiate radio frequency energy and, if not installed and used in accordance with the instructions, may cause harmful interference to radio communications. However, there is no guarantee that interference will not occur in a particular installation. If this equipment does cause harmful interference to radio or television reception, which can be determined by turning the equipment off and on, the user is encouraged to try to correct the interference by one or more of the following measures:

- Change the direction of the radio or TV antenna. Move the equipment or the radio or TV. For example, if the equipment is to the right of the TV, move it to the left of the TV.
	- Or, move the equipment farther away from the radio or TV.
- Plug the equipment into a different outlet. Don't plug your radio or TV into the same circuit as your equipment.
- Ensure that all expansion slots (on the back or side of the equipment) are covered. Also, ensure that all metal retaining brackets are tightly attached to the equipment.
- If these suggestions don't help, consult your equipment dealer or experienced radio/TV technician for help.

*- 1 -*

01-16 PDRM11-E 1 01.6.21, 5:56 PM

**Basic<br>Photography Photography**

**Getting Ready**

Getting Ready

**Playing Back/ Erasing Images**

Playing Back/<br>Erasing Images

**Other**<br>**Applications Applications**

> **Additional Information**

**Additional**<br>Information

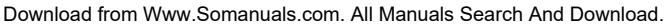

## **Attention (continued)**

### **CAUTION**

Basic<br>Photography **Photography**

Getting Ready

**Playing Back/ Erasing Images**

Playing Back/<br>Erasing Images

**Information Getting Ready**

**Other**<br>Applications **Applications**

**Additional**

Additional<br>Information

If you modify the camera in any way, without getting approval from Toshiba Corporation, your camera may violate FCC regulations. Violation of FCC regulations may cause the FCC to void your right to use the modified camera.

### TOSHIBA AMERICA INFORMATION SYSTEMS, INC.

Imaging Systems Division 9740 Irvine Boulevard, Irvine, California 92618-1697 Phone Number: (800)288-1354

#### **For customers in Canada CAUTION**

This Class B digital apparatus complies with Canadian ICES-003.

*- 2 -*

## **Before Reading This Manual**

Thank you for purchasing the Toshiba PDR-M11 Digital Still Camera.

To ensure that you use this camera safely and correctly, read this Instruction Manual carefully before you start using the camera. Once you have finished reading this Instruction Manual, keep it handy at all times.

### **Trademark Information**

• **MS-DOS**, **Windows**, **Windows 98, Windows 2000, Windows ME** are registered trademarks of the Microsoft Corporation of the U.S. registered in the USA and other countries.

Windows is an abbreviated term referring to the Microsoft Windows Operating System.

- **Image Expert** is a registered trademark of Sierra Imaging, Inc.
- **SmartMediaTM** is a trademark of Toshiba Corporation.
- Other companies or product names are trademarks or registered trademarks of the respective companies.

### **Conventions Used In This Manual**

#### **IMPORTANT**

• Indicates items or details that you should observe to prevent loss of data, malfunction and impaired performance. Also indicates information relating to specifications and functions.

#### **Memo**

- Indicates extra useful information.
- ☞ Indicates another page to refer to for extra information.

### **About OS Abbreviations**

- Windows 98 This abbreviation stands for the Microsoft® Windows® 98 operating system.
- Windows 2000 This abbreviation stands for the Microsoft® Windows® 2000 operating system.
- Windows ME This abbreviation stands for the Microsoft® Windows<sup>®</sup> ME operating system.

**Contents The name in parentheses ( ) is the function name on the PDR-M11.** 

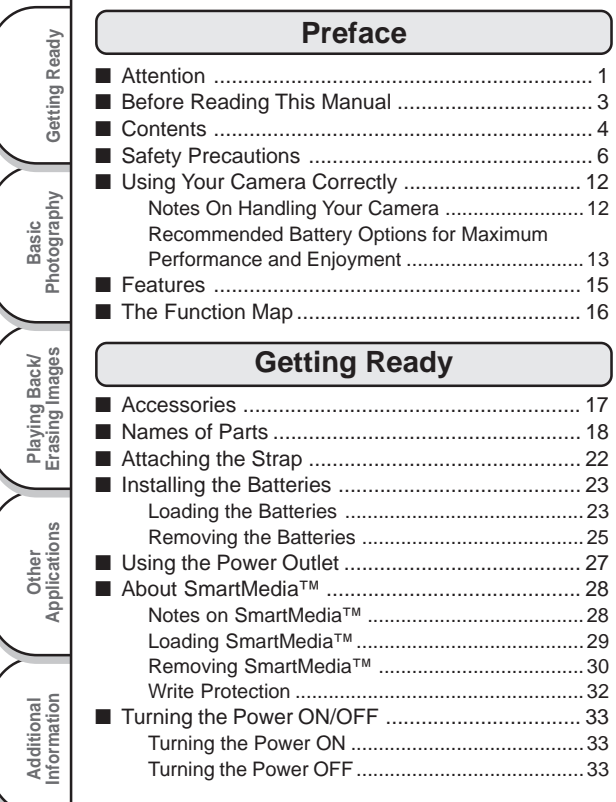

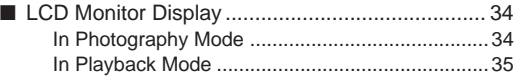

### **Basic Photography**

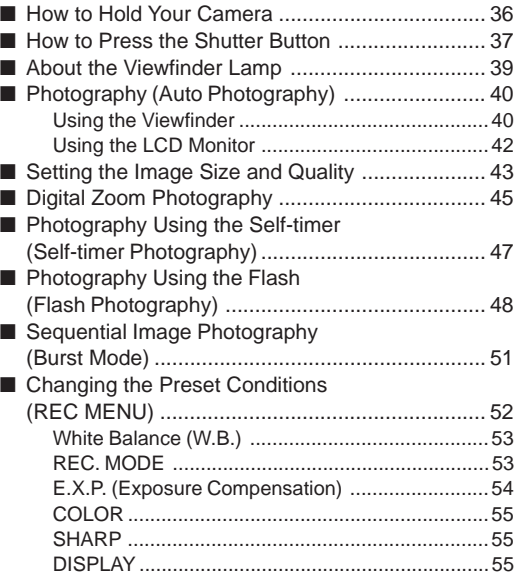

*- 4 -*

## **Contents (continued)**

**The name in parentheses ( ) is the function name on the PDR-M11.**

### **Playing Back/Erasing Images**

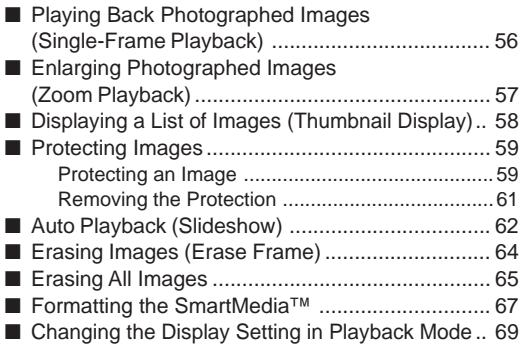

### **Other Applications**

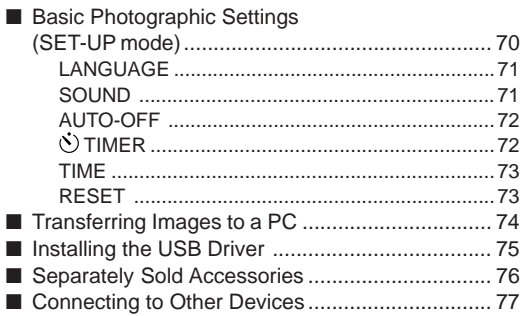

## **Additional Information Information Betting Ready Informations Constructions Ready Information** Getting Ready ■ Specifications ...................................................... 78 ■ Warnings and Messages Displayed on LCD Monitor ................................................... 82 ■ Troubleshooting ................................................... 83 ■ Glossary .............................................................. 86 **Basic<br>Photography** ■ Global Contacts ................................................... 87 **Photography** Playing Back/<br>Erasing Images **Erasing Images Other**<br>**Applications Applications**

**Playing Back/**

**Additional**

**Additional**<br>Information

*- 5 -*

## **Safety Precautions**

Read these safety precautions carefully before using the PDR-M11. These instructions contain valuable information on safe and proper use that will prevent harm and damage to the operator and other persons. Make sure that you fully understand the following details (indications) before proceeding to the main descriptions in this manual.

### **Indication definitions**

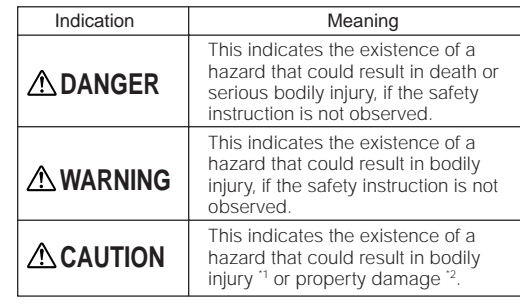

\*1: "Bodily injury" means injuries, burns, and shock which does not require hospitalization or prolonged treatment.

\*2: "Physical damage" means extended harm to home, household effects, domesticated animals, and pets.

### **Graphic symbol definitions**

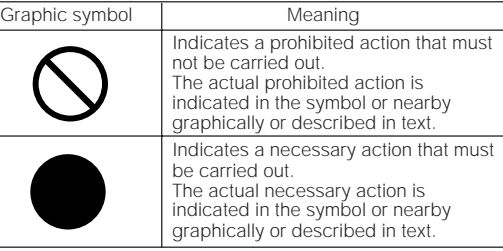

Basic<br>Photography **Photography**

Getting Ready

**Playing Back/ Erasing Images**

Playing Back/<br>Erasing Images

**Information Getting Ready**

**Other**<br>Applications **Applications**

**Additional**

Additional<br>Information

### **Exemption Clauses**

- Toshiba Corporation bears no responsibility in the case of damages arising from earthquakes, fire not liable to Toshiba Corporation, operating by third parties, other accidents, or use under abnormal conditions including erroneous or improper operation and other problems.
- Toshiba Corporation bears no responsibility for incidental damages (lost profit, work interruption, corruption or loss of the memory contents, etc.) arising from the use of or the inability to use this unit.
- Toshiba Corporation accepts no liability whatsoever for any damages arising from not having followed the descriptions in this Instruction Manual.
- Toshiba Corporation accepts no liability whatsoever for any damages arising from malfunctions arising from combination with equipment or software that is not related to Toshiba Corporation.

## **DANGER**

Do not heat, disassemble or throw the batteries into fire or water.

Doing this might cause it to rupture, ignite or heat up, resulting in fire or major injury.

Do not strike the batteries with a hammer, or step on, drop, or subject the battery to strong impact.

Doing so might cause it to rupture, ignite or heat up, resulting in fire or major injury.

Getting Ready **Information Betting Ready Informations Constructions Ready Information** Photography **Photography Basic** Playing Back/<br>Erasing Images **Erasing Images Playing Back/**

**Other**<br>Applications **Applications**

**Additional**

**Additional**<br>Information

*- 7 -*

Should you ever notice smoke, a strange odor or excessive heat coming from the camera, immediately turn OFF the power and remove the batteries and AC adapter.

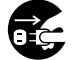

Continued use in this state might cause fire, electric shock or burns. For details on repair, consult the store of purchase, or please contact the technical support number.

If foreign objects or water have entered the camera, immediately turn the power OFF and remove the batteries and AC adapter.

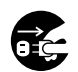

Continued use in this state might cause fire or electric shock. For details on repair, consult the store of purchase, or please contact the technical support number.

If the camera has fallen or its case is damaged, immediately turn the power OFF and remove the batteries and AC adapter.

Continued use in this state might cause fire or electric shock. For details on repair, consult the store of purchase, or please contact the technical support number.

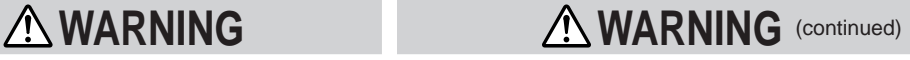

Do not place the camera on wobbly, inclined or unstable surfaces.

This might cause the camera to fall or tilt over.

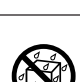

### Do not use in areas near water.

This might cause fire or electric shock. Take special care during rain, snow, on the beach or near the shore.

#### Do not use the camera in the bath or shower.

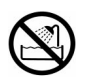

This might cause a fire or electric shock.

#### Do not allow metallic objects or other flammable foreign matter inside the camera.

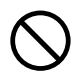

This might cause a fire or electric shock. Do not open the battery cover, and insert or allow such objects to fall inside.

*- 8 -*

Basic<br>Photography **Photography**

Getting Ready

**Playing Back/ Erasing Images**

Playing Back/<br>Erasing Images

**Information Getting Ready**

**Other**<br>Applications **Applications**

**Additional**

Additional<br>Information

## **WARNING** (continued) **WARNING** (continued)

### Do not disassemble, change or repair the camera.

This might cause fire or electric shock. For details on repair and internal inspection, consult the store of purchase, or please contact the technical support number.

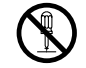

### Do not touch power cords during a thunderstorm.

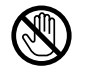

This might cause electric shock.

#### Do not use the camera while you are walking, driving or riding a motorcycle.

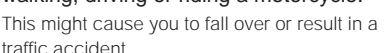

## Use only the specified batteries or the

## specified AC adapter.

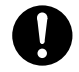

Use of a battery or AC adapter other than specified, might cause fire, defects or malfunctions.

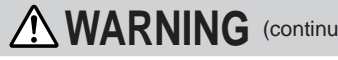

Keep the batteries out of the reach of children.

If a child swallows a battery, this might result in poisoning. If a child swallows a battery, immediately consult a physician.

If battery fluid enters the eyes, immediately rinse with fresh water and consult with a physician to receive treatment.

If left untreated, damage to the eye could be permanent.

Use the AC adapter only with the indicated power supply voltage (100 to 120V, 230V AC).

Use with any other power supply voltage might cause fire or electric shock.

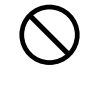

**Basic<br>Photography Photography Erasing Images**

Getting Ready

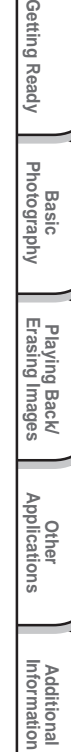

*- 9 -*

traffic accident.

If you want to use the camera on an airplane, consult with the airline and follow their instructions.

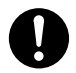

Use of this camera is sometimes restricted due to potential radio interference.

Do not use the camera in humid, steamy, smoky or dusty places.

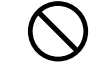

This might cause fire or electric shock.

Do not leave the camera in places where the temperature may rise significantly, such as inside a car.

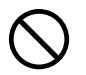

This might adversely affect the case or the parts inside, resulting in fire.

Do not place or wrap the camera in cloth or blankets.

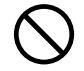

This might cause heat to build up and deform the case, resulting in fire. Use the camera in a wellventilated place.

**CAUTION CAUTION CAUTION** (continued)

Before you move the camera, disconnect cords and cables.

Failure to do this might damage cords and cables, resulting in fire or electric shock.

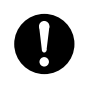

Do not drop or subject the camera to strong

impact. This might cause fire, electric shock or malfunctions.

Before you carry out maintenance on the camera, remove the batteries and AC adapter.

Leaving these attached might cause electric shock.

Remove the batteries and AC adapter if you plan not to use the camera for a long time.

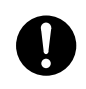

This might cause fire.

Insert the batteries paying careful attention to the polarity  $(+ or -)$  of the terminals.

Inserting the batteries with polarities inverted might cause fire and injury, or damage the surrounding areas.

*- 10 -*

Basic<br>Photography **Photography**

Getting Ready

**Playing Back/ Erasing Images**

Playing Back/<br>Erasing Images

**Information Getting Ready**

**Other**<br>Applications **Applications**

**Additional**

Additional<br>Information

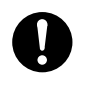

## **CAUTION** (continued) **CAUTION** (continued)

#### Do not look at the sun through the camera viewfinder.

This may cause injury of the eyes.

### Do not use the flash close to eyes.

This might cause temporary damage to the eyesight.

#### Do not walk around with the camera swinging from the strap.

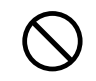

This might subject the camera to shock as it bumps into a person or an object, damaging the camera or causing an injury.

Before you store or dispose of used batteries tape the plus  $(+)$  and  $(-)$  terminals with insulating tape.

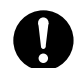

If stored or disposed of without doing this, the batteries may make contact with metal objects, resulting in fire or injury due to leaking of battery fluid, overheating or bursting of the battery.

#### Do not subject the status display to impact.

If the status display is impacted, the glass on the screen may be broken and internal fluid may leak.

If the internal fluid enters your eyes or sticks to your body or clothes, immediately rinse with fresh water. If the internal fluid enters your eyes, immediately consult a physician to receive treatment.

Consult your dealer regarding the internal cleaning of the camera once every two years.

If dust is allowed to accumulate inside the camera for a long time, this might result in fire or defects. Consult your dealer regarding the cleaning costs.

Playing Back/<br>Erasing Images **Erasing Images**

**Basic<br>Photography Photography**

Getting Ready

**Playing Back/**

**Information Betting Ready Informations Constructions Ready Information Other**<br>Applications **Applications Additional**<br>Information **Additional**

01-16 PDRM11-E 11 11 12 11 12 11 12 11 12 11 12 11 12 11 12 11 12 11 12 11 12 11 12 11 12 11 12 11 12 11 12 11

## **Using Your Camera Correctly**

### **Notes On Handling Your Camera**

When you use your camera, carefully read and strictly observe the Safety Precautions from page 6 onwards and the notes described below.

#### ● **Avoid using or storing the camera in the following places:**

- Places subject to humidity, dust and dirt
- Places subject to direct sunlight
- Places subject to high or low temperature
- Places filled with highly flammable gas
- Places near gasoline, benzene or paint thinner
- Places subject to strong vibrations
- Places subject to smoke or steam
- Places subject to strong magnetic fields (such as near motors, transformers or magnets)
- Places contacting chemicals such as pesticides or next to rubber or vinyl products for long periods

### ● **Do not expose the camera to sand.**

The PDR-M11 is particularly sensitive to sand. If the camera comes into contact with sand, not only will the camera become damaged, it will also no longer be repairable.

Pay special attention when using the camera at the beach or where sand or sand dust is likely to be present.

### ● Notes On Condensation

Due to a sudden change in temperature, such as when you move the camera from a cold location to a warm one, water droplets (condensation) may form on the inside of the camera or on the lens. When this occurs, switch the camera OFF, and wait an hour before using the camera. Condensation may also form on the SmartMedia™ card. If this happens, remove the SmartMedia™, wipe off any water droplets and wait a short time before using it again.

### ● **Carrying Out Maintenance on Your Camera**

- To prevent the lens, surface of the status display or viewfinder from being scratched, blow off any dust on these parts with a blower brush and lightly wipe with a soft dry cloth.
- Clean the body of the camera with a soft dry cloth. Do not use volatile liquids such as paint thinner, benzene or insecticide, as these may react with the camera body and cause deformation or remove the coating.

*- 12 -*

01-16 PDRM11-E 12 01.6.21, 5:56 PM

**Basic Photography**

Ĕ

Getting Ready

**Playing Back/ Erasing Images**

Playing Back/<br>Erasing Images

**Information Getting Ready**

**Other**<br>Applications **Applications**

**Additional**

Additional<br>Information

## **Using Your Camera Correctly (continued)**

### **Recommended Battery Options for Maximum Performance and Enjoyment**

To extend the use of the camera, we strongly recommend that you only use the following types of batteries:

- Nickel Metal Hydride [NiMh] (Extended Life, Rechargeable)
- Lithium (Extended Life, Not Rechargeable)
- Alkaline (Not Rechargeable)

Battery performance in general (especially Alkaline) may vary depending on individual brand, length of storage since manufacture, temperature, and operating mode of the digital camera, such as play back using LCD and strobe. The use of manganese type batteries is not suitable for this product due to the low number of pictures that can be taken with this type of battery. Low temperatures (50 degrees Fahrenheit/10 degrees Celsius or below) can also affect the performance of the battery and decrease the number of pictures taken when compared to picture taking in warmer conditions. When the camera is not in use for an extended period, please remove the batteries from the camera to extend battery life, and to prevent damage from battery leakage. (Once the batteries have been removed from the camera, you will need to re-set the date and time within the SET-UP menu.)

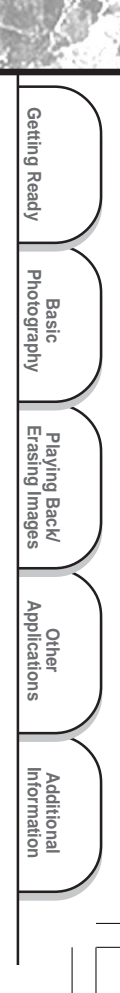

## **Using Your Camera Correctly (continued)**

### **Notes On Handling the AC Adapter**

Be sure to use only the specified AC adapter (sold separately). Using a different AC adapter might cause the camera to malfunction.

When you use the AC adapter, carefully read and strictly observe the Safety Precautions from page 6 onwards and the notes described below.

- Use the AC adapter with the rating of the country/region where the camera is used.
- Be sure that you do not allow the AC adapter to contact any other metal object as this might cause a short circuit.
- To connect the AC adapter, firmly insert the plug on the end of the cable into the DC IN 5V terminal. Do not insert the plug into other terminals. This might cause the camera to malfunction.
- Before you disconnect the connector cable, turn the camera OFF and then disconnect the cable holding it by its plug. Do not disconnect the connector cable by pulling the actual cable.
- Do not drop the AC adapter or subject it to strong impacts.
- Do not use the AC adapter in very hot and humid locations.
- Do not plug in the AC adapter while you are using the battery. Switch the camera OFF first.
- The AC adapter is for indoor use only.
- Use only the specified AC adapter. Do not use other AC adapters.
- The AC adapter may sometimes become warm during use. This is normal and not a malfunction.
- Buzzing or whirring noises may come from inside the camera. This is normal and not a malfunction.
- Do not use the AC adapter near a radio as it could interfere with radio signal reception.
- If you remove the battery or AC adapter while the camera is in operation, the date may be lost from memory. If this happens, reset the date.

**Photography**

Getting Ready

**Playing Back/ Erasing Images**

**Information Getting Ready**

**Applications**

**Additional**

*- 14 -*

## **Features**

- **2X Digital zoom**
- **USB interface compatible**
- **High definition 1.3 million pixels**
- **Extensive photographic functions**
	- Auto/Flash/Self-timer
	- Sequential Image photography (taking 4 separate images at approx. two frames per second)
	- Color/Black-and-white photography etc.
- **Image size and quality easily selectable**
	- Size: 1280 x 960 or 640 x 480 pixels
	- Quality: TIFF/FINE/NORMAL/BASIC
- **Status display**
	- Settings can be verified even when LCD monitor is OFF.
- **SmartMedia™**
	- Expandable up to 128MB
- **Compatibility**
	- Image recording method compliant with DCF.

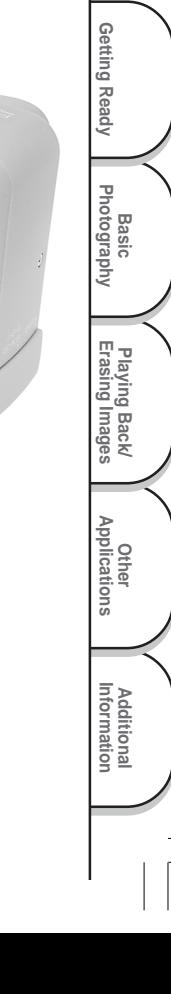

## **The Function Map**

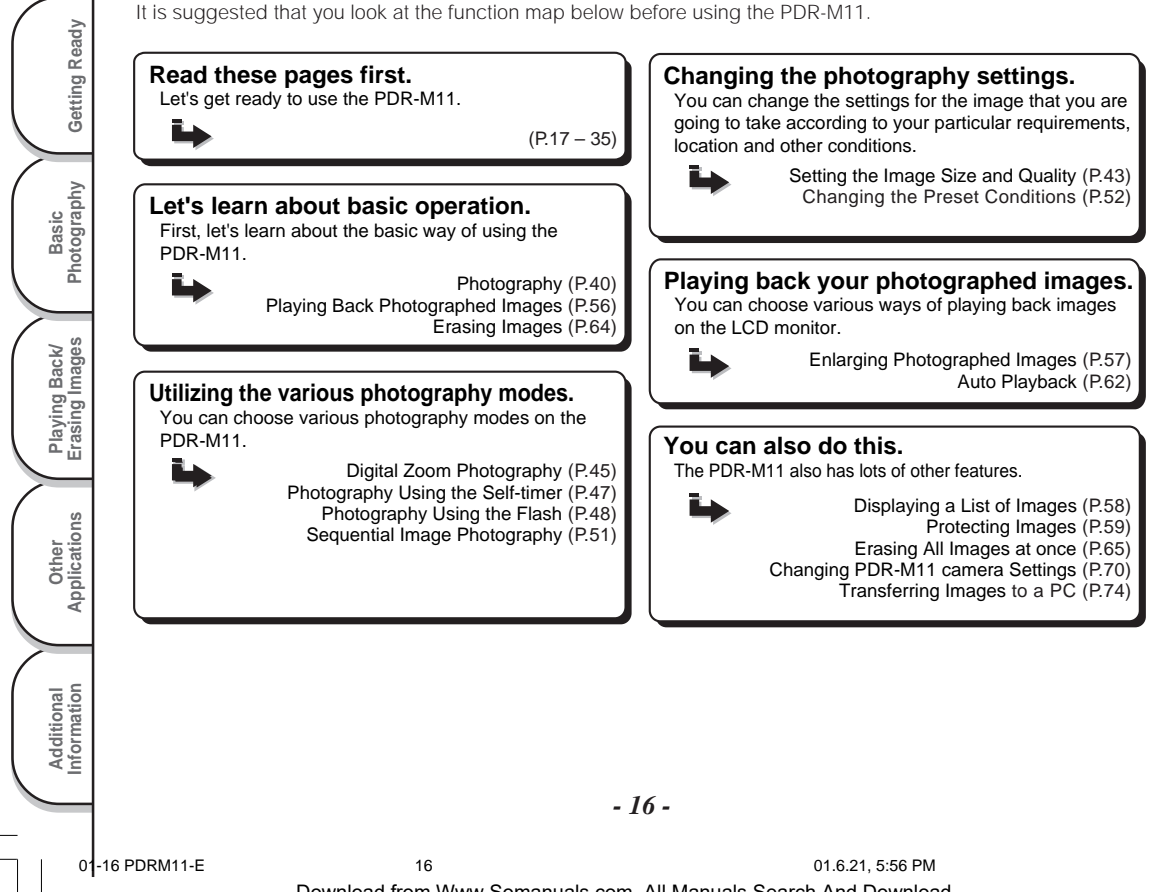

## **Accessories**

Make sure that you have all of the items below before you start using your camera.

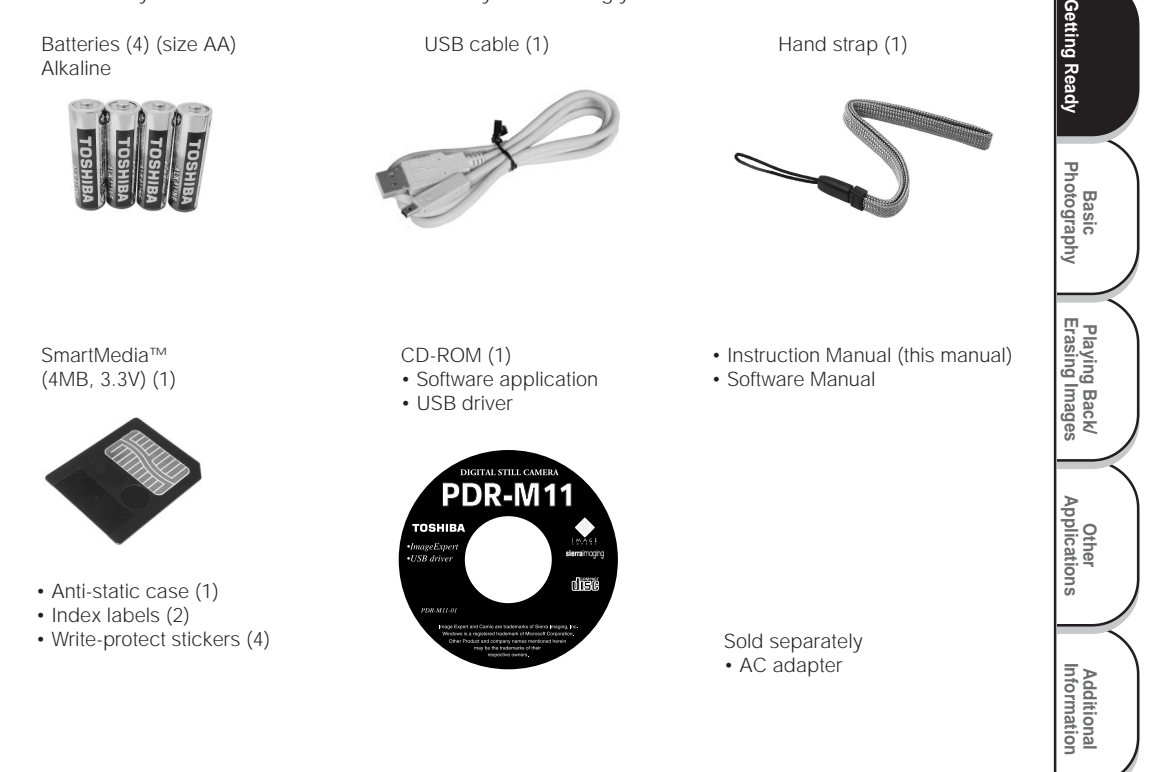

## **Names of Parts**

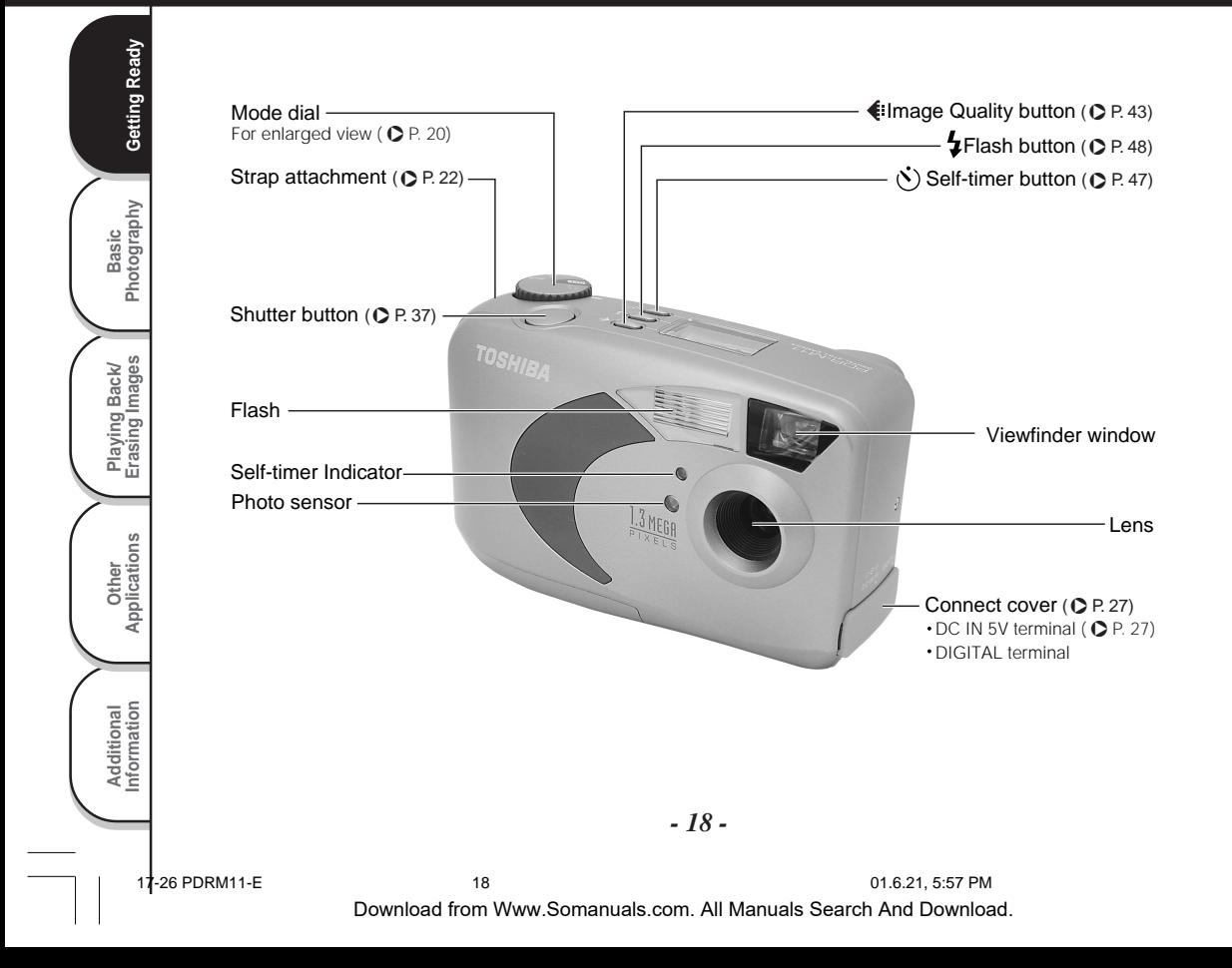

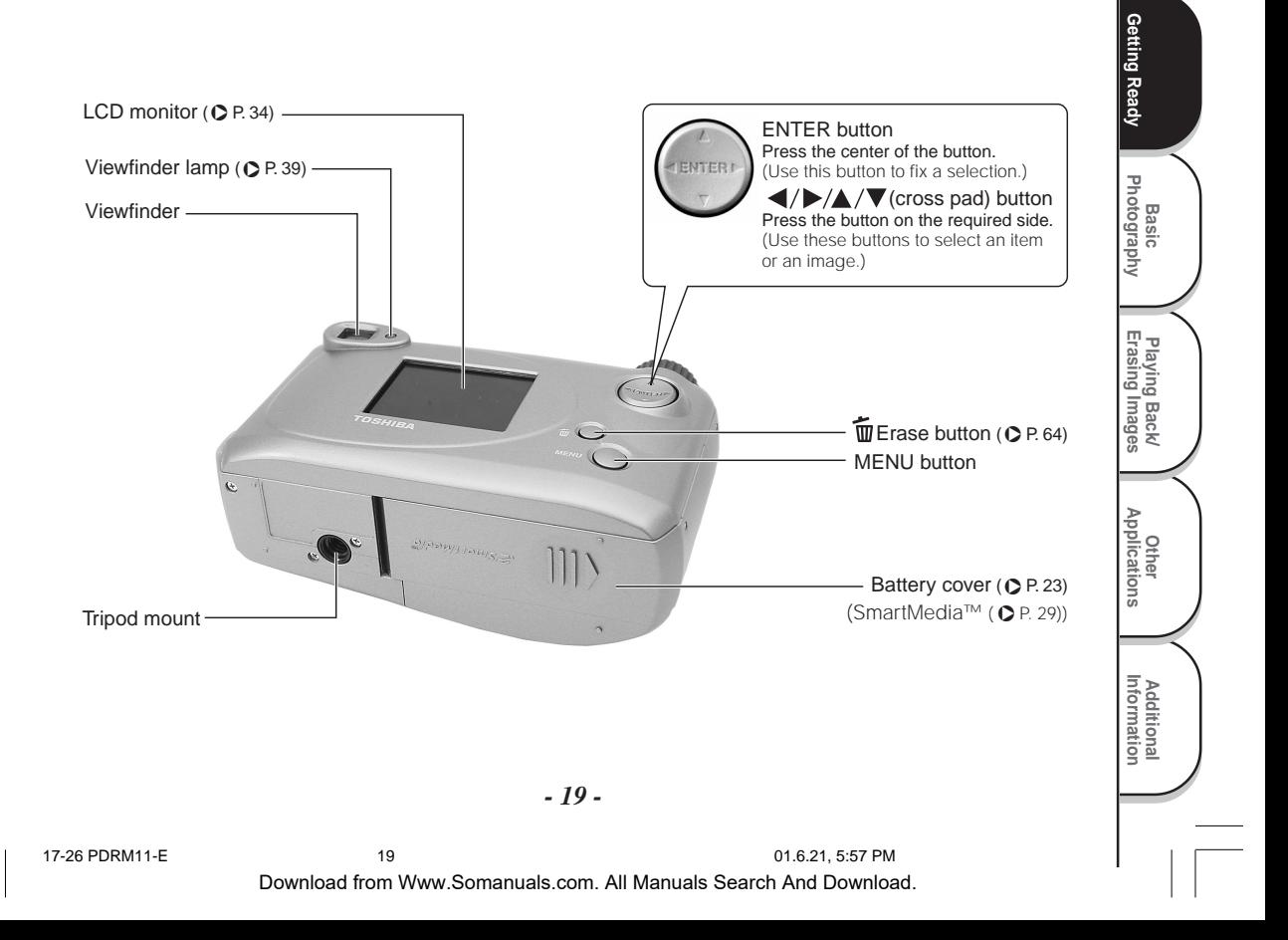

### **Names of Parts (continued)**

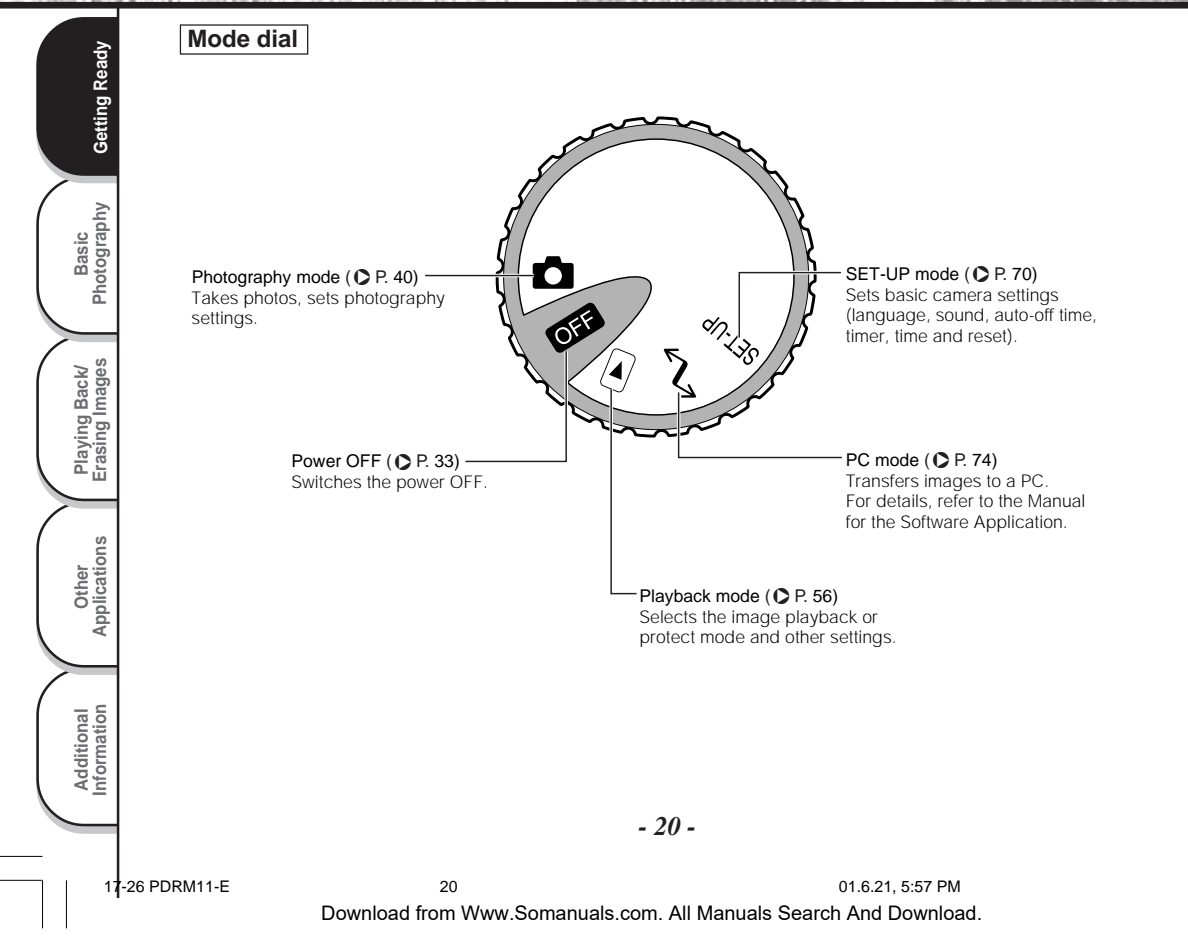

## **Names of Parts (continued)**

### **Status display**

This display indicates the camera's status. You can verify the camera's status even if the LCD monitor is not on.

The text, numbers and icons that are displayed in the status display vary according to the setting.

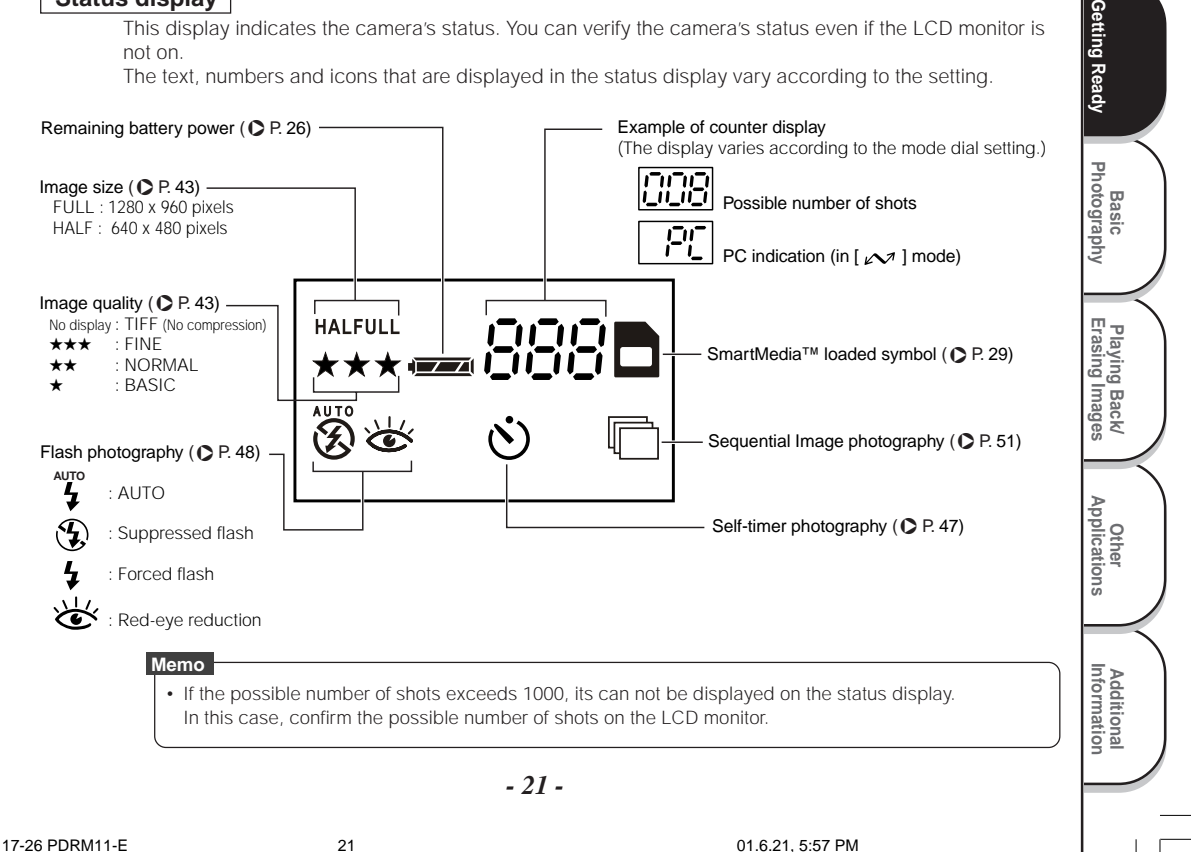

## **Attaching the Strap**

This strap is handy for carrying your camera around. To prevent your camera from dropping during photography, hang the strap around your wrist.

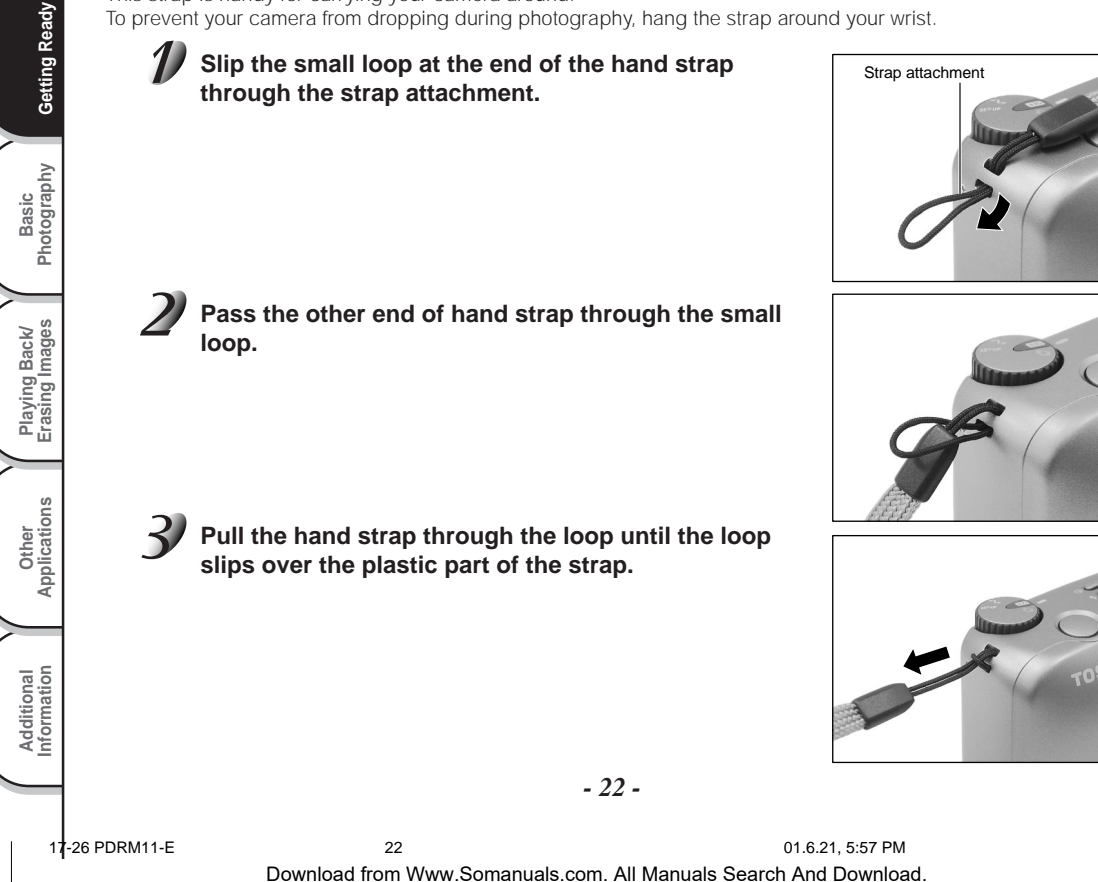

## **Installing the Batteries**

This camera uses four (4) size AA batteries.

### **Loading the Batteries**

#### **IMPORTANT**

- Before you load or remove the batteries, be sure to turn the camera OFF.
- The camera may not start normally if you load batteries not on the power off status. In this case, turn the mode dial to OFF, then turn on again.

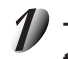

**To open the battery cover, slide the release latch in the direction of the arrow**  $\textcircled{1}$  and open the cover  $\textcircled{2}$ .  $\textcircled{1}$   $\textcircled{2}$ 

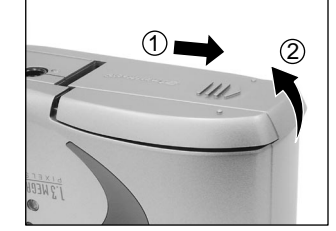

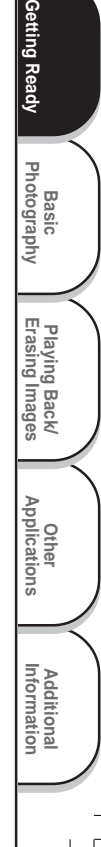

Getting Ready

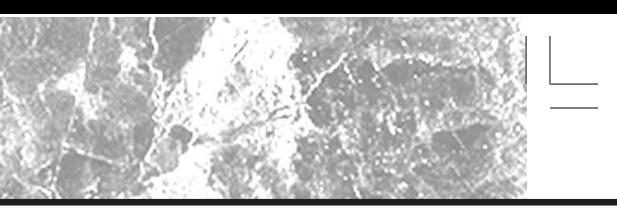

## **Installing the Batteries (continued)**

**Load the batteries in the battery compartment making sure they are loaded in their correct direction as shown in the figure on the right.**

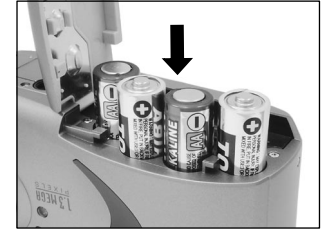

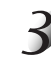

Basic<br>Photography **Photography**

Getting Ready

**Playing Back/ Erasing Images**

Playing Back/<br>Erasing Images

**Information Getting Ready**

**Other**<br>Applications **Applications**

**Additional**

Additional<br>Information

**Close the battery cover** 1**, slide the release latch in the direction of the arrow** 2 **and press until it clicks shut.**

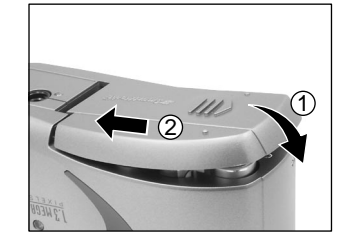

#### **IMPORTANT**

• Make sure that the battery cover is firmly closed.

*- 24 -*

17-26 PDRM11-E 24 01.6.21, 5:57 PM

## **Installing the Batteries (continued)**

### **Removing the Batteries**

Reverse the procedure for "Loading the Batteries" and remove the batteries.

#### **IMPORTANT**

• When removing the batteries, take care not to drop the camera or the batteries by mistake.

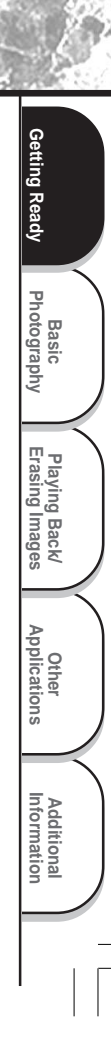

## **Installing the Batteries (continued)**

### **Battery Wear**

When the power is ON, the remaining battery power is displayed on the LCD monitor and the status display.

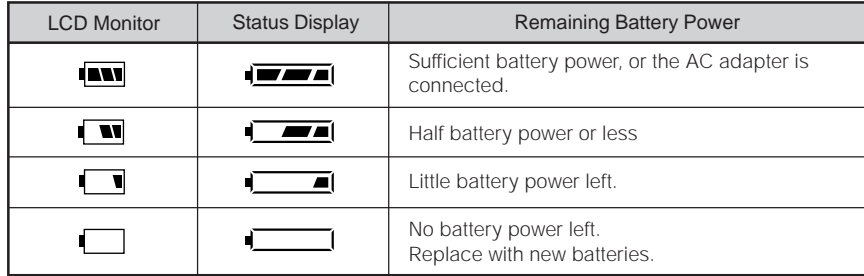

#### **IMPORTANT**

• When you remove the batteries, the date and time may return to the default setting. If this happens, set them again when using the camera. ( $\bullet$  Page 73)

Basic<br>Photography **Photography**

Getting Ready

**Playing Back/ Erasing Images**

Playing Back/<br>Erasing Images

**Information Getting Ready**

**Other**<br>Applications **Applications**

**Additional**

Additional<br>Information

## **Using the Power Outlet**

If you use the AC adapter (sold separately) in a room with a power outlet, you can take photographs for an extended period of time. This also prevents failed photographs due to battery wear or failed transfer of data to a PC. For details on handling the AC adapter, be sure to read page 14.

#### **IMPORTANT**

- Before you connect or disconnect the AC adapter, be sure to turn the camera OFF. If the AC adapter is connected or disconnected with the power ON, the camera may malfunction or the recorded data may be erased (destroyed) even if the batteries are loaded.
- The camera may not start normally if you connect the AC adapter not on the power off status. In this case, turn the mode dial to OFF, then turn on again.

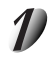

**Open the connector cover 1, and insert the AC adapter connector plug into the DC IN 5V terminal on the camera**  $(2)$ .

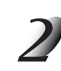

**Insert the AC adapter power plug into the power outlet.**

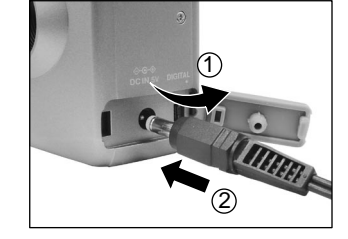

**Basic<br>Photography Photography**

**Getting Ready**

Getting Ready

**Playing Back/ Erasing Images**

Playing Back/<br>Erasing Images |Images

**Other**<br>**Applications Applications**

> **Additional Information**

**Additional**<br>Information

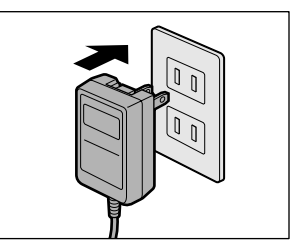

## **About SmartMedia™**

"SmartMedia™" is a storage medium for saving images that you have photographed. Even if the camera's power is turned OFF, the images saved on the SmartMedia™ are not erased. SmartMedia™ can be repeatedly read and written.

SmartMedia™ having the following storage capacity can be used on your camera. 2MB/4MB (standard accessory)/8MB/16MB/32MB/64MB/128MB (all 3.3 V types)

You can also connect the PC card adapter (sold separately) or floppy disk adapter (sold separately) ( $\bigcirc$  Page 77) to transfer images to a PC.

### **Notes on SmartMedia™**

- Recorded data may be erased (destroyed) in the situations listed below. Note that Toshiba Corporation accepts no responsibility whatsoever for the loss (destruction) of recorded data in these situations:
	- When the SmartMedia™ is used incorrectly by the user or a third party
	- When the SmartMedia™ is exposed to static electricity or electrical noise
	- When the SmartMedia™ is removed or the camera is then switched OFF during data recording, data erasing, frame advance when images are being played back or during formatting of the SmartMedia™.
- We recommend copying and saving important data onto another storage medium (floppy disk, hard disk, MO disk, etc.).
- Never remove the SmartMedia™ or switch the camera OFF during data recording or during data erasing (SmartMedia™ formatting). These actions might damage the SmartMedia<sup>™</sup>.
- Use only the SmartMedia™ specified for use with the PDR-M11. The use of other SmartMedia™ could damage the camera.
- SmartMedia™ are precision electronic devices. Do not bend, drop, or subject SmartMedia™ to excessive shocks. Also, do not carry SmartMedia™ in locations such as a trouser pocket. This might subject the SmartMedia™ to excessive force when you sit down, damaging the SmartMedia™.
- Do not use or store SmartMedia™ in environments likely to be affected by strong static electricity or electrical noise.
- Do not use or store SmartMedia™ in very hot, humid or corrosive environments.

*- 28 -*

Basic<br>Photography **Photography**

Getting Ready

**Playing Back/ Erasing Images**

Playing Back/<br>Erasing Images

**Information Getting Ready**

**Other**<br>Applications **Applications**

**Additional**

Additional<br>Information

- Take care not to touch the SmartMedia™'s electrodes (metal contacts) or allow the electrodes to become soiled. Use a dry lint-free cloth to wipe away any dirt.
- To avoid damage caused by static electricity during transportation or storage, always use the special static-free case provided.
- If you are not using the camera for a long period of time, remove the SmartMedia™ and store it in a safe place.
- Inserting a SmartMedia™ that is charged with static electricity into your camera may cause it to malfunction. If this occurs, switch the camera OFF and then ON again.
- The SmartMedia™ may feel warm when it is removed from the camera after the camera is used for a long time. This is normal and not a malfunction.
- The SmartMedia™ has a limited service life. If images can no longer be written or erased, buy a new SmartMedia™.
- Use the index labels provided with the camera. If you attach a commercially available label, it may cause a malfunction when the SmartMedia™ is loaded or removed.

### **Loading SmartMedia™**

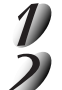

Set the mode dial to  $[$   $[$   $[$   $]$  $[$  $]$  $[$  $]$ .

**To open the battery cover, slide the release latch in** the direction of the arrow  $(1)$  and open the cover  $(2)$ .

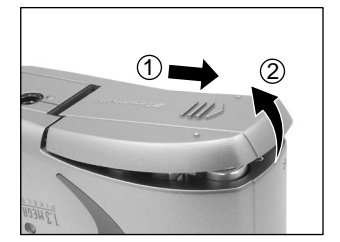

**Basic<br>Photography Photography**

**Getting Ready**

Getting Ready

**Playing Back/ Erasing Images**

Playing Back/<br>Erasing Images

**Other Applications**

Applications

**Additional Information**

Additional<br>Information

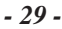

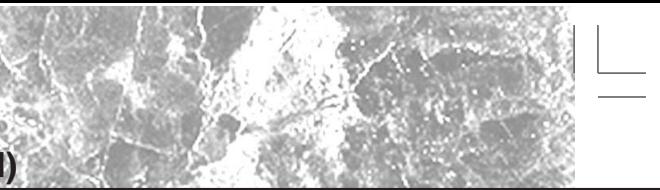

## **About SmartMedia™ (continued)**

**Gently insert the SmartMedia™ as far as it can go with the SmartMedia™ electrodes (metal contacts) facing the front of the camera.**

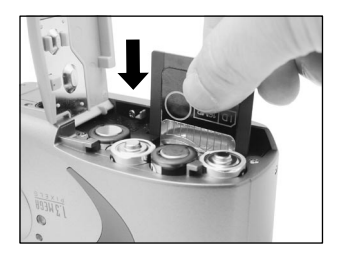

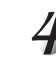

Basic<br>Photography **Photography**

Getting Ready

**Playing Back/ Erasing Images**

Playing Back/<br>Erasing Images

**Information Getting Ready**

**Other**<br>Applications **Applications**

**Additional**

Additional<br>Information

### Close the battery cover  $(1)$ , slide the release latch in **the direction of the arrow** 2 **and press until it clicks shut.**

Before you use a new SmartMedia™, be sure to format the SmartMedia™ (C Page 67).

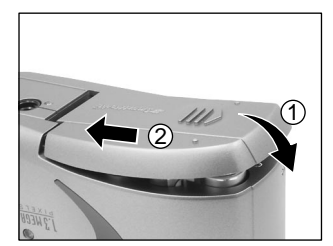

### **Removing SmartMedia™**

#### **IMPORTANT**

• Never open the battery cover or remove the SmartMedia™ while data is being recorded to the SmartMedia™ (viewfinder lamp is light). This might damage the SmartMedia™ or corrupt the data on the SmartMedia™.

### Set the mode dial to  $\sqrt{$   $\odot}$   $\cdots$   $\cdots$

*- 30 -*

27-35 PDRM11-E 30 30 01.6.21, 6:01 PM

## **About SmartMedia™ (continued)**

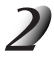

**To open the battery cover, slide the release latch in** the direction of the arrow  $(1)$  and open the cover  $(2)$ .

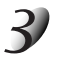

**Pull SmartMedia™ out with your fingers.**

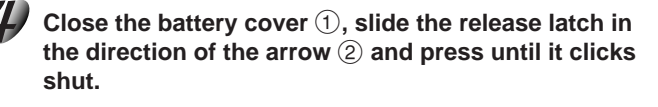

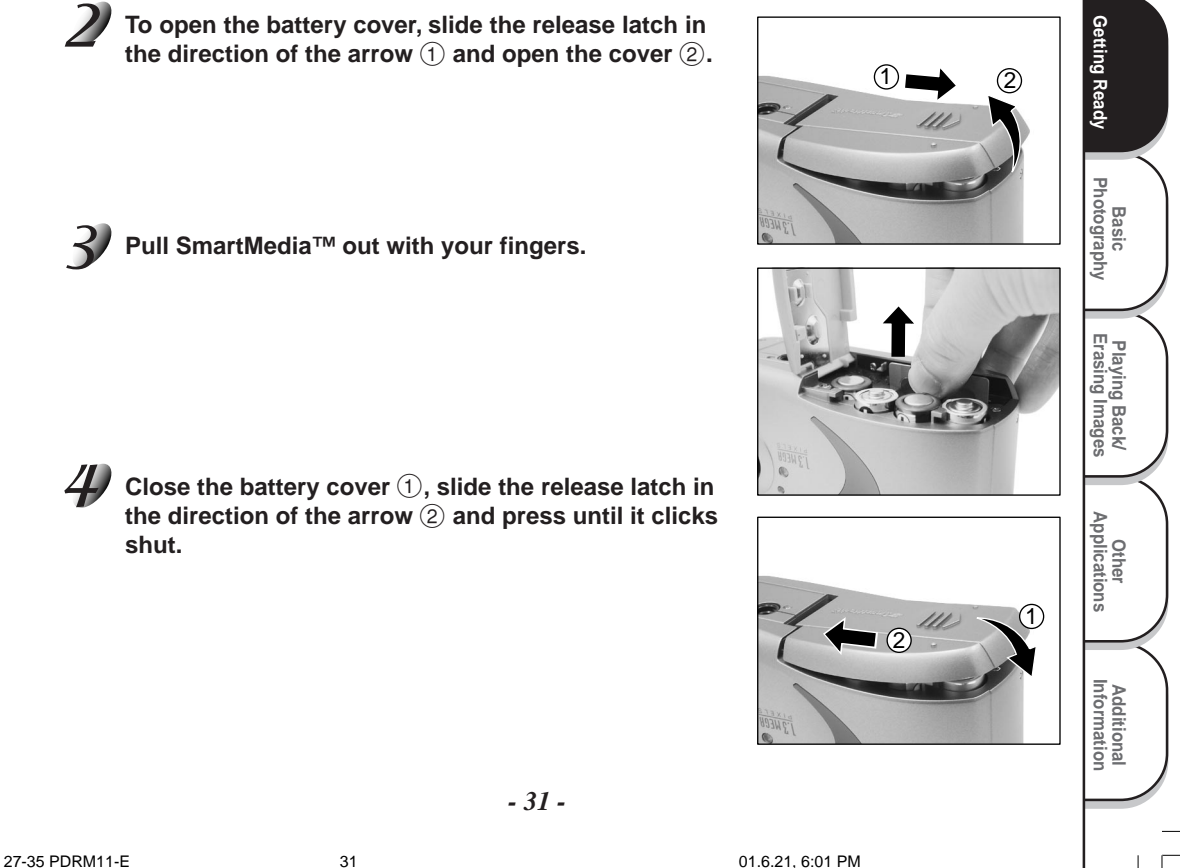

## **About SmartMedia™ (continued)**

### **Write Protection**

To prevent valuable data from being erased inadvertently, attach the write-protect sticker at the write-protect area. Data can no longer be recorded or erased from SmartMedia™. To write or erase data from SmartMedia™, peel off the sticker.

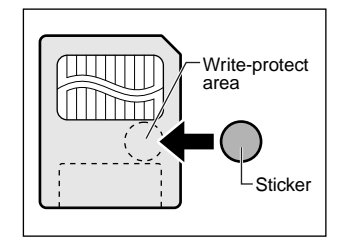

#### **IMPORTANT**

• The write protection may not function if the write-protect sticker becomes dirty. Use a soft dry cloth to wipe away any dirt. Once a sticker is peeled off it cannot be used again.

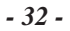

27-35 PDRM11-E 32 01.6.21, 6:01 PM

Basic<br>Photography **Photography**

Getting Ready

**Playing Back/ Erasing Images**

Playing Back/<br>Erasing Images

**Information Getting Ready**

**Other**<br>Applications **Applications**

**Additional**

Additional<br>Information
## **Turning the Power ON/OFF**

## **Turning the Power ON**

### **Make sure that the SmartMedia™ is correctly loaded. (**➲ **Page 29)**

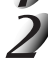

#### **Set the mode dial to the desired mode.**

When the camera is turned ON, the Auto Power OFF function starts to work.

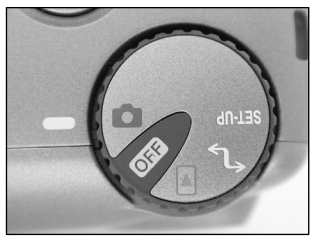

**Basic Photography**

Photography

Getting Ready

**Playing Back/ Erasing Images**

**Getting Ready** Photographic Betting Integral Papplications Intermediatedy Photographic Ready

Playing Back/<br>Erasing Images

**Other**<br>Applications **Applications**

**Additional**

**Additional**<br>Information

#### **IMPORTANT**

• If no operation is carried out for a fixed amount of time (default: about 1 minute), the power is turned OFF to prevent battery wear. This is called "Auto Power OFF". To return to the normal state, either change the mode dial or press the shutter down fully. ( $\bullet$  Page 37) ☞ About the Auto Power OFF Function ➲ AUTO-OFF (page 72)

### **Turning the Power OFF**

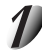

Set the mode dial to [ OFF ].

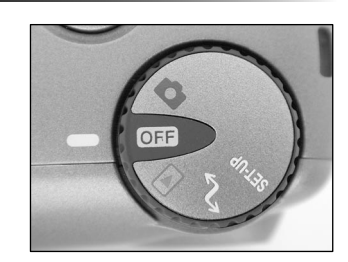

## **LCD Monitor Display**

The text, numbers and icons that are displayed on the LCD monitor vary according to the current settings.

## **In Photography Mode ( [**  $\Box$  **])**

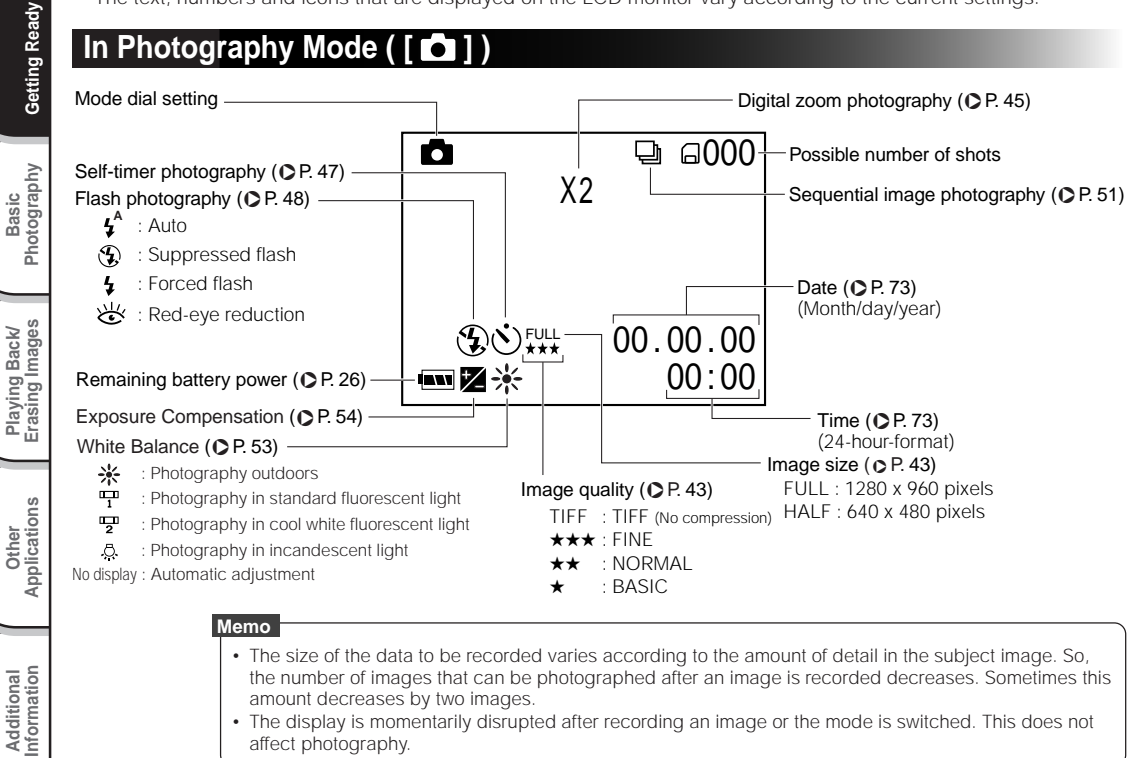

- The display is momentarily disrupted after recording an image or the mode is switched. This does not affect photography.
	- *34 -*

## **LCD Monitor Display (continued)**

## **In Playback Mode ([**  $\boxed{\triangleright}$  **])**

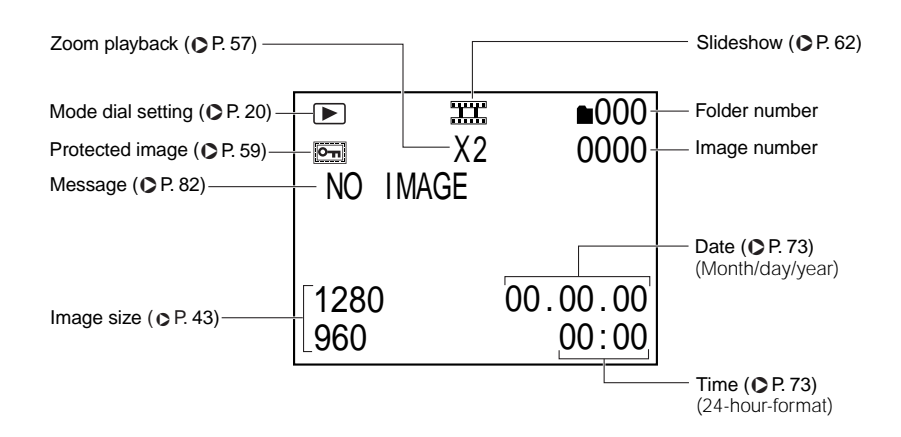

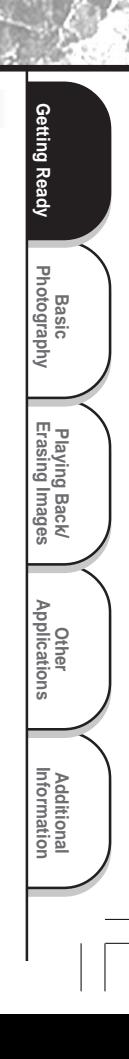

## **How to Hold Your Camera**

When taking a photograph, hold the camera firmly and prevent your finger or hand strap from covering the lens, flash or flash sensor.

## **Right**

**Basic**<br>Photography **Photography**

Getting Ready

**Playing Back/ Erasing Images**

Playing Back/<br>Erasing Images

Information **Applications Erasing Photography** eady

**Other**<br>Applications **Applications**

**Additional**

Additional<br>Information

Camera held with both hands with your arms firmly held against the sides of your chest

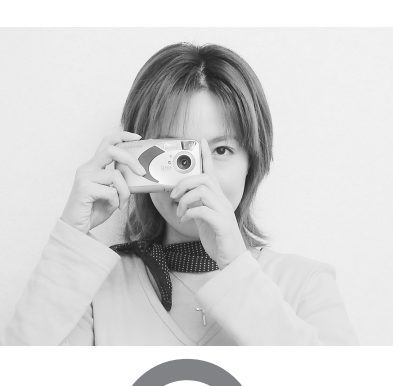

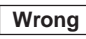

Fingers held over the lens

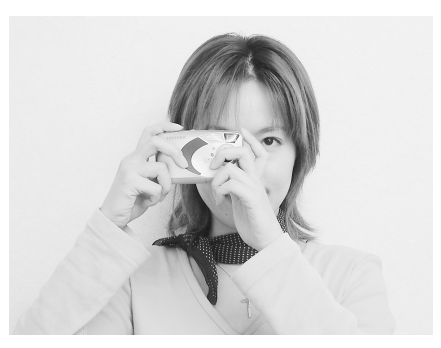

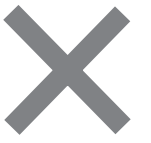

*- 36 -*

36-50 PDRM11-E 36 01.6.28, 10:17 AM Download from Www.Somanuals.com. All Manuals Search And Download.

## **How to Press the Shutter Button**

The shutter button can be pressed down in two stages: halfway down and fully down. When pressed halfway down, AF (auto-focus) and AE (auto exposure) are carried out. When pressed fully down, the camera takes a picture.

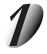

#### **Press the shutter button down halfway**  $(1)$ **.**

AF (auto-focus) and AE (auto exposure) (C Additional Information, Glossary (Page 86)) start to function.

When AF or AE is activated, the viewfinder lamp lights ( $\bigcirc$  Page 39). When AF or AE is locked, the beep tone ( $\bullet$  Page 71) sounds and the viewfinder lamp turns off.

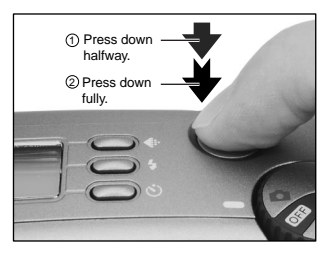

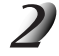

#### **Press and hold the shutter button down fully 2.**

The camera takes a picture.

The viewfinder lamp lights while image data is being recorded onto the SmartMedia™.

#### **IMPORTANT**

• Never open the battery cover or remove the SmartMedia™ while an image is being recorded. This may corrupt the data on the SmartMedia™ or damage the SmartMedia™ itself.

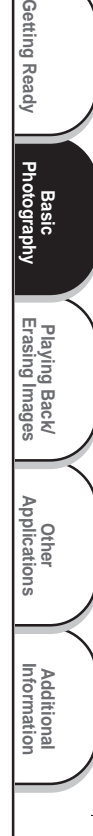

Getting Ready

*- 37 -*

## **How to Press the Shutter Button (continued)**

- **Memo** • If the shutter button is pressed all the way down, photographs cannot be taken until AF and AE are locked. halfway until the image becomes focused. blurred image. focusing or not be able to focus at all for subjects and situations such as the following: • If the image cannot be focused, the focus is automatically fixed to infinity. When the flash is necessary at this time, it is simultaneously fixed to illuminate objects three feet (0.9 meters) away. - Subjects moving at high speed - Very shiny subjects such as a mirror or car body - Extremely low contrast subjects - Subjects that have low contrast and merge into the background (such as white walls or subjects dressed in the same color as the background) - When the subject is distant and dark - When there are objects in front of or behind the in front of a tree) - Subjects with little reflection, such as a hair or fur - Subjects viewed through glass
- The image in the LCD monitor sometimes darkens from the time that the shutter button is pressed down
- To focus or expose a position outside the center of the screen frame, move the subject you are taking to the center of the screen frame, and press down the shutter button halfway and hold it until the camera beeps. Now, with the shutter button held down, return to the original picture that you composed and press the shutter button down fully. Moving the camera as you press the shutter button will result in a
- The PDR-M11 uses an accurate auto focus mechanism. However, the PDR-M11 may have difficulty
	- subject (such as an animal in a cage or a person
	-
	- Subjects with no solidity, such as smoke or flames

*- 38 -*

**Basic Photography**

otography 훈

Getting Ready

**Playing Back/ Erasing Images**

Playing Back/<br>Erasing Images

Information **Applications Erasing Photography** eady

**Other**<br>Applications **Applications**

**Additional**

Additional<br>Information

## **About the Viewfinder Lamp**

The viewfinder lamp indicates the state of the camera. The meaning of the lamp color may differ according to the mode dial setting.

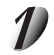

#### **Set the mode dial to the desired mode.**

When the camera is turned ON, the Auto Power OFF function starts to work.

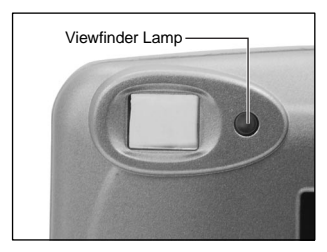

**Additional Information**

**Additional**<br>Information

**Basic**<br>Photography

 $\mathbb{F}$ <sub>2</sub>

Getting Ready | Photography

Getting Ready

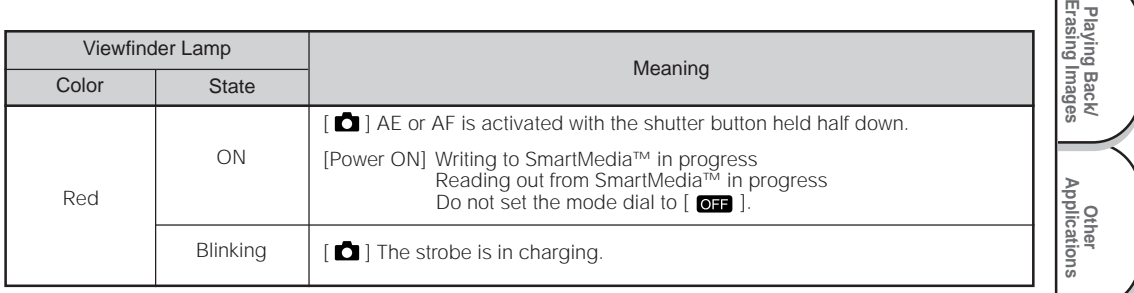

## **Photography (Auto Photography)**

This is the most commonly used photography mode.

In this mode, exposure (combination of shutter speed and aperture) is automatically controlled to facilitate photography. There are two ways of taking photographs in this mode: using the viewfinder and using the LCD monitor.

## **Using the Viewfinder**

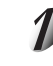

#### **Get ready to take the photograph.**

Load the batteries (➲ Page 23) and the SmartMedia™ (➲ Page 29) into the camera.

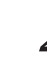

Basic<br>Photography **Photography**

Getting Ready

**Playing Back/ Erasing Images**

Playing Back/<br>Erasing Images

Information **Applications Erasing Photography** eady

**Other**<br>Applications **Applications**

**Additional**

Additional<br>Information

### Set the mode dial to  $[\bullet]$ .

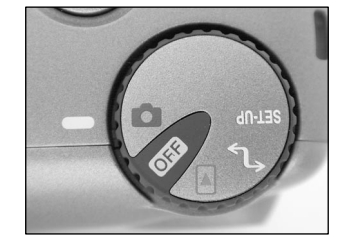

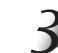

**Look through the viewfinder to compose the picture.**

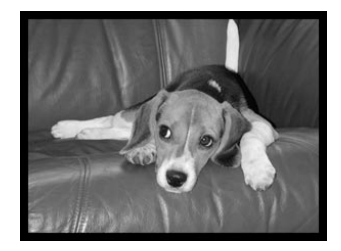

*- 40 -*

## **Photography (Auto Photography) (continued)**

- **Press the shutter button down halfway 1, and press it down fully**  $(2)$ .
	- Pressing the shutter button down halfway adjusts the focus and exposure, and pressing the shutter button down fully takes the shot.
	- When AF or AE is activated, the viewfinder lamp lights (C Page 39). When the focus and exposure are adjusted, the viewfinder lamp turns off.
	- After you have taken a picture, a preview image is displayed on the LCD monitor for more than two seconds.
	- The viewfinder lamp lights while image data is being recorded onto the SmartMedia™.

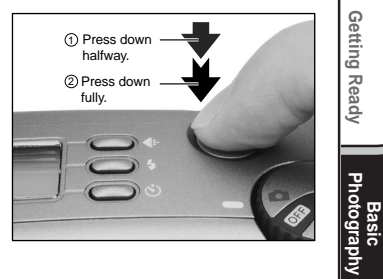

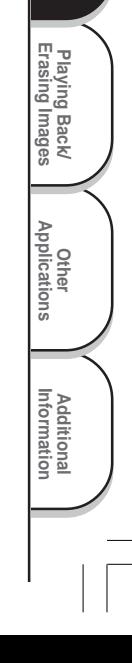

## **Photography (Auto Photography) (continued)**

## **Using the LCD Monitor**

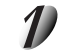

#### **Get ready to take the photograph.**

Load the batteries (C Page 23) and the SmartMedia™ (C Page 29) into the camera.

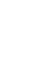

Basic<br>Photography **Photography**

Getting Ready

**Playing Back/ Erasing Images**

Playing Back/<br>Erasing Images

Information **Applications Erasing Photography** eady

**Other**<br>Applications **Applications**

**Additional**

Additional<br>Information

## Set the mode dial to  $\Box$   $\Box$   $\Box$

**Look at the image on the LCD monitor to compose the picture.**

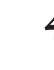

#### **Press the shutter button down halfway** 1**, and press it down fully**  $(2)$ .

- Pressing the shutter button down halfway adjusts the focus and exposure, and pressing the shutter button down fully takes the shot.
- When AF or AE is activated, the viewfinder lamp lights (C Page 39). When the focus and exposure are adjusted, the viewfinder lamp turns off.
- After you have taken a picture, a preview image is displayed on the LCD monitor for more than two seconds.

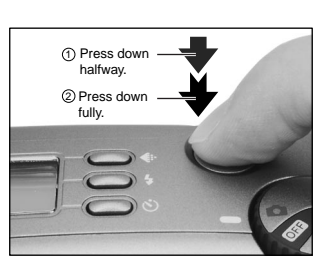

• The viewfinder lamp lights while image data is being recorded onto the SmartMedia™.

#### **Memo**

- The LCD monitor sometimes displays bright, dark or colored spots at all times. This is not a malfunction. These spots do not appear in the photographed image.
- The image is not displayed on the LCD monitor while the shutter button is pressed down fully.

*- 42 -*

36-50 PDRM11-E 42 01.6.28, 10:17 AM

## **Setting the Image Size and Quality**

Set the size (number of pixels) and quality (compression ratio) of the image to be photographed. Change the setting according to how the image is to be used and the remaining amount of space in the SmartMedia™.

## Set the mode dial to  $[\bullet]$ .

#### **Press the**  $\leftarrow$  **image quality button to set the required quality and size while viewing the image on the status display.**

Pressing the image quality button displays the available qualities and sizes in order. Select from the available combinations of quality and size. When [TIFF] is selected, the status display does not display any "★".

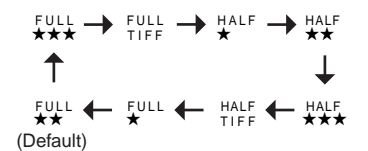

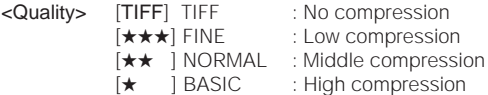

The lower compression ratio is, the better image quality becomes. Higher quality images, however, take up more memory space, reducing the number of images that can be taken.

<Size> [FULL] 1280 x 960 pixels, [HALF] 640 x 480 pixels

The FULL setting improves the quality of the image. Higher quality images, however, take up more space, reducing the number of images that can be taken.

#### *- 43 -*

36-50 PDRM11-E 43 01.6.28, 10:17 AM Download from Www.Somanuals.com. All Manuals Search And Download.

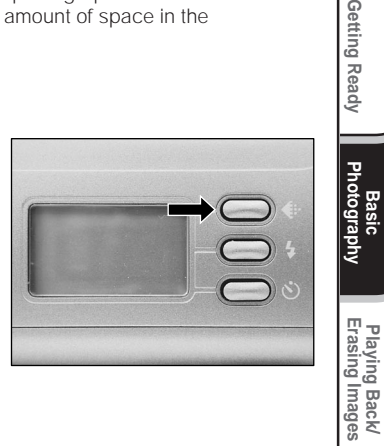

**Playing Back/**

**Basic**

Getting Ready

**Other**<br>Applications **Applications**

> **Additional Information**

**Additional**<br>Information

## **Setting the Image Size and Quality (continued)**

#### **Take the photograph.**

☞ For details on how to take photographs ➲ Page 40

#### **Memo**

- To make the image smaller, it is more effective to reduce the size and then reduce image quality.
- The memory size of the image varies according to the subject.
- The compression ratio is given for reference only.

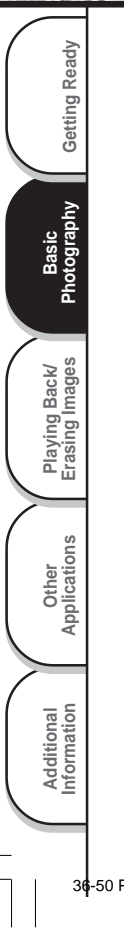

# **Digital Zoom Photography**

This function enlarges the center of the image displayed on the screen so that it appears that the photographed image is enlarged twice its size.

Take pictures while viewing the image in the LCD monitor.

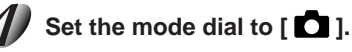

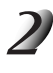

#### **When you take a picture in LCD monitor off, press the MENU button twice to display the image before photography.**

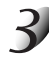

#### **Press the A button.**

A [2X] icon is displayed at the top of the LCD monitor and the center of the screen is enlarged at twice the original size.

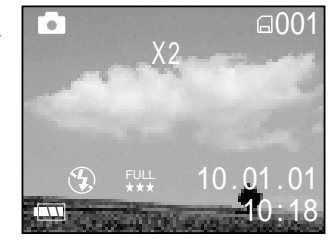

**Playing Back/ Erasing Images**

Playing Back/<br>Erasing Images

**Basic<br>Photography** 

Getting Ready | Photography

Getting Ready

**Other**<br>Applications **Applications**

> **Additional Information**

**Additional**<br>Information

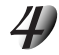

**Look at the image on the LCD monitor to compose the picture.** ☞ Using the LCD Monitor ➲ Page 34

**Press the shutter button down halfway, and press it down fully.** ➲ **Page 37**

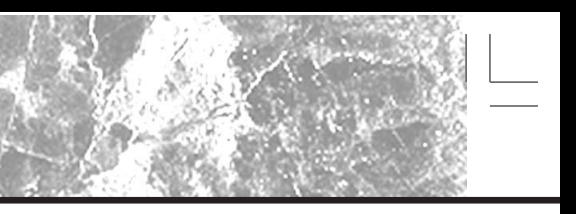

## **Digital Zoom Photography (continued)**

### To cancel digital zoom photography, press the  $\nabla$  button.

#### **Memo**

- Digital zoom photography is automatically canceled by either turning the camera OFF or by activation of the Auto Power OFF function.
- If you take a FULL size picture in digital zoom photography mode, the data size becomes large, and the possible number of shots may be decreased.

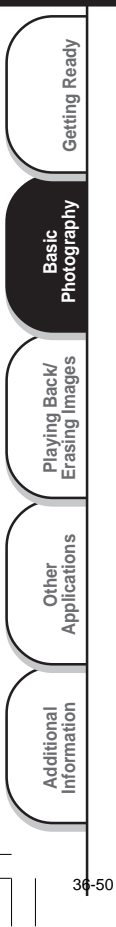

## **Photography Using the Self-timer (Self-timer Photography)**

When the self-timer is used, the shutter automatically closes after the preset time (two or ten seconds). ☞ Changing the set time until photography ➲ Page 72

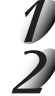

## Set the mode dial to  $\Box$   $\Box$

Press the  $\dot{\circ}$  self-timer button to scroll through the **modes until you reach the Self-timer mode.**

 $\delta$  ] is displayed on the LCD monitor and the status display.

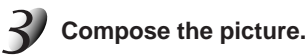

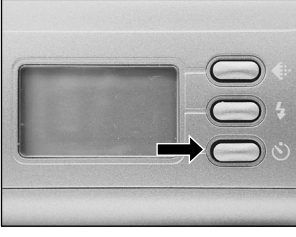

**Press the shutter button down halfway, and press it down fully.**  $\circ$  **Page 37** 

The self-timer lamp blinks. The photograph is then taken after the preset time (two or ten seconds). To cancel photography midway, press the  $\nabla$  button.

The setting is canceled when the camera is turned OFF or the Auto Power OFF function is activated.

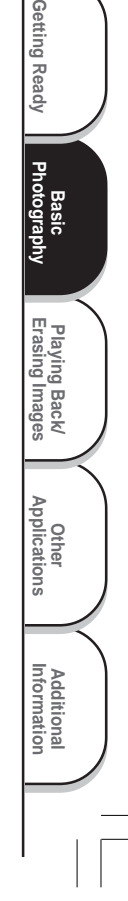

## **Photography Using the Flash (Flash Photography)**

In the default setting, the flash will be automatically set to function in dark places. No special setting is needed to set off the flash. The flash firing mode can be set to suit the conditions where the flash is to be fired. The effective firing distance of the flash is approximately 3.0 ft (0.9 m) to 10 ft (3 m).

## Set the mode dial to  $\Box$   $\Box$   $\Box$

#### Press the 4 flash button to set to the desired mode **while viewing the image on the LCD monitor or the status display.**

Pressing the  $\frac{1}{2}$  flash button displays the available flash modes in order.

The icon for the mode that you selected is displayed in the LCD monitor or the status display.

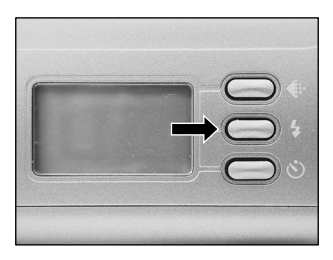

[ ] Auto [ ] Suppressed Flash [ ] Forced Flash [ ] Red-Eye Reduction **Auto**

**Basic Photography**

otography 훈

Getting Ready

**Playing Back/ Erasing Images**

Playing Back/<br>Erasing Images

Information **Applications Erasing Photography** eady

**Other**<br>Applications **Applications**

**Additional**

Additional<br>Information

**Compose the picture. Press the shutter button down** halfway  $(1)$ , and press it down fully  $(2)$ .

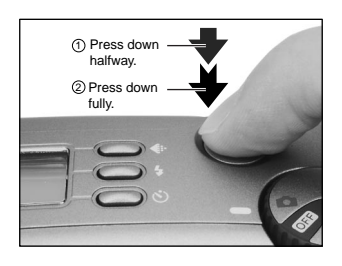

*- 48 -*

## **Photography Using the Flash (Flash photography) (continued)**

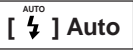

In this mode, the flash fires automatically according to the photography conditions. This mode is ideal for general photography where you are not trying to achieve any particular effect.

### **[ ] Suppressed Flash**

Use the Suppressed Flash mode when you are taking pictures in indoor lighting at distances too great for the flash to have any effect, such as theater performances or indoor sporting events.

### **[ ] Forced Flash**

In this mode, the flash always fires. Use the Forced Flash mode to shoot pictures in artificial light (backlighting, fluorescent lighting, etc.).

#### **[**  $\mathfrak{B}$  **] Red-Eye Reduction**

Use this mode to avoid the red-eye effect (C Additional Information, Glossary (Page 86)) when photographing people in low-light conditions.

The flash emits a pre-flash just before the picture is taken and then flashes again to take the actual picture. Red-eye is reduced more effectively if the camera is pointed at the line of sight of the subject at as close a distance as possible.

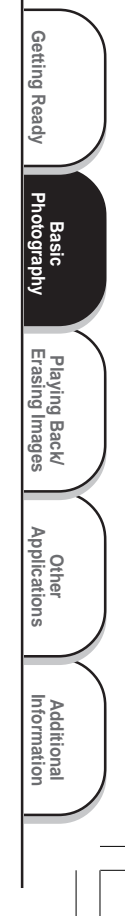

## **Photography Using the Flash (Flash photography) (continued)**

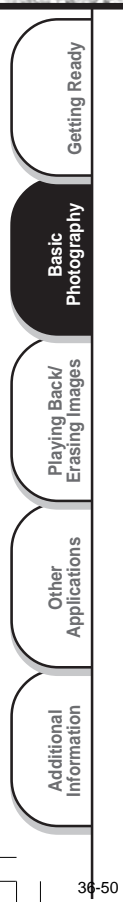

**Memo**

#### • If you take a photograph in the [  $\circledA$  ] Suppressed Flash mode at a dark place, the shutter speed slows down. We recommend using a tripod to prevent blurred image caused by shaking.

- The flash setting is not canceled even if the camera is turned OFF or the Auto Power OFF function is activated.
- The settings are canceled when you remove or insert the batteries or disconnect or connect the AC adapter.
- It may take a few seconds to charge the flash. Photography by using the flash is not possible while the charging is in progress. So wait until the charging is completed.

# **Sequential Image Photography (Burst Mode)**

The sequential shot takes four pictures in sequence with a 1-second (low- light) to 1/30-second (bright-light) interval between each frame.

This mode is effective for continuously photographing moving subjects.

## Set the mode dial to  $\Box$   $\Box$

### **Set the REC. mode to [BURST].**

- 1 Press the MENU button.
- $(2)$  Use the  $\triangle$  or  $\nabla$  buttons to select [REC.MODE] and press the  $\blacktriangleright$  button.
- 3 Use the  $\blacktriangle$  or  $\nabla$  buttons to select [BURST] and press the ENTER button.
- 4 Press the MENU button.
- ☞ For details on the REC. mode, ➲ Page 53.
- $\Box$  displayed in the LCD monitor or the status display.

#### **Compose the picture, press the shutter button down halfway, and press it down fully.** ➲ **Page 37**

**COLOR** 

**SHARP DISPLAY** 

**REC . MENU**

**REC . MODE**  $E.X.P.$ 

 $W.B.$  Mauto

v<sub>1</sub> SHOT 1 SHOT **BURST** NORM AL ALL

**Playing Back/ Erasing Images**

Playing Back/<br>Erasing Images

**Basic Photography**

**Photography** 

**Getting Ready**

Getting Ready

**Other**<br>Applications **Applications**

> **Additional Information**

**Additional**<br>Information

The shutter is opened and closed 4 times.

#### **Memo**

- The photography interval changes according to the photographic conditions.
- Flash photography is not possible.
- To take a sequential shot, there must be at least four images left on the SmartMediaTM.
- The burst photography is not possible when you set the image quality to TIFF. If you want to take a picture in burst mode, set the image quality to JPEG ( $\star\star\star$ ,  $\star\star$  or  $\star$ ).

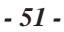

## **Changing the Preset Conditions (REC MENU)**

This menu is for setting the basic settings to be used for photography in the  $\Box$  photography mode. The settings are not canceled even if the camera is turned OFF or the Auto Power OFF function is activated.

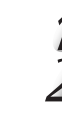

Basic<br>Photography **Photography**

Getting Ready

**Playing Back/ Erasing Images**

Playing Back/<br>Erasing Images

**Information Getting Ready**

**Other**<br>Applications **Applications**

**Additional**

Additional<br>Information

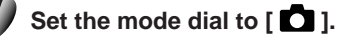

**Press the MENU button.** The REC MENU is displayed.

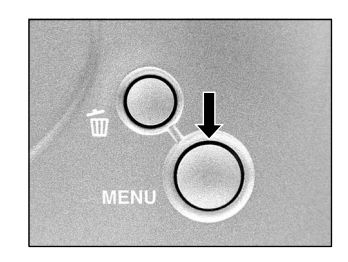

#### Use the  $\triangle$  or  $\nabla$  buttons to select the desired setting item  $\left(\overline{1}\right)$  and press the **button**.

The tab menu (2) is displayed.

☞ W.B. ➲ Page 53 REC. MODE  $\bigcirc$  Page 53 E.X.P. ➲ Page 54 COLOR  $\bullet$  Page 55 SHARP C Page 55 DISPLAY  $\bullet$  Page 55

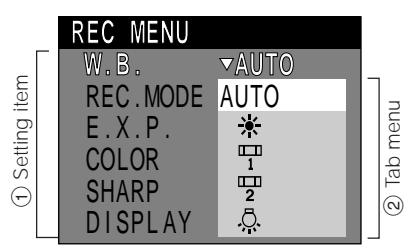

#### Use the  $\triangle$  or  $\nabla$  buttons to select the desired setting from the tab menu  $(2)$ , and **press the ENTER button.**

This saves the settings, and returns the display to the REC MENU.

### **To quit the REC MENU, press the MENU button.**

The camera is now ready to take photographs.

*- 52 -*

51-55 PDRM11-E 52 01.6.21, 6:03 PM

## **Changing the Preset Conditions (REC MENU) (continued)**

## **White Balance (W.B.)**

☞ White Balance ➲ Additional Information, Glossary (Page 86)

The camera determines the white balance by averaging the various kinds of light that actually enters the lens. This setting allows you to set in advance the white balance when taking photographs under specific lighting conditions.

- [ AUTO ] : Automatic adjustment (default)
- [ ] : Photography outdoors<br>[ 罒 ] : Photography in standa
	- [ ] : Photography in standard fluorescent light
- [ $\frac{1}{2}$ ] : Photography in cool white fluorescent light
- [ $\Omega$ ] : Photography in incandescent light

Using flash during photography is possible only when the white balance is set to [AUTO].

## **REC. MODE**

Select from the following photography modes:

- [1SHOT] : Regular photography, one shot at a time (default)
	- ➲ "Taking Photographs (page 40)"
- [BURST] :Continuously taking 4 photographs at approx. two frames per second.
	- ➲ "Sequential Image Photography (page 51)"

#### **Photography Mode and Functions**

You can combine photography modes and the various functions for extra flexibility. The following table shows the possible combinations of photography mode functions:

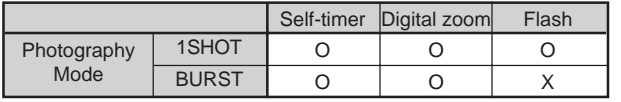

O : Possible

X : Not possible

**Playing Back/ Erasing Images**

Playing Back/<br>Erasing Images

**Basic**

Getting Ready | Photography

Getting Ready

**Other**<br>Applications **Applications**

> **Additional Information**

**Additional**<br>Information

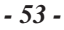

## **Changing the Preset Conditions (REC MENU) (continued)**

### **E.X.P. (Exposure Compensation)**

☞ E.X.P. (Exposure Compensation) ➲ Additional Information, Glossary (Page 86) This setting allows you to lighten or darken the entire screen. Use this setting when the optimum brightness (exposure) cannot be obtained, for example, when there is a lot of contrast between the subject and the background or when the subject to photograph occupies only an extremely small part of the screen. Increasing E.X.P. lightens the screen, while decreasing E.X.P. darkens the screen.

#### [+2.0/+1.5/+1.0/+0.5/0 (default)/–0.5/–1.0/–1.5/–2.0]

The ideal brightness sometimes cannot be obtained even if a large E.X.P. value is set in dark photographic conditions.

Also, the brightness of moving images before they are photographed sometimes does not change if the subject itself is dark. In this case, press the shutter button, and check the brightness in the preview image (photographed image).

#### **Effective Subjects and Set Values**

- Positive (+) Compensation
	- Copying of printed text (black characters on white paper)
	- Backlit portraits
	- Very bright scenes (such as snowfields) and highly reflective subjects
	- Shots made up predominantly of sky
- $\bullet$  Negative ( $\leftarrow$ ) Compensation
	- Spotlit subjects, particularly against dark backgrounds
	- Copying of printed text (white characters on black paper)
	- Scenes with low reflectivity, such as shots of green or dark foliage

*- 54 -*

Basic<br>Photography **Photography**

Getting Ready

**Playing Back/ Erasing Images**

Playing Back/<br>Erasing Images

**Information Getting Ready**

**Other**<br>Applications **Applications**

**Additional**

Additional<br>Information

## **Changing the Preset Conditions (REC MENU) (continued)**

## **COLOR**

Sets the color mode at which the image is to be recorded.

- [COLOR] : It allows you to take pictures in color. (default)
- [B.W.] : It allows you to take pictures in black&white.

### **SHARP**

This setting controls the image detail.

- [HARD] : Sharpen the edge of the image detail.
- [NORMAL] : Leave the image detail as captured. (default)
- [SOFT] : Soften the edge of the image detail for the special effects.

## **DISPLAY**

This setting allows you to turn on and off the LCD monitor and the on-screen display.

[ALL] : Both the LCD monitor and the on-screen display are turned on. (default)

**Playing Back/ Erasing Images**

Playing Back/<br>Erasing Images

**Basic**

Getting Ready | Photography

**Photography** 

Getting Ready

**Other**<br>Applications **Applications**

> **Additional Information**

**Additional**<br>Information

- [ON] : Only the LCD monitor is turned on.
- [OFF] : Both the LCD monitor and the on-screen display are turned off.

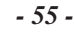

## **Playing Back Photographed Images (Single-Frame Playback)**

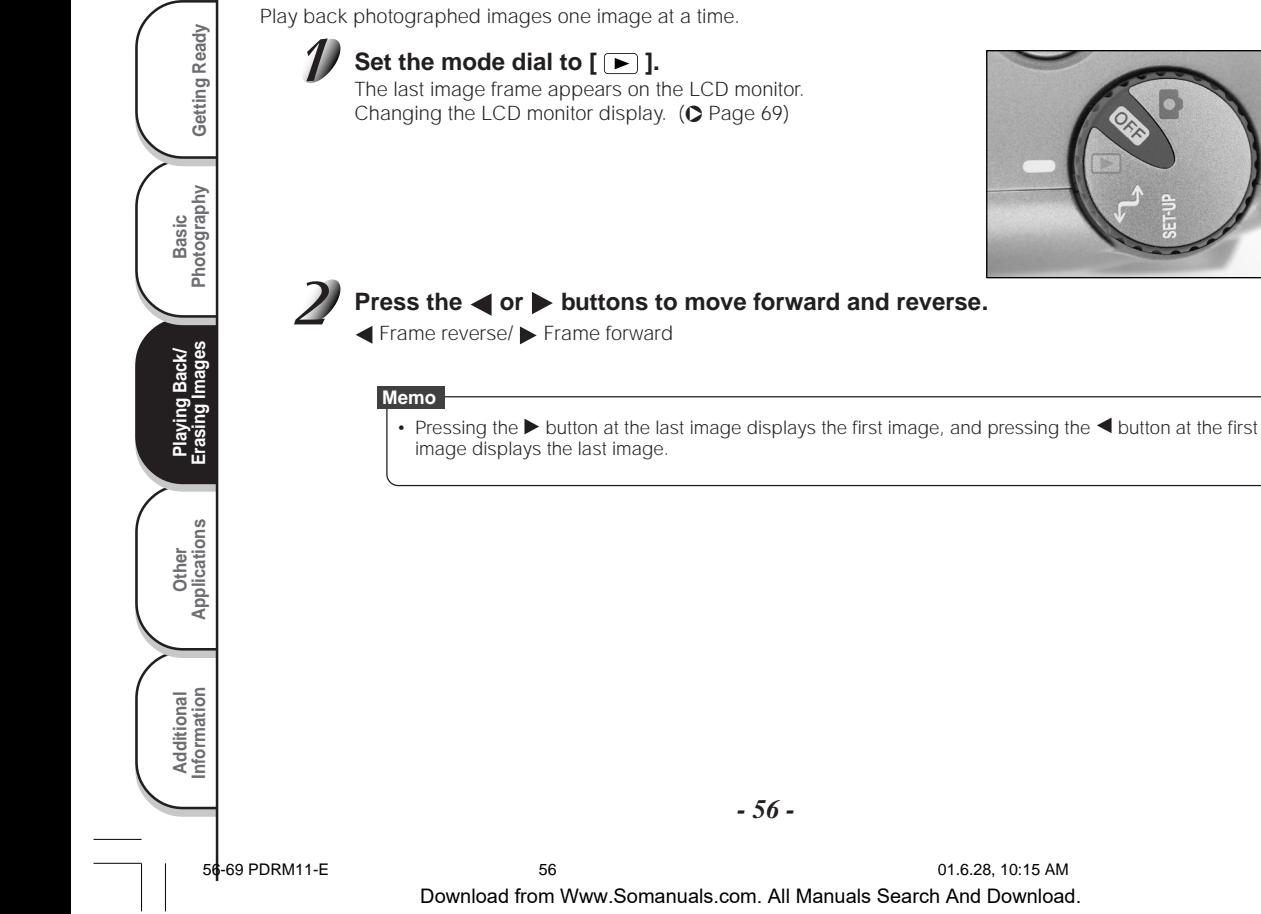

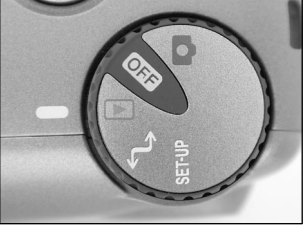

## **Enlarging Photographed Images (Zoom Playback)**

Enlarges selected portions of images being played back 2 times actual size. Images can be displayed enlarged when being played back one image at a time.

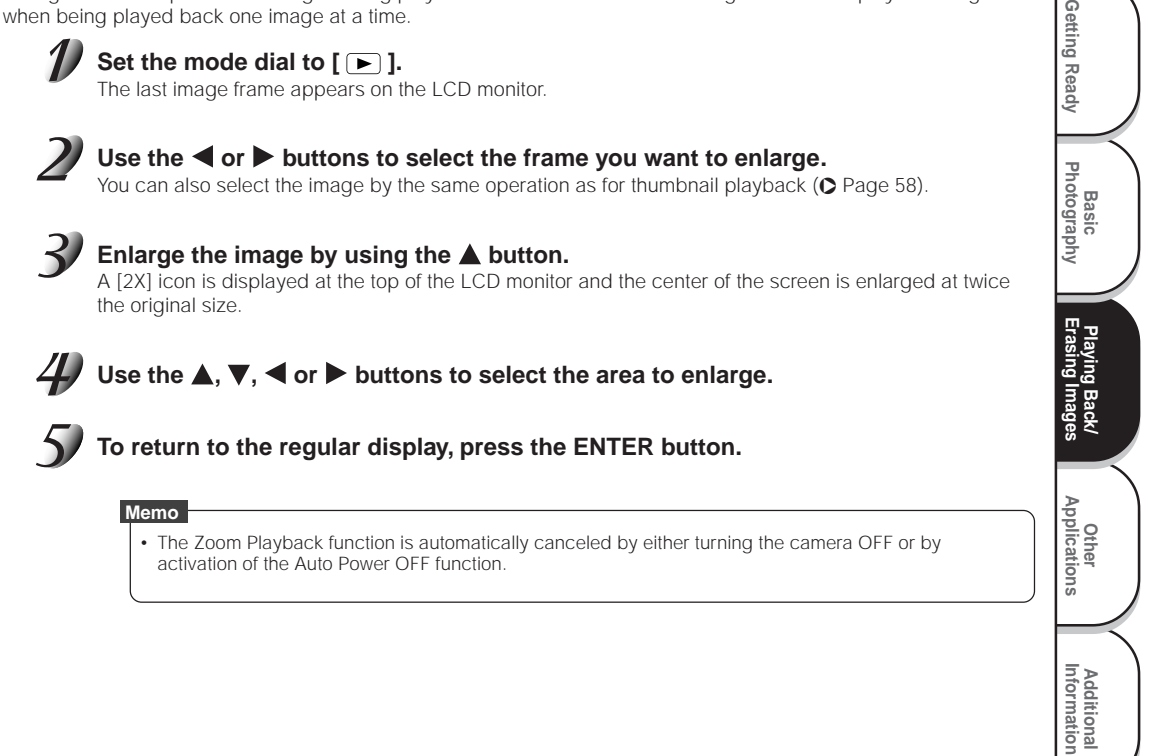

## **Displaying a List of Images (Thumbnail Display)**

Nine reduced images are simultaneously displayed on the LCD monitor. This manual calls this display "thumbnail display."

This feature is useful, for example, when there are many images. After you have displayed the thumbnail display, you can select the desired image and display it in the regular display.

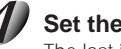

### Set the mode dial to  $\lceil \blacktriangleright \rceil$ .

The last image frame appears on the LCD monitor.

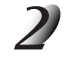

#### **Press the ENTER button.**

Nine images are displayed simultaneously.

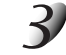

#### Use the  $\blacktriangle$ ,  $\nabla$ ,  $\blacktriangleleft$  or  $\blacktriangleright$  buttons to move the cursor to **select the image to be displayed at regular size.**

The cursor lies on top of the image surrounded by a frame.

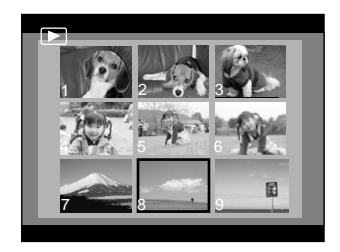

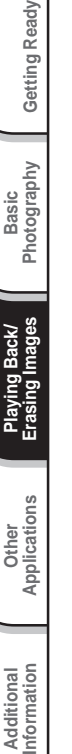

**Additional**

Additional<br>Information

**Basic Photography**

훈

Getting Ready

**Playing Back/ Erasing Images**

Playing Back/<br>Erasing Images

### **Press the ENTER button.**

The selected image is displayed at its regular size.

#### **Memo**

• The Thumbnail Display function is automatically canceled by either turning the camera OFF or by activation of the Auto Power OFF function.

*- 58 -*

## **Protecting Images**

This feature prevents images from being erased.

#### **IMPORTANT**

- Formatting erases all the images on a SmartMedia™, regardless of whether they are protected or not.
- To protect the entire SmartMedia™, see "Write Protection" (➲ Page 32).

## **Protecting an image**

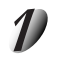

### Set the mode dial to  $\lceil \blacktriangleright \rceil$ .

The last image frame appears on the LCD monitor.

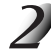

#### Use the  $\blacktriangleleft$  or  $\blacktriangleright$  buttons to select the desired image to protect.

Pressing the  $\blacktriangleright$  button at the last image displays the first image, and pressing the  $\blacktriangleleft$  button at the first image displays the last image.

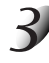

### **Press the MENU button.**

The PLAY MENU is displayed.

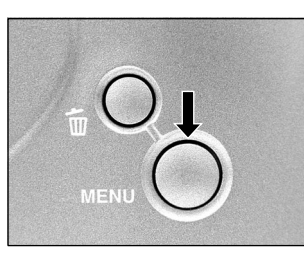

**Basic<br>Photography Photography**

Getting Ready

**Playing Back/ Erasing Images**

**Information Beady Beady Beady Beady Beady Beady Beady Beady Beady Beady** 

Playing Back/<br>Erasing Images

**Other**<br>**Applications Applications**

**Additional**

**Additional**<br>Information

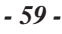

## **Protecting Images (continued)**

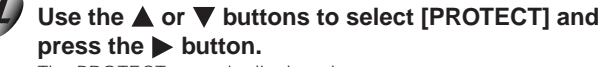

The PROTECT menu is displayed.

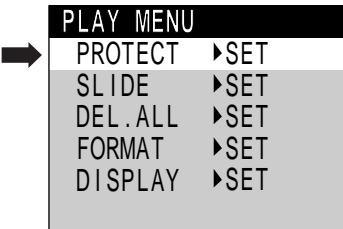

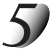

Basic<br>Photography **Photography**

Getting Ready

**Playing Back/ Erasing Images**

Playing Back/<br>Erasing Images

**Information Applications Erasing Images Photography Getting Ready** 

**Other**<br>Applications **Applications**

**Additional**

Additional<br>Information

#### Use the **△** or ▼ buttons to select [YES], and press the **ENTER button.**

To quit write-protection, select [NO].

When write-protection ends, the screen returns to the PLAY MENU. To quit the PLAY MENU, press the MENU button. The protected image will be shown with  $[$   $\boxed{0}$ .

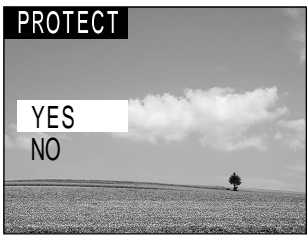

## **Protecting Images (continued)**

## **Removing the Protection**

Set the mode dial to  $\lceil \blacktriangleright \rceil$ .

The last image frame appears on the LCD monitor.

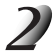

Use the  $\blacktriangleleft$  or  $\blacktriangleright$  buttons to select the desired image to unprotect.

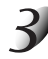

### **Press the MENU button.**

The PLAY MENU is displayed.

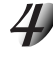

Use the  $\triangle$  or  $\nabla$  buttons to select [PROTECT] and press the  $\triangleright$  button. The PROTECT menu is displayed.

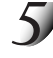

#### Use the **△** or ▼ buttons to select [NO], and press the **ENTER button.**

When write-protection ends, the screen returns to the PLAY MENU. To quit the PLAY MENU, press the MENU button.

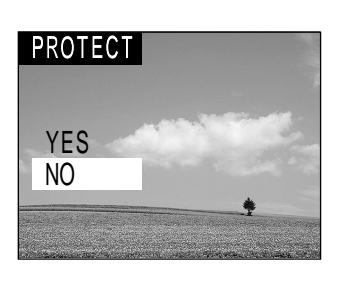

**Basic<br>Photography Photography**

Getting Ready

**Playing Back/ Erasing Images**

**Information Beady Beady Beady Beady Beady Beady Beady Beady Beady Beady** 

Playing Back/<br>Erasing Images

**Other**<br>Applications **Applications**

**Additional**

**Additional**<br>Information

## **Auto Playback (Slideshow)**

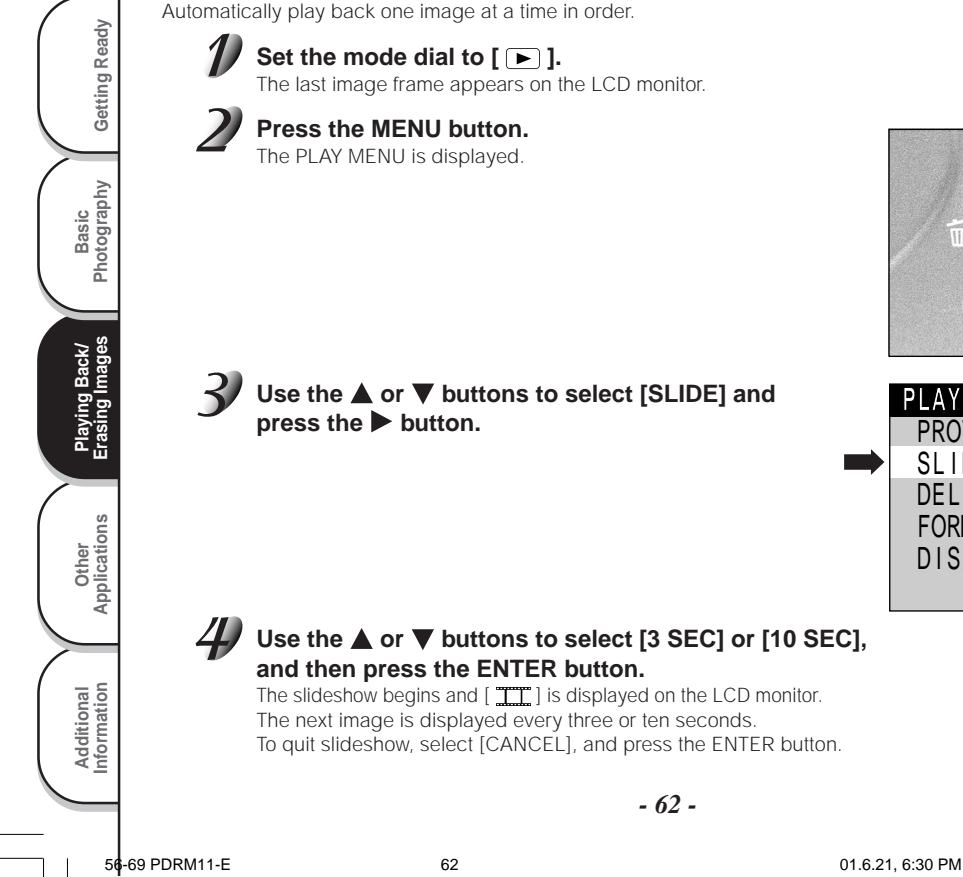

Automatically play back one image at a time in order.

## Set the mode dial to  $\lceil \blacktriangleright \rceil$ .

The last image frame appears on the LCD monitor.

## **Press the MENU button.**

The PLAY MENU is displayed.

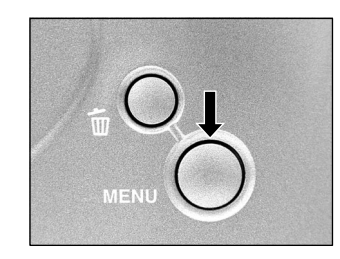

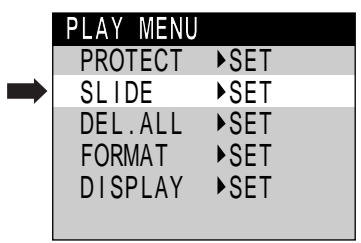

#### Use the **△** or ▼ buttons to select [3 SEC] or [10 SEC], **and then press the ENTER button.**

The slideshow begins and [TTT] is displayed on the LCD monitor. The next image is displayed every three or ten seconds. To quit slideshow, select [CANCEL], and press the ENTER button.

*- 62 -*

## **Auto Playback (Slideshow) (continued)**

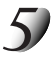

### **To quit the slideshow, press the ENTER button.**

The slideshow is repeated until the ENTER button is pressed. The LCD monitor displays the image when the ENTER button is pressed.

#### **Memo**

• The Auto Power OFF function does not operate during automatic playback.

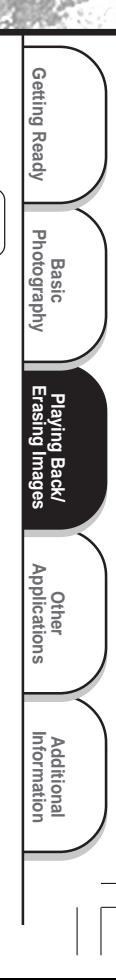

## **Erasing Images (Erase Frame)**

Erases one image at a time.

Note, however, that images cannot be erased when they are protected (⊙ Page 59) or the SmartMedia™ is write-protected (⊙ Page 32).

## Set the mode dial to  $\lceil \blacktriangleright \rceil$  or  $\lceil \bigcirc \rceil$ .

When  $[$   $\Box$  is selected, the last image frame appears on the LCD monitor.

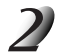

When  $\lceil \blacktriangleright \rceil$  is selected, use the  $\blacktriangleleft$  or  $\blacktriangleright$  buttons to select the image to be erased. When  $\left[\begin{array}{c} \bullet \\ \bullet \end{array}\right]$  is selected, the last image is selected.

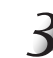

Basic<br>Photography **Photography**

Getting Ready

**Playing Back/ Erasing Images**

Playing Back/<br>Erasing Images

**Information Applications Erasing Images Photography Getting Ready** 

**Other**<br>Applications **Applications**

**Additional**

Additional<br>Information

**Press the**  $\overline{\mathbb{W}}$  **erase button.** 

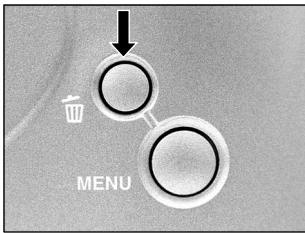

### Use the  $\triangle$  or  $\nabla$  buttons to select [OK], and press the **ENTER button.**

This erases the image and returns to the previous mode. To cancel erasing of image data, select [CANCEL], and press the ENTER button.

#### **To continue erasing images, repeat the above procedure from step 2.**

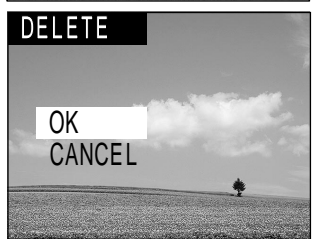

#### **Memo**

- When  $\lceil \overline{\mathbf{6}} \rceil \rceil$  is displayed on the LCD monitor, cancel the protection (C Page 59).
- If you take a photograph after erasing an image, a number continuing from the last photographed image is assigned as the image number.

```
- 64 -
```
56-69 PDRM11-E 64 01.6.21, 6:30 PM

## **Erasing All Images**

Erases all images within the SmartMedia TM.

Note, however, that images cannot be erased when they are protected (○ Page 59) or when the SmartMedia™ is write-protected (C Page 32).

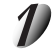

## Set the mode dial to  $\lceil \blacktriangleright \rceil$ .

The last image frame appears on the LCD monitor.

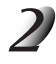

### **Press the MENU button.**

The PLAY MENU is displayed.

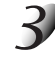

### Use the **△** or ▼ buttons to select [DEL. ALL] and press the **button**.

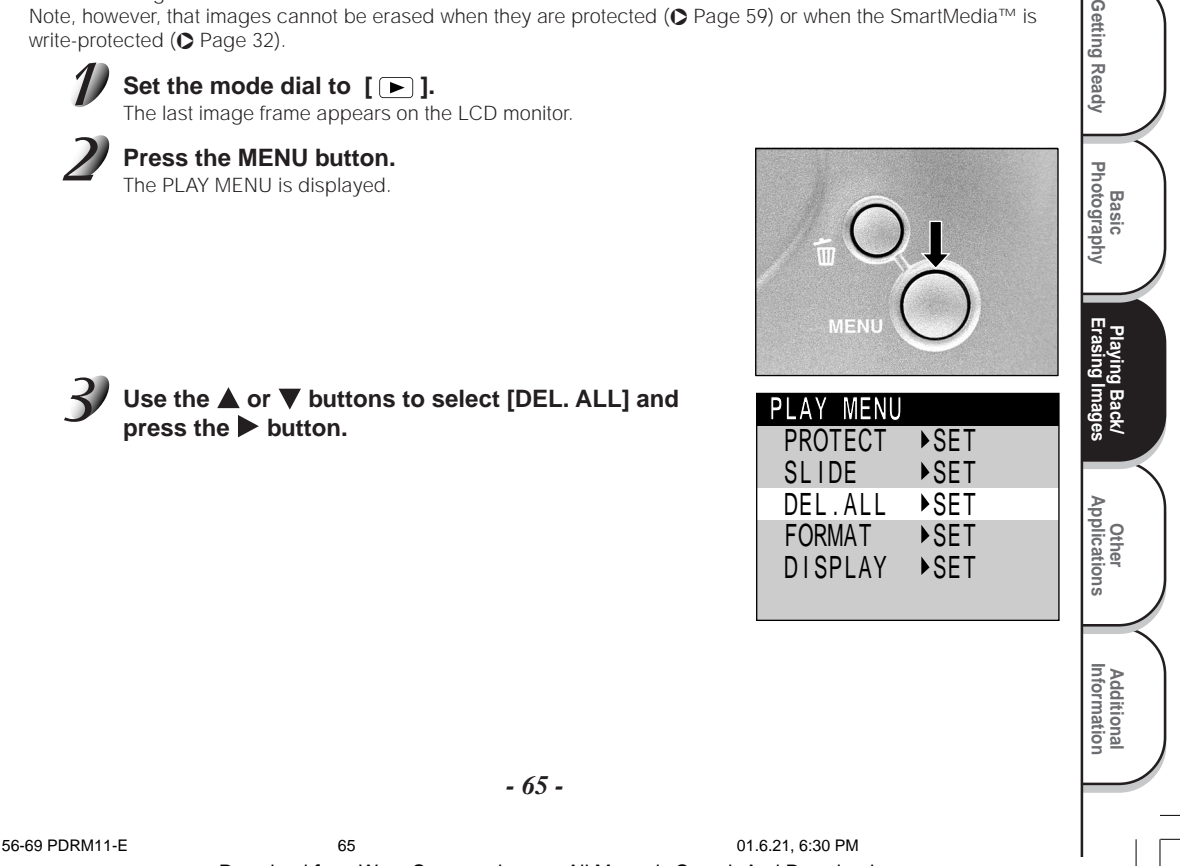

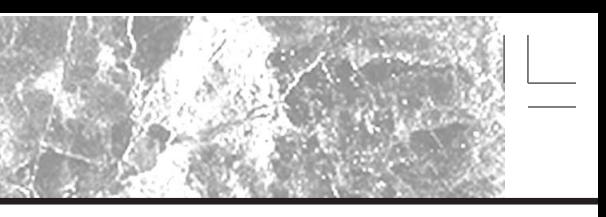

## **Erasing All Images (continued)**

#### Use the **▲** or ▼ buttons to select [YES], and press the **ENTER button.**

This erases the images and returns to the PLAY MENU.

To cancel erasing of image data, select [NO], and press the ENTER button.

[NO IMAGE] is displayed after the images are erased (unless the SmartMedia™ contains protected images).

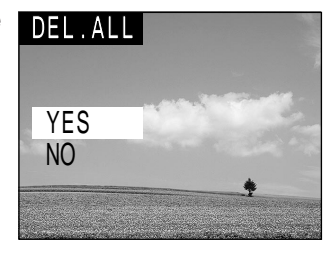

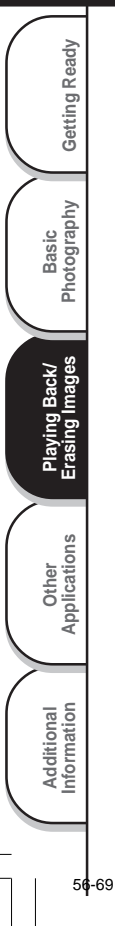

## **Formatting the SmartMedia™**

Formatting erases all images currently recorded on the SmartMedia™ loaded on your camera. Protected images (➲ Page 59) are also erased. SmartMedia™ cannot be formatted if it is write-protected (➲ Page 32).

#### **IMPORTANT**

• The SmartMedia™ must be formatted on the camera before use.

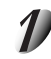

## Set the mode dial to  $\lceil \blacktriangleright \rceil$ .

The last image frame appears on the LCD monitor.

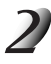

### **Press the MENU button.**

The PLAY MENU is displayed.

Use the **△** or ▼ buttons to select [FORMAT] and **press the button.** 

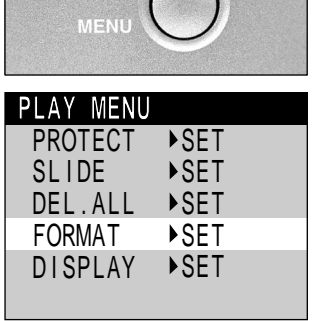

**Basic<br>Photography Photography**

**Getting Ready**

Getting Ready

**Playing Back/ Erasing Images**

Playing Back/<br>Erasing Images

**Other**<br>**Applications Applications**

> **Additional Information**

**Additional**<br>Information

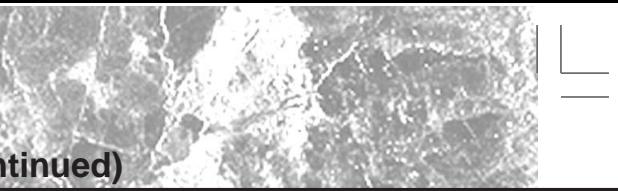

## **Formatting the SmartMedia™ (continued)**

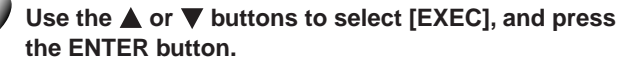

To cancel formatting, select [CANCEL], and press the ENTER button.

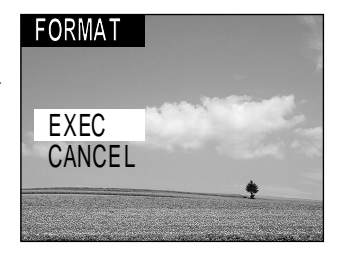

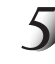

Basic<br>Photography **Photography**

Getting Ready

**Playing Back/ Erasing Images**

Playing Back/<br>Erasing Images

**Information Applications Erasing Images Photography Getting Ready** 

**Other**<br>Applications **Applications**

**Additional**

Additional<br>Information

#### To reset the image number, use the  $\triangle$  or  $\nabla$  buttons to **select [EXEC], and press the ENTER button.**

To cancel resetting of image numbers, select [CANCEL], and press the ENTER button.

The PLAY MENU is displayed after formatting.

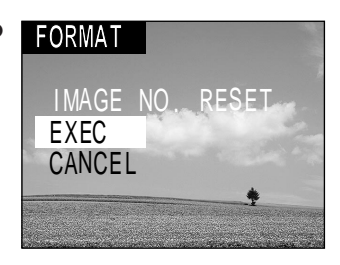

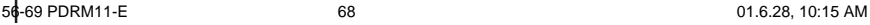

*- 68 -*
# **Changing the Display Setting in Playback Mode**

This setting allows you to switch the on-screen display.

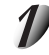

### Set the mode dial to  $\sqrt{2}$ .

The last image frame appears on the LCD monitor.

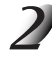

### **Press the MENU button.**

The PLAY MENU is displayed.

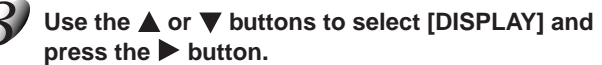

The DISPLAY menu is displayed.

[PAGE]: To display the folder No. and image No.

[ALL]: To display the full on-screen display.

[OFF]: To display the image only.

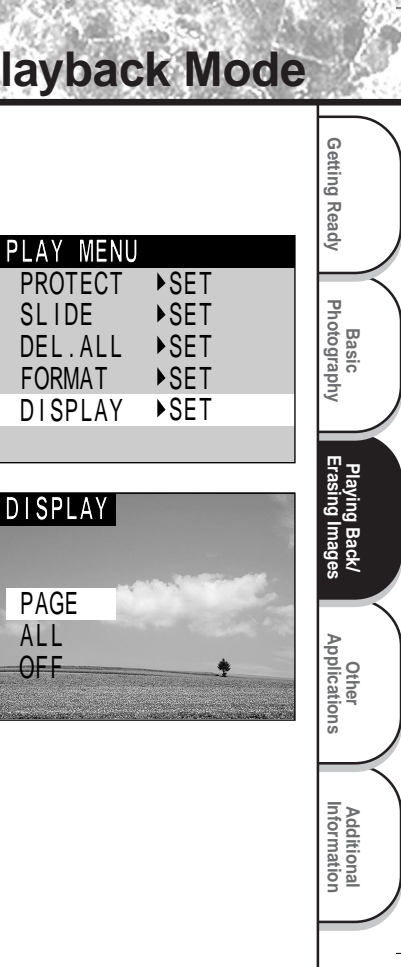

# **Basic Photographic Settings (SET-UP mode)**

This feature allows you to set up the environment for using your camera in addition to image-related settings. This is called "setup". The following items can be changed in the SET-UP mode:

LANGUAGE/SOUND/AUTO-OFF/(\*)TIMER/TIME/RESET

The details set here are held in memory even if the camera is turned OFF.

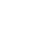

Basic<br>Photography **Photography**

Getting Ready

**Playing Back/ Erasing Images**

Playing Back/<br>Erasing Images

**Information Getting Ready**

**Other Applications**

**Additional**

Additional<br>Information

Set the mode dial to [ SET-UP ].

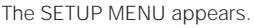

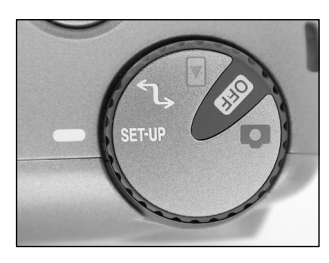

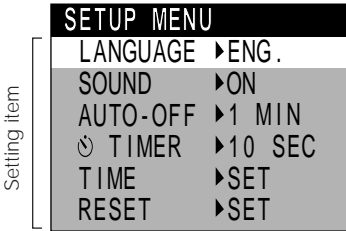

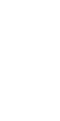

#### Use the **△** or ▼ buttons to select the item you **want to set.**

☞ LANGUAGE ➲ Page 71 SOUND <sup>O</sup> Page 71 AUTO-OFF ➲ Page 72 **ÖTIMER O Page 72** TIME  $\bullet$  Page 73 RESET  $\bullet$  Page 73

*- 70 -*

# **Basic Photographic Settings (SET-UP mode) (continued)**

### **Press the button.**

The tab menu is displayed. ☞ How to set the time ➲ Page 73

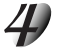

#### Use the  $\triangle$  or  $\nabla$  buttons to change the setting in **the tab menu, and press the ENTER button.**

To cancel changing of settings, press the  $\blacktriangleleft$  button.

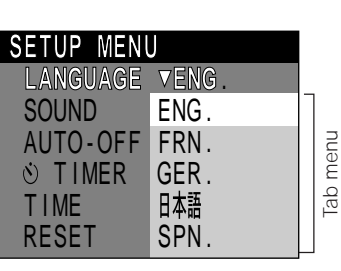

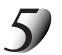

**To quit the SETUP MENU, change the mode dial setting.**

### **LANGUAGE**

Sets the display language for menus displayed on the LCD monitor.

- [ENG.] : English (default)
- [FRN.] : French
- [GER.] : German
- [日本語 ] : Japanese
- [SPN.] : Spanish

### **SOUND**

Sets whether or not to sound the beep tone.

- [ON] : Sounds the beep tone according to the operating state or operation. (default)
- [OFF] : Does not sound the beep tone in any state.

70-77 PDRM11-E 71 01.6.21, 6:31 PM

Download from Www.Somanuals.com. All Manuals Search And Download.

**Other Applications Information Betting Ready Betting Ready Betting Ready Betting Ready Betting Ready** 

**Additional**

Additional<br>Information

**Playing Back/ Erasing Images**

Playing Back/<br>Erasing Images

**Basic<br>Photography Photography**

Getting Ready

# **Basic Photographic Settings (SET-UP mode) (continued)**

### **AUTO-OFF**

If no operation is carried out for a fixed amount of time (default: about one minute), power consumption is set to its minimum state (power almost turned OFF) to prevent battery wear. This is called the Auto Power OFF mode. This setting allows you to set the time until the camera is set to the Auto Power OFF mode. This function is not activated during automatic playback ( $\bullet$  Page 62) or in the  $\lceil \bullet \bullet \cdot \cdot \rceil$  PC mode. To return to the normal state from the Auto Power OFF mode, either change the mode dial or press the shutter down fully ( $\bigcirc$  Page 37). [1 MIN] (default)

[2 MIN] [3 MIN]

### **TIMER**

Basic<br>Photography **Photography**

Getting Ready

**Playing Back/ Erasing Images**

Playing Back/<br>Erasing Images

**Information Getting Ready**

**Other Applications**

**Additional**

Additional<br>Information

Sets the delay time for when the photography is taken after the shutter button is pressed during selftimer photography.

- [2 SEC] : Picture taken after a 2-second delay
- [10 SEC] : Picture taken after a 10-second delay (default)

# **Basic Photographic Settings (SET-UP mode) (continued)**

### **TIME**

Sets the date and time.

Seconds cannot be set.

If you set [STAMP] to [YES], the date & time information is recorded in the image file when the shutter button is released .

Using the  $\blacktriangleleft$  or  $\blacktriangleright$  buttons to select the item you want to set, and use the  $\triangle$  or  $\nabla$  buttons to set the value for

#### **each item.**

Pressing the  $\blacktriangleright$  button advances the selection in the following order:

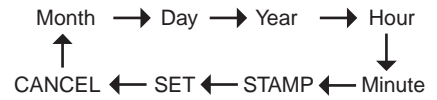

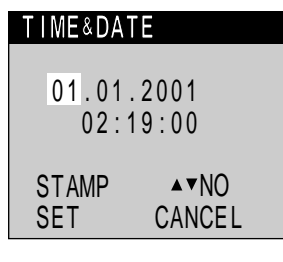

**Basic<br>Photography Photography**

Getting Ready

**Playing Back/ Erasing Images**

**Information Betting Ready Betting Ready Betting Ready Betting Ready Betting Ready** 

Playing Back/<br>Erasing Images

**Other Applications**

**Additional**

**Additional**<br>Information

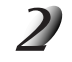

### **Select [SET] and press the ENTER button.**

To quit setting, select [CANCEL].

### **RESET**

Sets whether or not to return the settings to their defaults.

The language and date & time will not be reset. But the STAMP function will be cancelled.

[OK] : Returns settings to their defaults.

[CANCEL] : Does not return settings to their defaults.

*- 73 -*

# **Transferring Images to a PC**

You can transfer images photographed on your camera to a PC using the packaged CD-ROM and cable set. Images recorded on SmartMedia™ can also be transferred to a PC using the PC card adapter (sold separately) or floppy disk adapter (sold separately).  $(①$  Page 77) To transfer images to a PC, software and USB driver must be installed.

For details, refer to the Software Manual and the User's Guides for your PC.

### **Using SmartMedia™ on a PC**

Format the SmartMedia™ only on your camera.

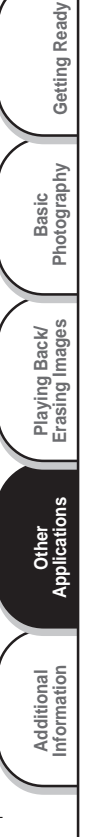

# **Installing the USB Driver**

Before installing the Image Expert, install the USB driver.

### **Installing the USB Driver (for Windows 98, Windows 2000 or Windows ME)**

Install this driver when the USB cable (provided) is used.

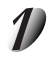

**Insert the CD-ROM supplied with this software package into the CD-ROM drive.** The screen for selecting the display language appears.

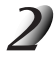

**Click "English".**

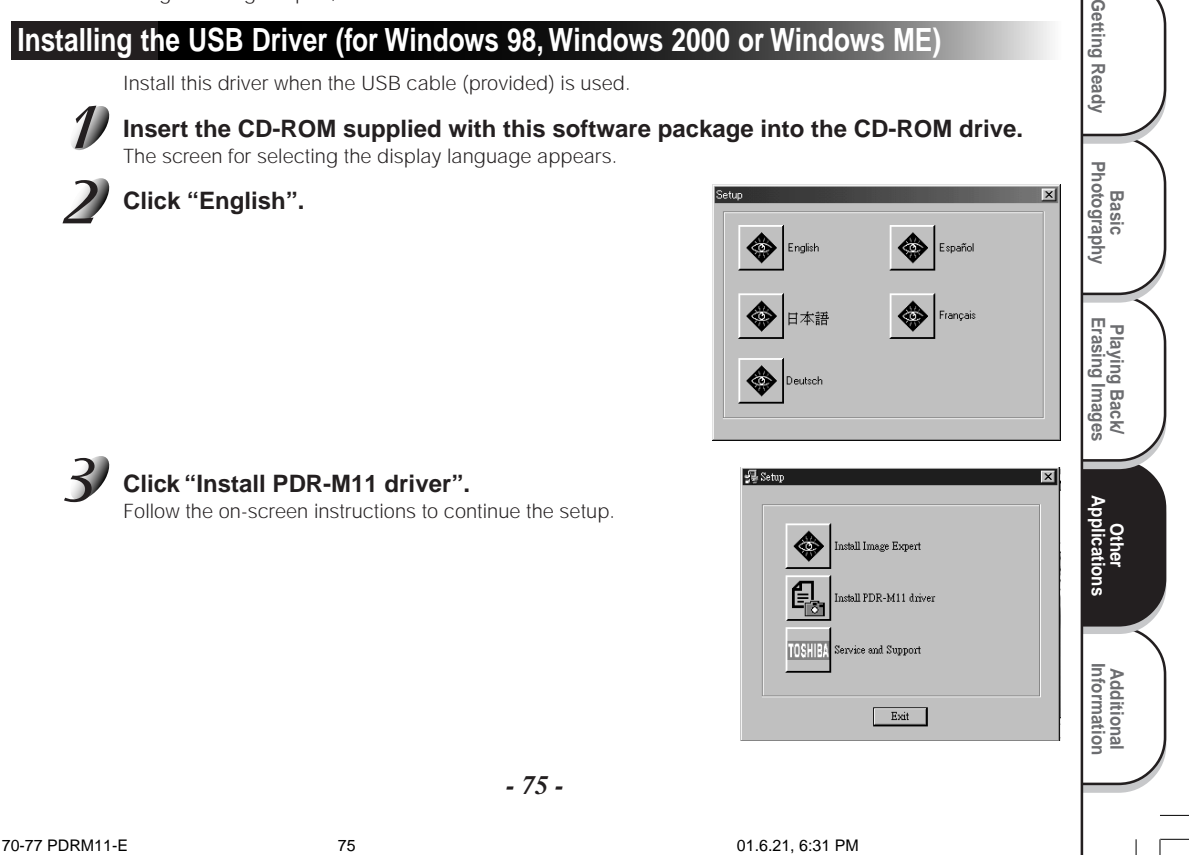

Getting Ready

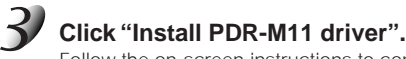

Follow the on-screen instructions to continue the setup.

Download from Www.Somanuals.com. All Manuals Search And Download.

*- 75 -*

# **Separately Sold Accessories**

The following items are also available as separately sold items. ☞ Relationship between your camera and accessories ➲ "Connecting to Other Devices" (page 77) For details on these accessories, refer to the Instruction Manual for the accessory you are using. To purchase above accessories within the United States, please visit our website at http://www.toshiba.com/taisisd/dsc

#### ● AC Adapter

PDR-ACM1A (for U.S.A. and Canada) PDR-ACM1E (for European Continent) PDR-ACM1U (for U.K.) PDR-ACM1J (for Japan)

*- 76 -*

Basic<br>Photography **Photography**

Getting Ready

**Playing Back/ Erasing Images**

Playing Back/<br>Erasing Images

**Information Getting Ready**

**Other Applications**

tions

**Additional**

Additional<br>Information

# **Connecting to Other Devices**

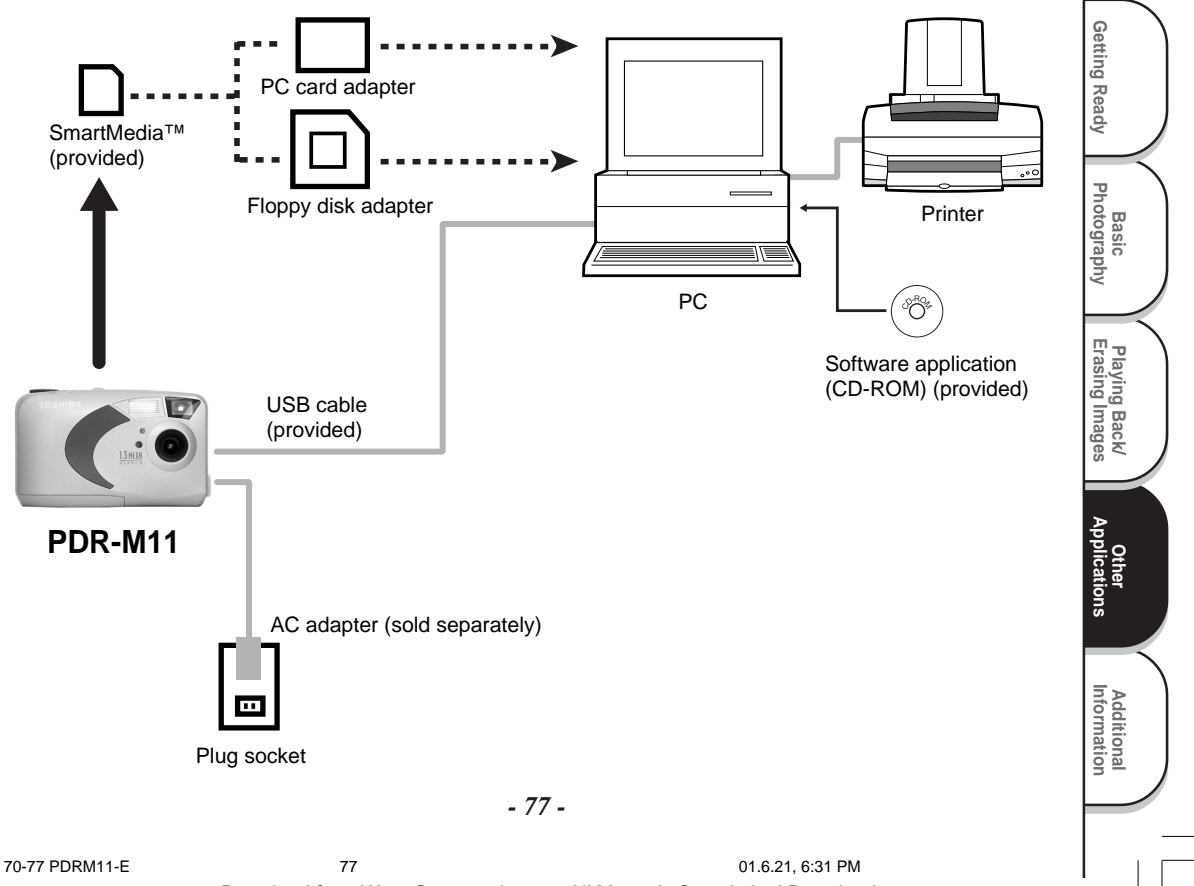

# **Specifications**

#### Camera Body

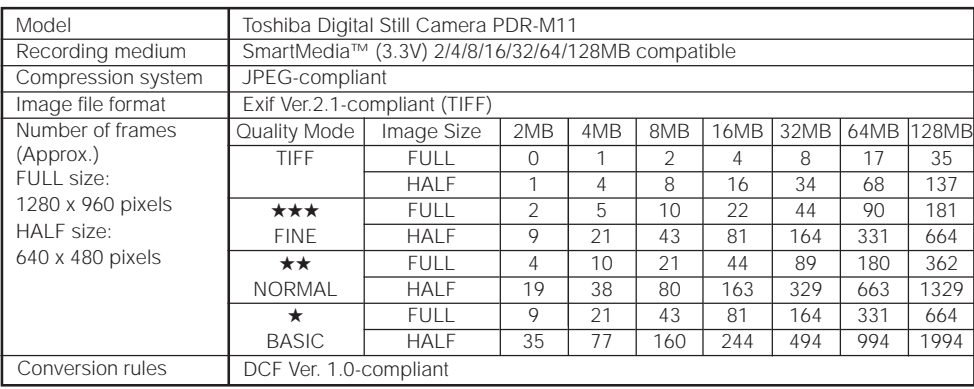

#### **IMPORTANT**

- The number of images that can be photographed in the table above is only for reference, we do not secure them.
- The size of the data to be recorded varies according to the amount of detail in the subject image. So, the number of images that can be photographed after an image is recorded decreases. Sometimes this amount decreases by two images.
- If the possible number of shots exceeds 1000, its can not be displayed on the status display. In this case, confirm the possible number of shots on the LCD monitor.

*- 78 -*

Basic<br>Photography **Photography**

Getting Ready

**Playing Back/ Erasing Images**

Playing Back/<br>Erasing Images

**Information Applications Frasing Images Photography Getting Ready** 

**Other**<br>Applications **Applications**

**Additional**

Additional<br>Information

# **Specifications (continued)**

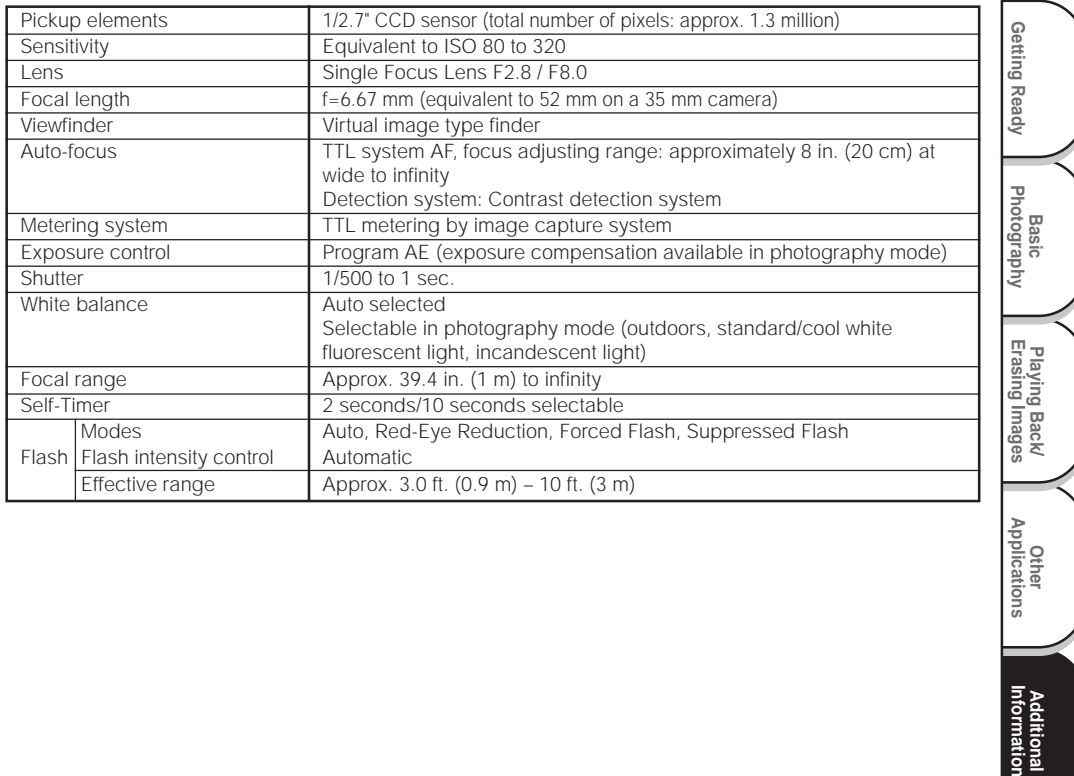

*Other*<br>Applications **Applications Additional**<br>Information **Additional**

## **Specifications (continued)**

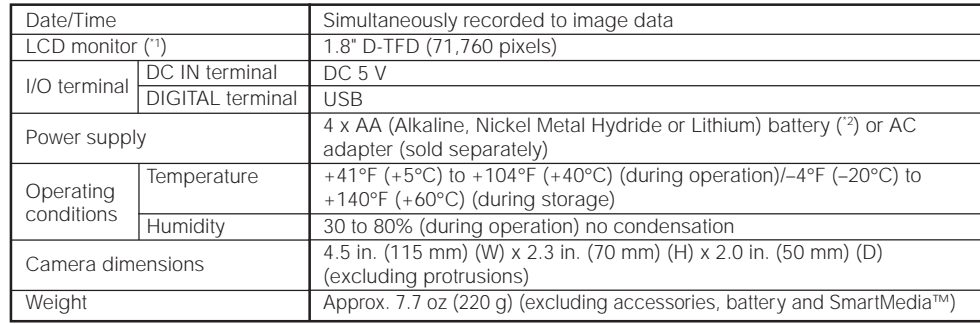

\*1 The LCD monitor on your digital camera is manufactured using advanced high-precision technology. Though fine spots may appear on the LCD monitor, this is not a malfunction. The LCD monitor can be used as it is.

\*2 You can not use manganese dry battery in this camera.

#### SmartMedia™

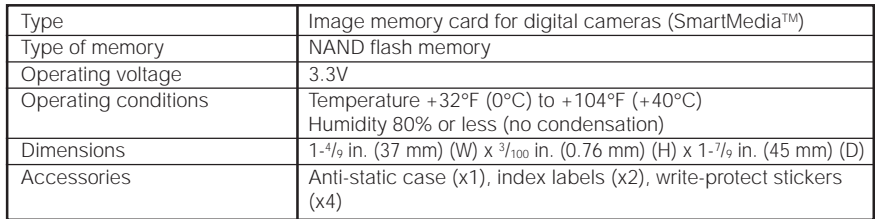

#### *- 80 -*

Basic<br>Photography **Photography**

Getting Ready

**Playing Back/ Erasing Images**

Playing Back/<br>Erasing Images

**Information Applications Frasing Images Photography Getting Ready** 

**Other**<br>Applications **Applications**

**Additional**

Additional<br>Information

# **Specifications (continued)**

#### AC adapter (PDR-ACM1A) (sold separately)

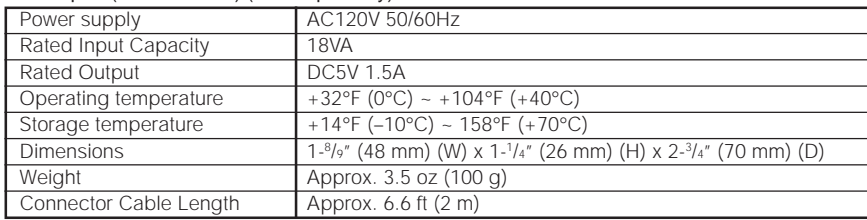

#### AC adapter (PDR-ACM1E) (sold separately)

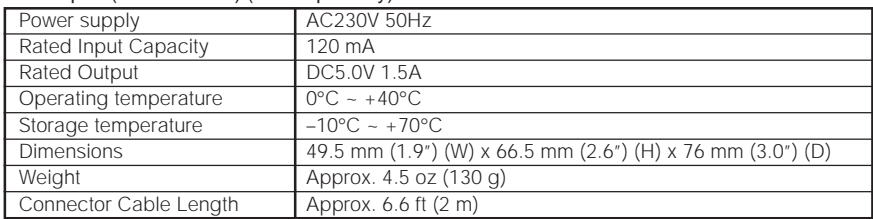

#### AC adapter (PDR-ACM1U) (sold separately)

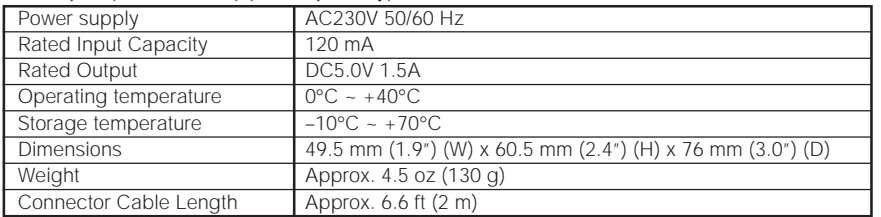

These specifications are subject to change without notice.

**Playing Back/ Erasing Images**

**Information <b>Getting Getting Ready Betting Information Getting Ready** 

Playing Back/<br>Erasing Images

**Basic<br>Photography Photography**

Getting Ready

**Other**<br>Applications **Applications**

**Additional**

**Additional**<br>Information

# **Warnings and Messages Displayed on LCD Monitor**

The following warnings, messages and icons are displayed on the LCD monitor and the status display.

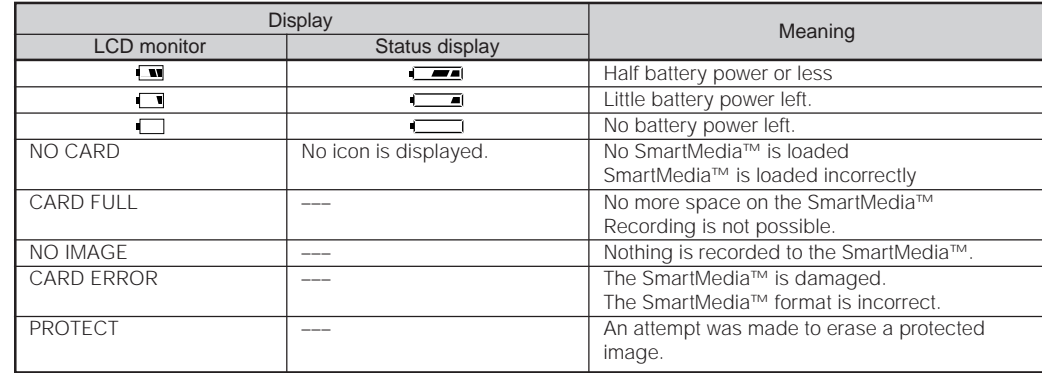

**Information Applications Frasing Images Photography Getting Ready** Basic<br>Photography **Photography** Playing Back/<br>Erasing Images **Erasing Images Playing Back/ Other**<br>Applications **Applications** Additional<br>Information **Additional**

Getting Ready

*- 82 -*

# **Troubleshooting**

First check the warning displayed on the LCD monitor ( $\bullet$  Page 82) and the color of the viewfinder lamp ( $\bullet$  Page 39). Then check the following items.

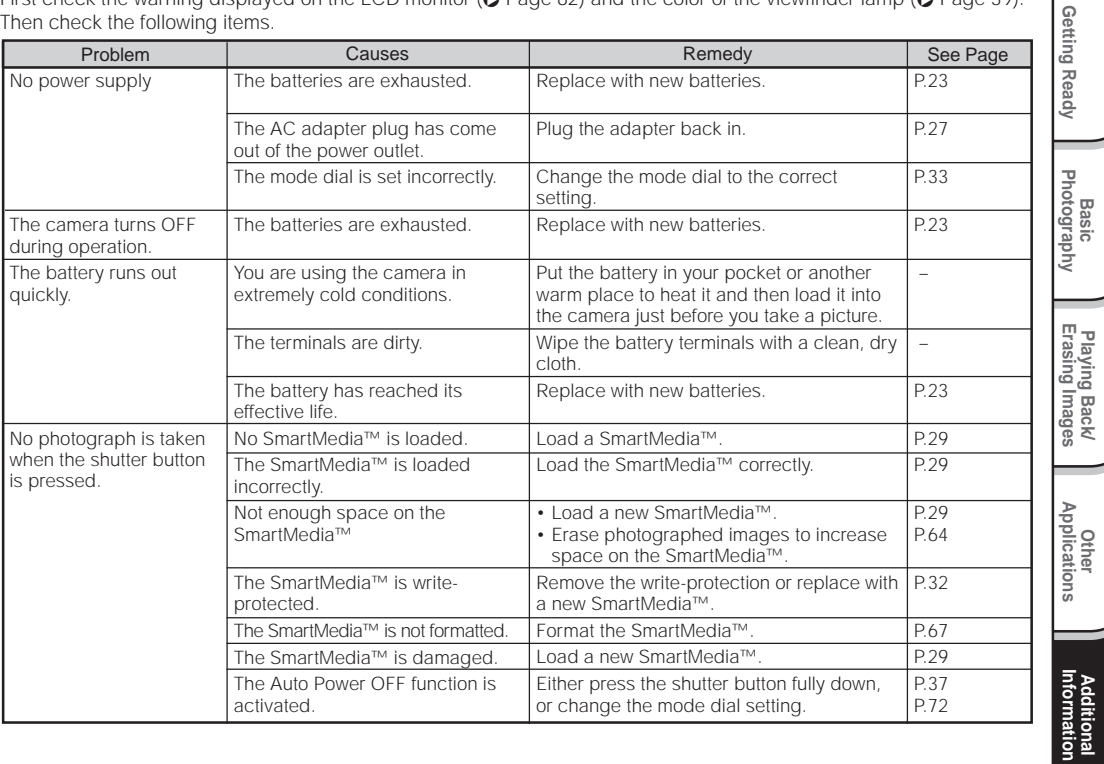

# **Troubleshooting (continued)**

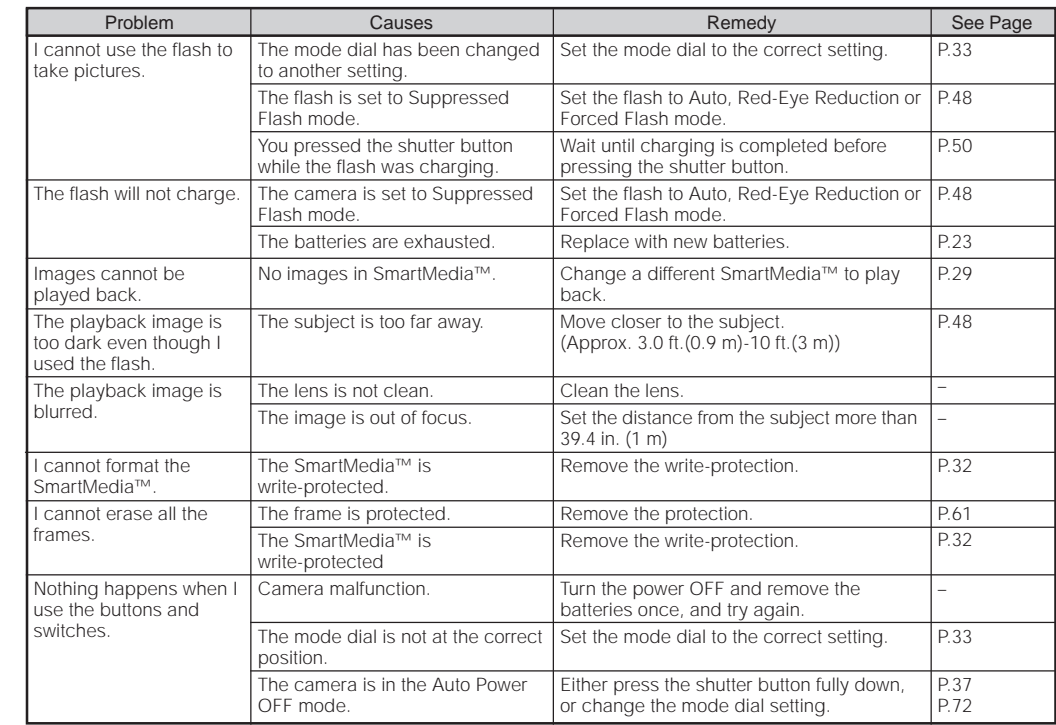

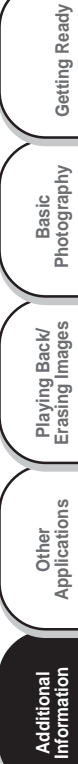

*- 84 -*

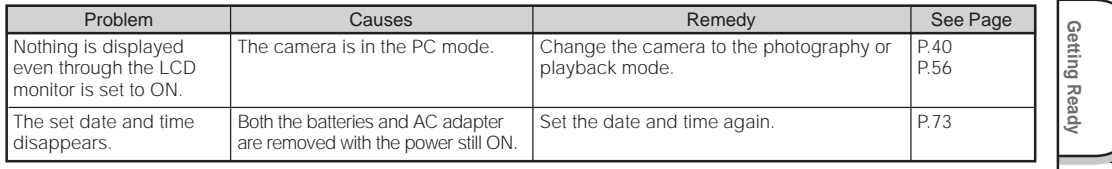

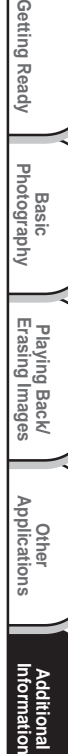

**Additional**

**Additional**<br>Information

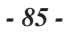

# **Glossary**

#### ● AF/AE

Basic<br>Photography **Photography**

Getting Ready

**Playing Back/ Erasing Images**

Playing Back/<br>Erasing Images

**Information Applications Frasing Images Photography Getting Ready** 

**Other**<br>Applications **Applications**

**Additional**

**Additional**<br>Information

AF (auto-focus)  $\cdots$  A function for automatically focusing your camera.

AE  $\cdots$  A function for automatically setting your camera's exposure.

AF/AE lock ··· Locking of the focus and exposure settings.

#### ●DCF (Design rule for Camera File System)

A file system standard defined by the JEIDA (Japan Electronic Industry Development Association) that is required for exchanging data between digital still cameras or a digital camera and a printer. This standard defines the hierarchy and file names used when storing image files on memory cards or other recording medium.

#### ● Exif File Format (Exchangeable Image File Format) A color still image format for digital still cameras approved by the JEIDA (Japan Electronic Industry Development Association). JPEG-compliant, this format is compatible with TIFF and JPEG and can be used in image processing software for most personal computers.

#### ● JPEG

A file format used for compressing and saving color images. The compression ratio can be selected, but the higher the compression ratio, the worse image quality becomes. This format is widely used in the paint software for PCs and on the Internet.

#### ● PC Card

A generic term for cards that meet the PC Card Standard.

#### ● Red-Eye Effect

The phenomenon where people's eyes sometimes appear red in the picture when you use a flash to photograph them in low-light conditions. This is caused by the light of the flash reflecting off the inside of the eye.

#### ● White Balance

When the brightness of the light changes, the human eye adapts so that a white object still looks white. On the other hand, devices such as digital still cameras see a white subject as white by first adjusting the balance to suit the color of the ambient light around the subject. This adjustment process is referred to as matching the white balance.

#### ■SmartMedia™

Name of a recording medium defined by the SSFDC Forum. This recording medium can be used over and over again.

#### ● Formatting

Transforming the contents of the SmartMedia™ to a recordable state. (This is sometimes called "initialization".)

#### ●Exposure Compensation

When the screen contains an extremely bright or dark object, the camera automatically adjusts the brightness, resulting in the subject being reproduced darker or lighter. Exposure compensation adjusts for this.

*- 86 -*

# **Global Contacts**

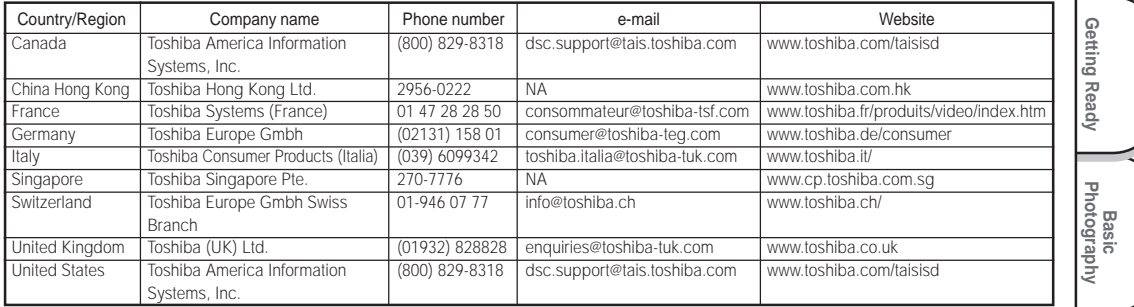

### **For customers in the United States and Canada**

#### Register your product On-Line

There are many advantages to being a member of the Toshiba Digital Camera community. Toshiba provides free firmware upgrades for applicable models, allowing you to get the latest technology and enhancement for your camera direct from the web site. There are links, updates and notices for special options available to the Toshiba Digital Community, like special adapter mounts for Tele-photo, Wide-angle, and other filters and lenses designed specifically for your digital camera. There are frequent discounts and promotions on printing services, carrying cases, service plans, and digital camera accessories. To find out more, visit the Toshiba Digital Community at www.toshiba.com/taisisd

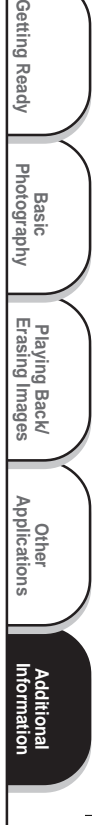

78-88 PDRM11-E 87 01.6.21, 6:31 PM

 $\begin{array}{c|c|c|c|c} \hline \quad \quad & \quad \quad & \quad \quad & \quad \quad \\ \hline \quad \quad & \quad \quad & \quad \quad & \quad \quad \\ \hline \end{array}$ 

 $\sqrt{2}$ 

# **TOSHIBA** MODE D'EMPLOI

Pour vous assurer d'utiliser votre appareil photo numérique Toshiba PDR-M11 correctement et en toute sécurité, veuillez d'abord lire attentivement ce mode d'emploi. Une fois votre lecture terminée, gardez ce mode d'emploi à proximité pour vous y reporter chaque fois que c'est nécessaire.

# DIGITAL STILL CAMERA PDR-M11

Dans l'espace ci-dessous, veuillez inscrire le numéro du modèle et le numéro de série de votre appareil photo. No. de modèle PDR-M11 No. de série Veuillez conserver ces informations pour référence future.

00Tobira PDRM11-F 1 01.6.22, 3:34 PM Download from Www.Somanuals.com. All Manuals Search And Download.

 $\overline{a}$ 

# **Attention**

#### **Pour la clientèle aux États-Unis**

DIGITAL STILL CAMERA PDR-M11

Tested To Comply With FCC Standards

FOR HOME OR OFFICE USE

#### **Déclaration de la FCC**

Cet appareil est conforme à l'article 15 de la réglementation de la FCC. Son utilisation est soumise aux deux conditions suivantes:

**Photographie de base**

**Préparation**

Preparation

**Lecture/effacement** Lecture/effacement<br>des images

**Autres**<br>applicatior **applications**

 $\frac{5}{3}$ 

**Informations supplémentaires**

Informations<br>supplémentaires

(1) Cet appareil ne doit pas causer d'interférences nuisibles et

(2) cet appareil doit supporter des interférences, y compris des interférences pouvant provoquer des réactions indésirables.

#### **ATTENTION**

Cet appareil a été testé et les résultats ont montré qu'il répondait aux tolérances d'un dispositif numérique de classe B, conformément à la partie 15 du règlement de la FCC. Ces tolérances sont destinées à assurer un niveau de protection raisonnable contre les interférences nuisibles dans une installation résidentielle.

Cet appareil génère, utilise et peut émettre de l'énergie sous forme de radiofréquences et, s'il n'est pas installé et utilisé conformément aux instructions du fabricant, peut entraîner des interférences nuisibles aux

télécommunications radio. Il n'est toutefois pas garanti que des interférences ne se présenteront pas dans une installation particulière. Si cet appareil devait causer des interférences sur la réception radio ou télévisée, ce qui peut être vérifié en mettant l'appareil sous et hors tension, l'utilisateur est encouragé à essayer de les supprimer en prenant une ou plusieurs des mesures suivantes:

- Réorienter l'antenne de réception radio ou TV. Déplacer l'appareil ou la radio ou le téléviseur. Par exemple, si l'appareil est à droite du téléviseur, mettez-le à gauche, ou éloignez l'appareil de la radio ou du téléviseur.
- Brancher l'appareil sur une prise secteur différente. Ne raccordez pas votre radio ou téléviseur sur le même circuit que votre appareil.

*- 1 -*

01-16 PDRM11-F 1 01.6.22, 3:34 PM Download from Www.Somanuals.com. All Manuals Search And Download.

## **Attention (suite)**

- S'assurer que tous les logements d'extension (à l'arrière ou à côté de l'appareil) sont recouverts. S'assurer aussi que toutes les attaches métalliques sont fermement attachées à l'appareil.
- Si ces suggestions n'ont pas d'effet positif, consultez un revendeur de matériel informatique ou un technicien de radio/télévision expérimenté pour de plus amples renseignements.

Si vous modifiez l'appareil photo de quelque façon que ce soit, sans l'autorisation de Toshiba Corporation, votre appareil photo risque d'aller à l'encontre du règlement de la FCC. Aller à l'encontre du règlement de la FCC pourra conduire à l'interdiction par la FCC de l'utilisation de l'appareil photo modifié.

### TOSHIBA AMERICA INFORMATION SYSTEMS, INC.

Imaging Systems Division 9740 Irvine Boulevard, Irvine, California 92618-1697 Numéro de téléphone: (800)288-1354

#### **Pour la clientèle du Canada ATTENTION**

Cet appareil numérique de la classe B est conforme à la norme NMB-003 du Canada.

**Photographie** Photographie<br>de base

Préparation

**Lecture/effacement des images**

**supplémentaires and alleged and the supplication of the supplication of the supplication of the supplication of**  $\mathbb{R}^n$ 

**Autres**<br>applications **applications**

**Informations**

Informations<br>supplémentaires

*- 2 -*

# **Avant de lire ce mode d'emploi**

Nous vous remercions de l'achat de l'appareil photo numérique Toshiba PDR-M11. Avant la mise en service de cet appareil photo, veuillez lire attentivement le mode d'emploi pour utiliser l'appareil photo correctement et en toute sécurité. Après avoir lu ce manuel, veuillez le conserver à portée de la main.

#### **Informations sur les marques**

• **MS-DOS,Windows, Windows 98, Windows 2000** et **Windows ME** sont des marques déposées de Microsoft Corporation, enregistrées aux États-Unis et dans d'autres pays.

Windows est une abréviation désignant le système d'exploitation (OS) Windows de Microsoft.

- **Image Expert** est une marque déposée de Sierra Imaging, Inc.
- **SmartMedia™** est une marque déposée de Toshiba Corporation.
- Tous les autres noms de compagnies ou de produits sont des marques de fabrique ou des marques déposées de leurs fabricants respectifs.

#### **Conventions utilisées dans ce mode d'emploi**

#### **IMPORTANT**

• Indique des points ou détails qui doivent être observés pour éviter les pertes de données, les dysfonctionnements et les baisses de performances. Indique aussi des informations se rapportant aux spécifications et fonctions.

**Photographie de base**

Préparation

**Lecture/effacement des images**

**supplémentaires Préparation**

**Autres**<br>**applicatio applications**

큾

**Informations**

Informations<br>supplémentaires

#### **Mémo**

• Indique des informations pratiques supplémentaires.

☞ Indique une autre page à laquelle se reporter pour des informations supplémentaires.

#### **À propos des abréviations désignant les systèmes d'exploitation**

• Windows 98

Cette abréviation désigne le système d'exploitation Microsoft® Windows® 98.

- Windows 2000 Cette abréviation désigne le système d'exploitation Microsoft® Windows® 2000.
- Windows ME

Cette abréviation désigne le système d'exploitation Microsoft® Windows® ME.

**Table des matières Le nom entre parenthèses ( ) est le nom de la fonction du PDR-M11**

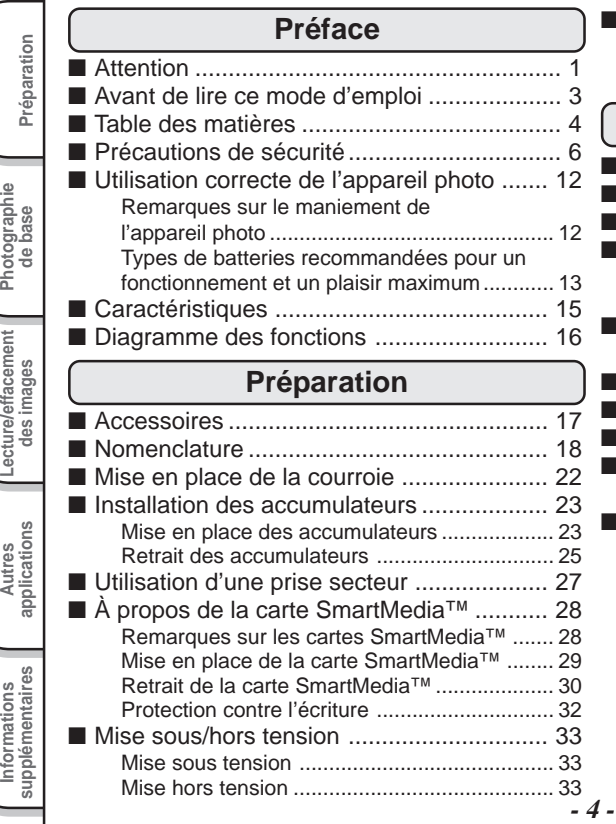

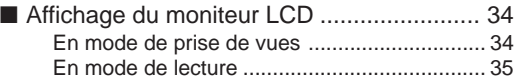

### **Photographie de base**

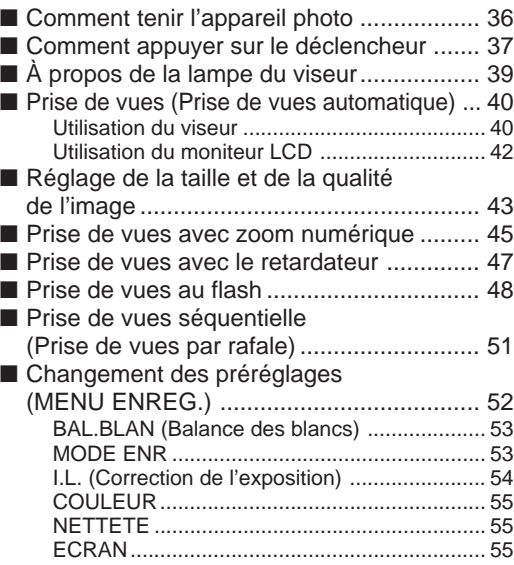

## **Table des matières (suite)**

**Le nom entre parenthèses ( ) est le nom de la fonction du PDR-M11**

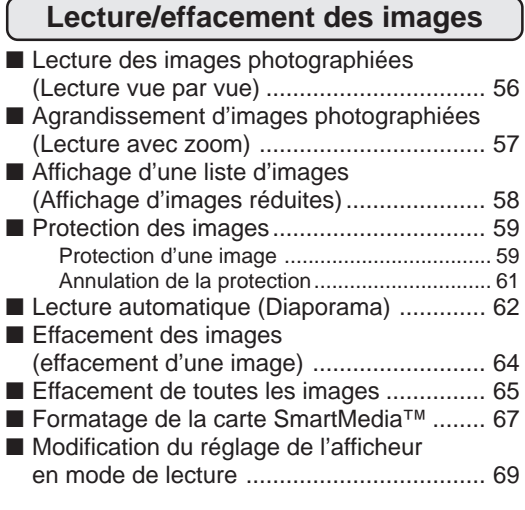

#### **Autres applications supplémentaires Préparation** Preparation ■ Réglages de prise de vue de base (mode REGLAGE) ..................................... 70 LANGUE ......................................................... 71 SON ................................................................ 71 ARRET AU ...................................................... 72 **de base** RETARDA ................................................... 72 **Photographie** HEURE............................................................ 73 REINITIA ......................................................... 73 ■ Transfert des images à un PC ................... 74 ■ Installation du pilote USB ................................. 75 ■ Accessoires vendus séparément ................ 76 Lecture/effacement<br>des images **Lecture/effacement** ■ Raccordement à d'autres appareils ........... 77 **Informations supplémentaires** ■ Fiche technique .......................................... 78 ■ Avertissements et messages affichés sur le moniteur LCD ................................... 82 ■ Guide de dépannage.................................. 83 **Autres**<br>**applicatio applications** ■ Glossaire .................................................... 86 ■ Contacts mondiaux .................................... 87

**Informations**

Informations<br>supplémentaires

# **Précautions de sécurité**

Veuillez lire attentivement ces précautions de sécurité avant d'utiliser le PDR-M11. Ces instructions contiennent des informations importantes sur l'utilisation sûre et correcte de l'appareil photo pour éviter les accidents dont pourraient être victimes l'utilisateur et les autres personnes.

Lisez attentivement les informations suivantes (affichages) jusqu'à ce que vous les compreniez parfaitement avant de procéder à la lecture des descriptions principales dans ce mode d'emploi.

### **Définition des affichages**

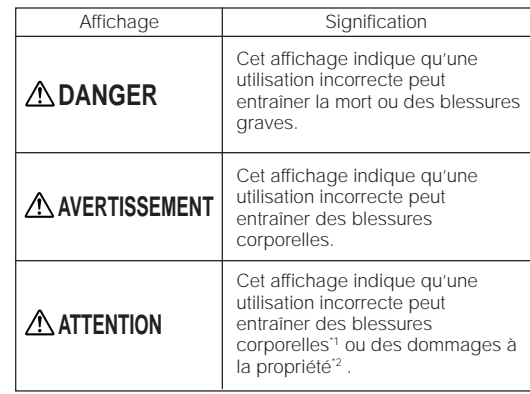

- \*1: Blessure impliquant un traitement ne requérant pas d'hospitalisation, de traitement prolongé pour blessures, brûlures, ou choc.
- \*2: Dommages impliquant un tort prolongé au logement, aux effets ménagers, et aux animaux apprivoisés et de compagnie.

### **Définition des symboles graphiques**

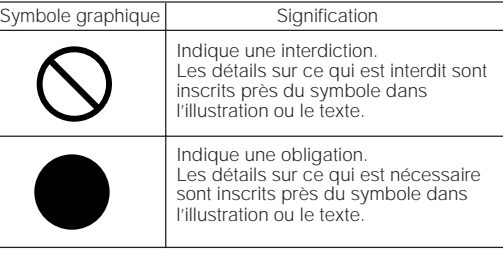

*- 6 -*

**Photographie** Photographie<br>de base

Préparation

**Lecture/effacement des images**

Lecture/effacement

**supplémentaires and alleged and the supplication of the supplication of the supplication of the supplication of**  $\mathbb{R}^n$ 

Autres<br>applications **applications**

**Informations**

Informations<br>supplémentaires

### **Limites de responsabilité**

- Toshiba Corporation rejette toute responsabilité en cas de dommages causés par un incendie, un tremblement de terre, l'utilisation par un tiers, ou tout autre accident, ou par un emploi anormal, erroné ou impropre.
- Toshiba Corporation rejette toute responsabilité en cas de dommages secondaires (pertes de profits, interruption de travail, altération ou perte de données, etc.) survenus suite à l'utilisation ou l'impossibilité d'utiliser cet appareil photo.
- Toshiba Corporation rejette toute responsabilité en cas d'utilisation de cet appareil photo contraire aux instructions de ce mode d'emploi.
- Toshiba Corporation rejette toute responsabilité en cas de dommages résultant d'un dysfonctionnement lors de la connexion à un périphérique ou l'utilisation d'un logiciel sans relation avec Toshiba Corporation.

# **DANGER**

Ne pas chauffer ni démonter les accumulateurs et ne pas les jeter au feu ou dans l'eau.

Ils pourraient éclater, fuir ou chauffer et provoquer un incendie ou des blessures.

Ne pas frapper les accumulateurs avec un marteau, marcher dessus, les laisser tomber ou les soumettre à des chocs violents.

Ils pourraient éclater, fuir ou chauffer et provoquer un incendie ou des blessures.

**de base Photographie** Lecture/effacement<br>des images **Lecture/effacement Autres**<br>**applicatio applications** Informations<br>supplémentaires **supplémentaires Informations**

 $\frac{1}{5}$ 

**Préparation**

Préparation

*- 7 -*

Si l'appareil photo dégage une fumée, une odeur étrange ou une chaleur excessive, éteignez-le immédiatement, enlevez les accumulateurs et débranchez l'adaptateur secteur.

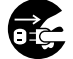

L'utilisation de l'appareil photo dans ces conditions peut provoquer un incendie, une électrocution ou des brûlures. Pour toute réparation, adressez-vous à votre revendeur, ou veuillez composer le numéro d'assistance technique.

Si un objet ou de l'eau pénètre dans l'appareil photo, éteignez-le immédiatement, enlevez les accumulateurs et débranchez l'adaptateur secteur.

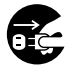

L'utilisation de l'appareil photo dans ces conditions peut provoquer un incendie ou une électrocution . Pour toute réparation, adressez-vous à votre revendeur, ou veuillez composer le numéro d'assistance technique.

Si l'appareil photo est tombé ou si son boîtier a été endommagé, éteignez-le immédiatement, enlevez les accumulateurs et débranchez

#### l'adaptateur secteur.

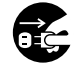

L'utilisation de l'appareil photo dans ces conditions peut provoquer un incendie ou une électrocution. Pour toute réparation, adressez-vous à votre revendeur, ou veuillez composer le numéro d'assistance technique.

# **AVERTISSEMENT AVERTISSEMENT** (suite)

Ne pas poser l'appareil photo sur une surface inégale, inclinée ou instable.

Ne pas utiliser l'appareil photo près de l'eau. Il y a risque d'incendie ou d'électrocution. Faites particulièrement attention quand il pleut, quand il neige,

L'appareil photo pourrait tomber ou basculer.

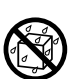

#### Ne pas utiliser l'appareil photo dans une salle de bain ou une cabine de douche.

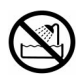

Il y a risque d'incendie ou d'électrocution.

sur la plage ou au bord de la mer.

#### Ne pas laisser d'objets métalliques ou tout autre matériau inflammable pénétrer à l'intérieur de l'appareil photo.

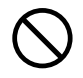

Il y a risque d'incendie ou d'électrocution. Ne pas ouvrir le couvercle des accumulateurs et insérer ou laisser tomber de tels objets à l'intérieur.

*- 8 -*

**Photographie** Photographie<br>de base

Préparation

**Lecture/effacement** Lecture/effacement<br>des images

**supplémentaires and alleged and the supplication of the supplication of the supplication of the supplication of**  $\mathbb{R}^n$ 

Autres<br>applications **applications**

**Informations**

Informations<br>supplémentaires

01.6.22, 3:34 PM 8 01.6.22, 3:34 PM Download from Www.Somanuals.com. All Manuals Search And Download.

# **AVERTISSEMENT** (suite) **AVERTISSEMENT** (suite)

#### Ne pas démonter, modifier ou réparer l'appareil photo.

Il y a risque d'incendie ou d'électrocution. Pour toute réparation ou inspection de l'intérieur de l'appareil photo, adressez-vous à votre revendeur, ou veuillez composer le numéro d'assistance technique.

Ne pas toucher les cordons d'alimentation pendant un orage.

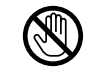

Il y a risque d'électrocution.

Ne pas utiliser l'appareil photo en marchant, en conduisant ou sur une motocyclette.

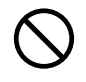

Vous pourriez tomber ou provoquer un accident de la circulation.

#### Utilisez seulement les accumulateurs spécifiés ou l'adaptateur secteur spécifié.

L'utilisation d'un autre accumulateur ou d'un autre adaptateur peut provoquer un incendie, des défauts ou un dysfonctionnement.

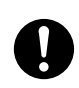

Rangez les accumulateurs hors de portée des enfants.

En cas d'ingestion, il y a risque d'empoisonnement. Si un accumulateur est avalé, faites immédiatement appel à un médecin.

Si vos yeux sont éclaboussés par l'électrolyte de l'accumulateur, rincez-les immédiatement à l'eau courante et consultez un médecin pour traitement.

Si vous laissez vos yeux sans traitement, ils risquent d'être endommagés de façon irréversible.

Utilisez l'adaptateur secteur seulement avec la tension d'alimentation spécifiée (CA 100 à120 V, 230V).

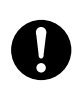

Il y a risque d'incendie ou d'électrocution si vous utilisez une tension différente.

**supplémentaires Préparation de base Photographie** Lecture/effacement<br>des images **Lecture/effacement Autres**<br>**applications applications** Informations<br>supplémentaires **Informations**

Préparation

Si vous voulez utiliser l'appareil photo dans un avion, consultez au préalable la compagnie aérienne.

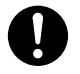

En raison des risques d'interférences radio, il existe parfois certaines restrictions d'utilisation.

Ne pas utiliser l'appareil photo dans des endroits humides, remplis de vapeur d'eau ou de fumée, ou poussiéreux.

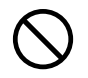

Il y a risque d'incendie ou d'électrocution.

Ne pas laisser l'appareil photo dans un endroit où la température peut considérablement augmenter, comme dans une voiture.

Une température excessive risque d'endommager le boîtier ou les pièces intérieures de l'appareil photo et provoquer un incendie.

Ne pas poser ou envelopper l'appareil photo dans des vêtements, une couverture, etc.

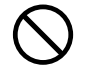

Une surchauffe de l'appareil photo pourrait déformer le boîtier et provoquer un incendie. Utilisez l'appareil photo dans un endroit bien ventilé.

*- 10 -*

# **ATTENTION ATTENTION** (suite)

Avant de déplacer l'appareil photo, débranchez les cordons et les câbles. Les cordons et les câbles pourraient être

endommagés, entraînant un risque d'incendie ou d'électrocution.

Ne pas laisser l'appareil photo tomber ni le

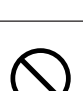

Il y a risque d'incendie, d'électrocution ou de dysfonctionnement.

soumettre à un choc violent.

Avant de nettoyer l'appareil photo, enlevez les accumulateurs et débranchez l'adaptateur secteur.

Il y a risque d'incendie si vous les laissez en place.

Enlevez les accumulateurs et débranchez l'adaptateur secteur si vous ne comptez pas utiliser l'appareil photo pendant longtemps.

Il y a risque d'incendie.

### Insérez les accumulateurs en faisant attention à la polarité (+ ou –) des bornes.

Si vous insérez les accumulateurs en inversant les polarités, vous risquez de provoquer un incendie ou des blessures, ou d'endommager les parties adjacentes.

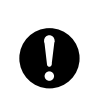

**Photographie** Photographie<br>de base

Préparation

**Lecture/effacement des images**

**supplémentaires and alleged and the supplication of the supplication of the supplication of the supplication of**  $\mathbb{R}^n$ 

Autres<br>applications **applications**

**Informations**

Informations<br>supplémentaires

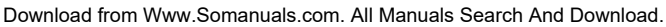

Ne pas regarder le soleil à travers le viseur de l'appareil photo.

Vous pourriez blesser votre oeil.

Ne pas utiliser le flash près des yeux.

Vous pourriez endommager la vue temporairement.

Ne pas se promener en balançant l'appareil photo au bout de sa courroie.

Il y a risque de panne ou de blessures, car l'appareil photo pourrait heurter quelqu'un ou un objet.

Collez du ruban adhésif sur les bornes plus (+) et moins (-) des accumulateurs déchargés quand vous les rangez ou les mettez au rebut.

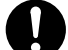

Sinon, ils pourraient entrer en contact avec des objets métalliques, avec un risque d'incendie ou de blessures résultant de la fuite de l'électrolyte des piles, d'une surchauffe ou de l'explosion des accumulateurs.

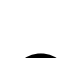

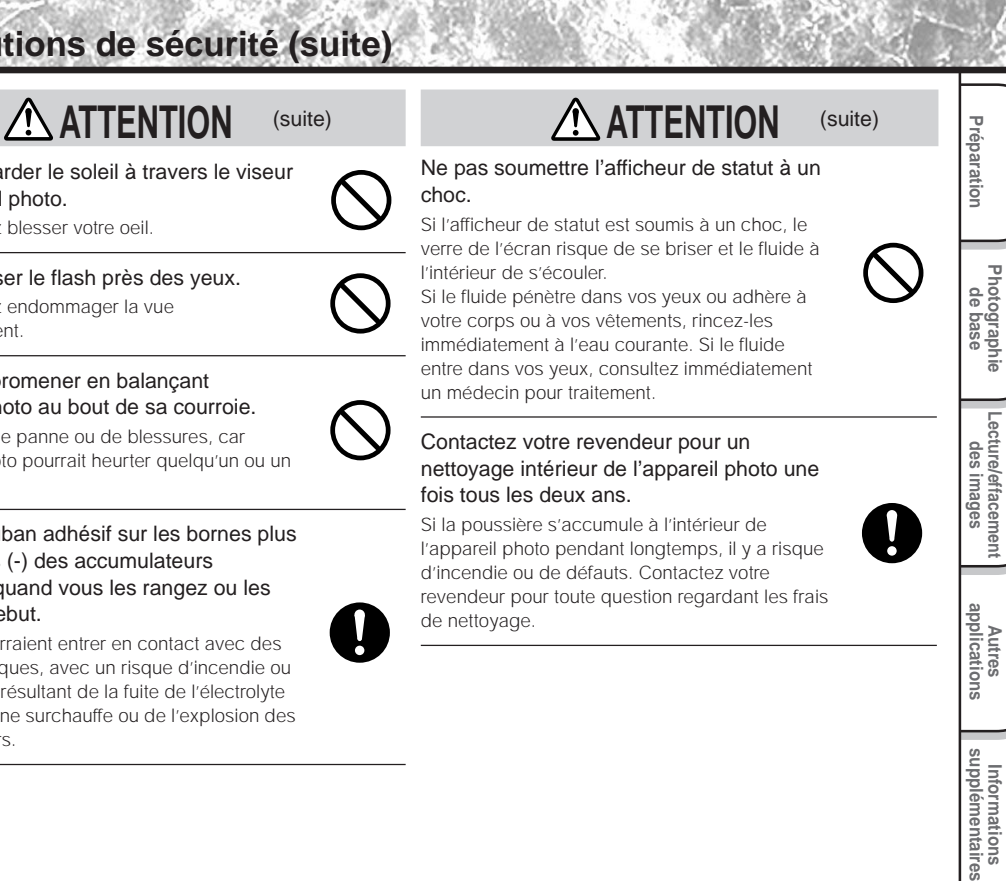

**Informations**

Informations<br>supplémentaires

*- 11 -*

# **Utilisation correcte de l'appareil photo**

### **Remarques sur le maniement de l'appareil photo**

Quand vous utilisez votre appareil photo, lisez attentivement et observez strictement les Précautions de sécurité à partir de la page 6 et les remarques indiquées ci-dessous.

#### ● **Éviter d'utiliser ou ranger l'appareil photo dans les endroits suivants:**

- Endroits exposés à l'humidité, à la poussière ou à la saleté
- Endroits exposés au soleil
- Endroits exposés à des températures extrêmement basses ou élevées
- Endroits remplis de gaz inflammables
- À proximité d'essence, de benzène ou de diluant
- Endroits soumis à des vibrations importantes
- Endroits exposés à la fumée ou à la vapeur
- Endroits soumis à l'action de champs magnétiques importants (à proximité d'un moteur, d'un transformateur ou d'un aimant, par exemple)
- Au contact de produits chimiques comme des insecticides ou à proximité de produits en caoutchouc ou vinyle pendant longtemps.

#### ● **Ne pas exposer votre appareil photo au sable.**

Le PDR-M11 est particulièrement sensible au sable qui peut l'endommager de manière irréversible. Faites surtout attention quand vous utilisez l'appareil photo à la plage ou dans des lieux sablonneux où le sable peut voler.

#### ● **Remarques sur la condensation**

Du fait d'un changement soudain de température occasionné par le passage de l'appareil photo d'un endroit froid à un endroit chaud, des gouttelettes d'eau (condensation) peuvent se former à l'intérieur de l'appareil photo ou sur l'objectif. Dans ce cas, mettez l'appareil photo hors tension et attendez une heure avant de l'utiliser. La condensation peut aussi se former sur la carte SmartMedia™. Dans ce cas, retirez la carte SmartMedia™, essuyez toutes les gouttelettes présentes et attendez un moment avant de l'utiliser de nouveau.

*- 12 -*

**Photographie** Photographie<br>de base

Préparation

**Lecture/effacement des images**

Lecture/effacement

**supplémentaires and alleged and the supplication of the supplication of the supplication of the supplication of**  $\mathbb{R}^n$ 

**Autres**<br>applications **applications**

**Informations**

Informations<br>supplémentaires

## **Utilisation correcte de l'appareil photo (suite)**

#### ● **Nettoyage de votre appareil photo**

- Pour éviter de rayer la surface de l'objectif, de l'afficheur de statut et du viseur, utilisez un pinceau soufflant pour enlever la poussière et essuyez délicatement avec un chiffon doux et sec.
- Nettoyez le boîtier de l'appareil photo avec un chiffon doux et sec. N'utilisez pas de liquides volatils tels que du diluant, du benzène ou un insecticide car ils pourraient réagir au contact du boîtier de l'appareil photo et le déformer ou endommager sa finition.

### **Types de batteries recommandées pour un fonctionnement et un plaisir maximum**

Afin de prolonger le fonctionnement de l'appareil photo, nous vous conseillons d'utiliser les types de batterie suivants:

- Nickel Métal Hybride [NiMh] (Durée de vie prolongée, rechargeables)
- Lithium (Durée de vie prolongée, non rechargeables)
- Alcalin (Non rechargeables)

Le fonctionnement et les performances générales de la batterie (celles Alcalines notamment) peut varier selon la marque, la durée de stockage écoulée depuis sa fabrication, la température ambiante, et le mode de fonctionnement de votre appareil photo numérique, comme par exemple la lecture à l'aide du LCD et le stroboscope. L'utilisation des batteries au manganèse n'est pas recommandable avec ce produit, du fait de la faible quantité de photos pouvant être prises. Les basses températures (50 degrés Fahrenheit /10 degrés Celsius ou au dessous) peuvent également agir sur le fonctionnement de la batterie et réduire par conséquent le nombre de photos pouvant être prises en comparaison avec la prise de photos dans des conditions plus clémentes.

Lorsque l'appareil photo numérique ne va pas être utilisé pendant de longues périodes, veuillez retirer les batteries de l'appareil photo afin de prolonger leur durée de vie, et également pour empêcher d'éventuels dommages conséquents à une fuite de liquide de batterie. (Il sera nécessaire de reprogrammer la date et l'heure dans le menu de réglage SET-UP après avoir retiré les batteries de l'appareil photo.)

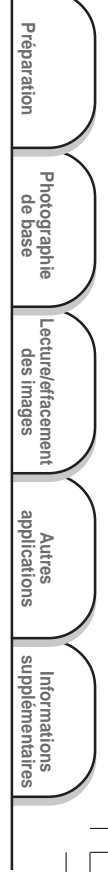

## **Utilisation correcte de l'appareil photo (suite)**

### **Remarques sur le maniement de l'adaptateur secteur**

Utilisez seulement l'adaptateur secteur spécifié (vendu séparément). L'utilisation d'un autre adaptateur secteur pourrait endommager l'appareil photo.

Quand vous utilisez l'adaptateur secteur, lisez attentivement et observez strictement les Précautions de sécurité à partir de la page 6 et les remarques indiquées ci-dessous.

- Utilisez l'adaptateur secteur avec la puissance du pays/région où l'appareil photo est utilisé.
- Ne laissez pas l'adaptateur secteur entrer en contact avec tout autre objet métallique car vous pourriez provoquer un court-circuit.
- Pour raccorder l'adaptateur secteur, insérez fermement la fiche à l'extrémité du cordon dans la prise DC IN 5V. N'insérez pas la fiche dans les autres prises car vous pourriez endommager l'appareil photo.
- Avant de débrancher le cordon de liaison, mettez l'appareil photo hors tension, puis débranchez le cordon en le tenant par sa fiche. Ne débranchez pas le cordon de liaison en tirant sur le cordon luimême.
- Ne laissez pas tomber l'adaptateur secteur et ne le soumettez pas à des chocs violents.
- N'utilisez pas l'adaptateur secteur dans des endroits très chauds et humides.
- Ne branchez pas l'adaptateur secteur quand vous utilisez un accumulateur. Mettez d'abord l'appareil photo hors tension.
- L'adaptateur secteur doit être utilisé en intérieur seulement.
- Utilisez seulement l'adaptateur secteur spécifié. N'utilisez pas d'autres adaptateurs secteur.
- L'adaptateur secteur peut chauffer pendant son utilisation. C'est normal et non pas un signe de dysfonctionnement.
- Des bourdonnements ou des ronronnements peuvent provenir de l'intérieur de l'appareil photo. C'est normal et non pas un signe de dysfonctionnement.
- N'utilisez pas l'adaptateur secteur à proximité d'une radio car il pourrait interférer avec la réception des signaux radio.
- Si vous enlevez les accumulateurs ou débranchez l'adaptateur secteur pendant le fonctionnement de l'appareil photo, la date sera effacée de la mémoire. Dans ce cas, réglez de nouveau la date.

**Photographie** Photographie<br>de base

Préparation

**Lecture/effacement** Lecture/effacement<br>des images

**supplémentaires and alleged and the supplication of the supplication of the supplication of the supplication of**  $\mathbb{R}^n$ 

**Autres**<br>applications **applications**

**Informations**

Informations<br>supplémentaires
# **Caractéristiques**

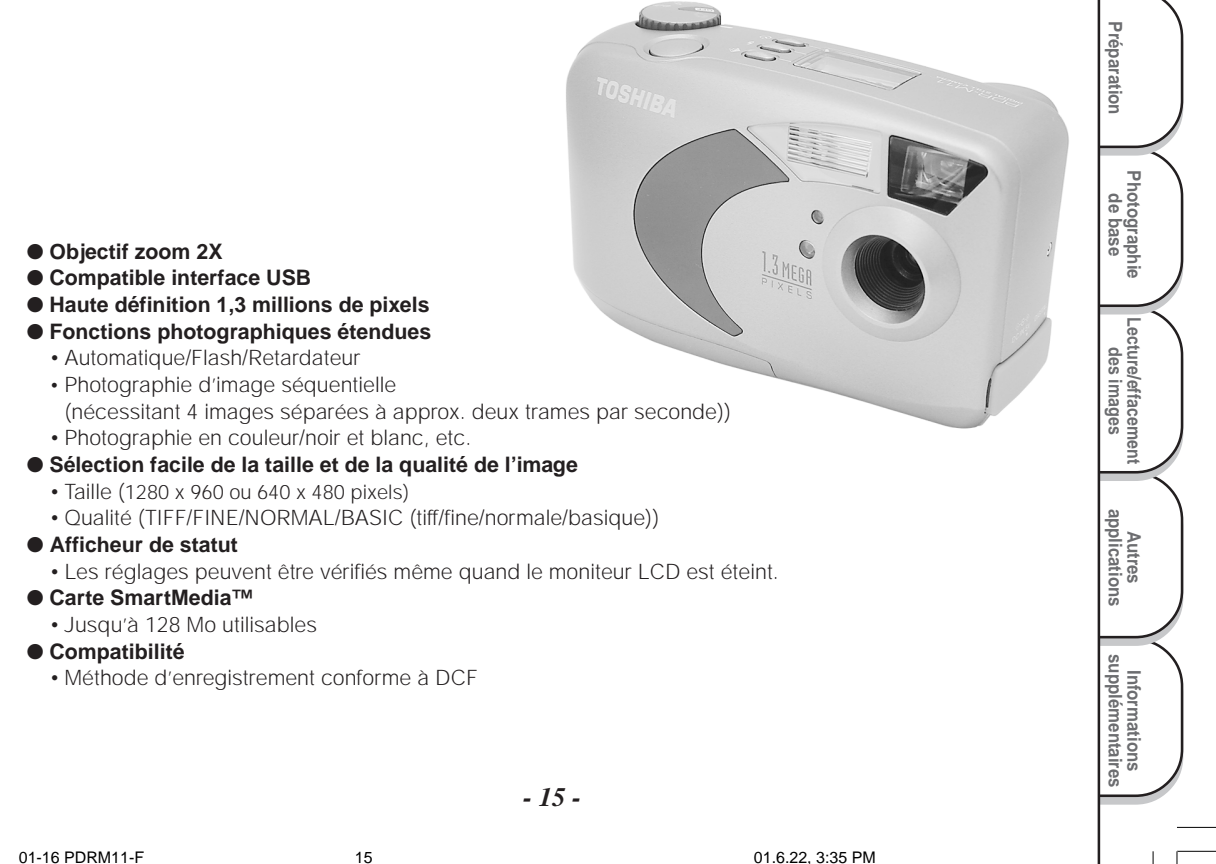

# **Diagramme des fonctions**

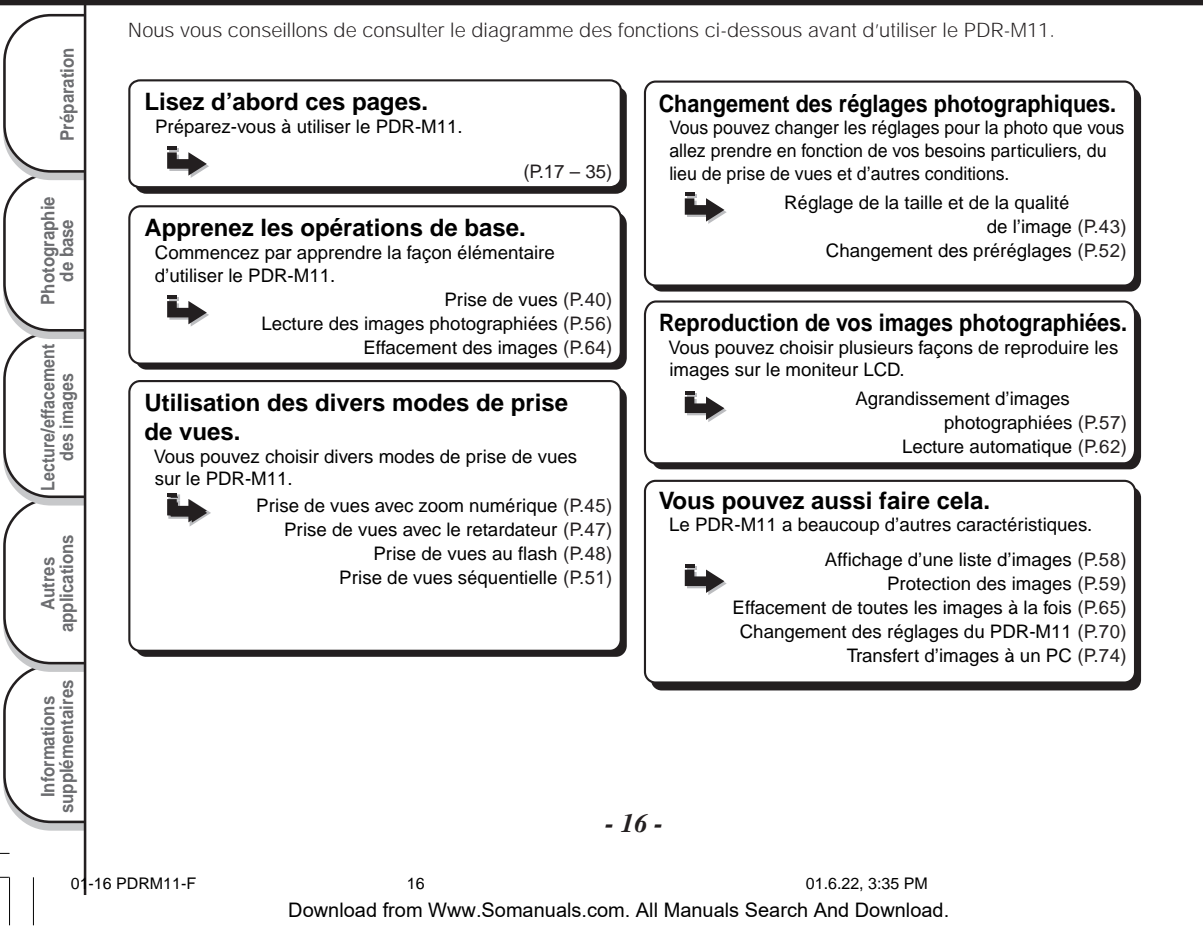

Vérifiez si vous avez tous les accessoires suivants avant d'utiliser votre appareil photo.

**Accessoires**

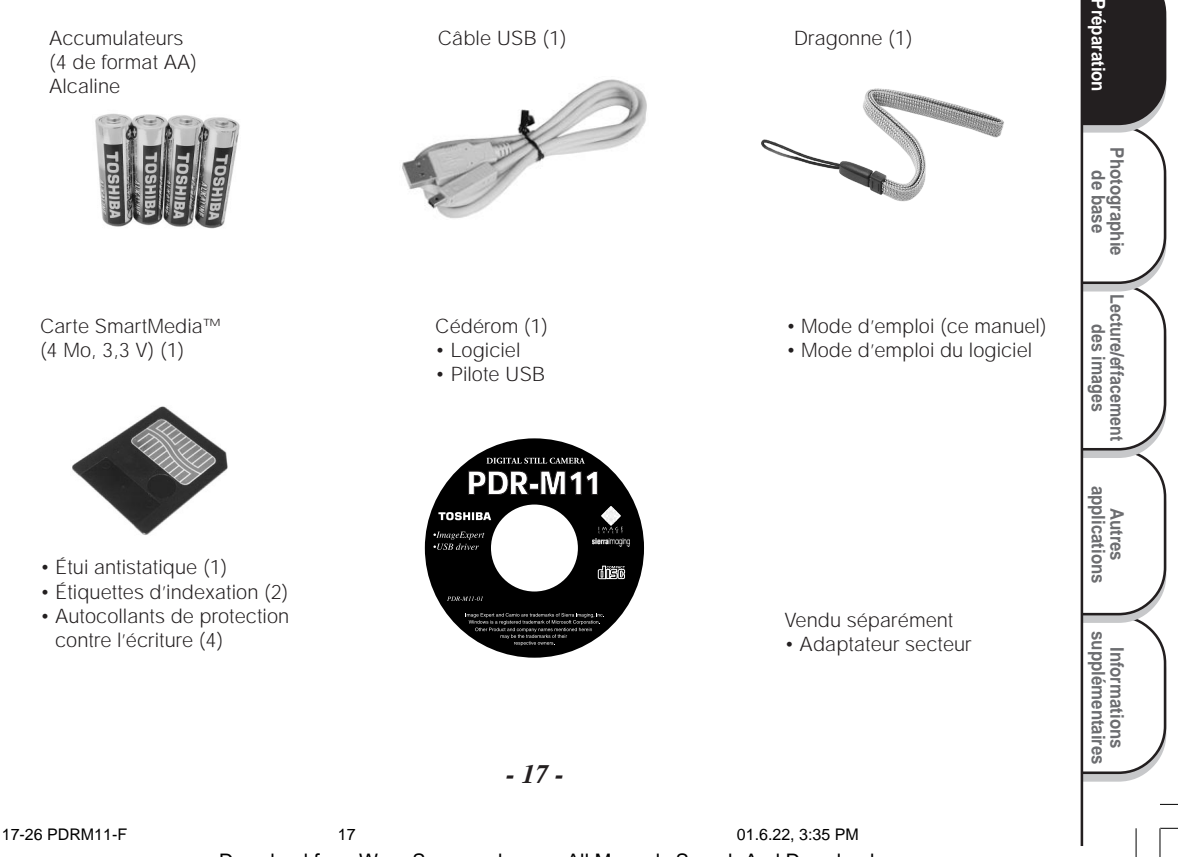

# **Nomenclature**

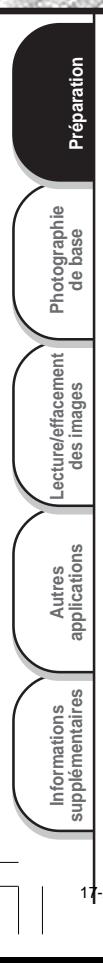

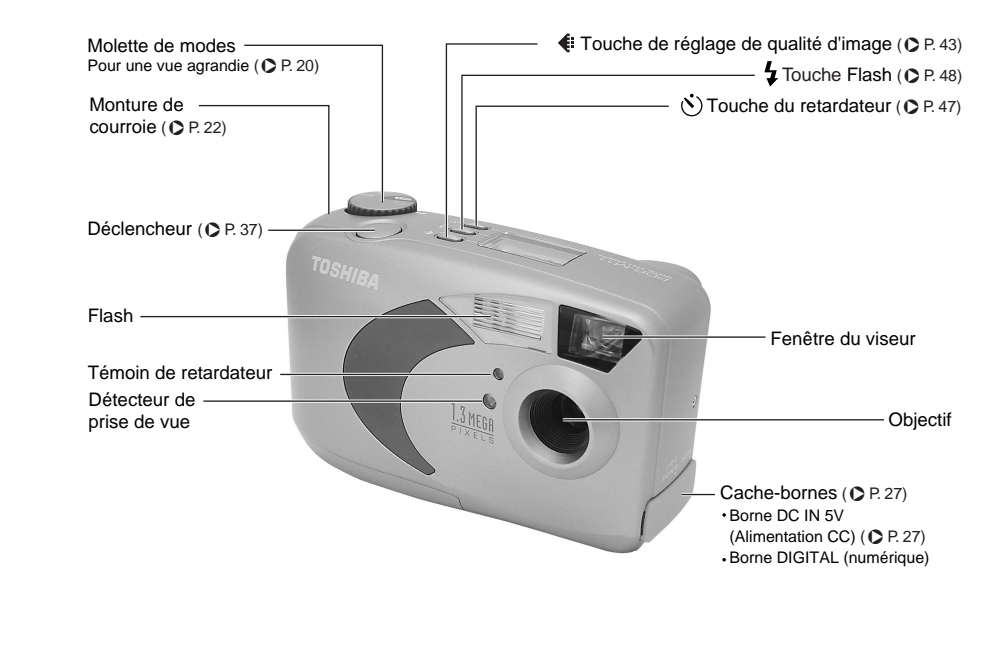

# **Nomenclature (suite)**

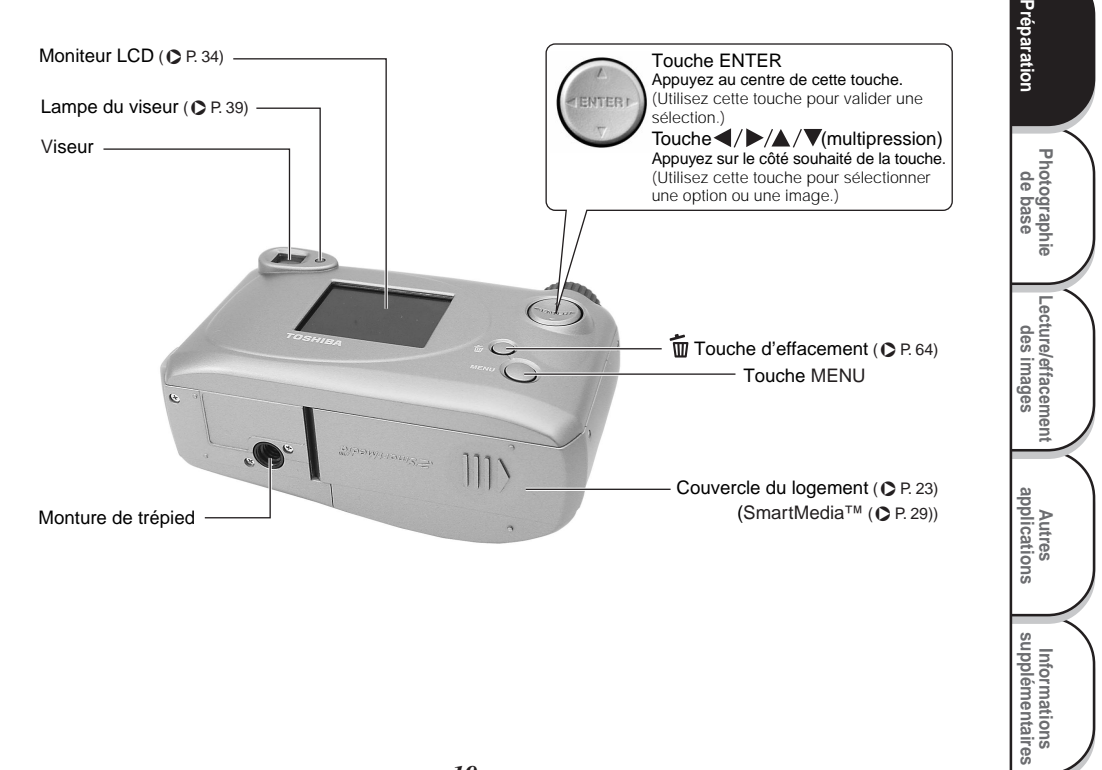

## **Nomenclature (suite)**

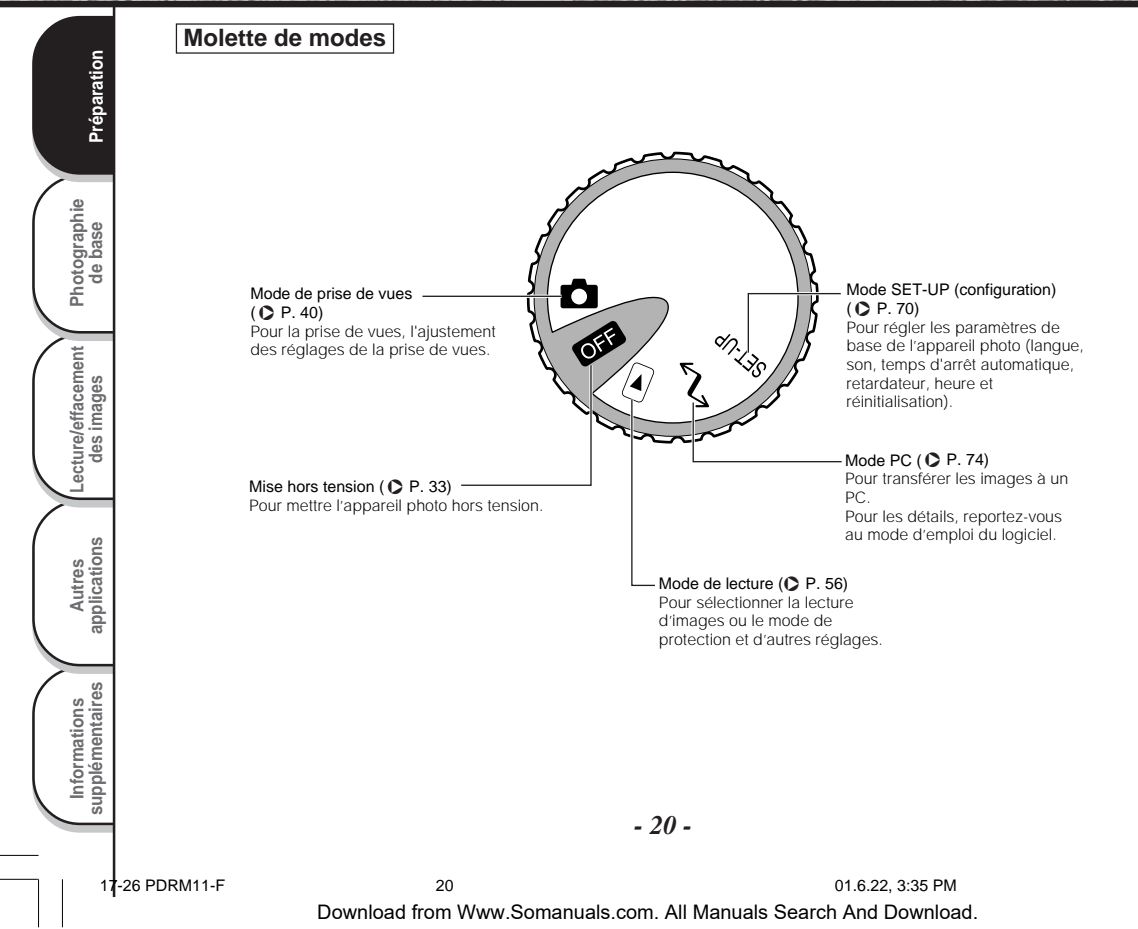

## **Nomenclature (suite)**

#### **Afficheur de statut**

Cet afficheur indique le statut de l'appareil photo. Vous pouvez vérifier le statut de l'appareil photo même si le moniteur LCD n'est pas allumé.

Le texte, les nombres et les icônes affichés sur l'afficheur de statut varient en fonction du réglage.

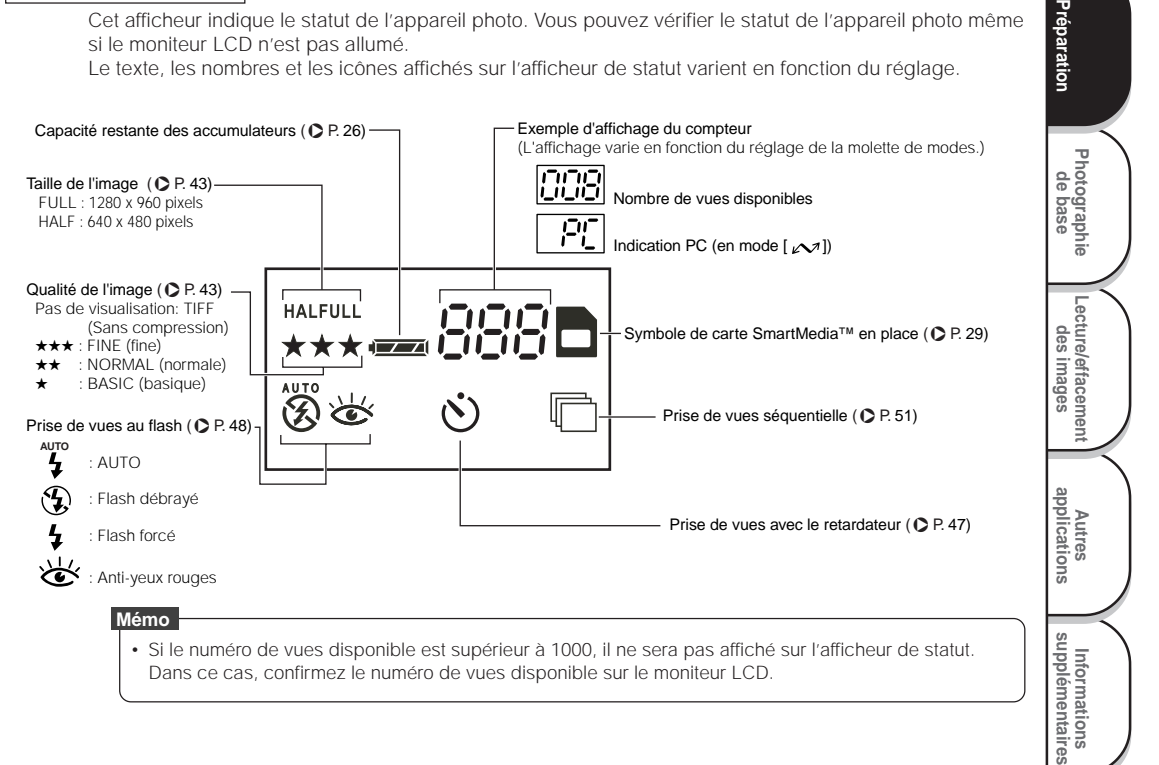

# **Mise en place de la courroie**

Cette courroie est pratique pour porter votre appareil photo quand vous vous déplacez. Pour éviter de faire tomber l'appareil pendant la prise de vues, mettez la courroie autour du poignet.

#### **Glissez la boucle petite à l'extrémité de la dragonne dans la monture de courroie.**

**Faites passer l'autre extrémité de la dragonne dans la**

**Tirez la dragonne à travers la boucle jusqu'à ce que la boucle glisse par-dessus de la partie plastique de la**

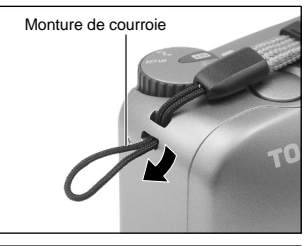

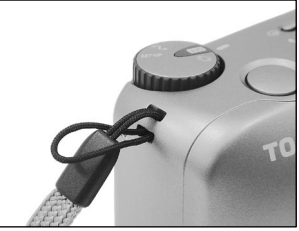

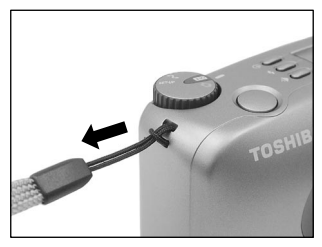

*- 22 -*

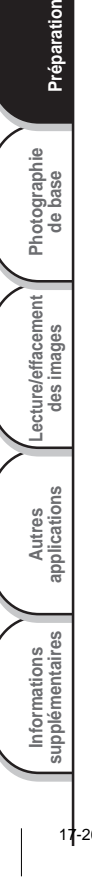

**Photographie** Photographie<br>de base

Préparation

**boucle petite.**

**courroie.**

# **Installation des accumulateurs**

Cet appareil photo utilise quatre (4) accumulateurs format AA (alcaline).

## **Mise en place des accumulateurs**

#### **IMPORTANT**

- Avant de mettre en place ou retirer les accumulateurs, veillez à mettre l'appareil photo hors tension.
- L'appareil photo ne démarrera pas normalement si vous mettez les accumulateurs en place sans mettre celui-ci hors tension. Dans ce cas, mettre la molette de modes sur OFF, puis mettre sous tension à nouveau.

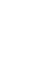

**Pour ouvrir le couvercle des accumulateurs, glissez le verrou de déclenchement dans la direction de la flèche**  $(1)$  et ouvrez le couvercle  $(2)$ .

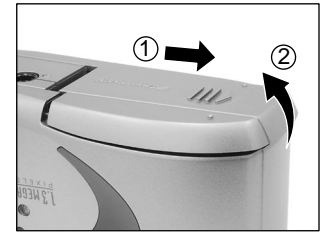

**supplémentaires Préparation** Lecture/effacement<br>des images **Lecture/effacement Autres**<br>applications **applications** Informations<br>supplémentaires **Informations**

**Photographie de base**

<sup>o</sup>rèparation

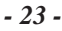

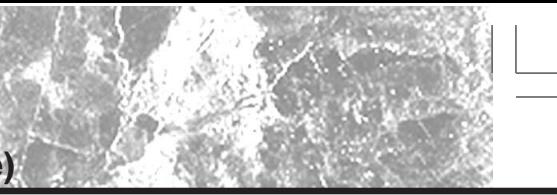

# **Installation des accumulateurs (suite)**

**Insérez les accumulateurs dans le logement en veillant à ce qu'ils soient dans le bon sens comme indiqué sur l'illustration à droite.**

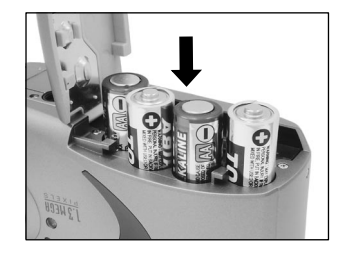

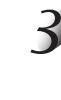

**Photographie** Photographie<br>de base

Préparation

**Lecture/effacement des images**

Lecture/effacement

**supplémentaires Préparation**

**Autres**<br>applications **applications**

**Informations**

Informations<br>supplémentaires

**Refermez le couvercle des accumulateurs** 1**, glissez le verrou de déclenchement dans la direction de la flèche** 2 **et appuyez dessus jusqu'à ce que vous écoutez un déclic.**

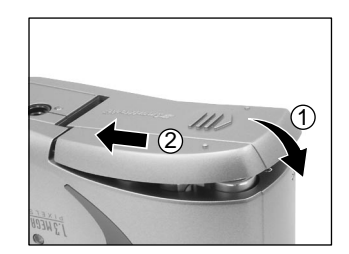

#### **IMPORTANT**

• Assurez-vous que le couvercle des accumulateurs est bien fermé.

*- 24 -*

# **Installation des accumulateurs (suite)**

## **Retrait des accumulateurs**

Inversez la procédure de "Mise en place des accumulateurs" et enlevez les accumulateurs.

#### **IMPORTANT**

 • Quand vous enlevez les accumulateurs, faites attention à ne pas laisser tomber l'appareil photo ni les accumulateurs.

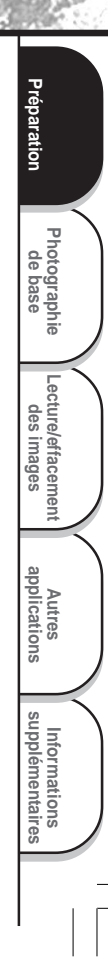

# **Installation des accumulateurs (suite)**

#### **Déchargement de l'accumulateur**

Quand l'appareil photo est sous tension, la capacité restante de l'accumulateur est indiquée sur le moniteur LCD et l'afficheur de statut.

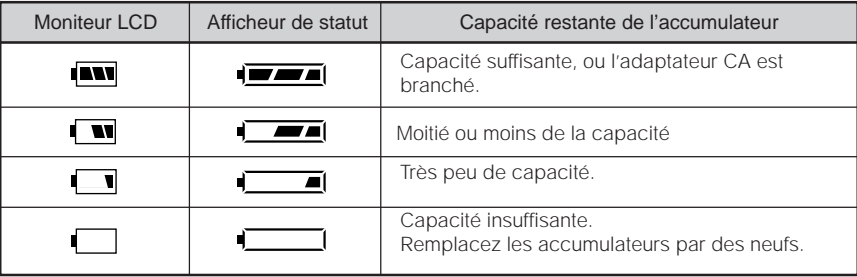

#### **IMPORTANT**

• Quand vous enlevez les batteries, la date et l'heure retourneront au réglage par défaut. Dans ce cas, réglez-les à nouveau en utilisant l'appareil photo (➲ Page 73).

# **Utilisation d'une prise secteur**

Si vous utilisez l'adaptateur secteur (vendu séparément) dans une pièce avec une prise murale, vous pourrez prendre des photos pendant longtemps. Vous éviterez par la même occasion de rater des prises de vues en raison de l'usure de l'accumulateur ou d'un échec de transfert des données vers un PC. Pour des détails sur la manipulation de l'adaptateur secteur, n'oubliez pas de lire la page 14.

#### **IMPORTANT**

**prise murale.**

- Avant de brancher ou débrancher l'adaptateur secteur, veillez à mettre l'appareil photo hors tension. Si vous branchez ou débranchez l'adaptateur secteur quand l'appareil photo est sous tension, l'appareil photo peut mal fonctionner ou les données enregistrées peuvent être effacées (détruites) même si les accumulateurs sont en place.
- L'appareil photo ne démarrera pas normalement si vous connectez l'adaptateur secteur en place sans le mettre hors tension. Dans ce cas, mettre la molette de modes sur OFF, puis mettre sous tension à nouveau.

**Ouvrez le cache-bornes** 1 **et insérez la fiche de connexion de l'adaptateur secteur dans la prise DC IN 5V de l'appareil photo** 2**.**

**Branchez la fiche de l'adaptateur secteur sur une**

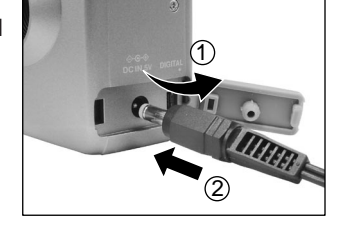

**Photographie de base**

Preparation

**Lecture/effacement** Lecture/effacement<br>des images

**supplémentaires Préparation**

**Autres**<br>applications **applications**

**Informations**

Informations<br>supplémentaires

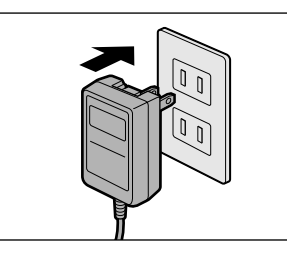

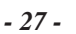

27-35 PDRM11-F 27 01.6.28, 2:21 PM

# **À propos de la carte SmartMedia™**

La carte "SmartMedia™" est un support de stockage pour la sauvegarde des images que vous avez prises. Même si l'appareil est mis hors tension, les images sauvegardées dans la carte SmartMedia™ ne seront pas effacées. Une carte SmartMedia™ peut être lue et recevoir des images de façon répétée.

Les cartes SmartMedia™ dont les capacités de stockage sont les suivantes peuvent être utilisées avec cet appareil. 2 Mo/4 Mo (accessoire standard)/8 Mo/16 Mo/32 Mo/64 Mo/128 Mo (toutes ces cartes de type 3,3 V). Vous pouvez aussi raccorder l'adaptateur de carte PC (vendu séparément) ou l'adaptateur de disquette (vendu séparément) ( $\bigcirc$  Page 77) pour transférer les images à un PC.

### **Remarques sur les cartes SmartMedia™**

- Les données enregistrées peuvent être effacées (détruites) dans les situations indiquées ci-dessous. Notez que Toshiba Corporation rejette toute responsabilité quelle qu'elle soit pour la perte (destruction) de données enregistrées dans ces situations :
	- Quand la carte SmartMedia™ est utilisée de manière incorrecte par l'utilisateur ou un tiers
	- Quand la carte SmartMedia™ est exposée à l'électricité statique ou à des parasites
	- Quand la carte SmartMedia™ est enlevée de l'appareil photo ou quand l'appareil photo est mis hors tension pendant l'enregistrement des données, l'effacement des données, l'avance d'une image à l'autre au cours de la lecture ou pendant le formatage de la carte SmartMedia™.
- Il est fortement conseillé de copier et de sauvegarder les données importantes sur un autre support (disquette, disque dur, disque optique MO, etc.).
- Ne jamais enlever la carte SmartMedia™ ou mettre l'appareil photo hors tension pendant l'enregistrement des données ou pendant l'effacement des données (formatage de la carte SmartMedia™). Ces actions peuvent endommager la carte SmartMedia™.
- Utilisez seulement une carte SmartMedia™ spécifiée pour l'utilisation avec le PDR-M11. L'utilisation d'une autre carte SmartMedia™ peut endommager l'appareil photo.
- La carte SmartMedia™ est un dispositif électronique de haute précision. Ne pas la courber, la laisser tomber ou lui faire subir des chocs. De même, ne transportez pas de carte SmartMedia™ dans un endroit tel qu'une poche de pantalon. La carte SmartMedia™ risque d'être ainsi soumise à des forces importantes lorsque vous vous asseyez et d'être endommagée.
- N'utilisez pas et ne rangez pas la carte SmartMedia™ dans un environnement où elle risque d'être affectée par l'électricité statique ou des parasites.
- N'utilisez pas et ne rangez pas la carte SmartMedia™ dans un environnement très chaud, humide ou corrosif.

*- 28 -*

**Photographie** Photographie<br>de base

Préparation

**Lecture/effacement des images**

**supplémentaires Préparation**

**Autres**<br>applications **applications**

**Informations**

Informations<br>supplémentaires

27-35 PDRM11-F 28 01.6.28, 2:21 PM

- Faites attention à ne pas toucher les électrodes de la carte SmartMedia™ (contacts métalliques) ou laisser les électrodes se salir. Utilisez un chiffon sec ne peluchant pas pour essuyer toute saleté.
- Pour ranger ou transporter la carte SmartMedia™ en évitant les dommages provoqués par l'électricité statique, utilisez toujours l'étui spécial antistatique fourni.
- Si vous n'utilisez pas l'appareil photo pendant longtemps, enlevez la carte SmartMedia™ et rangez-la en lieu sûr.
- L'insertion d'une carte SmartMedia™ chargée d'électricité statique dans l'appareil photo peut provoquer un dysfonctionnement de ce dernier. Dans ce cas, éteignez puis rallumez l'appareil photo.
- La carte SmartMedia™ peut être tiède quand vous la retirez de l'appareil photo après une utilisation prolongée. C'est normal et non pas un signe de dysfonctionnement.
- La durée de vie de la carte SmartMedia™ n'est pas illimitée. Si les images ne peuvent plus être enregistrées ou effacées, achetez une nouvelle carte SmartMedia™.
- Utilisez les étiquettes d'index fournies avec l'appareil photo. Si vous collez une étiquette disponible dans le commerce, elle peut provoquer un dysfonctionnement au moment de la mise en place ou du retrait de la carte SmartMedia™.

### **Mise en place de la carte SmartMedia™**

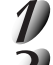

Réglez la molette de modes sur [  $\boxed{011}$  ].

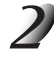

**Pour ouvrir le couvercle des accumulateurs, glissez le verrou de déclenchement dans la direction de la flèche**  $(1)$  et ouvrez le couvercle  $(2)$ .

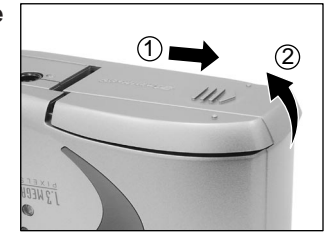

**Photographie de base**

Préparation

**Lecture/effacement** Lecture/effacement<br>des images

**supplémentaires Préparation**

**Autres**<br>applications **applications**

**Informations**

Informations<br>supplémentaires

**Insérez délicatement la carte SmartMedia™ aussi profondément que possible avec les électrodes de la carte SmartMedia™ (contacts métalliques) face à l'avant de l'appareil photo.**

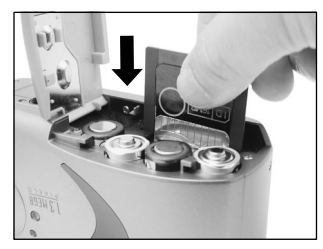

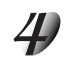

**Photographie** Photographie<br>de base

Préparation

**Lecture/effacement des images**

-ecture/effacement

**supplémentaires Préparation**

**Autres**<br>applications **applications**

**Informations**

Informations<br>supplémentaires

**Refermez le couvercle des accumulateurs** 1**, glissez le verrou de déclenchement dans la direction de la flèche** 2 **et appuyez dessus jusqu'à ce que vous écoutez un déclic.**

Avant d'utiliser une nouvelle carte SmartMedia™, veillez à formater la carte SmartMedia™ (C Page 67).

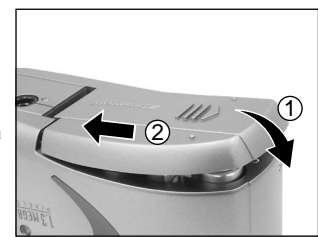

## **Retrait de la carte SmartMedia™**

#### **IMPORTANT**

• Ne jamais ouvrir le couvercle des accumulateurs ou enlever la carte SmartMedia™ pendant l'enregistrement de données sur la carte SmartMedia™ (le témoin du viseur est allumé). Vous pourriez endommager la carte SmartMedia™ ou corrompre les données de la carte SmartMedia™.

Réglez la molette de modes sur [ 0<del>11</del> ].

*- 30 -*

27-35 PDRM11-F 30 01.6.28, 2:21 PM

**Pour ouvrir le couvercle des accumulateurs, glissez le verrou de déclenchement dans la direction de la flèche**  $(1)$  et ouvrez le couvercle  $(2)$ .

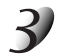

**Retirez la carte SmartMedia™ avec les doigts.**

**Refermez le couvercle des accumulateurs** 1**, glissez le verrou de déclenchement dans la direction de la flèche** 2 **et appuyez dessus jusqu'à ce que vous écoutez un déclic.**

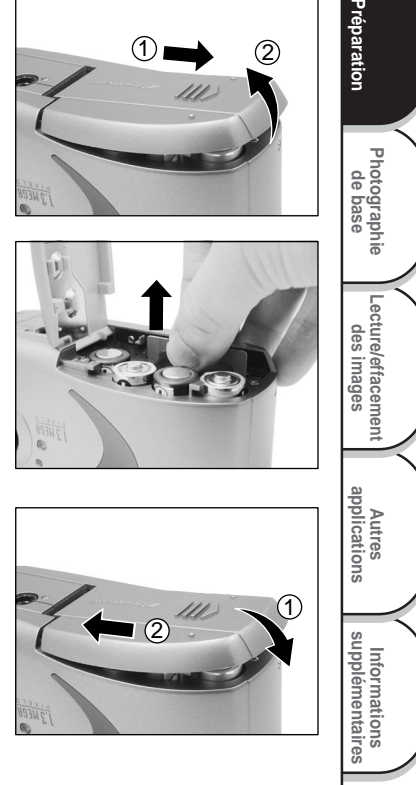

### **Protection contre l'écriture**

Pour éviter d'effacer par accident des données importantes, attachez l'autocollant de protection contre l'écriture sur la zone de protection contre l'écriture. Les données ne pourront plus être enregistrées ou effacées de la carte SmartMedia™. Pour écrire ou effacer des données de la carte SmartMedia™, décollez l'autocollant.

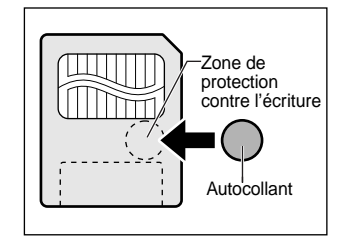

#### **IMPORTANT**

• La zone de protection contre l'écriture peut ne pas fonctionner si l'autocollant de protection contre l'écriture est sale. Utilisez un chiffon doux et sec pour essuyer toute saleté. Une fois que l'autocollant est décollé, il ne peut plus être utilisé de nouveau.

*- 32 -*

**Photographie** Photographie<br>de base

Préparation

**Lecture/effacement des images**

Lecture/effacement

**supplémentaires Préparation**

**Autres**<br>applications **applications**

**Informations**

Informations<br>supplémentaires

# **Mise sous/hors tension**

## **Mise sous tension**

### **Veillez à ce que la carte SmartMedia™ soit mise en place correctement. (**➲ **Page 29)**

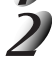

**Réglez la molette de modes sur le mode souhaité.**

Quand l'appareil photo est sous tension, le mode de veille est activé.

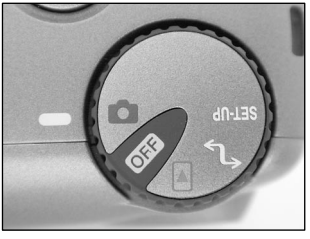

**Photographie de base**

**Préparation**

Préparation

**Lecture/effacement des images**

> **Autres**<br>applications **applications**

**Informations supplémentaires**

Informations<br>supplémentaires

#### **IMPORTANT**

• Si vous n'effectuez aucune opération pendant un certain temps (par défaut: environ 1 minute), l'appareil se mettra hors tension automatiquement pour éviter l'usure de l'accumulateur. Cet état est appelé mode de veille. Pour revenir à l'état normal, changez la position de la molette de modes ou bien appuyez sur le déclencheur à fond (➲ Page 37). ☞ En ce qui concerne le mode de veille ➲ AUTO-ARR (page 72)

### **Mise hors tension**

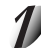

Réglez la molette de modes sur [  $Q = 1$  ].

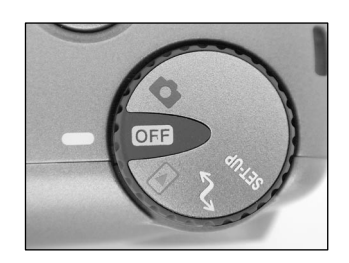

# **Affichage du moniteur LCD**

Le texte, les nombres et les icônes affichés sur le moniteur LCD varient en fonction des réglages actuels.

## En mode de prise de vues ( $\boxed{\bullet}$ ])

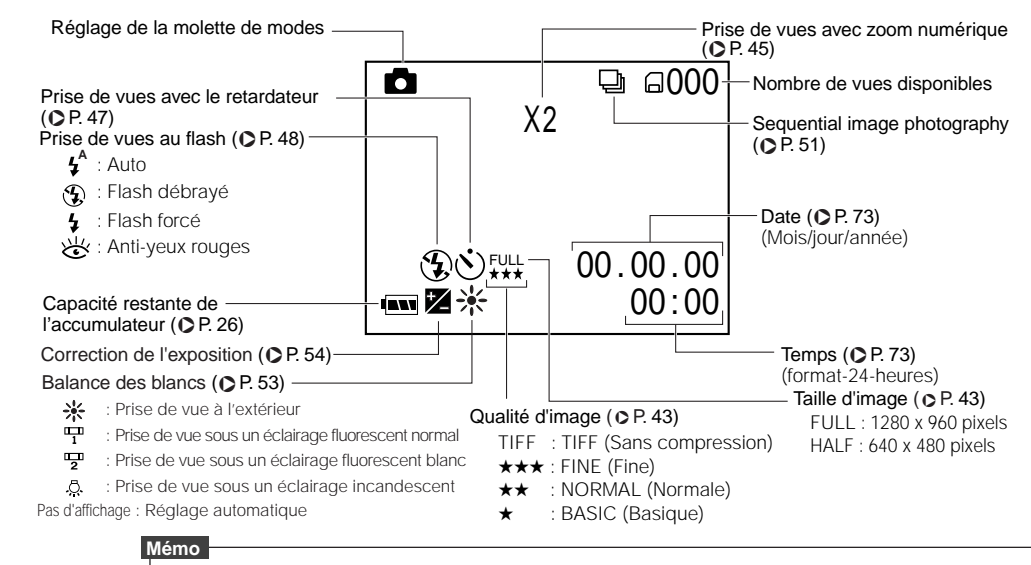

- Le volume des données à enregistrer varie en fonction de la quantité de détails du sujet. Aussi, le nombre d'images pouvant être prises après l'enregistrement d'une image décroît. Parfois, ce nombre décroît de deux images.
- L'affichage est coupé momentanément après l'enregistrement d'une image ou quand le mode est changé. La prise de vues n'est pas affectée.
	- *34 -*

**Photographie** Photographie<br>de base

Préparation

**Lecture/effacement des images**

-ecture/effacement

**supplémentaires Préparation**

**Autres**<br>applications **applications**

**Informations**

Informations<br>supplémentaires

# **Affichage du moniteur LCD (suite)**

## **En mode de lecture ([ ])**

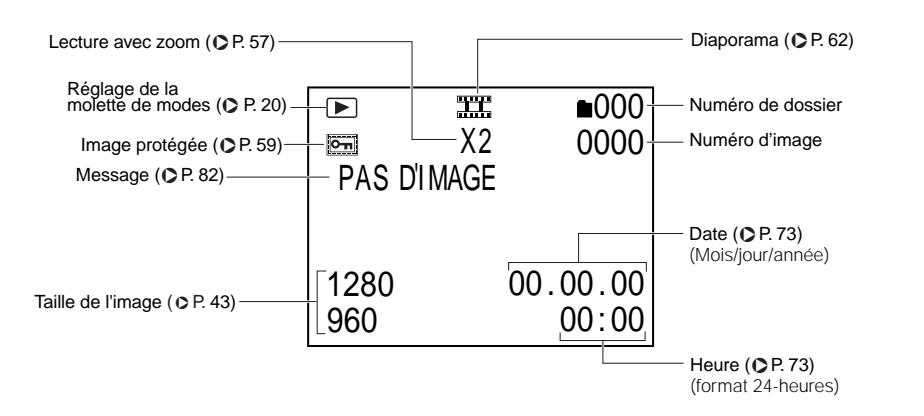

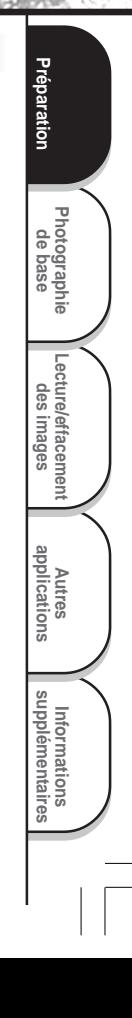

# **Comment tenir l'appareil photo**

Quand vous prenez une photo, tenez l'appareil photo fermement et faites attention à ce que votre doigt ou la dragonne ne recouvre pas l'objectif, le flash ou le capteur du flash.

## **Bien**

**Photographie de base**

Préparation

**Lecture/effacement des images**

**supplémentaires abused and algorithms of the base of the prediction** 

Autres<br>applications **applications**

**Informations**

Informations<br>supplémentaires

L'appareil photo est tenu à deux mains avec les bras serrés contre les flancs

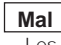

Les doigts recouvrent l'objectif

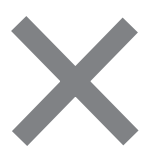

*- 36 -*

36-49 PDRM11-F 36 01.6.28, 2:13 PM Download from Www.Somanuals.com. All Manuals Search And Download.

# **Comment appuyer sur le déclencheur**

Vous pouvez appuyer sur le déclencheur en deux étapes: à mi-course et complètement. Quand vous appuyez à mi-course, l'autofocus (AF) et l'exposition automatique (AE) entrent en service. Quand vous appuyez à fond, l'appareil photo prend une photo.

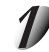

### Appuyez sur le déclencheur à mi-course  $(1)$ .

L'auto-focus (AF) et l'exposition automatique (AE) (➲ Informations supplémentaires, Glossaire (Page 86)) entrent en service. Quand AF et AE sont activés, la lampe du viseur s'allume ( $\bigcirc$  Page 39). Quand AF et AE sont verrouillés, un bip sonore retentit (C Page 71) et la lampe du viseur s'éteindra.

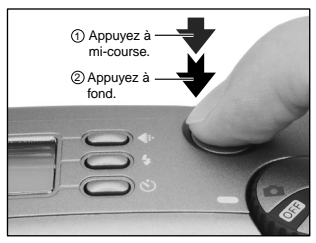

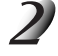

#### **Appuyez sur le déclencheur à fond** 2 **et maintenez-le enfoncé.**

L'appareil photo prend la photo.

La lampe du viseur s'allume pendant l'enregistrement des données d'image sur la carte SmartMedia™.

#### **IMPORTANT**

• Ne jamais ouvrir le couvercle des accumulateurs ou enlever la carte SmartMedia™ pendant l'enregistrement d'une image. Vous pourriez corrompre les données de la carte SmartMedia™ ou endommager la carte SmartMedia™ elle-même.

**supplémentaires Préparation** Lecture/effacement<br>des images **Lecture/effacement Autres**<br>applicatior **applications**  $\frac{1}{5}$ Informations<br>supplémentaires **Informations**

**Photographie Photographie** 

Préparation

*- 37 -*

## **Comment appuyer sur le déclencheur (suite)**

#### **Mémo** • Si vous appuyez à fond sur le déclencheur, les images ne pourront pas être prises tant que AF et AE ne seront pas verrouillés. • L'image du moniteur LCD peut parfois s'assombrir entre le moment où vous appuyez sur le déclencheur à mi-course et le moment où l'image est nette. • Pour faire la mise au point ou exposer une position à l'extérieur du centre du cadre de l'écran, déplacez le sujet au centre de l'écran et appuyez sur le déclencheur à mi-course et maintenez-le enfoncé jusqu'à ce que la caméra émette un bip sonore. À ce moment, le déclencheur étant toujours enfoncé, revenez à votre composition précédente et appuyez à fond sur le déclencheur. Si vous déplacez l'appareil photo tout en appuyant sur le déclencheur, vous obtiendrez une image floue. • Le PDR-M11 utilise un mécanisme de mise au point automatique précis. Néanmoins, le PDR-M11 peut avoir des difficultés à mettre au point ou ne pas pouvoir mettre au point du tout avec des sujets et des situations comme suit : - Sujets se déplaçant à grande vitesse - Sujets très brillants tels qu'un miroir ou la carrosserie d'une voiture - Sujets à très faible contraste - Sujets à faible contraste se fondant dans l'arrière-plan (comme des murs blancs ou des sujets habillés de la même couleur que celle de l'arrière-plan) - Quand le sujet est éloigné et sombre - Quand il y a des objets devant ou derrière le sujet (comme un animal dans une cage ou une personne devant un arbre) - Sujets avec une faible réflexion, tels que les cheveux ou la fourrure - Sujets manquant de consistance, tels que la fumée ou les flammes - Sujets derrière une vitre • Si vous ne pouvez pas faire la mise au point sur le sujet, elle se fera sur l'infini. Quand le flash est nécessaire à ce moment, il est réglé automatiquement pour éclairer des objets situés à une distance de 0,9 mètres (3 pieds).

*- 38 -*

**Photographie de base**

Préparation

**Lecture/effacement des images**

**supplémentaires abused and algorithms of the base of the prediction** 

**Autres**<br>applications **applications**

**Informations**

Informations<br>supplémentaires

# **À propos de la lampe du viseur**

La lampe du viseur indique le statut de l'appareil photo. La signification de la couleur de la lampe peut varier en fonction du réglage de la molette de modes.

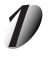

#### **Réglez la molette de modes sur le mode désiré.**

Lorsque l'appareil photo est en tension, la fonction de veille s'active.

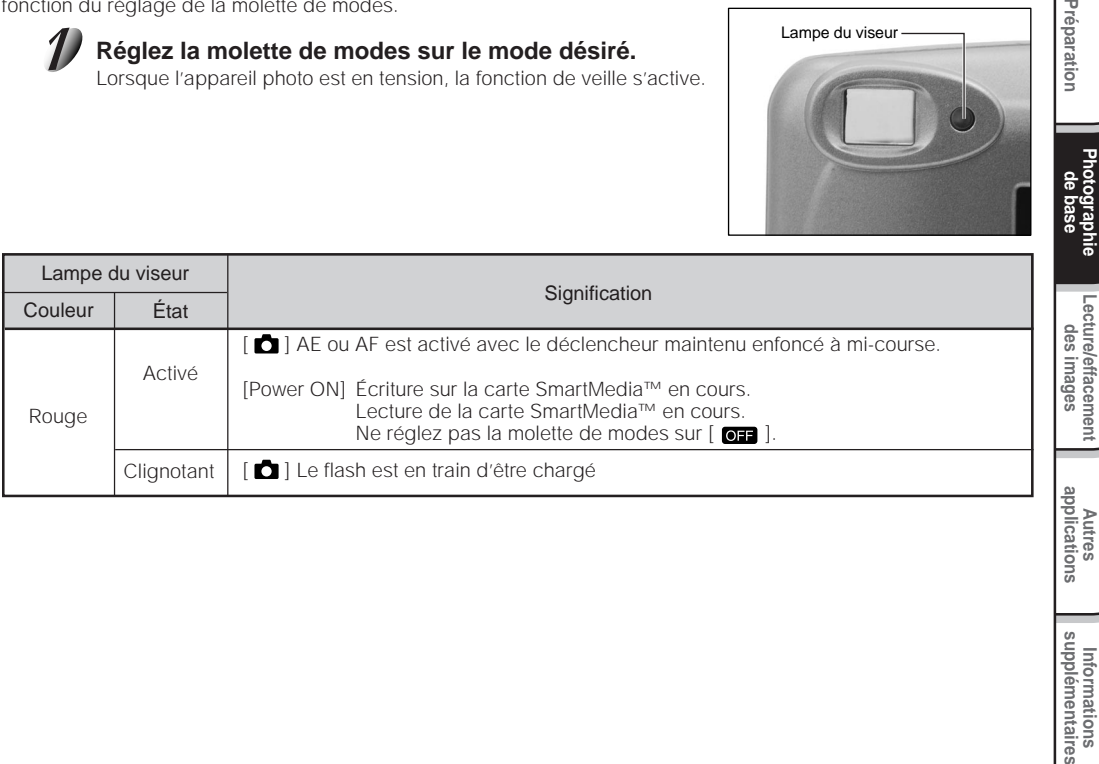

**Lecture/effacement**

Préparation

Lampe du viseur

**Informations**

Informations<br>supplémentaires

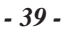

# **Prise de vues (Prise de vues automatique)**

C'est le mode de prise de vues le plus couramment utilisé. Dans ce mode, l'exposition (combinaison de la vitesse d'obturation et de l'ouverture) est contrôlée automatiquement pour faciliter la prise de vues. Il y a deux façons de prendre des photos dans ce mode: en utilisant le viseur et en utilisant le moniteur LCD.

## **Utilisation du viseur**

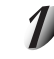

#### **Préparez-vous à prendre la photo.**

Mettez les accumulateurs (➲ Page 23) et la carte SmartMedia™ (➲ Page 29) en place dans l'appareil photo.

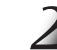

**Photographie de base**

Préparation

**Lecture/effacement des images**

-ecture/effacement

**supplémentaires abused and algorithms of the base of the prediction** 

**Autres**<br>applications **applications**

**Informations**

Informations<br>supplémentaires

### Réglez la molette de modes sur [<sup>1</sup>].

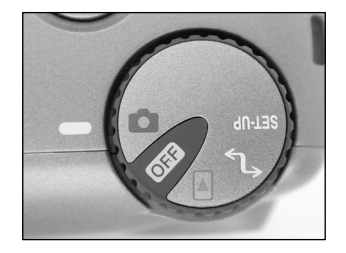

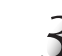

**Regardez dans le viseur pour cadrer votre vue.**

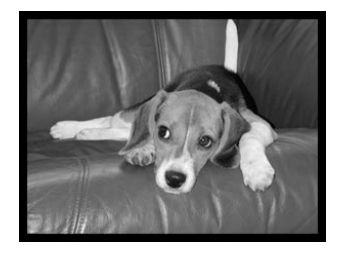

*- 40 -*

36-49 PDRM11-F 40 01.6.28, 2:13 PM

## **Prise de vues (Prise de vues automatique) (suite)**

### **Appuyez sur le déclencheur à mi-course** 1**, puis à fond**  $(2)$ .

- Une pression à mi-course sur le déclencheur permet d'ajuster la mise au point et l'exposition et une pression complète de prendre la photo.
- Quand AF ou AE est activé, la lampe du viseur s'allume (➲ Page 39). Quand la mise au point et l'exposition sont ajustés, la lampe du viseur s'éteindra.
- Après la prise d'une photo, une image prévisualisée sera affichée sur le moniteur LCD pendant plus de deux secondes.
- La lampe du viseur s'allume pendant l'enregistrement des données sur la carte SmartMedia™.

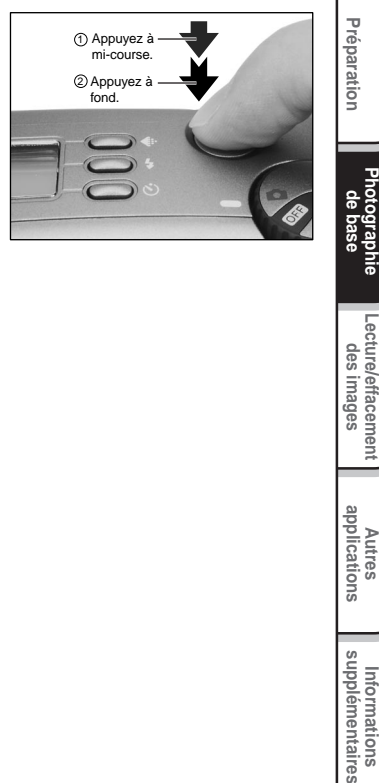

**Photographie**

**Lecture/effacement des images**

**Autres**<br>applications **applications**

**Informations**

Informations<br>supplémentaires

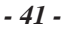

## **Prise de vues (Prise de vues automatique) (suite)**

## **Utilisation du moniteur LCD**

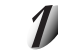

#### **Préparez-vous à prendre une photo.**

Mettez les accumulateurs (➲ Page 23) et la carte SmartMedia™ (➲ Page 29) en place dans l'appareil photo.

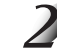

**Photographie** Photographie<br>de base

Préparation

**Lecture/effacement des images**

**supplémentaires abused and algorithms of the base of the prediction** 

**Autres**<br>applications **applications**

**Informations**

Informations<br>supplémentaires

### Réglez la molette de modes sur [<sup>1</sup>].

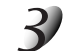

### **Regardez l'image sur le moniteur LCD pour cadrer.**

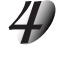

#### **Appuyez sur le déclencheur à mi-course** 1**, puis à fond**  $(2)$ .

- Une pression à mi-course sur le déclencheur permet d'ajuster la mise au point et l'exposition et une pression complète de prendre la photo.
- Quand AF ou AE est activé, la lampe du viseur s'allume (C Page 39). Quand la mise au point et l'exposition sont ajustés, la lampe du viseur s'éteindra.
- Après la prise d'une photo, une image prévisualisée sera affichée sur le moniteur LCD pendant plus de deux secondes.
- La lampe du viseur s'allume pendant l'enregistrement des données sur la carte SmartMedia™.

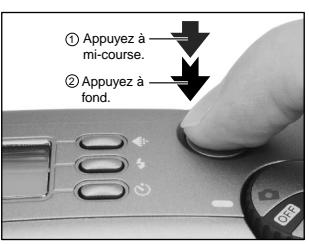

#### **Mémo**

- Le moniteur LCD affiche parfois des points brillants, sombres ou colorés. Ce n'est pas un signe de dysfonctionnement. Ces points n'apparaissent pas sur l'image photographiée.
- L'image n'est pas affichée sur le moniteur LCD pendant que vous appuyez à fond sur le déclencheur.

*- 42 -*

36-49 PDRM11-F 42 01.6.28, 2:13 PM

# **Réglage de la taille et de la qualité de l'image**

Réglez la taille (nombre de pixels) et la qualité (taux de compression) de l'image à photographier. Changez le réglage en fonction de l'utilisation future de l'image et de l'espace restant dans la carte SmartMedia™.

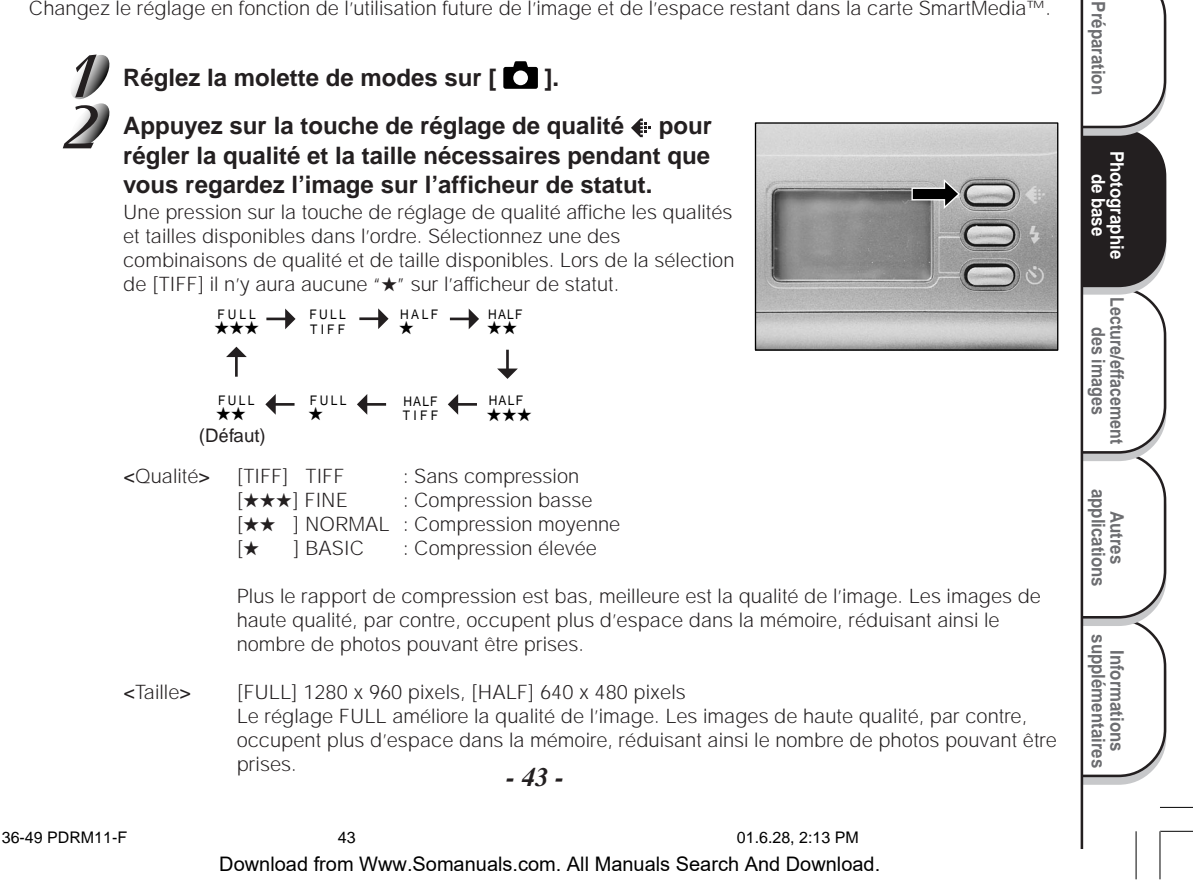

# **Réglage de la taille et de la qualité de l'image (suite)**

### **Prenez la photo.**

☞ Pour des détails sur la façon de prendre des photos ➲ Page 40.

#### **Mémo**

- Pour diminuer la taille de l'image, il est plus effectif de réduire la taille, puis de réduire la qualité de l'image.
- Le volume de données de l'image varie en fonction du sujet.
- Le taux de compression est donné pour référence seulement.

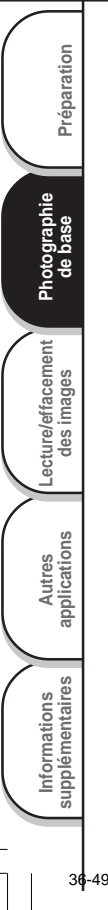

# **Prise de vues avec zoom numérique**

Cette fonction agrandit le centre de l'image affichée à l'écran de telle façon que l'image photographiée paraisse deux fois plus grande.

Prenez des photos tout en regardant l'image sur le moniteur LCD.

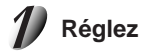

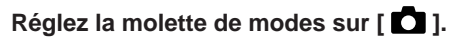

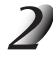

**Si vous prenez une photo avec le moniteur LCD éteint, appuyez deux fois sur la touche MENU pour afficher l'image avant de photographier.**

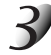

### Appuyez sur la touche **A**.

Une icône [2X] est affichée sur la partie supérieure du moniteur LCD et le centre de l'écran est agrandi au double de la taille initiale.

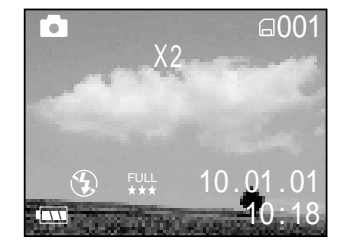

**Photographie** Photographie<br>de base

Préparation

**Lecture/effacement des images**

**supplémentaires Préparation**

**Autres**<br>applicatior **applications**

 $\frac{1}{5}$ 

**Informations**

Informations<br>supplémentaires

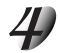

**Regardez l'image sur le moniteur LCD pour cadrer.** ☞ Utilisation du moniteur LCD ➲ Page 34

**Appuyez sur le déclencheur à mi-course, puis à fond.** ➲ **Page 37**

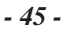

36-49 PDRM11-F 45 01.6.28, 2:13 PM

## **Prise de vues avec zoom numérique (suite)**

#### Pour annuler la prise de vues avec zoom numérique, appuyez sur la touche ▼.

#### **Mémo**

- La prise de vues avec zoom numérique est annulée automatiquement quand vous mettez l'appareil hors tension ou activez le mode de veille.
- Si vous prenez des images taille FULL en mode de prise de vues avec zoom numérique, les données occuperont plus d'espace dans la mémoire, réduisant ainsi le nombre de photos pouvant être prises.

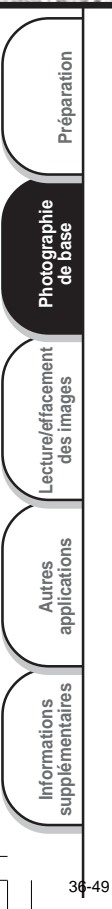

# **Prise de vues avec le retardateur**

Quand vous utilisez le retardateur, l'obturateur se ferme automatiquement après le temps préréglé (deux ou dix secondes).

☞ Changement du temps préréglé avant la prise de vues ➲ Page 72

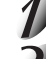

Réglez la molette de modes sur [<sup>1</sup>].

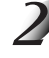

Appuyez sur la touche retardateur  $\circlearrowright$  pour défiler à **travers les modes jusqu'à ce que vous atteignez le mode du retardateur**

[  $\dot{\bullet}$  ) ] est affiché sur le moniteur LCD et l'afficheur de statut.

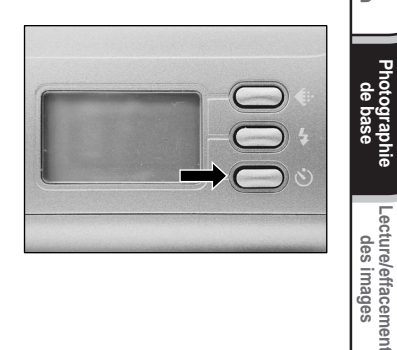

**Photographie** Photographie<br>de base

Préparation

**Lecture/effacement**

**supplémentaires Préparation**

**Autres**<br>applications **applications**

**Informations**

Informations<br>supplémentaires

# **Cadrez.**

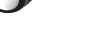

### **Appuyez sur le déclencheur à mi-course, puis à fond.** ➲ **Page 37**

Le témoin du retardateur clignote. La photo est ensuite prise après le temps préréglé (deux ou dix secondes).

Pour annuler la prise de vues à mi-chemin, appuyez sur la touche  $\blacktriangledown$ .

Le réglage est annulé lorsque l'appareil photo est mis hors tension ou lorsque le mode de veille est activé.

# **Prise de vues au flash**

Dans le réglage par défaut, le flash sera réglé automatiquement pour fonctionner dans les endroits sombres. Aucun réglage particulier n'est nécessaire pour déclencher le flash. Le mode de déclenchement du flash peut être réglé en fonction des conditions de prise de vues.

La portée effective du flash est de 0,9 m (3,0 pieds) à 3 m (10 pieds) environ.

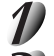

**Photographie de base**

Préparation

**Lecture/effacement des images**

**supplémentaires abused and algorithms of the base of the prediction** 

**Autres**<br>applications **applications**

**Informations**

Informations<br>supplémentaires

Réglez la molette de modes sur [<sup>1</sup>].

Appuyez sur la touche de flash 4 pour sélectionner le **mode souhaité tout en regardant l'image sur le moniteur LCD ou l'afficheur de statut.**

Une pression sur la touche de flash  $\frac{1}{2}$  affiche les modes flash disponibles dans l'ordre.

L'icône correspondant au mode sélectionné est affichée sur le moniteur LCD ou l'afficheur de statut.

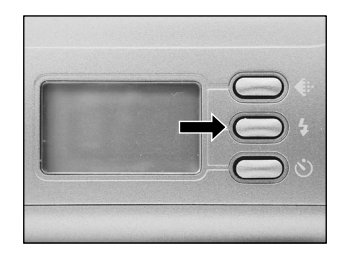

<sub>Auto</sub><br>[ ⊈ ] Auto → [ இ ] Flash débrayé → [ ⊈ ] Flash forcé → [ الخلاج ] Anti-yeux rouges

**Cadrez. Appuyez sur le déclencheur à mi-course**  $(1)$ **, puis à fond**  $(2)$ .

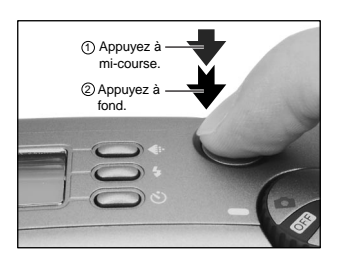

*- 48 -*

# **Prise de vues au flash (suite)**

#### **[ ] Auto AUTO**

Dans ce mode, le flash se déclenche automatiquement en fonction des conditions de prise de vues. Ce mode est idéal pour la prise de vues normale quand vous n'essayez pas de créer un effet particulier.

### **[ ] Flash débrayé**

Utilisez ce mode quand vous prenez des photos sous un éclairage d'intérieur à des distances trop grandes pour que le flash soit effectif, comme pendant un spectacle ou un événement sportif en salle.

### **[ ] Flash forcé**

Dans ce mode, le flash est toujours utilisé. Utilisez ce mode pour prendre des photos sous un éclairage artificiel (éclairage à l'arrière-plan, éclairage fluorescent, etc.).

### [  $\mathfrak{B}$  ] Anti-yeux rouges

Utilisez ce mode pour éviter l'effet yeux rouges (C Informations supplémentaires, Glossaire (Page 86)) quand vous photographiez des personnes dans un endroit sombre.

Le flash émet un éclair préliminaire juste avant que la photo soit prise puis se déclenche de nouveau pour la prise de vue actuelle.

Les yeux rouges sont réduits plus effectivement si l'appareil photo est dirigé directement vers les yeux du sujet, aussi près que possible.

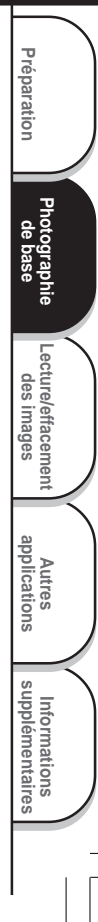

## **Prise de vues au flash (suite)**

#### **Mémo**

**Photographie** Photographie<br>de base

Préparation

**Lecture/effacement** Lecture/effacement<br>des images

**supplémentaires abused and algorithms of the presention of the presention** 

**Autres**<br>applications **applications**

**Informations**

Informations<br>supplémentaires

- Si vous prenez une photo dans le mode de flash débrayé [ $\circledA$ ] dans un endroit sombre, la vitesse d'obturation diminuera. Nous vous conseillons d'utiliser un trépied pour éviter les images confuses occasionnées par les secousses.
- Les réglages du flash ne sont pas annulés même si l'appareil photo est mis hors tension ou si la fonction d'extinction automatique est activée.
- Les réglages sont annulés si vous enlevez ou insérez les accumulateurs, ou si vous débranchez ou branchez l'adaptateur secteur.
- Peuvent être nécessaires quelques secondes pour charger le flash. La prise de vues avec flash n'est pas possible pendant la charge du flash. Par conséquent, attendez jusqu'à la fin de la charge.
## **Prise de vues séquentielle (Prise de vues par rafale)**

La prise séquentielle nécessite quatre images en séquence avec un intervalle de 1 seconde (faible lumière) à 1/30 seconde (lumière intense) entre chaque trame.

Ce mode est efficace pour prendre en photo de manière continue des sujets en mouvement.

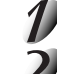

### Réglez la molette de modes sur [<sup>1</sup>].

#### **Réglez le mode d'enregistrement sur [RAFALE].**

- 1 Appuyez sur la touche MENU.
- $(2)$  Appuyez sur la touche  $\triangle$  ou  $\nabla$  pour sélectionner [MODE ENR] et appuyez sur la touche  $\blacktriangleright$ .
- 3 Appuyez sur la touche  $\triangle$  ou  $\nabla$  pour sélectionner [RAFALE] et appuyez sur la touche ENTER.
- 4 Appuyez sur la touche MENU.
- ☞ Pour les détails sur le mode d'enregistrement ➲ Page 53.
- est affiché sur le moniteur LCD ou l'afficheur de statut.

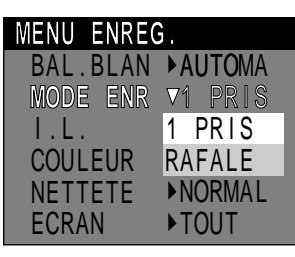

**Photographie de base**

Préparation

**Lecture/effacement** Lecture/effacement<br>des images

**supplémentaires Préparation**

**Autres applications**

 $\frac{1}{5}$ 

**Informations**

Informations<br>supplémentaires

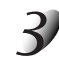

#### **Cadrez, appuyez sur le déclencheur à mi-course, puis à fond.** ➲ **Page 37**

L'obturateur s'ouvre et se ferme 4 fois.

#### **Mémo**

- L'intervalle de prise de vues change en fonction des conditions de prise de vues.
- La prise de vues au flash n'est pas possible.
- Pour prendre une prise séquentielle, il doit y avoir au moins quatre images libres sur la carte SmartMedia™.
- La prise de vues par rafale n'est pas possible si la qualité d'image est réglée sur TIFF. Si vous souhaitez prendre une photo en mode de prise de vues par rafale, réglez la qualité d'image sur JPEG  $(\star \star \star, \star \star \text{ ou } \star)$ .

## **Changement des préréglages (MENU ENREG.)**

Ce menu est utilisé pour régler les paramètres de base pour la prise de vues dans le mode de prise de vues [ $\Box$ ]. Les réglages ne sont pas annulés même si l'appareil photo est mis hors tension ou si le mode de veille est activé.

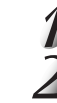

Réglez la molette de modes sur [<sup>1</sup>.

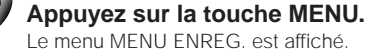

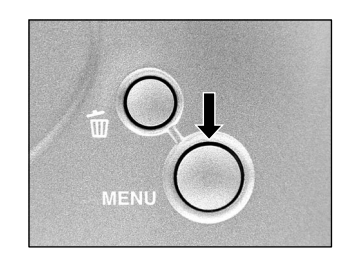

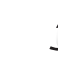

**Photographie de base**

Préparation

**Lecture/effacement** Lecture/effacement<br>des images

**supplémentaires abused and algorithms of the presention of the presention** 

**Autres**<br>applications **applications**

**Informations**

Informations<br>supplémentaires

Appuyez sur la touche **△** ou ▼ pour sélectionner le paramètre souhaité (1) et sur la touche  $\blacktriangleright$ .

Le menu d'onglets 2 est affiché.

☞ BAL.BLAN ➲ Page 53 MODE ENR  $\bullet$  Page 53 I.L.  $\bullet$  Page 54 COULEUR ➲ Page 55 NETTETE C Page 55 ECRAN C Page 55

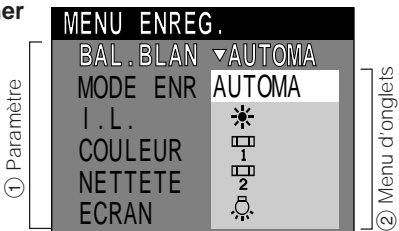

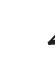

#### Appuyez sur la touche **▲** ou ▼ pour sélectionner le réglage souhaité dans le **menu d'onglets** 2 **et appuyez sur la touche ENTER.**

Les réglages seront validés et l'affichage reviendra au menu MENU ENREG.

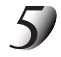

#### **Pour quitter MENU ENREG., appuyez sur la touche MENU.**

L'appareil est maintenant prêt à prendre des photos.

*- 52 -*

50-55 PDRM11-F 52 01.6.22, 3:39 PM

## **Changement des préréglages (MENU ENREG.) (suite)**

### **BAL.BLAN (Balance des blancs)**

☞ Balance des blancs ➲ Informations supplémentaires, Glossaire (Page 86) L'appareil photo détermine la balance des blancs en pondérant les types de lumière variés pénétrant actuellement dans l'objectif. Ce paramètre vous permet de régler préalablement la balance des blancs tout en prenant des photos dans des conditions d'éclairage spécifiques.

- [AUTOMA] : Réglage automatique (défaut)
- [ ) : Prise de vue à l'extérieur<br>[ ሞ ] : Prise de vue sous un écla
- <sup>[</sup> $\frac{m}{2}$ ] : Prise de vue sous un éclairage fluorescent normal<br>[ $\frac{m}{2}$ ] : Prise de vue sous un éclairage fluorescent blanc
- : Prise de vue sous un éclairage fluorescent blanc
- [  $\ddot{a}$  ] : Prise de vue sous un éclairage incandescent

La prise de photos en utilisant le flash est possible uniquement si la balance des blancs est réglé sur [AUTOMA].

### **MODE ENR**

Sélectionnez un des modes de prise de vues suivants:

- [1 PRIS] :Prise de vues normale, une vue à la fois (défaut)
	- ➲ "Prise de vues" (page 40)
- [RAFALE] :Prise de vues consécutive de 4 images à deux trames par seconde ➲ "Prise de vues séquentielle" (page 51)

#### **Mode de prise de vues et fonctions**

Vous pouvez combiner des modes de prise de vues et des fonctions variées pour plus de flexibilité. Le tableau suivant indique les combinaisons possibles des fonctions des modes de prise de vues:

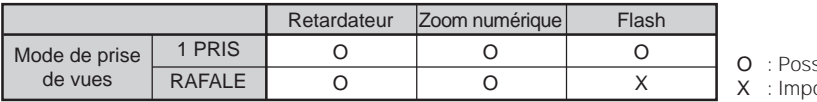

sible ossible

**Photographie** Photographie<br>de base

Préparation

## **Changement des préréglages (MENU ENREG.) (suite)**

### **I.L. (Correction de l'exposition)**

☞ (I.L.) Correction de l'exposition ➲ Informations supplémentaires, Glossaire (Page 86) Ce paramètre vous permet d'éclaircir ou d'assombrir l'écran tout entier. Utilisez ce paramètre quand la luminosité optimale (exposition) ne peut pas être obtenue, par exemple, quand le contraste entre le sujet et l'arrière-plan est très fort ou quand le sujet à photographier occupe une partie très petite de l'écran. Augmenter la valeur d'exposition éclaircit l'écran, tandis que la diminuer assombrit l'écran.

#### [+2.0/+1.5/+1.0/+0.5/0 (défaut)/–0.5/–1.0/–1.5/–2.0]

La luminosité idéale ne peut parfois pas être obtenue même si une valeur d'exposition relativement élevée est choisie lors d'une prise de vues dans un endroit sombre.

De même, la luminosité des images en mouvement avant qu'elles soient photographiées ne change parfois pas si le sujet lui-même est sombre. Dans ce cas, appuyez sur le déclencheur, et vérifiez la luminosité sur l'image prévisualisée (image photographiée).

#### **Sujets et valeurs de réglage effectifs**

- Correction positive (+)
	- Copie de texte imprimé (caractères noirs sur papier blanc)
	- Portraits avec éclairage arrière
	- Scènes très lumineuses (tels que des endroits enneigés) et sujets très réfléchissants
	- Vues représentant principalement le ciel
- $\bullet$  Correction négative  $(-)$ 
	- Sujets éclairés par un projecteur, tout particulièrement sur un fond sombre
	- Copie de texte imprimé (caractères blancs sur papier noir)
	- Scènes peu réfléchissantes, telles que des vues de verdure ou de feuillages sombres

*- 54 -*

**Photographie** Photographie<br>de base

Préparation

**Lecture/effacement** Lecture/effacement<br>des images

**supplémentaires abused and algorithms of the presention of the presention** 

**Autres**<br>applications **applications**

**Informations**

Informations<br>supplémentaires

## **Changement des préréglages (MENU ENREG.) (suite)**

### **COULEUR**

Pour régler le mode de couleur pour l'image à enregistrer.

- [COULEU] : Vous permet de prendre des photographies en couleur. (Défaut)
- [B.W.] : Vous permet de prendre des photographies en blanc et noir.

### **NETTETE**

Pour contrôler le détail de l'image.

- [FORT] : Pour définir les bords du détail de l'image
- [NORMAL] : Le détail de l'image comme capturé (Défaut)
- [LEGER] : Pour adoucir les bords du détail de l'image pour effets spéciaux.

### **ECRAN**

Ce réglage vous permet de mettre en et hors tension le moniteur LCD et l'affichage sur écran.

**Photographie** Photographie<br>de base

Preparation

**Lecture/effacement** Lecture/effacement<br>des images

**supplémentaires Préparation**

**Autres**<br>applications **applications**

**Informations**

Informations<br>supplémentaires

- [TOUT] : Mise en tension du moniteur LCD et de l'affichage sur écran. (Défaut)
- [ACTIVE] : Mise en tension du moniteur LCD uniquement.

[DESACT] : Le moniteur LCD et l'affichage sur écran sont tous les deux mis hors tension.

## **Lecture des images photographiées (Lecture vue par vue)**

Pour reproduire les images photographiées une image à la fois.

- 
- Réglez la molette de modes sur  $\sqrt{2}$ ].

La dernière image apparaît sur le moniteur LCD. Changement de l'affichage du moniteur LCD.

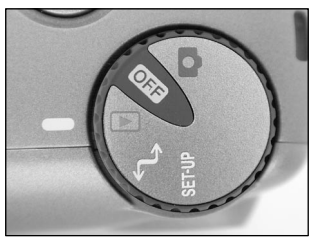

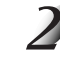

**Photographie** Photographie<br>de base

Préparation

**Lecture/effacement des images**

**supplémentaires and application of the supplication of the second condition of the second condition of the second condition of the second condition of the second condition of the second condition of the second condition o** 

**Autres**<br>applications **applications**

**Informations**

Informations<br>supplémentaires

Appuyez sur la touche < ou > pour vous déplacer vers l'avant ou l'arrière. Retour en arrière /Avance

#### **Mémo**

• Si vous appuyez sur la touche  $\blacktriangleright$  quand la dernière image est affichée, la première image apparaîtra et si vous appuyez sur la touche  $\blacktriangleleft$  quand la première image est affichée, la dernière image apparaîtra.

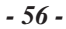

## **Agrandissement d'images photographiées (Lecture avec zoom)**

Agrandit des parties sélectionnées des images reproduites à 2 fois leur taille d'origine. Les images peuvent être affichées agrandies quand vous les reproduisez une à la fois.

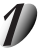

### Réglez la molette de modes sur  $\lceil \blacktriangleright \rceil$ .

La dernière image apparaît sur le moniteur LCD.

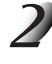

#### Appuyez sur la touche < ou > pour sélectionner la vue que vous souhaitez **agrandir.**

Vous pouvez aussi sélectionner l'image en suivant la même procédure que pour la lecture d'images réduites (C Page 58).

**Photographie de base**

Préparation

**Lecture/effacement des images**

**supplémentaires Préparation**

**Autres applications**

큾

**Informations**

Informations<br>supplémentaires

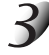

#### Agrandissez l'image avec la touche **A**.

Une icône [2X] est affichée sur la partie supérieure du moniteur LCD et le centre de l'écran est agrandi au double de la taille initiale.

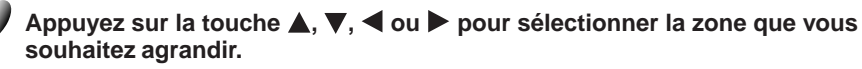

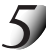

**Pour revenir à l'affichage normal, appuyez sur la touche ENTER.**

#### **Mémo**

• La fonction de lecture avec zoom est annulée automatiquement en mettant l'appareil photo hors tension ou si le mode de veille est activé.

## **Affichage d'une liste d'images (Affichage d'images réduites)**

Cette fonction permet d'afficher en même temps neuf images réduites sur le moniteur LCD. Ce type d'affichage est appelé "affichage d'images réduites" dans ce mode d'emploi.

Cette fonction est utile, par exemple, quand il y a de nombreuses images. Après avoir affiché les images réduites, vous pouvez sélectionner l'image souhaitée et l'afficher normalement.

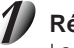

#### Réglez la molette de modes sur  $\sqrt{2}$ ].

La dernière image apparaît sur le moniteur LCD.

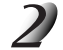

#### **Appuyez sur la touche ENTER.**

Neuf images sont affichées simultanément.

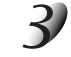

**Photographie** Photographie<br>de base

Préparation

**Lecture/effacement des images**

effacement

**supplémentaires and application of the supplication of the second condition of the second condition of the second condition of the second condition of the second condition of the second condition of the second condition o** 

**Autres**<br>applications **applications**

**Informations**

Informations<br>supplémentaires

#### Appuyez sur la touche **A**,  $\nabla$ , **E** ou **P** pour déplacer le **curseur sur l'image à afficher à la taille normale.**

Le curseur s'arrête sur l'image entourée d'un cadre.

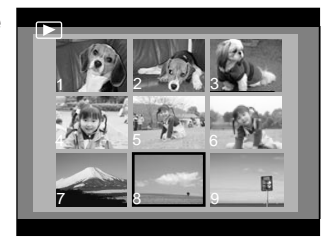

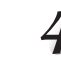

#### **Appuyez sur la touche ENTER.**

L'image sélectionnée est affichée à la taille normale.

#### **Mémo**

• La fonction d'affichage d'images réduites est annulée automatiquement en mettant l'appareil photo hors tension ou si le mode de veille est activé.

*- 58 -*

## **Protection des images**

Cette fonction protège les images contre l'effacement.

#### **IMPORTANT**

- Le formatage efface toutes les images d'une carte SmartMedia™, qu'elles soient protégées ou non.
- Pour protéger toute la carte SmartMedia™, voir "Protection contre l'écriture" (➲ Page 32).

### **Protection d'une image**

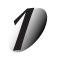

Réglez la molette de modes sur  $[$   $\blacktriangleright$  ].

La dernière image apparaît sur le moniteur LCD.

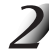

#### Appuyez sur la touche < ou > pour sélectionner l'image à protéger.

Si vous appuyez sur la touche  $\blacktriangleright$  quand la dernière image est affichée, la première image apparaîtra et si vous appuyez sur la touche  $\blacktriangleleft$  quand la première image est affichée, la dernière image apparaîtra.

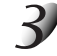

#### **Appuyez sur la touche MENU.**

Le menu MENU LECTURE est affiché.

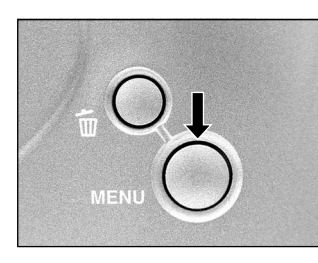

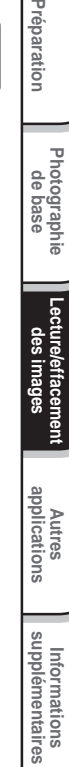

**Photographie de base**

Préparation

**Lecture/effacement des images**

### **Protection des images (suite)**

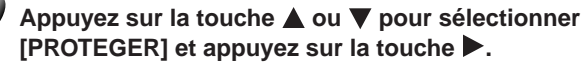

Le menu PROTEGER est affiché.

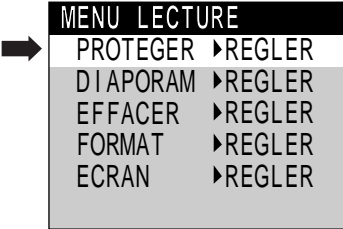

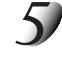

**Photographie** Photographie<br>de base

Préparation

**Lecture/effacement des images**

**supplémentaires and application of the supplication of the second condition of the second condition of the second condition of the second condition of the second condition of the second condition of the second condition o** 

Autres<br>applications **applications**

**Informations**

Informations<br>supplémentaires

#### Appuyez sur la touche < ou > pour sélectionner **[EXECUT] et appuyez sur la touche ENTER.**

Pour quitter la protection contre l'écriture, sélectionnez [ABANDO]. Quand la protection contre l'écriture est terminée, l'écran revient au menu MENU LECTURE.

Pour quitter MENU LECTURE, appuyez sur la touche MENU. L'image protégée est affichée avec [  $\overline{6}$  ].

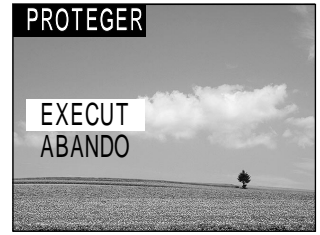

## **Protection des images (suite)**

### **Annulation de la protection**

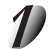

### Réglez la molette de modes sur  $\lceil \blacktriangleright \rceil$ .

La dernière image apparaît sur le moniteur LCD.

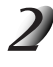

#### Appuyez sur la touche ◀ ou ▶ pour sélectionner l'image dont vous souhaitez **annuler la protection.**

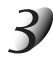

**Appuyez sur la touche MENU.**

Le menu MENU LECTURE est affiché.

#### Appuyez sur la touche **△** ou ▼ pour sélectionner **[PROTEGER] et appuyez sur la touche .**

Le menu PROTEGER est affiché.

#### Appuyez sur la touche **△** ou ▼ pour sélectionner **[ABANDO] et appuyez sur la touche ENTER.**

Quand la protection contre l'écriture est terminée, l'écran revient au menu MENU LECTURE.

Pour quitter MENU LECTURE, appuyez sur la touche MENU. **EXECUT** 

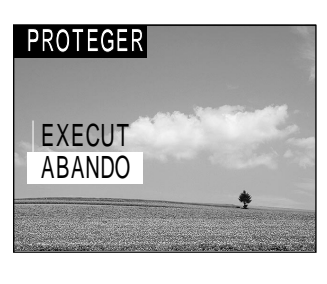

**Photographie de base**

**Préparation**

Preparation

**Lecture/effacement des images**

**Autres applications**

 $\frac{1}{50}$ 

**Informations supplémentaires**

Informations<br>supplémentaires

## **Lecture automatique (Diaporama)**

Cette fonction permet de lire les images automatiquement, une à la fois, dans un ordre donné.

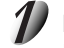

**Photographie** Photographie<br>de base

Préparation

**Lecture/effacement des images**

Lecture

effacement

**supplémentaires and application of the supplication of the second condition of the second condition of the second condition of the second condition of the second condition of the second condition of the second condition o** 

**Autres**<br>applications **applications**

**Informations**

Informations<br>supplémentaires

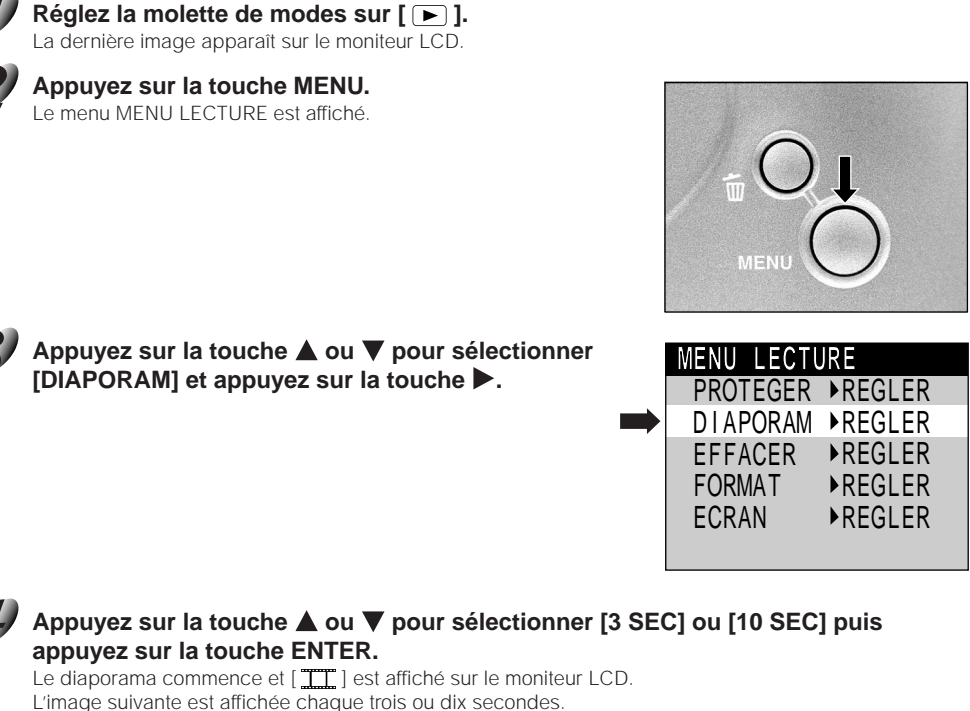

Pour quitter le diaporama, sélectionnez [ABANDO] , et appuyez sur la touche ENTER.

*- 62 -*

56-69 PDRM11-F 62 01.6.28, 2:40 PM

## **Lecture automatique (Diaporama) (suite)**

#### **Pour quitter le diaporama, appuyez sur la touche ENTER.**

Le diaporama recommence jusqu'à ce que vous appuyez sur la touche ENTER. Le moniteur LCD affiche l'image quand vous appuyez sur la touche ENTER.

#### **Mémo**

• La fonction de veille ne peut pas être activée pendant la lecture automatique.

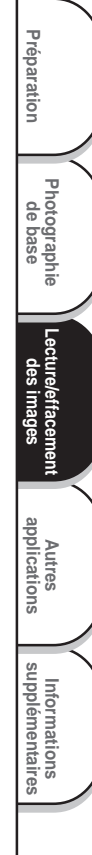

## **Effacement des images (effacement d'une image)**

Cette fonction permet d'effacer les images une par une.

Notez cependant que les images ne peuvent pas être effacées quand elles sont protégées (O Page 59) ou quand la carte SmartMedia™ est protégée contre l'écriture (➲ Page 32).

### Réglez la molette de modes sur  $\lceil \blacktriangleright \rceil$  ou  $\lceil \blacktriangleright \rceil$ .

Quand  $[\square]$  est sélectionné, la dernière image apparaît sur le moniteur LCD.

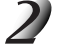

**Quand [ ► ] est sélectionné, appuyez sur la touche ◀ ou ▶ pour sélectionner l'image à effacer.**

Quand [<sup>1</sup>] est sélectionné, la dernière image est sélectionnée.

**Appuyez sur la touche d'effacement .**

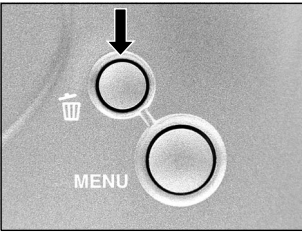

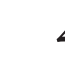

**Photographie** Photographie<br>de base

Préparation

**Lecture/effacement des images**

**supplémentaires and application of the supplication of the second condition of the second condition of the second condition of the second condition of the second condition of the second condition of the second condition o** 

**Autres**<br>applications **applications**

**Informations**

Informations<br>supplémentaires

#### Appuyez sur la touche **△** ou ▼ pour sélectionner **[EXECUT] et appuyez sur la touche ENTER.**

L'image est effacée et l'appareil photo revient au mode précédent. Pour annuler l'effacement des données d'image, sélectionnez [ABANDO] et appuyez sur la touche ENTER.

**Pour continuer à effacer des images, répétez la procédure ci-dessus à partir de l'étape 2.**

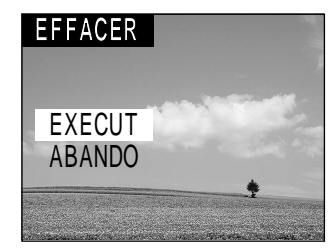

#### **Mémo**

• Quand [ $\overline{[6m]}$ ] est affiché sur le moniteur LCD, annulez la protection (C Page 59).

• Si vous prenez une photo après avoir effacé une image, le numéro suivant le numéro de la dernière photo prise lui sera attribué comme numéro d'image.

#### *- 64 -*

56-69 PDRM11-F 64 01.6.28, 2:40 PM

## **Effacement de toutes les images**

Cette fonction permet d'effacer toutes les images de la carte SmartMedia™. Notez cependant que les images ne peuvent pas être effacées quand elles sont protégées (C Page 59) ou quand la carte SmartMedia™ est protégée contre l'écriture (➲ Page 32).

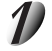

Réglez la molette de modes sur  $\lceil \blacktriangleright \rceil$ .

La dernière image apparaît sur le moniteur LCD.

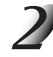

**Appuyez sur la touche MENU.**

Le menu MENU LECTURE est affiché.

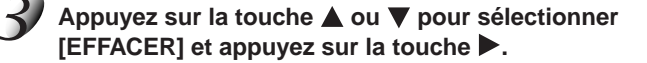

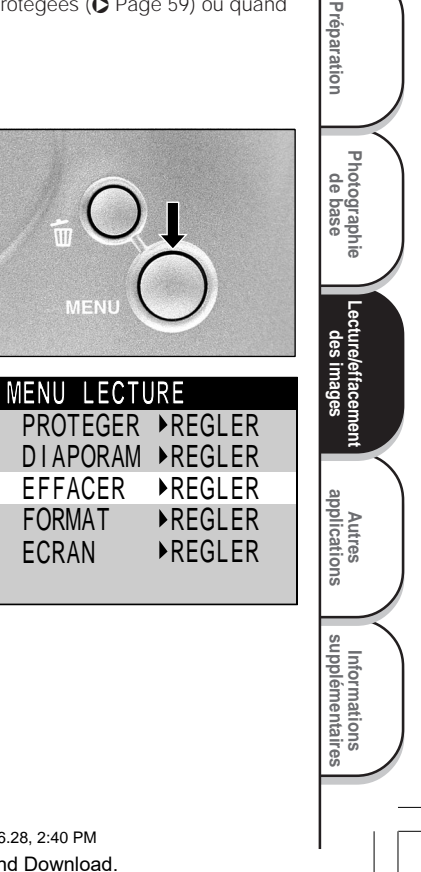

### **Effacement des images (effacement d'une image) (suite)**

#### Appuyez sur la touche **▲** ou ▼ pour sélectionner **[EXECUT] et appuyez sur la touche ENTER.**

Les images sont effacées et l'appareil photo revient au MENU LECTURE.

Pour annuler l'effacement des données d'image, sélectionnez [ABANDO] et appuyez sur la touche ENTER.

[PAS D'IMAGE] est affiché après l'effacement des images (à moins que la carte SmartMedia™ contienne des images protégées).

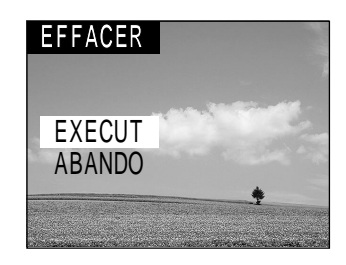

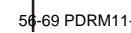

**Photographie** Photographie<br>de base

Préparation

**Lecture/effacement des images**

**supplémentaires and application of the supplication of the second condition of the second condition of the second condition of the second condition of the second condition of the second condition of the second condition o** 

**Autres**<br>applications **applications**

**Informations**

Informations<br>supplémentaires

## **Formatage de la carte SmartMedia™**

Le formatage efface toutes les images actuellement enregistrées sur la carte SmartMedia™ en place dans l'appareil photo. Les images protégées (O Page 59) sont aussi effacées. La carte SmartMedia™ ne peut pas être formatée si elle est protégée contre l'écriture ( $\bullet$  Page 32).

#### **IMPORTANT**

• La carte SmartMedia™ doit être formatée sur l'appareil photo avant d'être utilisée.

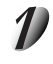

Réglez la molette de modes sur  $\lceil \blacktriangleright \rceil$ .

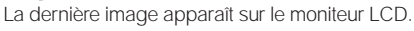

**Appuyez sur la touche MENU.**

Le menu MENU LECTURE est affiché.

Appuyez sur la touche **▲ ou ▼ pour sélectionner [FORMAT] et appuyez sur la touche .**

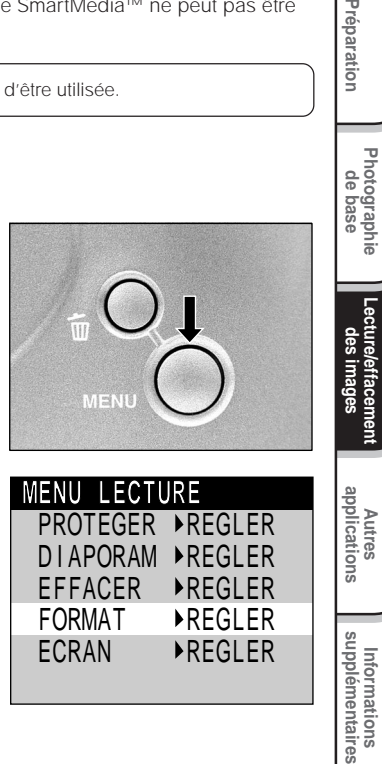

**Photographie de base**

Préparation

## **Formatage de la carte SmartMedia™ (suite)**

#### Appuyez sur la touche **▲** ou ▼ pour sélectionner **[EXECUT] et appuyez sur la touche ENTER.**

Pour annuler le formatage, sélectionnez [ABANDO] et appuyez sur la touche ENTER.

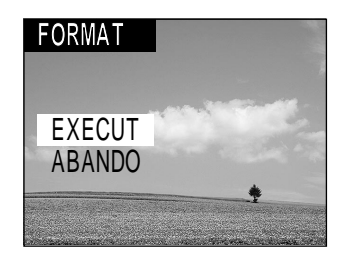

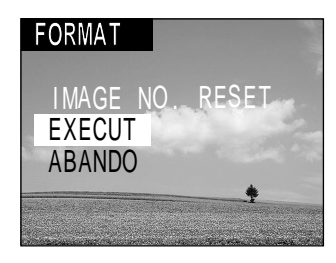

#### **Pour réinitialiser les numéros d'image, appuyez sur la** touche **△** ou ▼ pour sélectionner [EXECUT] et **appuyez sur la touche ENTER.**

Pour annuler la réinitialisation des numéros d'image, sélectionnez [ABANDO] et appuyez sur la touche ENTER. MENU LECTURE est affiché après le formatage.

**Photographie** Photographie<br>de base

Préparation

**Lecture/effacement des images**

**supplémentaires and application of the supplication of the second condition of the second condition of the second condition of the second condition of the second condition of the second condition of the second condition o** 

Autres<br>applications **applications**

**Informations**

Informations<br>supplémentaires

56-69 PDRM11-F 68 01.6.28, 2:40 PM

Download from Www.Somanuals.com. All Manuals Search And Download.

*- 68 -*

## **Modification du réglage de l'afficheur en mode de lecture**

Ce réglage vous permet de changer l'affichage sur écran.

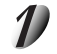

Réglez la molette de modes sur  $\lceil \blacktriangleright \rceil$ .

La dernière image apparaît sur le moniteur LCD.

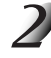

**Appuyez sur la touche MENU.**

Le menu MENU LECTURE est affiché.

#### Appuyez sur la touche **△** ou ▼ pour sélectionner **[DISPLAY] et appuyez sur la touche .**

Le menu ECRAN est affiché.

- [PAGE]: Pour afficher le numéro de dossier et le numéro d'image.
- [TOUT]: Pour afficher l'affichage complet sur écran.
- [DESACT]: Pour afficher l'image uniquement.

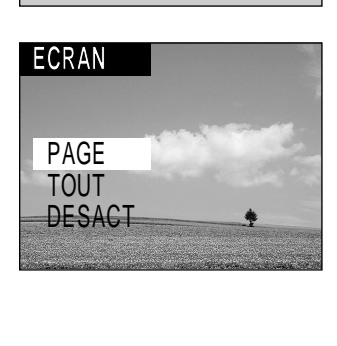

 $\triangleright$ REGLER REGLER REGLER REGLER REGLER

**FORMAT** 

**ECRAN** 

**MENU LECTURE**

D I APORAM **FFFACER** 

**Photographie de base**

**Préparation**

Préparation

**Lecture/effacement** Lecture/effacement<br>des images

**Autres**<br>applications **applications**

**Informations supplémentaires**

Informations<br>supplémentaires

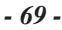

## **Réglages de prise de vue de base (mode REGLAGE)**

Vous pouvez régler dans ce mode l'environnement d'utilisation de votre appareil photo pour compléter les réglages en rapport avec l'image. Ce mode est appelé "réglage". Les paramètres suivants peuvent être modifiés dans le mode REGLAGE:

LANGUE/SON/ARRET AU/(\*) RETARDA/HEURE/REINITIA

Ces réglages sont maintenus en mémoire, même si l'appareil photo est mis hors tension.

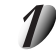

Réglez la molette de modes sur [ SET-UP ]. Le menu REGLAGE apparaît.

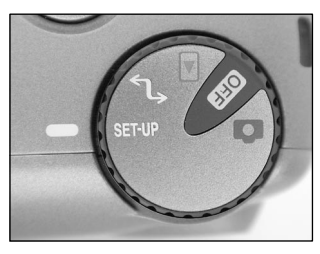

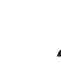

**Photographie** Photographie<br>de base

Préparation

**Lecture/effacement des images**

**supplémentaires applications** de ses es de base Préparation

**Autres applications**

**Informations**

Informations<br>supplémentaires

Appuyez sur la touche **▲** ou ▼ pour sélectionner le **paramètre à régler.** ☞ LANGUE ➲ Page 71 SON  $O$  Page 71

ARRET AU ➲ Page 72  $\bullet$  RETARDA  $\bullet$  Page 72 HEURE  $\bullet$  Page 73 REINITIA *O* Page 73

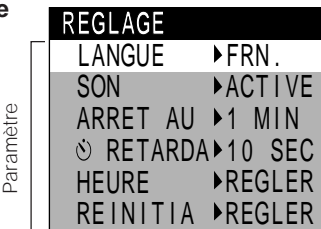

*- 70 -*

## **Réglages de prise de vue de base (mode REGLAGE) (suite)**

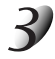

### **Appuyez sur la touche .**

Le menu d'onglets est affiché. ☞ Comment régler le temps ➲ Page 73

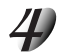

#### Appuyez sur la touche **△** ou ▼ pour sélectionner **la valeur de réglage dans le menu d'onglets et appuyez sur la touche ENTER.**

Pour annuler le changement des réglages, appuyez sur la touche  $\blacktriangleleft$ .

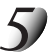

**Pour quitter le menu REGLAGE, changez le réglage de la molette de modes.**

**Photographie de base**

Préparation

Menu d'onglets

vlenu d'onglets

**FRN .** ENG. FRN.

SPN.

日本語

<u>KE I ARDAGER .</u>

**LANGUE REGLAGE**

> **HEURE** REINITIA

> **SON** ARRET AU

> > **Lecture/effacement** Lecture/effacement<br>des images

**supplémentaires Préparation**

**Autres applications**

**Informations**

Informations<br>supplémentaires

### **LANGUE**

Permet de choisir la langue d'affichage des menus du moniteur LCD.

- [ENG.] : Anglais (défaut)<br> **IFRN.1** : Francais
	- [FRN.] : Français
- [GER.] : Allemand
- [日本語 ] : Japonais
- [SPN.] : Espagnol

### **SON**

Permet de décider si le bip sonore retentira ou non.

[ACTIVE] : Le bip sonore retentit en fonction du statut de l'appareil photo ou de l'opération. (Défaut) [DESACT] : Le bip sonore ne retentit pas, quel que soit le statut de l'appareil photo.

## **Réglages de prise de vue de base (mode REGLAGE) (suite)**

### **ARRET AU**

**Photographie** Photographie<br>de base

Préparation

**Lecture/effacement** Lecture/effacement<br>des images

**supplémentaires applications** de ses es de base Préparation

**Autres applications**

**Informations**

Informations<br>supplémentaires

Si aucune opération n'a été effectuée pendant une durée fixée (défaut: environ une minute), la consommation d'électricité est réglée au minimum (alimentation presque coupée) pour éviter l'usure de l'accumulateur. Cet état est appelé mode de veille. Ce paramètre vous permet aussi de régler le temps avant le passage en mode de veille. Le mode de veille n'est pas activé pendant la lecture automatique (➲ Page 62) ou dans le mode PC [ ]. Pour revenir à l'état normal à partir du mode de veille, changez la position de la molette de modes ou appuyez sur le déclencheur à fond ( $\bullet$  Page 37). [1 MIN.] (défaut)

[2 MIN.]

[3 MIN.]

### **RETARDA (retardateur)**

Pour régler le délai lors de la prise de vues une fois que vous avez appuyé sur le déclencheur en mode de prise de vues avec retardateur

[2 SEC] : Photo prise après un délai de 2 secondes

[10 SEC] : Photo prise après un délai de 10 secondes (défaut)

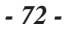

## **Réglages de prise de vue de base (mode REGLAGE) (suite)**

### **HEURE**

Permet de régler la date et l'heure. Les secondes ne peuvent pas être réglées. Si vous réglez [STAMP] sur [EXECUT], l'information de date et heure est enregistrée sur le fichier de l'image lorsque vous relâchez la touche du déclencheur.

#### Appuyez sur les touches < ou > pour sélectionner le **paramètre que vous souhaitez régler et appuyez sur** les touches  $\triangle$  ou  $\nabla$  pour régler la valeur de chaque **paramètre.**

Chaque pression sur la touche  $\blacktriangleright$  fait avancer le paramètre dans l'ordre suivant :

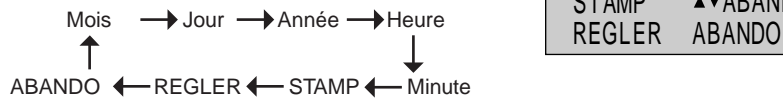

**HEURE &DATE**

 $01.01.2001$ 

02:19:00  $\triangle$   $\blacktriangledown$  ABANDO **STAMP** 

**Photographie de base**

Preparation

**Lecture/effacement des images**

**supplémentaires Préparation**

**Autres applications**

**Informations**

Informations<br>supplémentaires

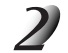

#### **Sélectionnez [REGLER] et appuyez sur la touche ENTER.**

Pour quitter le réglage, sélectionner [ABANDO].

### **REINITIA**

Permet de décider si les réglages seront réinitialisés ou non à leurs valeurs par défaut. La langue et la date et heure ne seront pas réinitialisées. Cependant, la fonction STAMP sera annulée. [OK] : Les paramètres sont réinitialisés à leur valeurs par défaut.

[ANNUL] : Pas de réinitialisation aux valeurs par défaut.

## **Transfert des images à un PC**

Vous pouvez transférer des images photographiées de votre appareil photo à un PC en utilisant le cédérom et le câble l'accompagnant.

Les images enregistrées sur une carte SmartMedia™ peuvent aussi être transférées à un PC en utilisant l'adaptateur de carte PC (vendu séparément) ou un adaptateur de disquette (vendu séparément). (C Page 77) Pour transférer les images à un PC, vous devez installer le logiciel et le pilote USB.

Pour les détails, reportez-vous au mode d'emploi de votre PC et au mode d'emploi du logiciel.

#### **Utilisation de la carte SmartMedia™ sur un PC**

Formatez la carte SmartMedia™ seulement sur votre appareil photo.

## **Installation du pilote USB**

Avant d'installer Image Expert, installez le pilote USB.

### **Installation du pilote USB (Pour Windows 98, Windows 2000 ou Windows ME)**

Installez ce pilote quand le câble USB (fourni) est utilisé.

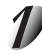

#### **Insérez le CD-ROM fourni avec l'application dans le lecteur de CD-ROM.**

**Cliquez sur "Installer le pilote PDR-M11".**

L'écran de sélection de la langue des affichages apparaît.

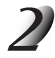

### **Cliquez sur "Français".**

l'installation.

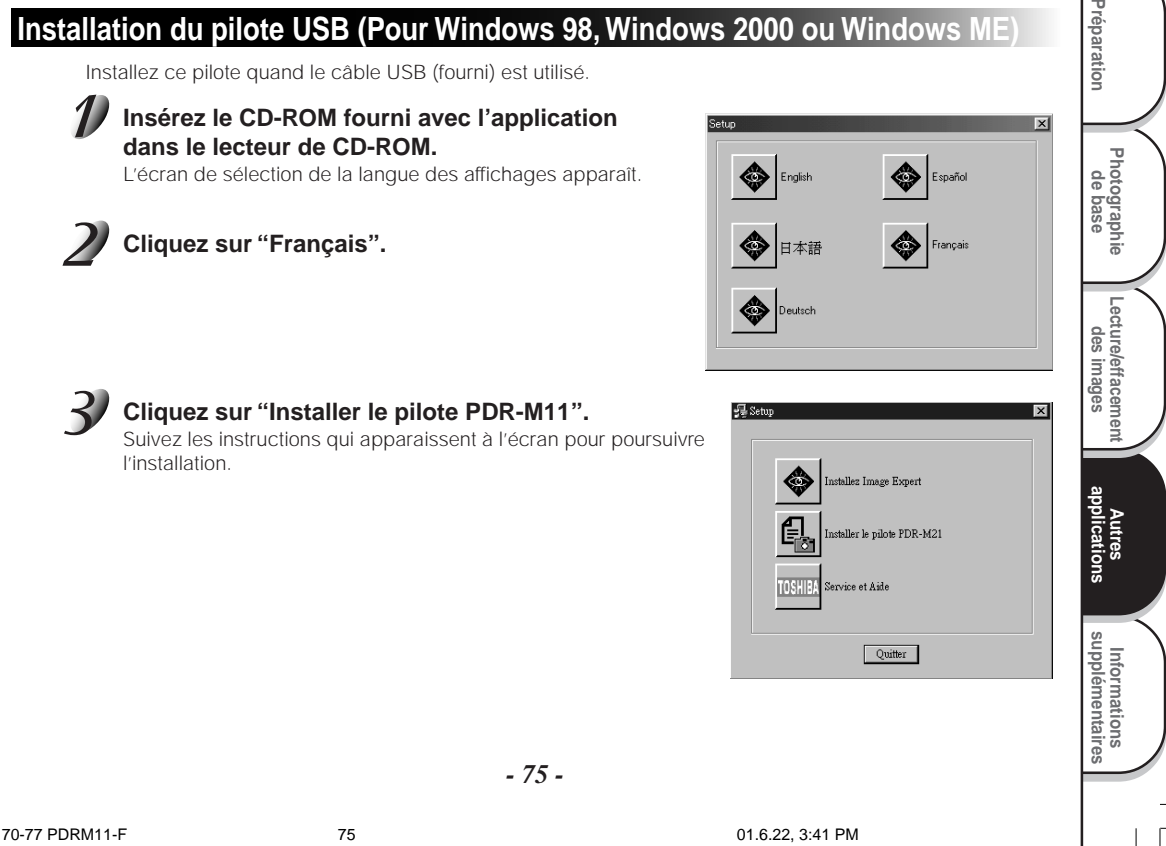

Préparation

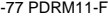

Download from Www.Somanuals.com. All Manuals Search And Download.

*- 75 -*

## **Accessoires vendus séparément**

Les articles suivants sont aussi commercialisés séparément.

☞ Relation entre votre appareil photo et ses accessoires ➲ "Raccordement à d'autres appareils" (page 77) Pour les détails sur ces accessoires, reportez-vous au mode d'emploi de l'accessoire utilisé.

#### ● Adaptateur secteur

PDR-ACM1A (pour les E.E.U.U. et le Canada) PDR-ACM1E (pour l'Europe continentale) PDR-ACM1U (pour le Royaume-Uni) PDR-ACM1J (pour le Japon)

*- 76 -*

**Photographie** Photographie<br>de base

Préparation

**Lecture/effacement des images**

**supplémentaires applications** de ses es de base Préparation

**Autres applications**

**Informations**

Informations<br>supplémentaires

## **Raccordement à d'autres appareils**

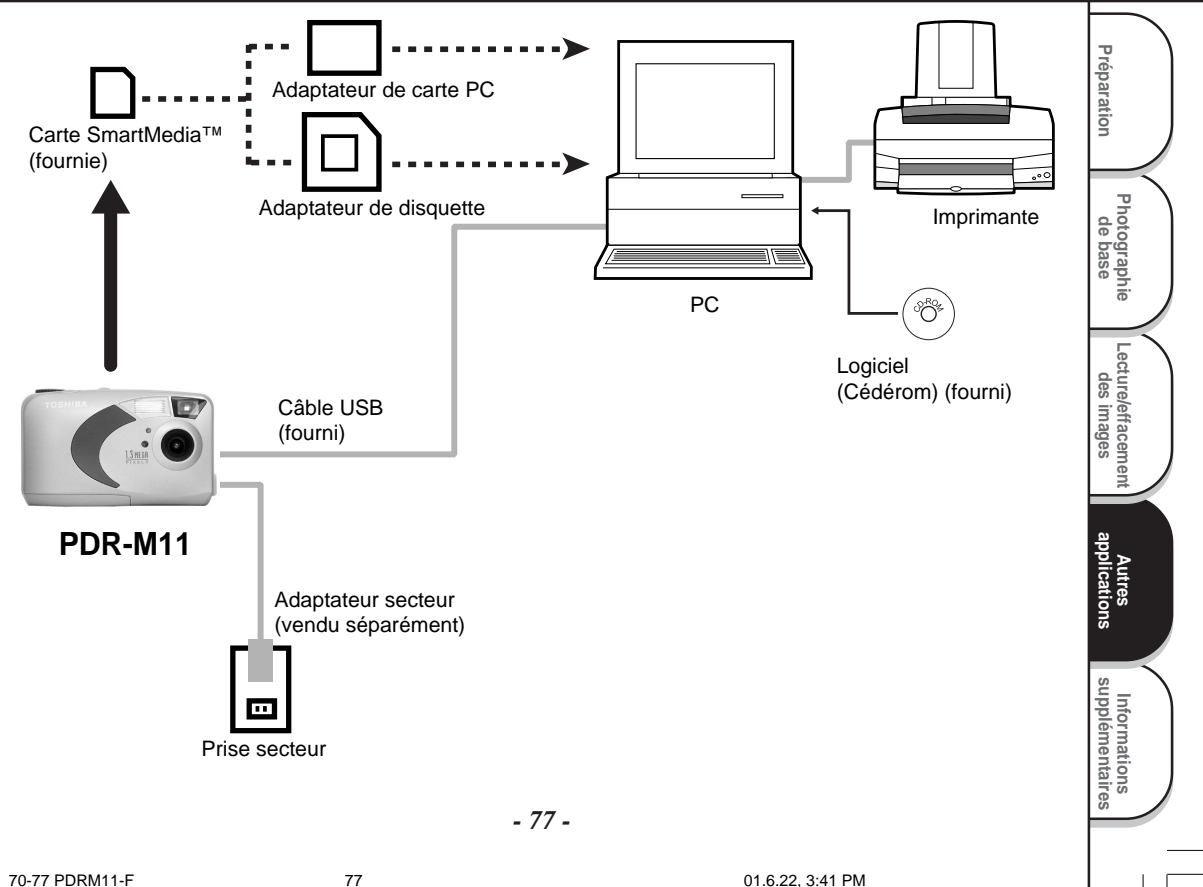

## **Fiche technique**

#### Boîtier de l'appareil photo

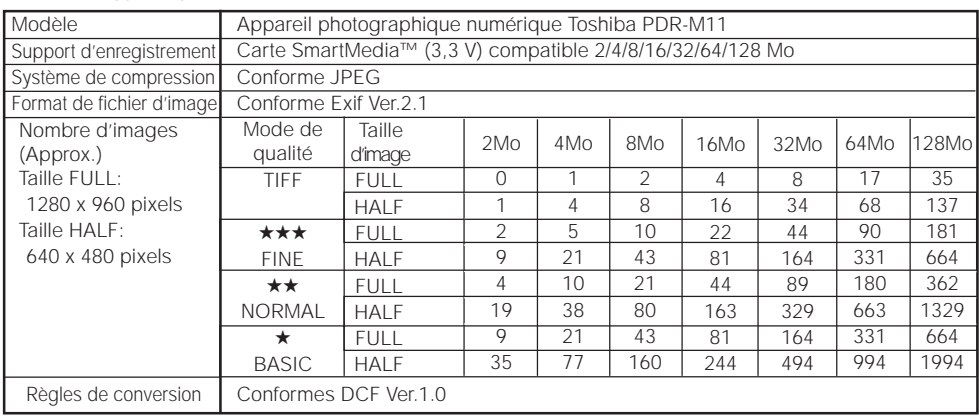

#### **IMPORTANT**

- Le nombre d'images pouvant être prises d'après le tableau ci-dessus est approximatif, il peut varier.
- Le volume des données à enregistrer varie en fonction de la quantité de détails du sujet. Aussi, le nombre d'images pouvant être prises après l'enregistrement d'une image décroît. Parfois, ce nombre décroît de deux images.
- Si le numéro de vues disponible est supérieur à 1000, il ne sera pas affiché sur l'afficheur de statut. Dans ce cas, confirmez le numéro de vues disponible sur le moniteur LCD.

**Photographie** Photographie<br>de base

Préparation

**Lecture/effacement des images**

**supplémentaires** applémentaires préparation

**Autres**<br>applications **applications**

**Informations**

## **Fiche technique (suite)**

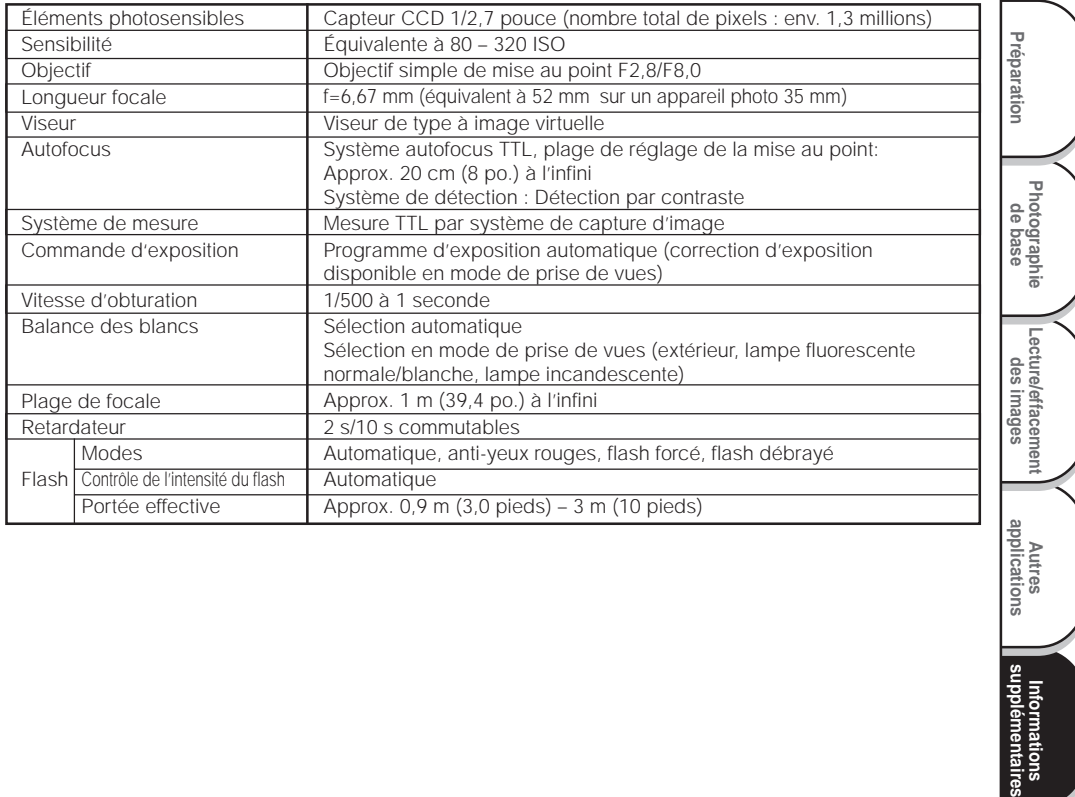

**Autres**<br>applications **applications** Informations<br>supplémentaires **Informations**

## **Fiche technique (suite)**

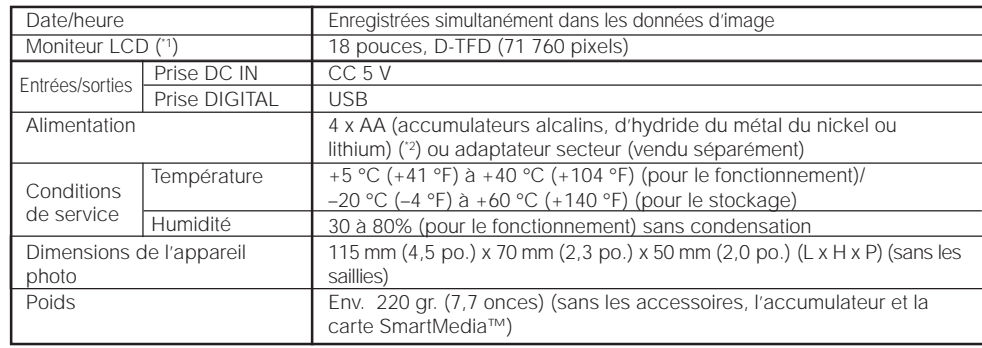

\*1 Le moniteur LCD de votre appareil photo est fabriqué en utilisant une technologie avancée de haute précision.

Bien que des lignes fines puissent faire leur apparition sur le moniteur LCD, ce n'est pas un signe de dysfonctionnement. Le moniteur LCD peut être utilisé comme tel.

<sup>2</sup> Cet appareil photo ne peut pas utiliser accumulateurs secs de manganèse.

#### Carte SmartMedia™

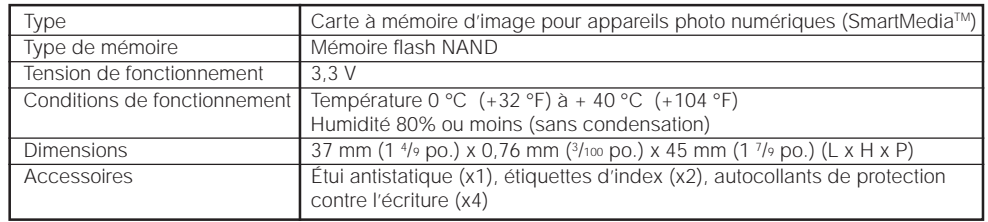

*- 80 -*

**Photographie** Photographie<br>de base

Préparation

**Lecture/effacement** Lecture/effacement<br>des images

**supplémentaires** applémentaires préparation

Autres<br>applications **applications**

**Informations**

rmations<br>•mentaires

## **Fiche technique (suite)**

#### Adaptateur secteur (PDR-ACM1A) (vendu séparément)

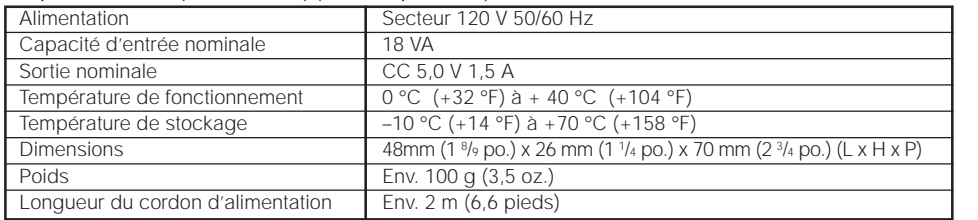

#### Adaptateur secteur (PDR-ACM1E) (vendu séparément)

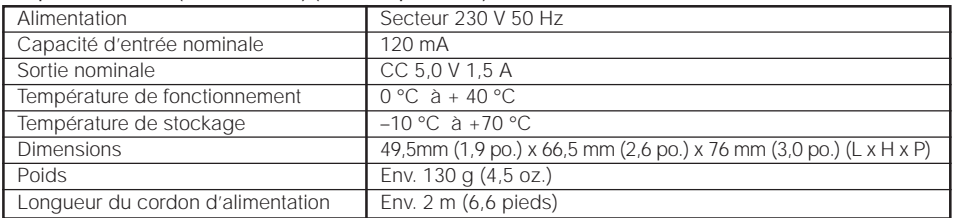

#### Adaptateur secteur (PDR-ACM1U) (vendu séparément)

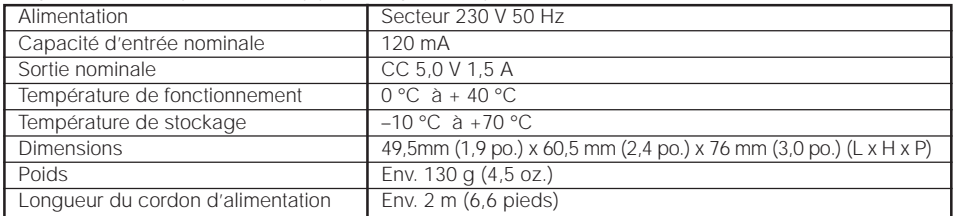

Ces spécifications sont susceptibles d'être modifiées sans préavis.

*- 81 -*

Download from Www.Somanuals.com. All Manuals Search And Download.

**supplémentaires Préparation des images Lecture/effacement Autres**<br>applications **applications Informations**<br>supplémentaires **Informations**

**Photographie de base**

Préparation

## **Avertissements et messages affichés sur le moniteur LCD**

Les avertissements, messages et icônes suivants sont affichés sur le moniteur LCD et l'afficheur de statut.

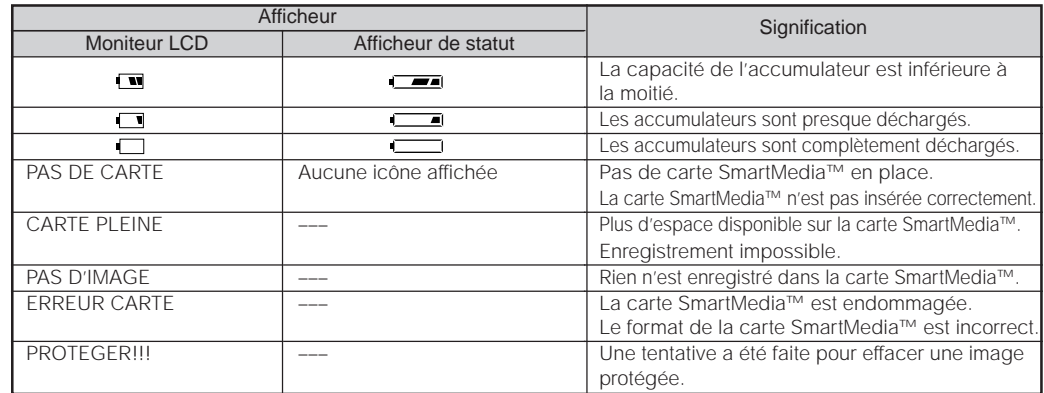

**supplémentaires** applémentaires préparation **Autres**<br>applications **applications** rentaires **Informations**

**Photographie** Photographie<br>de base

Préparation

**Lecture/effacement** Lecture/effacement<br>des images

*- 82 -*

# **Guide de dépannage**

Commencez par vérifier l'avertissement affiché sur le moniteur LCD (O Page 82) et la couleur de la lampe du viseur (C Page 39). Puis, vérifiez les points suivants.

| Problème                                                               | Causes                                                                   | Solutions                                                                                                    | Voir page    |
|------------------------------------------------------------------------|--------------------------------------------------------------------------|----------------------------------------------------------------------------------------------------|--------------|
| Pas d'alimentation.                                                    | Les accumulateurs sont déchargés.                                        | Mettez des accumulateurs neufs en place.                                                                                                    | P.23         |
|                                                                        | La fiche de l'adaptateur secteur s'est<br>débranchée de la prise murale. | Rebranchez l'adaptateur secteur.                                                                                                    | P.27         |
|                                                                        | La molette de modes n'est pas réglée<br>correctement.                    | Réglez la molette de modes sur la position<br>correcte.                                                                                                    | P.33         |
| L'appareil photo se met hors<br>tension pendant le<br>fonctionnement.  | Les accumulateurs sont déchargés.                                        | Mettez des accumulateurs neufs en place.                                                                                                    | P.23         |
| L'accumulateur se décharge<br>rapidement.                              | Vous utilisez l'appareil photo par grand<br>froid.                       | Mettez l'accumulateur dans votre poche ou dans un<br>autre endroit chaud pour le réchauffer, puis<br>remettez-le en place dans l'appareil photo juste<br>avant de prendre une photo. |              |
|                                                                        | Les bornes sont sales.                                                   | Essuyez les bornes de l'accumulateur avec un<br>chiffon sec et propre.                                                                                                    | ÷.           |
|                                                                        | Les accumulateurs ont atteint sa fin de<br>vie.                          | Mettez des accumulateurs neufs en place.                                                                                                    | P.23         |
| Quand vous appuyez sur le<br>déclencheur, aucune photo<br>n'est prise. | Il n'y a pas de carte SmartMedia™ dans<br>l'appareil photo.              | Mettez une carte SmartMedia™ en place.                                                                                                    | P.29         |
|                                                                        | La carte SmartMedia™ n'est pas insérée<br>correctement.                  | Mettez la carte SmartMedia™ en place<br>correctement.                                                                                                    | P.29         |
|                                                                        | L'espace disponible sur la carte<br>SmartMedia™ est insuffisant.         | • Mettez une carte SmartMedia™ neuve en place.<br>· Effacez des images photographiées pour<br>augmenter l'espace disponible sur la carte<br>SmartMedia™.                             | P.29<br>P.64 |
|                                                                        | La carte SmartMedia™ est protégée<br>contre l'écriture.                  | Retirez la protection contre l'écriture ou remplacez<br>par une SmartMedia™ neuve.                                                                                                   | P.32         |
|                                                                        | La carte SmartMedia™ n'est pas formatée.                                 | Formatez la carte SmartMedia™                                                                                                    | P.67         |
|                                                                        | La carte SmartMedia™ est endommagée.                                     | Mettez une carte SmartMedia™ neuve en place.                                                                                                    | P.29         |
|                                                                        | Le mode de veille a été activé.                                          | Appuyez à fond sur le déclencheur ou changez le<br>réglage de la molette de modes.                                                                                                   | P.37<br>P.72 |

**Informations** mations<br>mentaires

고

## **Guide de dépannage (suite)**

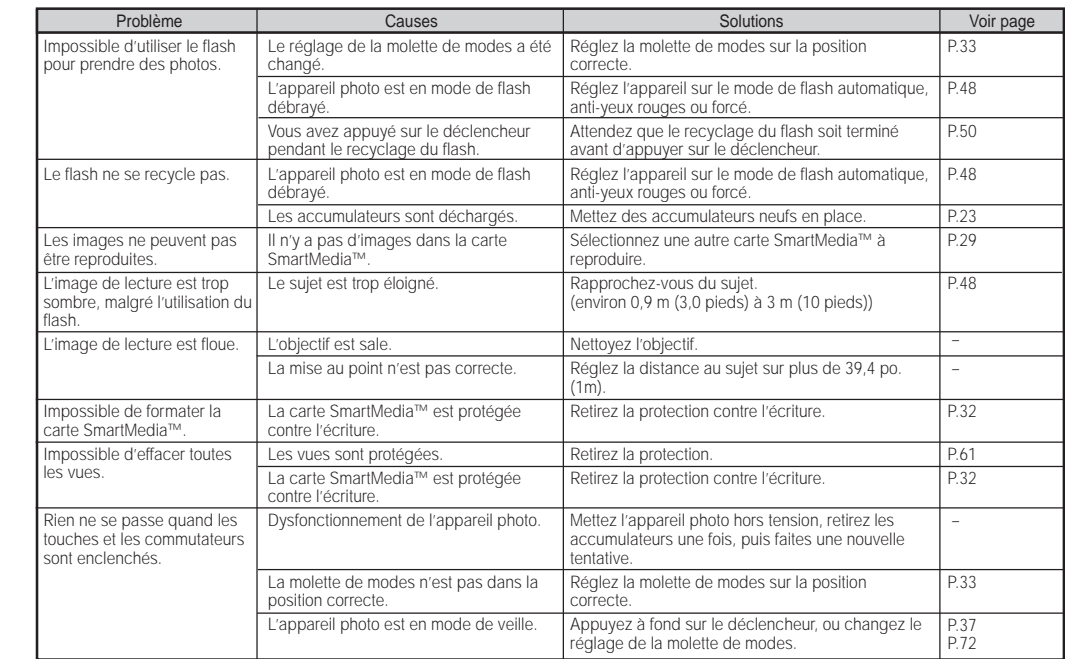

Préparation **supplémentaires** applémentaires préparation **de base Photographie** Lecture/effacement **Lecture/effacement Autres applications** Informations<br>Ipplémentaires **Informations** gans

*- 84 -*

78-87 PDRM11 F nosaveas! 84 01.6.28, 3:08 PM Download from Www.Somanuals.com. All Manuals Search And Download.

## **Guide de dépannage (suite)**

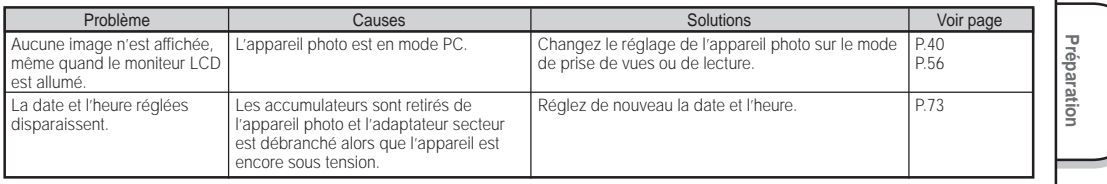

**supplémentaires Préparation de base Photographie des images Lecture/effacement Autres<br>Autres applications** Informations<br>Supplémentaires **Informations**

## **Glossaire**

#### $\bullet$  AF/AF

**Photographie** Photographie<br>de base

Préparation

**Lecture/effacement des images**

**supplémentaires** applémentaires préparation

**Autres**<br>applications **applications**

**Informations**

formations<br>plémentaires

AF (autofocus)...Une fonction permettant la mise au point automatique de l'appareil photo.

AE...Une fonction permettant le réglage automatique de l'exposition.

Verrouillage AF/AE...Verrouillage des réglages de mise au point et d'exposition.

#### ● DCF (Design rule for Camera File System)

Un système de fichier normalisé défini par la JEIDA (Japan Electronic Industry Development Association) nécessaire pour l'échange de données entre des appareils photo numériques ou entre un appareil photo numérique et une imprimante. Cette norme définit la hiérarchie et les noms de fichier utilisés lors du stockage des fichiers d'image dans des cartes mémoire ou d'autres supports d'enregistrement.

#### ● Format de fichier Exif (Exchangeable Image File Format) Un système d'images fixes en couleur normalisé pour les

appareil photo numériques approuvé par la JEIDA (Japan Electronic Industry Development Association). Conforme aux normes du JPEG, ce format est compatible avec TIFF et JPEG et peut être utilisé avec les logiciels de traitement d'image pour la plupart des ordinateurs personnels.

#### ● JPEG

Un format de fichier utilisé pour la compression et la sauvegarde des images couleur. Le taux de compression peut être sélectionné, mais plus le taux est élevé, plus la qualité de l'image se détériore. Ce format est largement utilisé dans les logiciels de peinture pour PC et sur Internet.

#### ● Carte PC

Terme générique désignant les cartes conformes à la norme PC Card.

#### ● Effet yeux rouges

Phénomène par lequel les yeux des gens apparaissent parfois rouges sur les photos prises au flash dans des conditions d'éclairage faibles. Ce phénomène résulte de la réflexion de la lumière du flash à l'intérieur de l'œil.

#### ● Balance des blancs

Quand la luminosité de la lumière change, l'œil humain s'adapte afin qu'un objet blanc soit toujours blanc. D'autre part, les dispositifs tels que les appareils photo numériques considèrent un sujet blanc comme étant blanc seulement après le réglage de la balance en fonction de la couleur de la lumière ambiante environnant le sujet. Ce processus de réglage corrige la balance des blancs.

#### ● Carte SmartMedia™

SmartMedia™, nom du format de support de mémoire établi lors du forum SSFDC. Ce support d'enregistrement peut être réutilisé à volonté.

#### ● Formatage

Transformation du contenu de la carte SmartMedia™ pour permettre l'enregistrement. (Processus appelé parfois "initialisation".)

#### ● Correction de l'exposition

Quand l'écran contient un objet extrêmement brillant ou sombre, l'appareil photo ajuste automatiquement la luminosité pour que le sujet reproduit soit plus sombre ou plus clair. La correction de l'exposition permet de compenser ce réglage.

*- 86 -*
## **Contacts mondiaux**

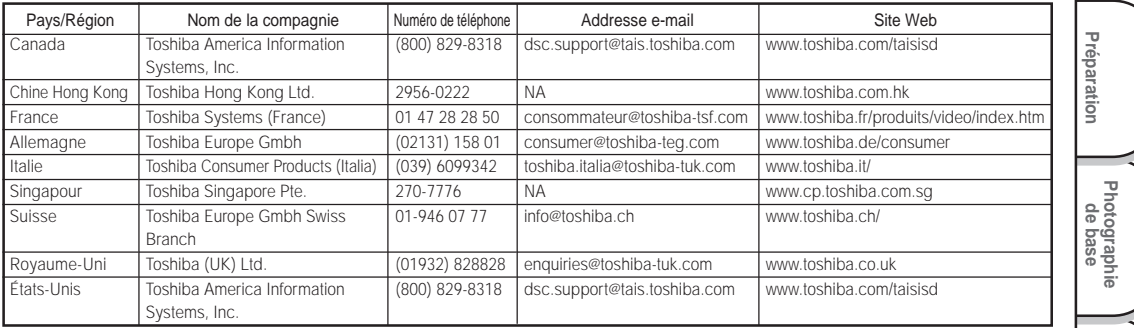

### **Pour la clientèle des États-Unis et du Canada**

### Veuillez enregistrer votre produit En-Ligne

Le fait d'être membre de la communauté des utilisateurs des appareils photo numériques Toshiba offre de nombreux avantages. Toshiba offre des mises à jour logicielles gratuites pour les modèles qui s'y prêtent directement depuis son site web, vous permettant par conséquent de bénéficier du dernier cri technologique et des améliorations apportées à votre appareil photo numérique. Vous y trouverez des liens, des mises à jour et des conseils concernant les options spéciales offertes aux membres de la communauté des utilisateurs des appareils photo numériques Toshiba, comme par exemple des adaptateurs spéciaux pour la prise de photos a distance, à angle large, et autres filtres et objectifs pour votre appareil photo numérique. Il y a également de nombreuses remises et promotions pour les services d'impression, les sacs, les services techniques ; et les accessoires pour appareils photo numériques. Pour en savoir plus, veuillez visiter le site web de la communauté des utilisateurs des appareils photo numériques Toshiba à www.toshiba.com/taisisd

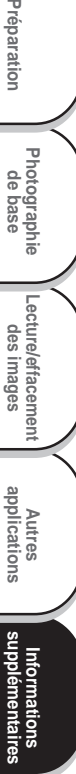

78-87 PDRM11 F nosaveas! 88 01.6.22, 3:42 PM Download from Www.Somanuals.com. All Manuals Search And Download.

## **TOSHIBA** BEDIENUNGSANLEITUNG

Bevor Sie die Toshiba PDR-M11 Digitalkamera verwenden, bitte unbedingt die vorliegende Bedienungsanleitung aufmerksam durchlesen, um eine richtige Verwendung der Kamera sicherzustellen. Nachdem Sie die Bedienungsanleitung durchgelesen haben, bewahren Sie diese bitte für spätere Bezugnahme auf.

DIGITAL STILL CAMERA PDR-M11

In dem Feld unten tragen Sie bitte das Modell und die Seriennummer Ihrer Kamera ein. Modell-Nr. PDR-M11 Serien-Nr. Bitte diese Information zur späteren Bezugnahme aufbewahren.

00Tobira PDRM11-G 1 01.6.22, 4:41 PM

 $\begin{array}{c|c|c|c|c} \hline \quad \quad & \quad \quad & \quad \quad & \quad \quad \\ \hline \quad \quad & \quad \quad & \quad \quad & \quad \quad \\ \hline \end{array}$ 

 $\sqrt{2}$ 

## **Bevor Sie diese Anleitung lesen**

Herzlichen Glückwunsch zum Kauf der Digitalkamera PDR-M11 von Toshiba. Bitte lesen Sie diese Anleitung zur richtigen Verwendung der Kamera sorgfältig durch. Bewahren Sie die Anleitung nach dem Lesen zum Nachschlagen auf.

#### **Warenzeichen**

- **MS-DOS, Windows, Windows 98, Windows 2000, Windows ME** sind eingetragene Warenzeichen der Microsoft Corporation in den USA und in anderen Ländern. Windows ist eine abgekürzte Bezeichnung für das Microsoft-Windows-Betriebssystem.
- **Image Expert** ist ein registriertes Warenzeichen von Sierra Imaging, Inc.
- **SmartMedia<sup>TM</sup>** ist ein Warenzeichen der Toshiba Corporation.
- Etwaige bestehende Warenzeichen oder sonstige gewerbliche Schutzrechte an den in diesem Handbuch zitierten Bezeichnungen erkennen wir an.

### **Konventionen in dieser Anleitung**

#### **WICHTIG**

• Weist auf Beschreibungen oder Einzelheiten hin, die beachtet werden müssen, um Datenverlust, Fehlfunktionen oder Leistungsverlust zu vermeiden. Weist außerdem auf Informationen hin, die sich auf technische Daten und Funktionen beziehen.

**Grundlegende Grundlegende**<br>Fotografie

**Vorbereitung**

Vorbereitung

**Wiedergabe/** Wiedergabe/<br>Löschen

**Andere Anwendungen**

Anwendungen

**Information Zusätzliche**

Zusätzliche<br>Information

#### **Zur Beachtung**

- Weist auf zusätzliche nützliche Informationen hin.
- ☞ Weist auf eine andere Seite hin, auf der sich zusätzliche Information befindet.

### **Über die Betriebssystem-Abkürzungen**

- Windows 98 Diese Abkürzung steht für das Betriebssystem Microsoft<sup>®</sup> Windows<sup>®</sup> 98.
- Windows 2000 Diese Abkürzung steht für das Betriebssystem Microsoft® Windows® 2000.
- Windows ME Diese Abkürzung steht für das Betriebssystem Microsoft® Windows® ME.

*- 3 -*

## **Inhalt**

### **Der Name in Klammern ( ) ist der Funktionsname an der PDR-M11.**

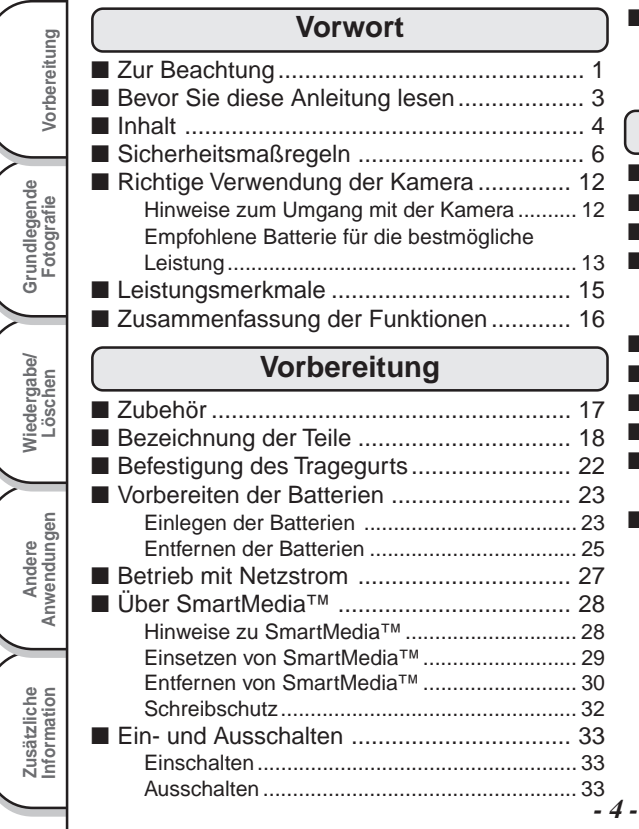

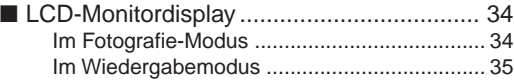

### **Grundlegende Fotografie**

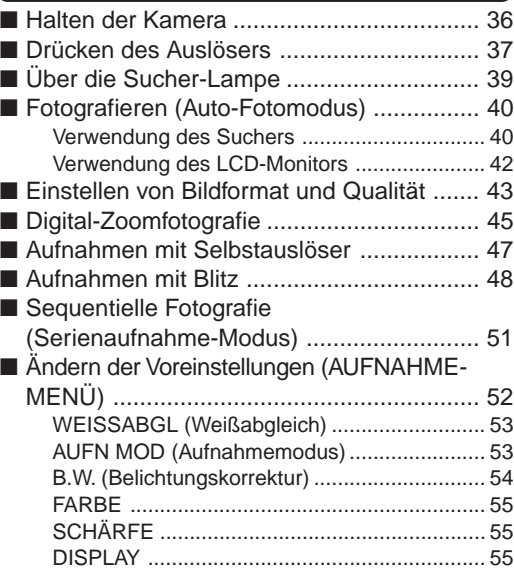

## **Inhalt (Fortsetzung)**

### **Der Name in Klammern ( ) ist der Funktionsname an der PDR-M11.**

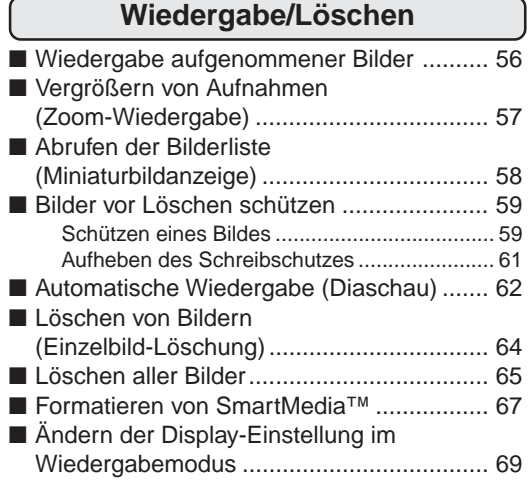

### **Andere Anwendungen**

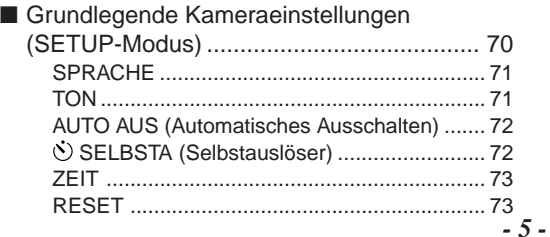

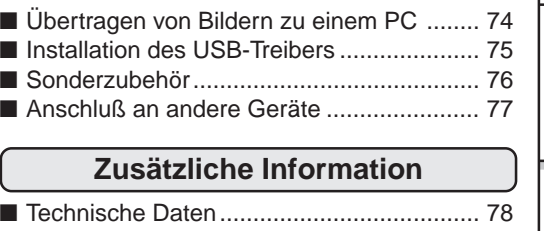

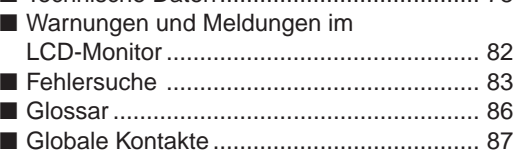

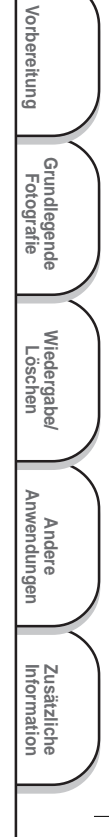

03-16 PDRM11-G 01.6.22, 4:41 PM Download from Www.Somanuals.com. All Manuals Search And Download.

# **Sicherheitsmaßregeln**

Lesen Sie bitte diese Sicherheitsmaßregeln vor dem Gebrauch der PDR-M11 gründlich durch. Sie geben wichtige Informationen zum sicheren und sachgemäßen Betrieb, um Unfälle mit Sachschäden oder Verletzungen zu vermeiden.

Machen Sie sich mit den folgenden Kennzeichnungen (Anzeigen und Symbolen) vertraut, bevor Sie den Hauptteil der Anleitung lesen.

### **Anzeigedefinitionen**

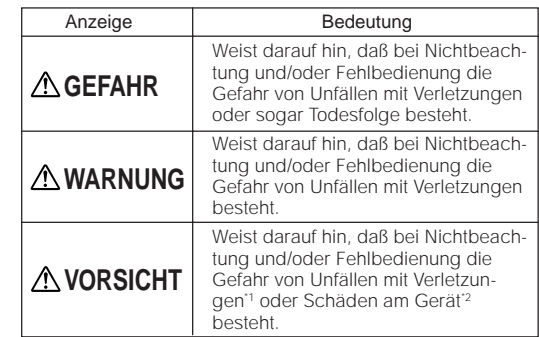

\*1: "Körperverletzung" bedeutet Verletzungen, Verbrennungen und Schocks, bei denen keine stationäre Behandlung oder eine längere Therapie erforderlich ist.

\*2: "Schäden" bezieht sich auf umfangreiche Sachschäden, die Wohnung, Haushaltsgegenstände, Nutztiere oder Haustiere betreffen.

### **Symboldefinitionen**

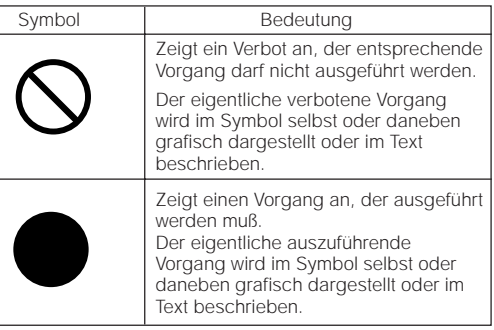

**Grundlegende Fotografie**

Vorbereitung

**Wiedergabe/** Wiedergabe/<br>Löschen

**Information Vorbereitung**

Andere<br>Anwendungen **Anwendungen**

**Zusätzliche**

Zusätzliche<br>Information

Download from Www.Somanuals.com. All Manuals Search And Download.

*- 6 -*

### **Haftungsausschluß**

- Toshiba Corporation übernimmt keine Verantwortung für Schäden, die durch Erdbeben, oder außerhalb des Haftbarkeitsbereichs fallende Brände verursacht wurden, oder durch Drittpersonen, sonstige Unfälle, zweckfremde Verwendung, einschließlich unsachgemäße Bedienung und ähnliche Umstände, entstanden sind.
- Toshiba Corporation kann keine Verantwortung für Folgeverluste oder -schäden (Gewinneinbußen, Geschäftsausfälle, Änderungen oder Verluste von Speicherinhalten etc.) aufgrund von Verwendung oder Ausfall dieses Produktes übernehmen.
- Toshiba Corporation kann keine Verantwortung für Folgeverluste oder -schäden übernehmen, die aufgrund von Verwendung dieses Produktes entgegen den Anweisungen in der Bedienungsanleitung übernehmen.
- Toshiba Corporation kann keine Verantwortung für Folgeverluste oder -schäden übernehmen, die aufgrund von Fehlbedienung entstehen, wie etwa durch fehlerhaften Anschluß an andere Geräte.

## **GEFAHR**

#### Die Batterien nicht erhitzen, zerlegen oder in Feuer oder Wasser werfen.

Dadurch könnte es bewirkt werden, daß sie bersten, sich entzünden oder stark erhitzen, was zu Bränden oder Verletzungen führen können.

Niemals mit einem Hammer auf die Batterien schlagen, darauf treten, fallenlassen oder sonstigen starken Stößen aussetzen.

Die Batterien können hierdurch platzen, sich entzünden oder heiß werden und dadurch Brände und ernsthafte Verletzungen verursachen.

**Grundlegende Grundlegende**<br>Fotografie **Wiedergabe/** Wiedergabe/<br>Löschen

**Vorbereitung**

Vorbereitung

**Andere Anwendungen** Zusätzliche<br>Information **Information Zusätzliche**

*- 7 -*

Bei Rauchentwicklung, fremden Gerüchen oder starkem Erhitzen der Kamera, die Kamera sofort ausschalten (OFF), die Batterie herausnehmen und das Netzteil trennen.

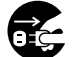

Fortgesetzte Verwendung in diesem Zustand führt zur Gefahr von Bränden, elektrischen Schlägen oder Verbrennungen. Wenden Sie sich für notwendige Reparaturen bitte an den Fachhandel, bei dem die Kamera gekauft wurde, oder an eine Kundendienststelle.

#### Falls Fremdgegenstände oder Wasser in die Kamera gelangt sind, sofort den Betrieb beenden und Batterien sowie Netzteil entfernen.

Fortgesetzte Verwendung in diesem Zustand führt zur Gefahr von Bränden, elektrischen Schlägen oder Verbrennungen. Wenden Sie sich für notwendige Reparaturen bitte an den Fachhandel, bei dem die Kamera gekauft wurde, oder an eine Kundendienststelle.

#### Falls die Kamera fallengelassen oder starken Erschütterungen ausgesetzt wurde, sofort den Betrieb beenden und Batterien sowie Netzteil entfernen.

Fortgesetzte Verwendung in diesem Zustand führt zur Gefahr von Bränden, elektrischen Schlägen oder Verbrennungen. Wenden Sie sich für notwendige Reparaturen bitte an den Fachhandel, bei dem die Kamera gekauft wurde, oder an eine Kundendienststelle.

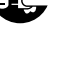

## **WARNUNG WARNUNG** (Fortsetzung)

Die Kamera nicht auf einer unebenen, geneigten oder wackeligen Oberfläche aufstellen.

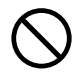

Dadurch könnte die Kamera herunterfallen oder umkippen.

#### Nicht in der Nähe von Wasser verwenden.

Dabei besteht die Gefahr von Bränden und elektrischen Schlägen. Besonders bei Regen, Schnee, am Strand oder in der Nähe des Ufers vorsichtig sein.

#### Die Kamera nicht im Badezimmer oder in einer Dusche verwenden.

Dabei besteht die Gefahr von Bränden und elektrischen Schlägen.

#### Nicht metallische Gegenstände oder brennbare Fremdkörper in die Kamera geraten lassen.

Dabei besteht die Gefahr von Bränden und elektrischen Schlägen. Nicht die Batterieabdeckung öffnen oder derartige Fremdkörper hereinfallen lassen.

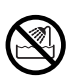

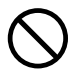

**Grundlegende Fotografie**

Vorbereitung

**Wiedergabe/** Wiedergabe/<br>Löschen

**Information Vorbereitung**

Andere<br>Anwendungen **Anwendungen**

**Zusätzliche**

Zusätzliche<br>Information

03-16 PDRM11-G 8 01.6.22, 4:41 PM Download from Www.Somanuals.com. All Manuals Search And Download.

*- 8 -*

## **WARNUNG** (Fortsetzung) **WARNUNG** (Fortsetzung)

#### Nicht versuchen, die Kamera zu zerlegen oder zu modifizieren.

Dies kann zu Bränden oder elektrischen Schlägen führen. Wenden Sie sich für Reparaturen oder eine Überprüfung bitte an den Fachhandel, bei dem die Kamera gekauft wurde, oder an eine Kundendienststelle.

Nicht Netzleitungen bei Gewittern berühren.

Dabei besteht die Gefahr elektrischer Schläge.

#### Nicht die Kamera beim Gehen, Fahren oder Motorradfahren verwenden.

Dabei besteht die Gefahr von Stürzen oder Verkehrsunfällen.

Immer nur die vorgeschriebenen Batterien bzw. das vorgeschriebene Netzteil verwenden.

Bei Verwendung anderer als der vorgeschriebenen Stromquellen besteht die Gefahr von Bränden, Geräteschäden oder Fehlfunktionen.

Die Batterien immer außer Reichweite von Kindern halten.

Verschluckte Batterien können zu gefährlichen Vergiftungen führen. Wenn eine Batterie verschluckt wird, sofort einen Arzt rufen.

Falls Batterieflüssigkeit in die Augen gelangt, die Augen unverzüglich mit Wasser ausspülen und danach einen Arzt aufsuchen.

Falls die Augen nicht behandelt werden, kann es zu permanenten Sehschäden kommen.

#### Immer nur geeignete Batterien und das vorgesehene Netzteil (230V WS) zum Betrieb dieses Geräts verwenden.

Bei Verwendung von anderen als vorgeschriebenen Teilen können Brände oder elektrische Schläge verursacht werden.

**Fotografie Grundlegende** Wiedergabe/<br>Löschen **Wiedergabe/ Andere Anwendungen** Zusätzliche<br>Information **Information Zusätzliche**

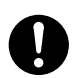

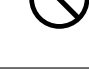

**Vorbereitung**

Vorbereitung

Wenn Sie die Kamera in einem Flugzeug verwenden wollen, fragen Sie das Flugpersonal um Erlaubnis und befolgen die gegebenen Anweisungen.

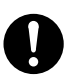

Die Verwendung der Kamera kann wegen möglicher elektromagnetischer Störungen der Bordelektronik in bestimmten Situationen verboten sein.

Die Kamera nicht an Orten mit starker Luftfeuchtigkeit, Dampf, Rauch oder Staub verwenden.

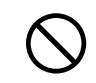

Dies könnte zu Bränden und elektrischen Schlägen führen.

Nicht die Kamera an Orten ablegen, wie die Temperatur stark ansteigen kann, wie etwa in einem geschlossenen Automobil.

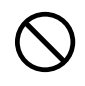

Dies könnte zu Beschädigung der gespeicherten Daten führen.

Die Kamera nicht in Kleider, Decken usw. einwickeln.

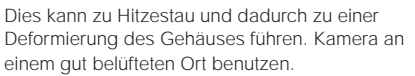

## **VORSICHT VORSICHT** (Fortsetzung)

#### Vor dem Bewegen der Kamera alle Verbindungskabel abtrennen.

Wenn dies nicht geschieht, können Kabel beschädigt werden. Dies könnte zu Bränden und elektrischen Schlägen führen.

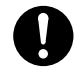

#### Die Kamera nicht fallenlassen oder starken Erschütterungen aussetzen.

Dies könnte zu Bränden elektrischen Schlägen oder Fehlfunktionen führen.

#### Vor Wartungsarbeiten an der Kamera immer die Batterien und das Netzteil entfernen.

Wenn diese Teile angebracht belassen werden, besteht die Gefahr elektrischer Schläge.

#### Bei längerem Nichtgebrauch der Kamera immer die Batterien und das Netzteil entfernen.

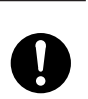

Wenn diese Teile angebracht belassen werden, besteht die Gefahr von Bränden.

Sicherstellen, daß die Batterien mit richtiger Polung, also richtiger Ausrichtung von Pluspol (+) und Minuspol (–) entsprechend der Abbildung eingesetzt werden. Wenn die Batterien mit verkehrter Polung eingesetzt werden, besteht die Gefahr von Bränden oder Verletzungen oder Schäden an benachbarten Bereichen.

*- 10 -*

**Grundlegende Fotografie**

Vorbereitung

**Wiedergabe/** Wiedergabe/<br>Löschen

**Information Vorbereitung**

Andere<br>Anwendungen **Anwendungen**

**Zusätzliche**

Zusätzliche<br>Information

03-16 PDRM11-G 10 01.6.22, 4:41 PM

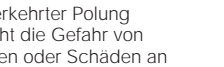

Download from Www.Somanuals.com. All Manuals Search And Download.

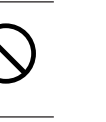

## **VORSICHT** (Fortsetzung) **VORSICHT** (Fortsetzung)

Niemals durch den Kamerasucher in die Sonne blicken.

Den Blitz nicht auf Personen in der Nähe richten.

Dadurch kann die Sehfähigkeit kurzzeitig beeinträchtigt werden.

Dies kann zu Sehschäden führen.

#### Beim Tragen der Kamera darauf achten, daß diese nicht am Körper herumschwenkt.

Dadurch kann die Kamera Stößen ausgesetzt werden, wenn sie gegen Personen oder Gegenstände schlägt, was zu Schäden an der Kamera oder Verletzungen führen kann.

Beim Lagern oder Entsorgen gebrauchter Batterien immer den Pluspol (+) und Minuspol (–) mit Klebeband abdecken.

Wenn die Batterien ohne diese Vorsichtsmaßregel gelagert werden, könnten Batteriepole in Berührung mit Metallgegenständen kommen und zu Bränden oder Verletzungen durch austretenden Batteriesäure, Überhitzung oder Bersten der Batterie führen.

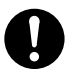

Das Betriebsdisplay vor Stößen schützen.

Wenn das Betriebsdisplay Stößen ausgesetzt wird, kann das Displayglas brechen und Displayflüssigkeit austreten.

Falls Displayflüssigkeit auf Haut oder Kleidung gerät, sofort mit viel Wasser abspülen. Falls Displayflüssigkeit in die Augen gelangt, die

Augen unverzüglich mit Wasser ausspülen und danach einen Arzt aufsuchen.

Der Händler, bei dem das Gerät gekauft wurde, sollte alle 2 Jahre einmal zur Reinigung kontaktiert werden.

Wenn dieses Gerät längere Zeit verwendet wird, kann sich Staub ansammeln und zu Bränden oder Schäden führen. Einzelheiten über Kosten der Reinigung erfahren Sie bei Ihrem Fachhändler.

**Grundlegende**<br>Fotografie **Grundlegende** Wiedergabe/<br>Löschen **Wiedergabe/ Andere Anwendungen** Zusätzliche<br>Information **Information Zusätzliche**

**Vorbereitung**

Vorbereitung

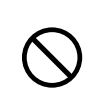

*- 11 -*

## **Richtige Verwendung der Kamera**

### **Hinweise zum Umgang mit der Kamera**

Bei der Verwendung der Kamera müssen immer die ab Seite 6 aufgeführten Sicherheitsmaßregeln sowie die folgenden Hinweise befolgt werden.

#### ● **Vermeiden Sie die Verwendung der Kamera an den folgenden Orten:**

- An Orten mit hoher Luftfeuchtigkeit, Staub oder Schmutz
- An Orten mit direkter Sonnenbestrahlung
- An Orten mit extrem hohen oder niedrigen Temperaturen
- An Orten mit leicht entflammbaren Gasen
- An Orten in der Nähe von Benzin, Benzol, Terpentin o.ä
- An Orten mit starken Stößen oder Vibrationen
- An Orten mit Staub oder Rauch
- An Orten mit starken Magnetfeldern (wie in der Nähe von Elektromotoren, Trafos oder Magneten)
- Längere Zeit an Orten in der Nähe von Chemikalien wie etwa Pestizide oder neben Gummi- oder PVC-Produkten.

#### ● **Die Kamera vor Sand schützen.**

Die PDR-M11 ist besonders gegen Sand empfindlich. Wenn die Kamera in Kontakt mit Sand kommt, kann sie irreparabel beschädigt werden.

Dies muß besonders bei Verwendung der Kamera am Strand oder an Orten mit Staub oder Sand beachtet werden.

### ● **Hinweise zur Kondensation**

Bei plötzlichen Temperaturschwankungen, z.B. wenn die Kamera von einem kalten an einen warmen Ort gebracht wird, können sich Wassertröpfchen (Kondensation) im Inneren der Kamera oder auf dem Objektiv bilden. In diesem Fall die Kamera ausschalten und vor dem erneuten Einschalten eine Stunde warten. Kondensation kann sich auch auf der SmartMedia™-Karte bilden. In diesem Fall die SmartMedia™-Karte entfernen, vorhandene Wassertröpfchen abwischen, und vor dem erneuten Einsetzen kurz warten.

*- 12 -*

**Grundlegende Fotografie**

Vorbereitung

**Wiedergabe/** Wiedergabe/<br>Löschen

**Information Vorbereitung**

Andere<br>Anwendungen **Anwendungen**

**Zusätzliche**

Zusätzliche<br>Information

### **Richtige Verwendung der Kamera (Fortsetzung)**

#### ● **Pflege der Kamera**

- Um Kratzer an Objektiv, Oberfläche des Betriebsdisplays oder Sucher zu vermeiden, immer jeglichen Staub, der sich auf diesen Teilen angesammelt hat, mit einem Blaspinsel abblasen und mit einem weichen Lappen sanft abwischen.
- Das Gehäuse der Kamera mit einem weichen, trockenen Tuch reinigen. Keine flüchtigen organischen Lösungsmittel wie Terpentin, Benzol oder Insektizide verwenden, da diese mit dem Kameragehäuse chemisch reagieren und Deformation oder Oberflächenschäden bewirken können.

### **Empfohlene Batterie für die bestmögliche Leistung**

Um den Einsatz der Kamera zu verlängern, raten wir Ihnen sehr dazu, die folgenden Batterietypen zu verwenden:

- Nickel-Metall-Hydrid [NiMh] (verlängerte Lebensdauer, wieder aufladbar)
- Lithium (verlängerte Lebensdauer, nicht wieder aufladbar)
- Alkalisch (nicht wieder aufladbar)

Die Batterieleistung hängt allgemein (insbesondere bei Alkali-Batterien) von der Marke, der Aufbewahrungsdauer, dem Herstellungsdatum, der Temperatur sowie dem Betriebsmodus der Digitalkamera - wie z.B. Wiedergabe mit LCD, Strobe - ab. Manganbatterien sind aufgrund der geringen Bildanzahl, die mit derartigen Batterien gemacht werden können, nicht geeignet. Niedrige Temperaturen (50 Grad Fahrenheit/10 Grad Celsius oder weniger) können die Batterieleistung ebenfalls beeinflussen und die Anzahl der möglichen Bilder im Vergleich zu wärmeren Bedingungen, reduzieren. Wenn Sie beabsichtigen, die Kamera über einen längeren Zeitraum hinweg nicht zu benutzen, nehmen Sie bitte die Batterien aus der Kamera heraus, um damit die Lebensdauer der Batterien zu verlängern und ein Auslaufen der Batterien zu vermeiden. (Wenn Sie die Batterien herausgenommen haben, müssen Sie das Datum und die Uhrzeit im SETUP-Menü neu einstellen.)

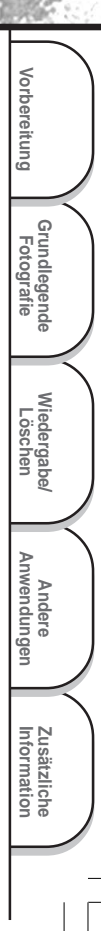

### **Richtige Verwendung der Kamera (Fortsetzung)**

### **Hinweise zum Umgang mit dem Netzteil**

Immer nur das vorgeschriebene Netzteil (getrennt erhältlich) verwenden. Bei Verwendung eines anderen Netzteils besteht die Gefahr von Funktionsstörungen.

Wenn das unten beschriebene Netzteil verwendet wird, immer die ab Seite 6 aufgeführten Sicherheitsmaßregeln sowie die folgenden Hinweise befolgen.

- Das Netzteil mit der Leistung des Landes/des Gebiets, wo die Kamera verwendet ist, verwenden.
- Achten Sie immer darauf, das Netzteil nicht mit Metallgegenständen in Berührung kommen zu lassen, da sonst die Gefahr von Kurzschlüssen besteht.
- Beim Anschluß des Netzteils den Stecker am Kabelende fest in die Buchse DC IN 5V einstecken. Nicht in andere Buchsen einstecken; dabei besteht die Gefahr von Fehlfunktion.
- Vor dem Abtrennen des Netzteilkabels die Kamera ausschalten und dann das Kabel am Stecker abziehen. Beim Abziehen immer am Stecker und nicht am Kabel ziehen.
- Das Netzteil nicht fallenlassen und vor starken Erschütterungen schützen.
- Das Netzteil nicht an sehr heißen und feuchten Orten verwenden.
- Das Netzteil nicht einstecken, während die Batterien verwendet werden. Zuerst die Kamera ausschalten.
- Das Netzteil ist nur zur Verwendung in Räumen gedacht.
- Immer nur das vorgeschriebene Netzteil verwenden. Keine anderen Netzteile verwenden.
- Das Netzteil kann sich beim Betrieb erwärmen. Das ist normal und keine Fehlfunktion.
- Summ- oder Schwirrgeräusche können von der Kamera hörbar werden. Das ist normal und keine Fehlfunktion.
- Nicht das Netzteil in der Nähe von Radios verwenden, da es den Rundfunkempfang stören könnte.
- Wenn die Batterien oder das Netzteil entfernt werden, während die Kamera in Betrieb ist, kann das Datum aus dem Speicher verlorengehen. In diesem Fall muß das Datum neu eingestellt werden.

*- 14 -*

**Grundlegende Fotografie**

Vorbereitung

**Wiedergabe/** Wiedergabe/<br>Löschen

**Information Vorbereitung**

Andere<br>Anwendungen **Anwendungen**

**Zusätzliche**

Zusätzliche<br>Information

## **Leistungsmerkmale**

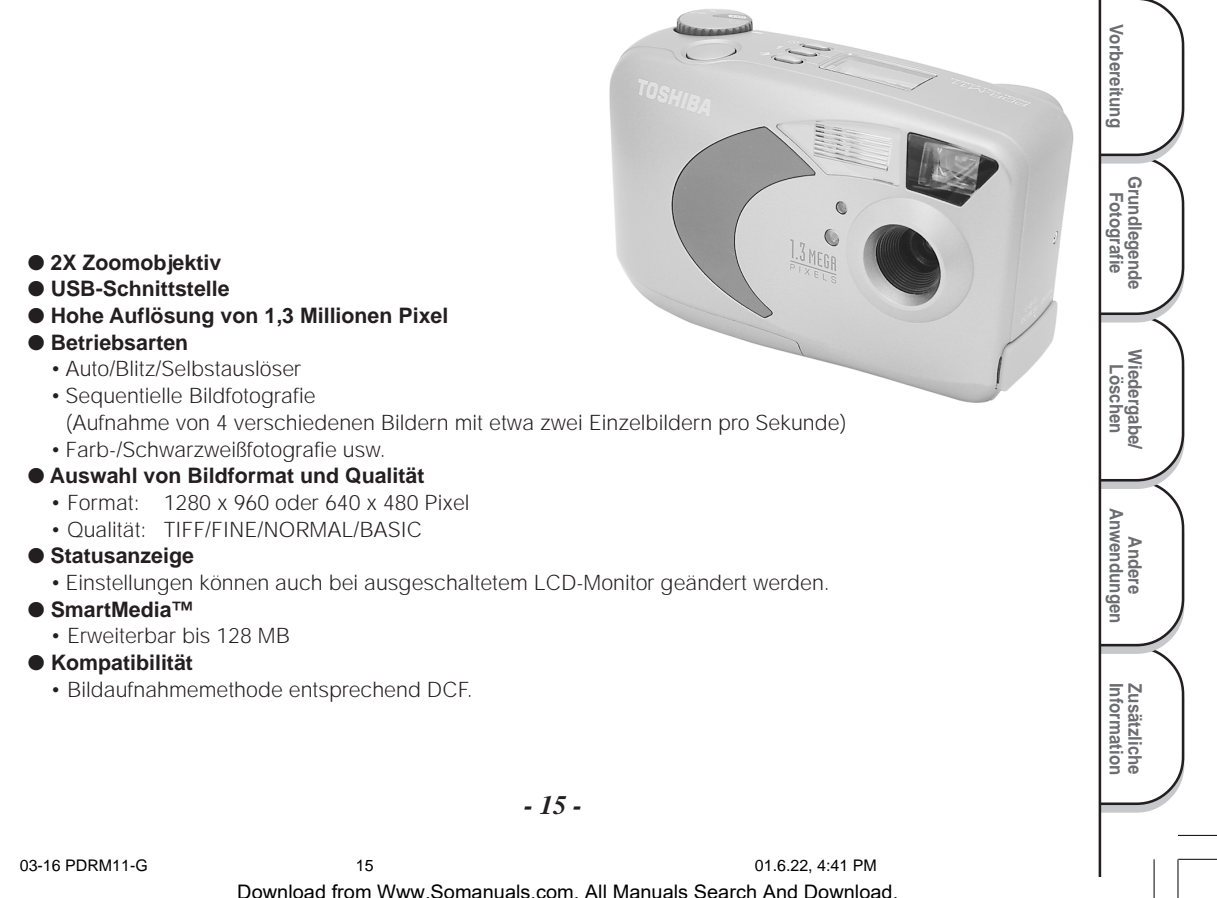

## **Zusammenfassung der Funktionen**

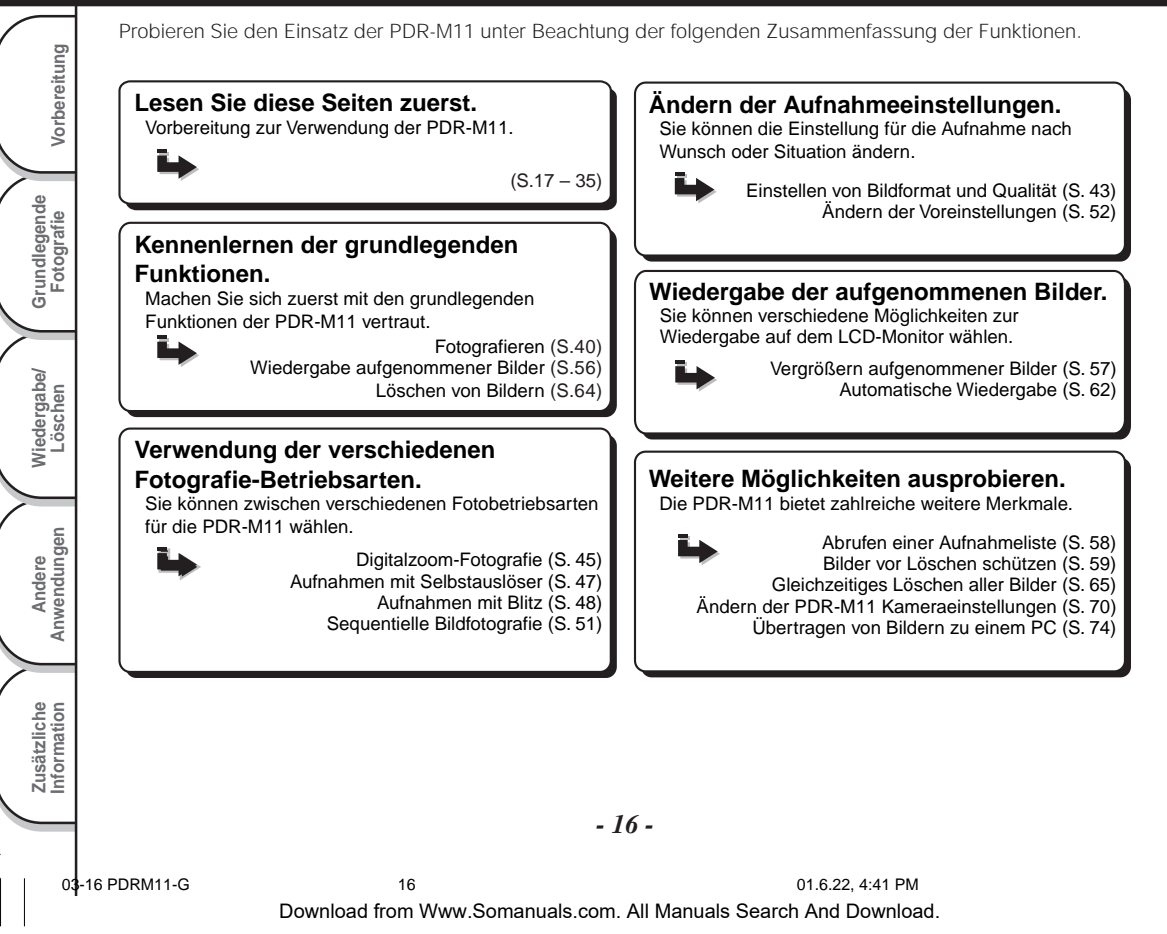

# **Zubehör**

Überprüfen Sie bitte vor Inbetriebnahme der Kamera, daß die folgenden Teile vorhanden sind.

Batterien (4, Größe AA) Alkalische

SmartMedia™ (4 MB, 3,3 V) (1)

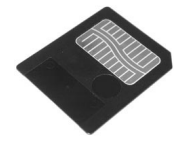

- Antistatik-Schutzhülle (1)
- Indexetiketten (2)
- Schreibschutzaufkleber (4)

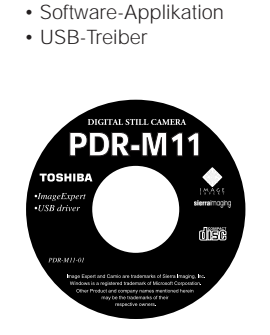

CD-ROM (1)

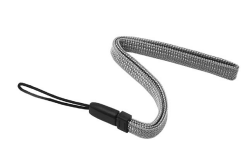

USB-Kabel (1) Tragegurt (1)

**Grundlegende Fotografie**

**Vorbereitung**

Vorbereitung

**Wiedergabe/** Wiedergabe/<br>Löschen

**Andere Anwendungen**

> **Information Zusätzliche**

Zusätzliche<br>Information

• Bedienungsanleitung (Dieses Buch)

• Software-Anleitung

Getrennt erhältlich • Netzteil

*- 17 -*

## **Bezeichnung der Teile**

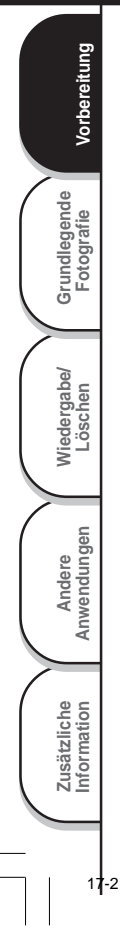

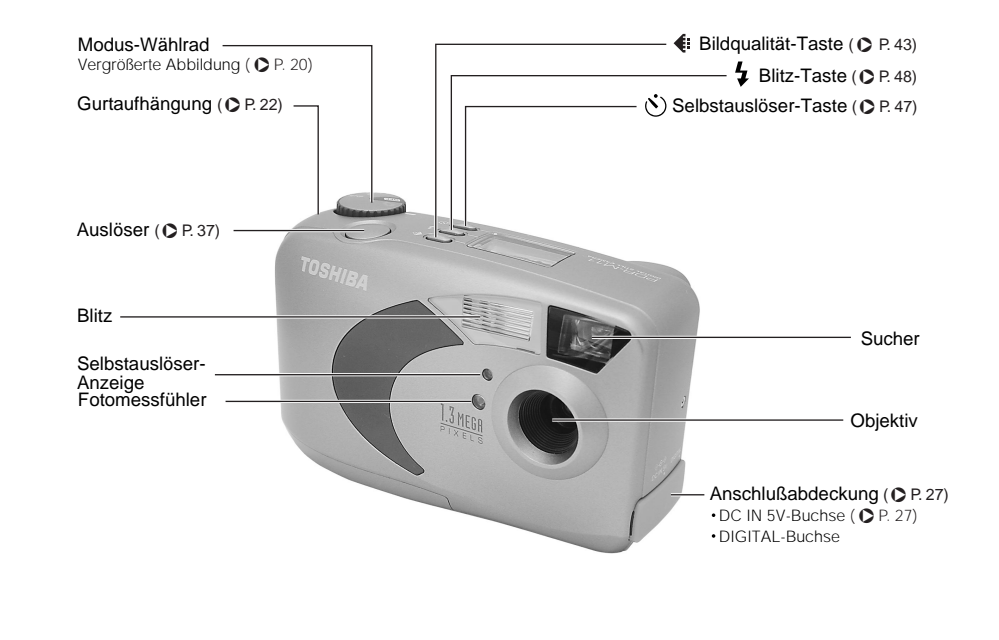

### **Bezeichnung der Teile (Fortsetzung)**

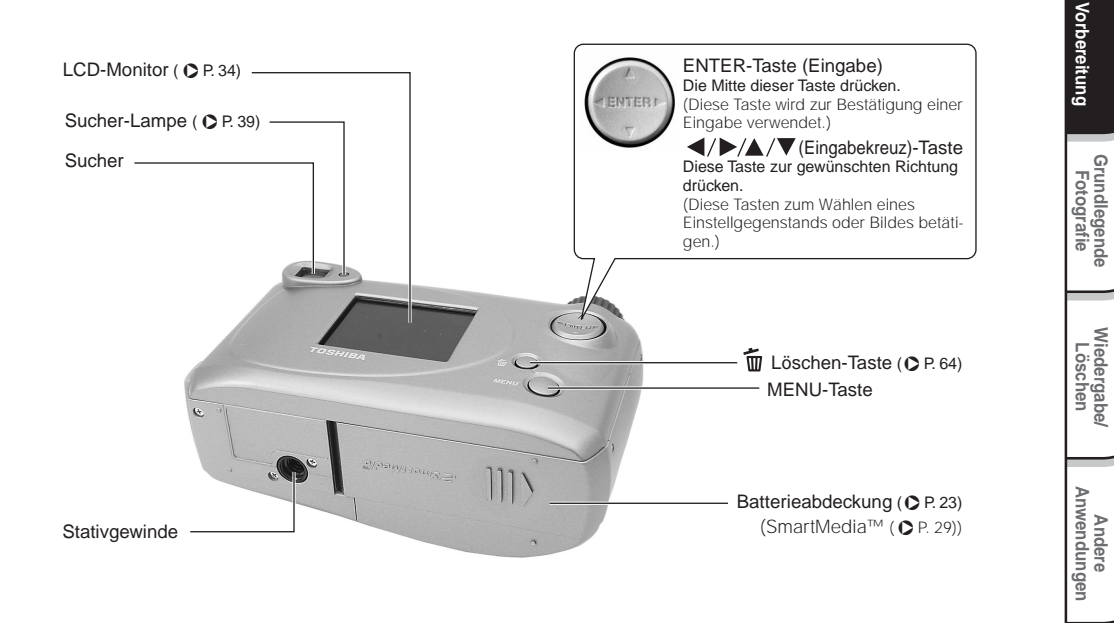

**Grundlegende**

**Wiedergabe/**

**Information Zusätzliche**

Zusätzliche<br>Information

### **Bezeichnung der Teile (Fortsetzung)**

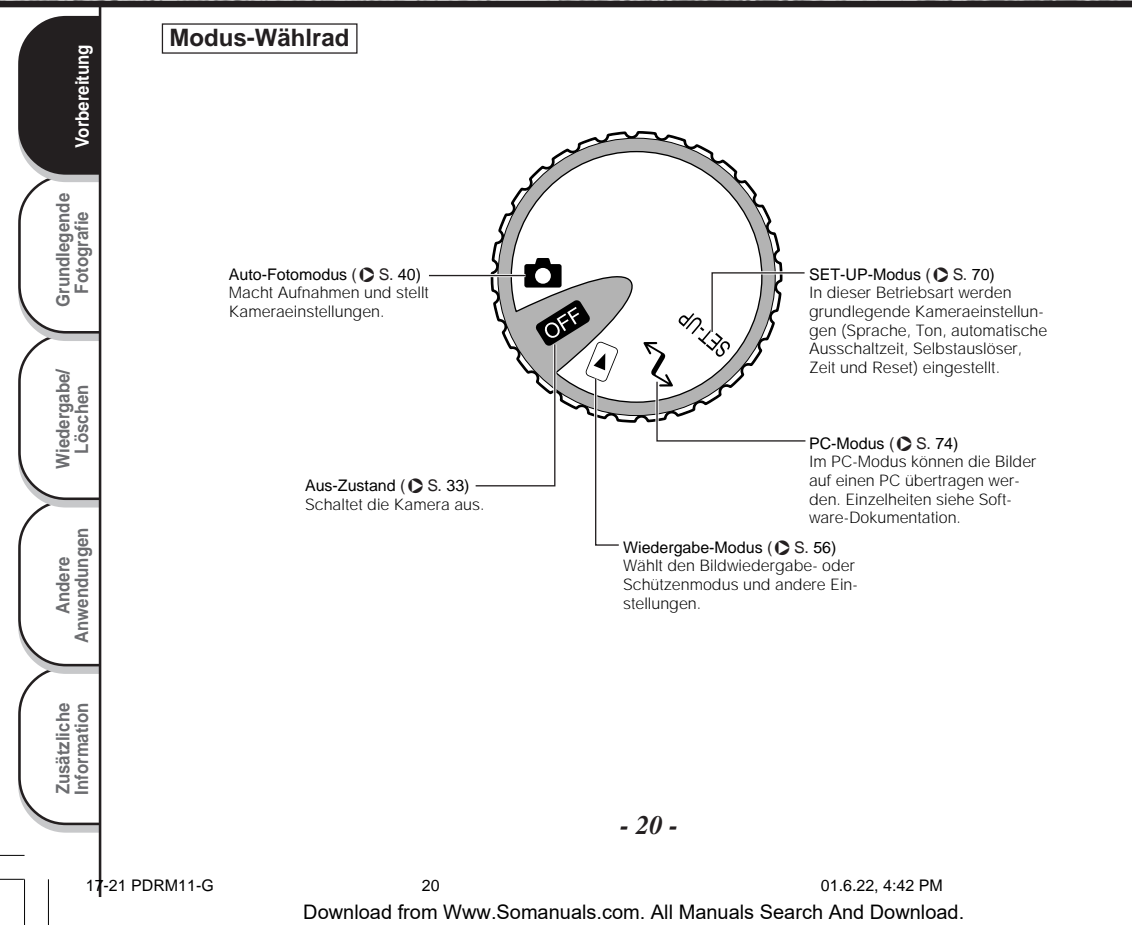

### **Bezeichnung der Teile (Fortsetzung)**

#### **Statusanzeige**

Diese Anzeige zeigt den Betriebszustand der Kamera an. Sie können den Kamerastatus überprüfen, auch wenn der LCD-Monitor nicht eingeschaltet ist.

Text, Zahlen und Symbole in der Statusanzeige unterscheiden sich je nach Einstellung.

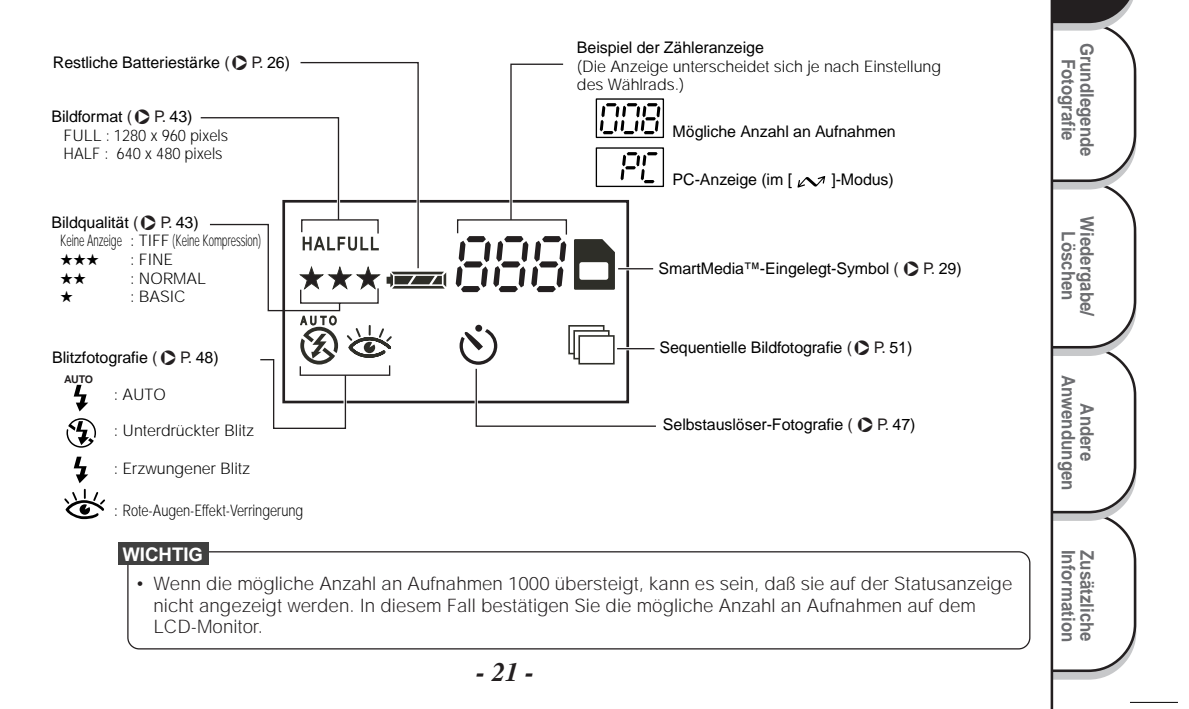

**Vorbereitung**

Vorbereitung

# **Befestigung des Tragegurts**

Der Tragegurt ist nützlich, um die Kamera unterwegs mitzunehmen. Hängen Sie sich den Tragegurt um den Handgelenk, um ein Fallenlassen der Kamera zu vermeiden.

### **Ziehen Sie die kleine Schleife am Ende des Hand-Gurtes durch die Gurtaufhängung.**

**Das andere Ende des Tragegurts durch die kleine Schleife führen.**

**Ziehen Sie den Tragegurt durch die Schleife, bis die Schleife über dem Plastikteil des Tragegurts gleitet.**

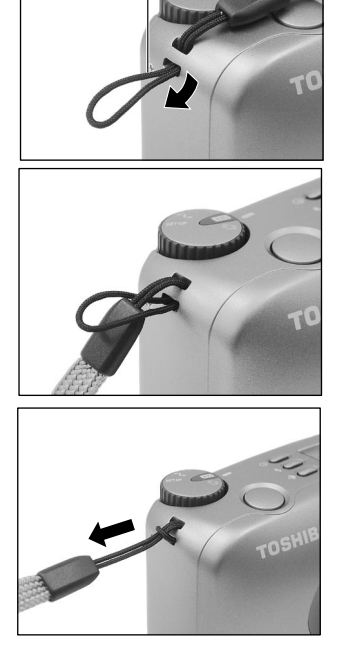

Gurtaufhängung

*- 22 -*

 **Grundlegende Fotografie**

Vorbereitung

**Wiedergabe/** Wiedergabe/<br>Löschen

**Information Vorbereitung**

Andere<br>Anwendungen **Anwendungen**

**Zusätzliche**

Zusätzliche<br>Information

## **Vorbereiten der Batterien**

Diese Kamera arbeitet mit vier (4) Größe AA Batterien.

### **Einlegen der Batterien**

#### **WICHTIG**

- Vor dem Einlegen oder Entfernen der Batterien muß die Kamera ausgeschaltet sein.
- Es kann sein, daß die Kamera nicht ordnungsgemäß startet, wenn Sie die Batterien außer bei ausgeschalter Kamera eingelegt haben. In einem solchen Fall stellen Sie das Modus-Wählrad zunächst auf OFF und dann schalten Sie die Kamera erneut ein.

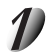

**Schieben Sie die Freigabe-Lasche in Pfeilrichtung (1) und öffnen Sie die Batterieabdeckung** 2**.**

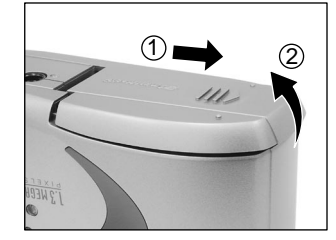

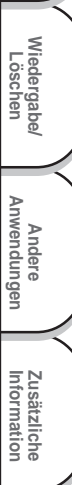

**Grundlegende Fotografie**

**Vorbereitung**

Vorbereitung

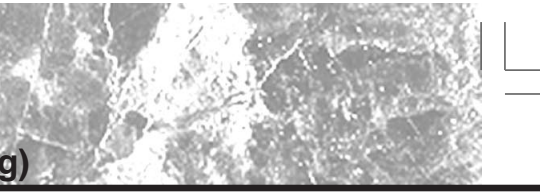

### **Vorbereiten der Batterien (Fortsetzung)**

**Die Batterien in das Batteriefach einlegen und sicherstellen, daß die Polung richtig ist, wie in der Abbildung rechts gezeigt.**

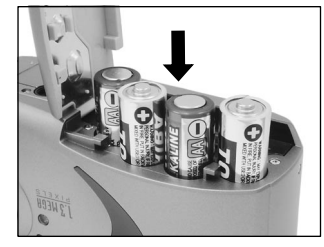

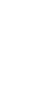

 **Grundlegende Fotografie**

Vorbereitung

**Wiedergabe/** Wiedergabe/<br>Löschen

**Information Vorbereitung**

Andere<br>Anwendungen **Anwendungen**

**Zusätzliche**

Zusätzliche<br>Information

**Schließen Sie die Batterieabdeckung** 1**, schieben Sie die Freigabe-Lasche in Pfeilrichtung** 2 **und drücken Sie die Freigabe-Lasche bis sie anklickt und geschlossen wird.**

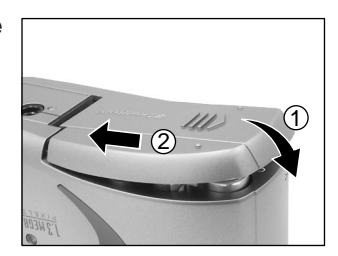

#### **WICHTIG**

• Sicherstellen, daß die Batterieabdeckung fest geschlossen ist.

*- 24 -*

22-25 PDRM11-G 24 01.6.22, 4:43 PM

### **Vorbereiten der Batterien (Fortsetzung)**

### **Entfernen der Batterien**

Zum Herausnehmen der Batterien die unter "Einlegen der Batterien" beschriebenen Schritte in umgekehrter Reihenfolge ausführen.

#### **WICHTIG**

• Beim Entfernen der Batterien darauf achten, die Kamera oder die Batterien nicht versehentlich fallenzulassen.

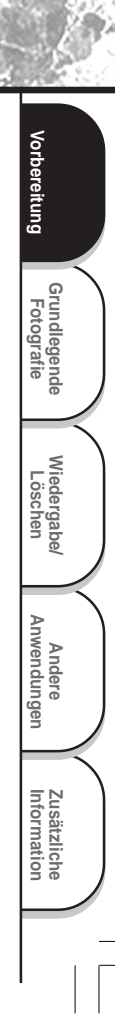

### **Vorbereiten der Batterien (Fortsetzung)**

### **Batterieverbrauch**

In eingeschaltetem Zustand wird die restliche Batteriestärke auf dem LCD-Monitor und in der Statusanzeige gezeigt.

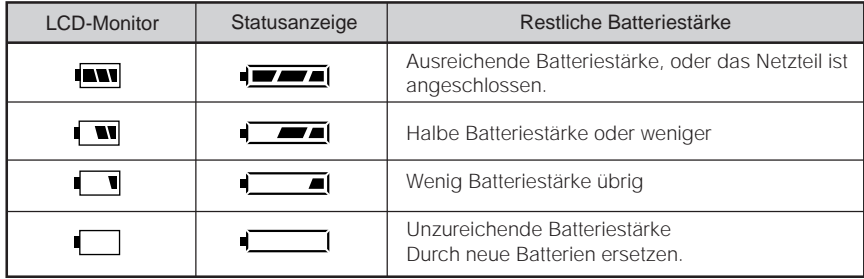

#### **WICHTIG**

• Wenn Sie die Batterien entfernen, können das Datum und die Zeit zur Rückstellungseinstellung zurückgehen. Wenn dieses geschieht, stellen Sie bei der Verwendung der Kamera sie wieder ein.  $(O S. 73)$ .

Vorbereitung **Information Vorbereitung Fotografie Grundlegende** Wiedergabe/<br>Löschen **Wiedergabe/** Andere<br>Anwendungen **Anwendungen** Zusätzliche<br>Information **Zusätzliche**

*- 26 -*

## **Betrieb mit Netzstrom**

Wenn Sie das Netzteil (getrennt erhältlich) in einem Raum mit Steckdose verwenden, können Sie über längere Zeit hinweg Fotos aufnehmen. Mit dem Netzteil können Sie außerdem fehlerhafte Datenübertragungen durch schwache Batterien vermeiden. Einzelheiten zum Netzteil siehe Seite 14.

#### **WICHTIG**

- Vor dem Anschließen oder Abtrennen des Netzteils immer die Kamera ausschalten. Wenn das Netzteil angeschlossen oder abgetrennt wird, während die Kamera eingeschaltet ist, kann die Kamera nicht richtig funktionieren oder können aufgezeichnete Daten gelöscht (zerstört) werden, auch wenn die Batterien eingelegt sind.
- Es kann sein, daß die Kamera nicht ordnungsgemäß startet, wenn Sie den Netzteil außer bei ausgeschalter Kamera angeschlossen haben. In einem solchen Fall stellen Sie das Modus-Wählrad zunächst auf OFF und dann schalten Sie die Kamera erneut ein.

**Die Anschlußabdeckung** 1 **öffnen und den Netzteilstecker in die Buchse DC IN 5V an der Kamera stekken**  $(2)$ .

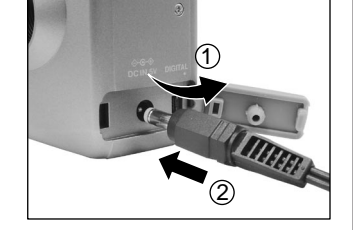

**Grundlegende** Grundlegende<br>Fotografie

**Vorbereitung**

Vorbereitung

**Wiedergabe/** Wiedergabe/<br>Löschen

**Andere Anwendungen**

> **Information Zusätzliche**

Zusätzliche<br>Information

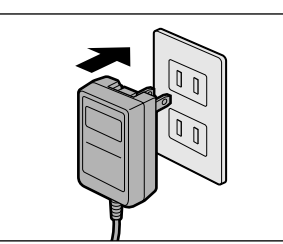

**Das Netzteil in die Steckdose einstecken.**

## **Über SmartMedia™**

"SmartMedia™" ist ein Datenträger zum Speichern Ihrer Aufnahmen. Auch wenn die Kamera ausgeschaltet wird, bleiben die Bilddaten auf SmartMedia™ gespeichert und werden nicht gelöscht.

"SmartMedia™" kann wiederholt beschrieben und gelesen werden. Folgende "SmartMedia™" können in Ihrer Kamera verwendet werden.

2MB / 4MB (Standardzubehör) / 8MB / 16MB / 32MB / 64MB / 128MB (alle 3,3V-Typen) Sie können auch den PC-Kartenadapter (getrennt erhältlich) oder den Diskettenadapter (getrennt erhältlich) (➲ S. 77) zur Übertragung von Bilddaten zu einem PC verwenden.

### **Hinweise zu SmartMedia™**

- In den folgenden Situationen können Daten gelöscht (zerstört) werden. Beachten Sie, daß die Toshiba Corporation keine Verantwortung jeglicher Art für den Verlust (die Zerstörung) von aufgezeichneten Daten in diesen Situationen übernimmt:
	- Wenn SmartMedia™ vom Anwender oder einer dritten Partei unsachgemäß verwendet wird
	- Wenn SmartMedia™ statischer Elektrizität oder elektrischem Rauschen ausgesetzt wird
	- Wenn SmartMedia™ aus der Kamera entfernt wird oder die Kamera ausgeschaltet wird, während Datenaufzeichnung, Datenlöschung, Einzelbildweiterschaltung, Wiedergabe oder Formatierung ausgeführt wird.
- Wir empfehlen, wichtige Daten zur Sicherung auch auf einen anderen Datenträger (Diskette, Festplatte, MO usw.) zu kopieren.
- Niemals SmartMedia™ entfernen oder die Kamera ausschalten, während Datenaufzeichnung oder Datenlöschung (SmartMedia™-Formatierung) ausgeführt wird. Sonst könnte SmartMedia™ beschädigt werden.
- Verwenden Sie nur SmartMedia™, die für PDR-M11 formatiert sind. Verwendung anderer SmartMedia™ kann die Kamera beschädigen.
- SmartMedia™ sind elektronische Präzisionsteile. Nicht biegen, fallenlassen oder starken Erschütterungen aussetzen. SmartMedia™ nicht an Stellen wie in Hosentaschen tragen. Dadurch könnte SmartMedia™ z.B. beim Hinsetzen zu starkem Druck ausgesetzt und beschädigt werden.
- Nicht SmartMedia™ an Orten mit starker statischer Elektrizität oder starken elektromagnetischen Feldern verwenden.
- Nicht SmartMedia™ in sehr heißer, feuchter oder korrodierender Umgebung verwenden oder lagern.

26-31 PDRM11-G 28 01.6.22, 4:44 PM

 **Grundlegende Fotografie**

Vorbereitung

**Wiedergabe/** Wiedergabe/<br>Löschen

**Information Vorbereitung**

Andere<br>Anwendungen **Anwendungen**

**Zusätzliche**

Zusätzliche<br>Information

- Keine metallischen Gegenstände in Berührung mit den Kontakten (Anschlußoberfläche) von SmartMedia™ kommen lassen. Zum Abwischen nur ein fusselfreies Tuch verwenden.
- Um Schäden durch statische Elektrizität bei Transport oder Lagerung zu vermeiden, immer die mitgelieferte spezielle Antistatik-Schutzhülle verwenden.
- Wenn die Kamera längere Zeit nicht verwendet werden soll, SmartMedia™ entfernen und an sicherer Stelle aufbewahren.
- Wenn statisch geladene SmartMedia™ eingesetzt werden, können Fehlfunktionen verursacht werden. In diesem Fall die Kamera aus- und dann wieder einschalten.
- SmartMedia™ kann sich nach dem Entnehmen aus der Kamera nach längerer Verwendung der Kamera warm anfühlen. Das ist normal und keine Fehlfunktion.
- SmartMedia™ hat eine begrenzte Lebensdauer. Wenn Schreiben oder Löschen von Bildern nicht mehr möglich ist, neue SmartMedia™ kaufen.
- Die mit der Kamera mitgelieferten Index-Aufkleber verwenden. Wenn handelsübliche allgemeine Aufkleber verwendet werden, können Fehlfunktionen beim Einsetzen oder Entfernen von SmartMedia™ verursacht werden.

### **Einsetzen von SmartMedia™**

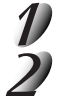

Stellen Sie das Modus-Wählrad auf [  $\boxed{0}$  ]. **Schieben Sie die Freigabe-Lasche in Pfeilrichtung 1** 

**und öffnen Sie die Batterieabdeckung** 2**.**

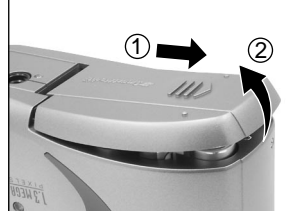

**Grundlegende Fotografie**

**Vorbereitung**

/orbereitung

**Wiedergabe/** Wiedergabe/<br>Löschen

**Andere Anwendungen**

Anwendungen

**Information Zusätzliche**

Zusätzliche<br>Information

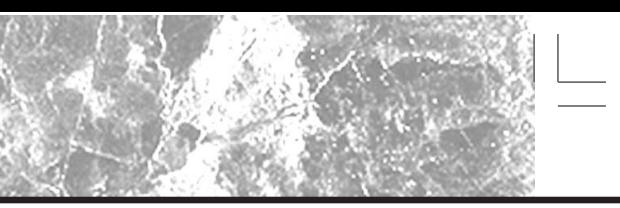

## **Über SmartMedia™ (Fortsetzung)**

**Vorsichtig SmartMedia™ so weit wie möglich einsetzen, wobei die SmartMedia™-Elektroden (Metallkontakte) zur Voderseite der Kamera weisen sollen.**

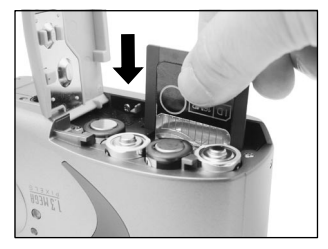

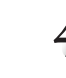

 **Grundlegende Fotografie**

Vorbereitung

**Wiedergabe/** Wiedergabe/<br>Löschen

**Information Vorbereitung**

Andere<br>Anwendungen **Anwendungen**

**Zusätzliche**

Zusätzliche<br>Information

**Schließen Sie die Batterieabdeckung** 1**, schieben Sie die Freigabe-Lasche in Pfeilrichtung** 2 **und drücken Sie die Freigabe-Lasche bis sie anklickt und geschlossen wird.**

Vor der Verwendung einer neuen SmartMedia™ immer die SmartMedia™ formatieren (➲ S. 67).

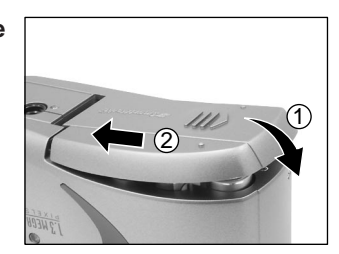

### **Entfernen von SmartMedia™**

#### **WICHTIG**

• Niemals die Batterieabdeckung öffnen oder entfernen, während Daten auf SmartMedia™ geschrieben werden (der Sucher leuchtet). Dadurch könnte SmartMedia™ beschädigt werden, oder die Daten auf SmartMedia™ könnten beeinträchtigt werden.

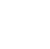

Stellen Sie das Modus-Wählrad auf [ **011** ].

*- 30 -*

26-31 PDRM11-G 30 01.6.22, 4:44 PM

### **Über SmartMedia™ (Fortsetzung)**

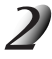

**Schieben Sie die Freigabe-Lasche in Pfeilrichtung (1) und öffnen Sie die Batterieabdeckung 2.** 

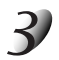

**SmartMedia™ mit den Fingern herausziehen.**

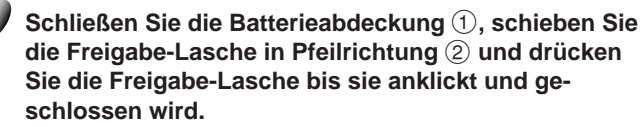

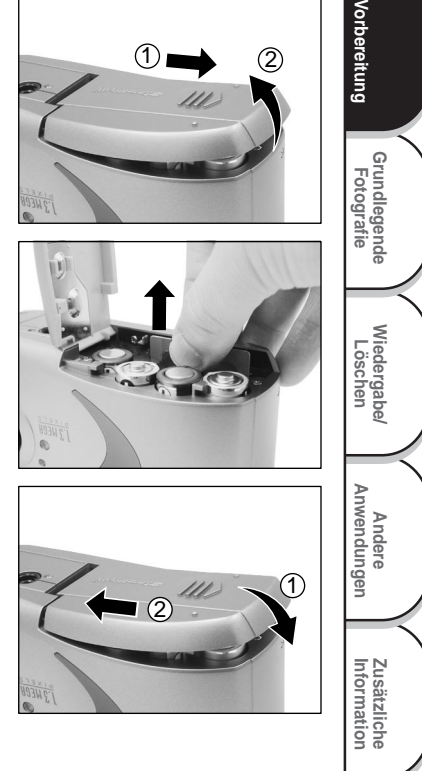

## **Über SmartMedia™ (Fortsetzung)**

### **Schreibschutz**

 **Grundlegende Fotografie**

Vorbereitung

**Wiedergabe/** Wiedergabe/<br>Löschen

**Information Vorbereitung**

**Andere Anwendungen**

Anwendungen

**Zusätzliche**

Zusätzliche<br>Information

Um zu vermeiden, daß wertvolle Daten versehentlich überschrieben werden, den Schreibschutzaufkleber an der Schreibschutzstelle anbringen. Daten können dann nicht länger auf SmartMedia™ aufgezeichnet oder gelöscht werden. Zum erneuten Lesen oder Löschen von Daten von SmartMedia™ den Schreibschutzaufkleber entfernen.

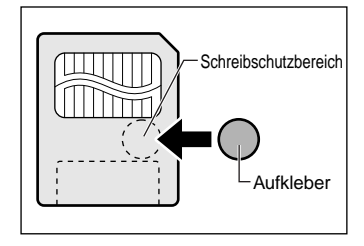

#### **WICHTIG**

• Der Schreibschutz kann nicht wirksam sein, wenn der Schreibschutzaufkleber verschmutzt wird. In diesem Fall vorhandenen Schmutz mit einem weichen, trockenen Lappen abwischen. Wenn ein Schreibschutzaufkleber abgezogen ist, kann er nicht erneut angebracht werden.

## **Ein- und Ausschalten**

### **Einschalten**

### **Sicherstellen, daß SmartMedia™ korrekt eingesetzt ist. (**➲ **S. 29)**

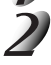

**Das Modus-Wählrad auf die gewünschte Betriebsart stellen.**

Wenn die Kamera eingeschaltet wird, beginnt die automatische Ausschaltfunktion zu arbeiten.

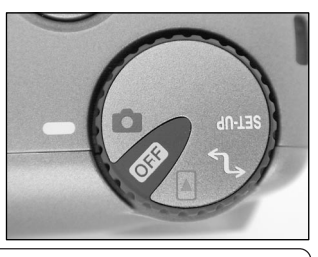

**Grundlegende Fotografie**

**Vorbereitung**

Vorbereitung

**Wiedergabe/** Wiedergabe/<br>Löschen

**Andere Anwendungen**

> **Information Zusätzliche**

Zusätzliche<br>Information

#### **WICHTIG**

• Wenn für eine bestimmte Zeit (Vorgabe: ca. eine Minute) die Kamera nicht benutzt wird, schaltet das Gerät aus, um Batterieverbrauch zu vermeiden. Dieses Merkmal ist die "Automatisches Ausschalten". Zum Zurückschalten auf normalen Betrieb entweder das Modus-Wählrad anders einstellen oder den Auslöser ganz eindrücken. (➲ S. 37)

☞ Einzelheiten zur automatischen Ausschaltfunktion ➲ siehe "AUTO AUS (Automatisches Ausschalten)" (Seite 72)".

### **Ausschalten**

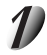

Stellen Sie das Modus-Wählrad auf [  $\boxed{01}$  ].

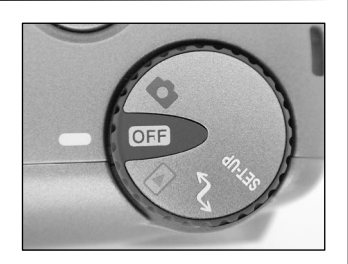

*- 33 -*

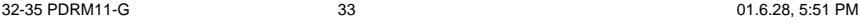

# **LCD-Monitordisplay**

Die im LCD-Monitor erscheinenden Texte, Zahlen und Symbole sind je nach vorhandener Einstellung unterschiedlich.

### **Im Fotografie-Modus ([0]])**

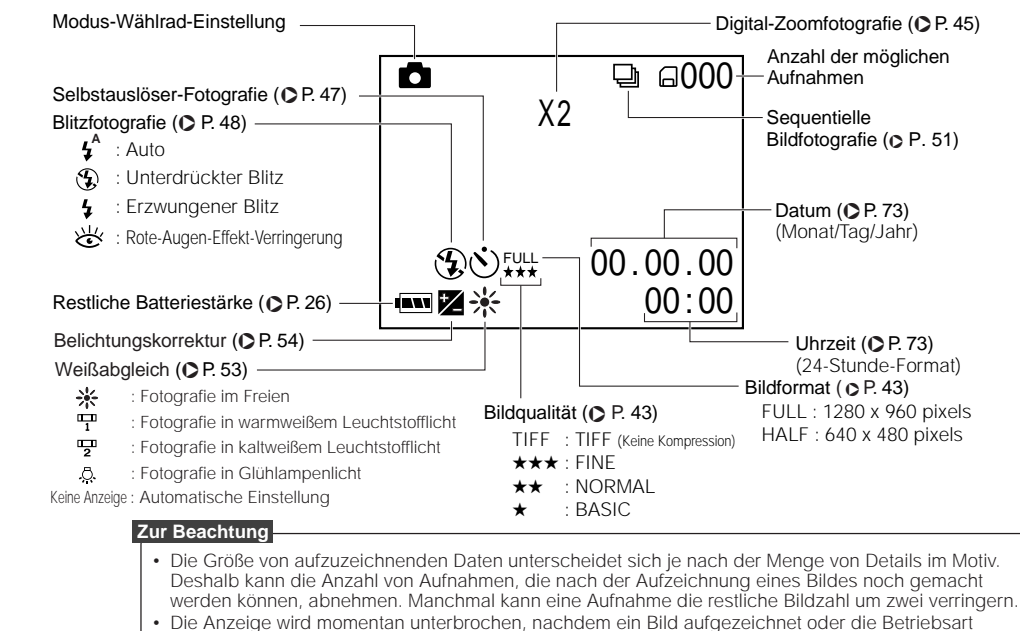

umgestellt wurde. Dies ist normal und keine Fehlfunktion.

*- 34 -*

 **Grundlegende Fotografie**

Vorbereitung

**Wiedergabe/** Wiedergabe/<br>Löschen

**Information Vorbereitung**

Andere<br>Anwendungen **Anwendungen**

**Zusätzliche**

Zusätzliche<br>Information
# **LCD-Monitordisplay (Fortsetzung)**

# **Im Wiedergabemodus ([**  $\Box$  **])**

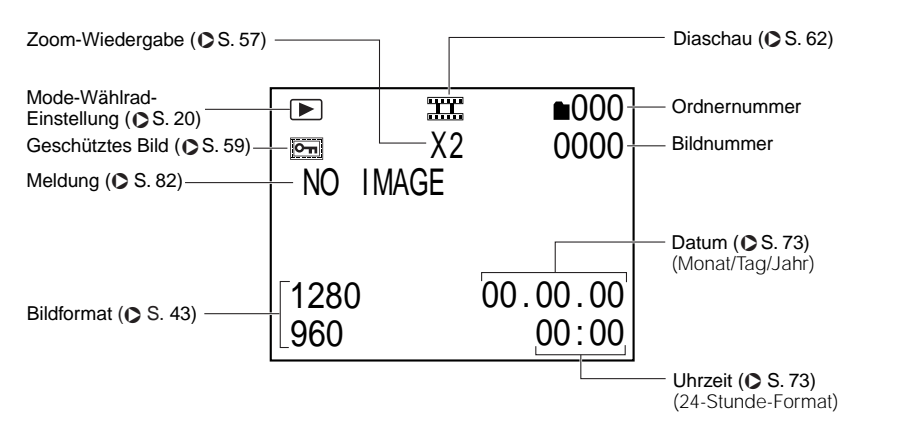

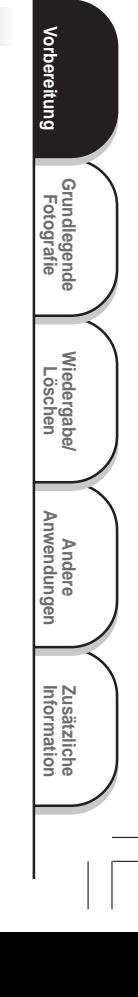

# **Halten der Kamera**

Die Kamera beim Fotografieren sicher festhalten und darauf achten, das Objektiv, den Blitz oder Blitzsensor nicht mit den Fingern zu verdecken.

## **Richtig**

Vorbereitung

Die Kamera wird mit beiden Händen gehalten, und die Arme werden am Oberkörper abgestützt.

### **Falsch**

Die Finger verdecken das Objektiv.

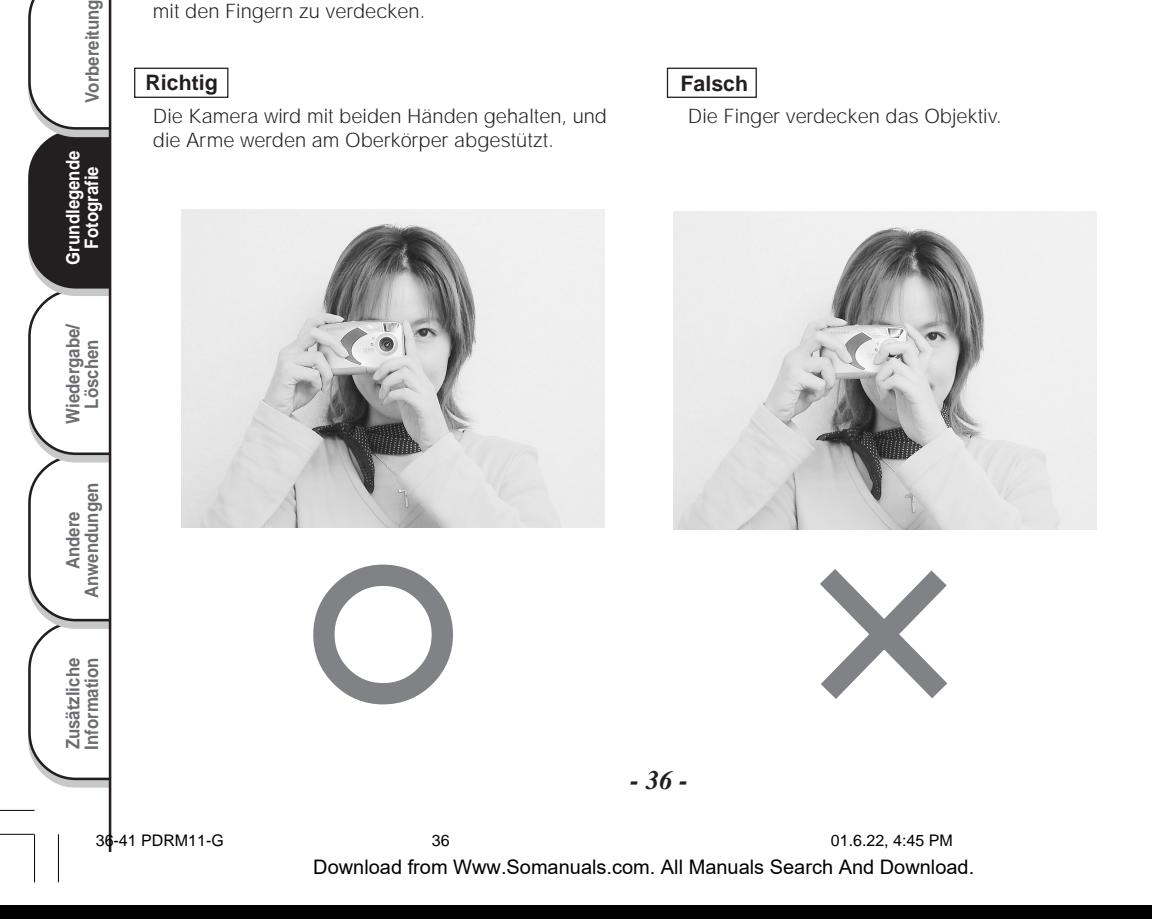

# **Drücken des Auslösers**

Der Auslöser kann in zwei Stufen gedrückt werden: Halb gedrückt und voll gedrückt. Wenn er halb gedrückt ist, werden AF (Autofokus) und AE (Belichtungsautomatik) ausgeführt. Wenn er ganz gedrückt ist, wird die Aufnahme gemacht.

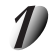

### **Drücken Sie den Auslöser halb ein** 1**.**

AF (Autofokus) und AE (Belichtungsautomatik) (➲ weitere Information siehe Glossar, S. 86) beginnen zu arbeiten. Wenn AF oder AE aktiviert ist, leuchtet die Sucher-Lampe ( $\bigcirc$  S. 39). Wenn AF oder AE gesperrt ist, ertönt das Tonsignal ( $\circ$  S. 71) und schaltet sich die Sucher-Lampe aus.

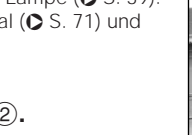

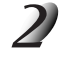

#### **Den Auslöser voll drücken und halten 2.**

Die Kamera macht eine Aufnahme. Die Sucher-Lampe leuchtet, während die Bilddaten auf SmartMedia™ aufgezeichnet werden.

#### **WICHTIG**

• Niemals die Batterieabdeckung öffnen oder entfernen, während Daten auf SmartMedia™ geschrieben werden. Dadurch könnte SmartMedia™ beschädigt werden, oder die Daten auf SmartMedia™ könnten beeinträchtigt werden.

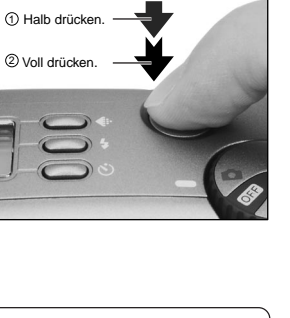

Wiedergabe/<br>Löschen **Wiedergabe/ Andere Anwendungen** Zusätzliche<br>Information **Information Zusätzliche**

**Grundlegende Fotografie**

**Vorbereitung**

Vorbereitung

# **Drücken des Auslösers (Fortsetzung)**

#### **Zur Beachtung**

- Wenn der Auslöser voll gedrückt wird, können keine Fotos gemacht werden, bevor AF und AE gesperrt sind.
- In der kurzen Zeitspanne vom halben Durchdrücken des Auslösers bis zum Scharfstellen des Motivs verdunkelt sich mitunter das Motiv auf dem LCD-Monitor.
- Zum Scharfstellen oder Belichten einer Bildstelle, die nicht in der Bildmitte liegt, zuerst das betreffende Motiv in die Bildmitte bringen, und dann den Auslöser halb drücken und halten bis zum Ertönen aus der Kamera. Bei halb gedrücktem Auslöser jetzt die Kamera so ausrichten, daß die gewünschte Bildkomposition erzielt wird, und dann den Auslöser voll drücken.
- Wenn die Kamera beim Drücken des Auslösers noch bewegt wird, wird das Bild verwackelt.
- Die PDR-M11 hat einen präzisen Autofokusmechanismus. Es kann aber schwierig sein, bestimmte Motive in bestimmten Situationen scharfzustellen, wie z.B. die folgenden:
	- Motive, die sich schnell bewegen
	- Stark glänzende Motive, wie Spiegel oder Autokarosserien
	- Motive mit sehr niedrigem Kontrast
	- Motive mit niedrigem Kontrast, die sich nur schwach vom Hintergrund abheben (wie weiße Wände oder Personen, die Kleidung mit der gleichen Farbe wie der Hintergrund tragen)
- Weit entfernte und dunkle Motive
- Motive, die sich vor oder hinter anderen Gegenständen befinden (wie etwa ein Tier in einem Käfig oder eine Person vor einem Baum)
- Motive mit geringer Reflexion, wie ein Haar oder Pelz
- Motive ohne feste Konsistenz, wie Rauch oder Flammen
- Motive hinter Glasscheiben
- Falls sich das Motiv nicht scharfstellen läßt, fokussiert das Objektiv automatisch den Unendlichkeitsbereich an. Wenn zu diesem Zeitpunkt der Blitz benötigt wird, stellt dieser dabei gleichzeitig auf eine Blitzreichweite von 0,9 Meter.

**Grundlegende Fotografie**

Vorbereitung

**Wiedergabe/** Wiedergabe/<br>Löschen

**Information Vorbereitung**

Andere<br>Anwendungen **Anwendungen**

**Zusätzliche**

Zusätzliche<br>Information

# **Über die Sucher-Lampe**

Die Sucher-Lampe zeigt den Zustand der Kamera an. Die Bedeutung der Lampefarbe kann je nach Einstellung des Modus-Wählrads unterschiedlich sein.

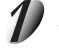

#### **Stellen Sie das Modus-Wählrad auf dem gewünschte Modus.**

Wenn die Kamera eingeschaltet wurde, fängt die Auto Power OFF-Funktion (Automatisches Ausschalten) an zu aktivieren.

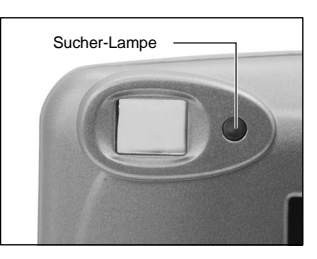

**Grundlegende Fotografie**

 $\leq$ 

**Vorbereitung**

Vorbereitung

**Information Zusätzliche**

Zusätzliche<br>Information

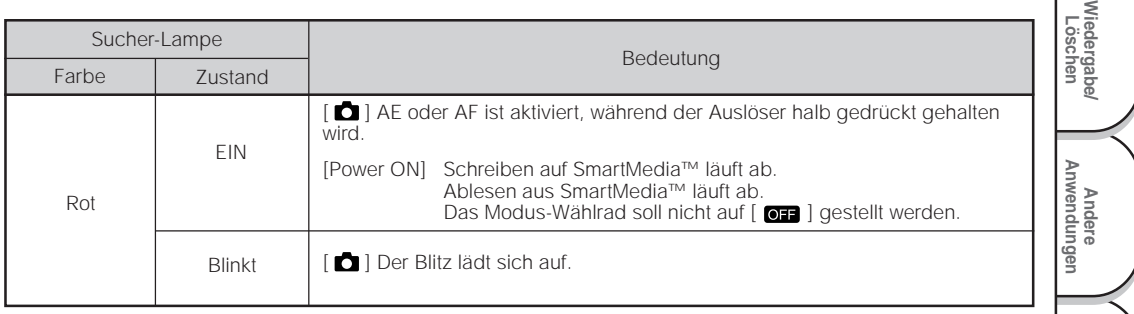

# **Fotografieren (Auto-Fotomodus)**

Dies ist die am häufigsten verwendete Betriebsart zum Fotografieren. In dieser Betriebsart wird die Belichtung (Kombination von Verschluß und Blende) automatisch eingestellt. In dieser Betriebsart kann auf zwei Arten fotografiert werden: mit Sucher und mit LCD-Monitor.

### **Verwendung des Suchers**

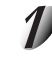

**Bereiten Sie die Aufnahme vor.**

Legen Sie die Batterien (➲ S. 23) und die SmartMedia™ (➲ S. 29) in die Kamera ein.

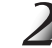

**Grundlegende Fotografie**

Grundle

Vorbereitung

**Wiedergabe/** Wiedergabe/<br>Löschen

**Information Vorbereitung**

Andere<br>Anwendungen **Anwendungen**

**Zusätzliche**

Zusätzliche<br>Information

Stellen Sie das Modus-Wählrad auf [<sup>1</sup>].

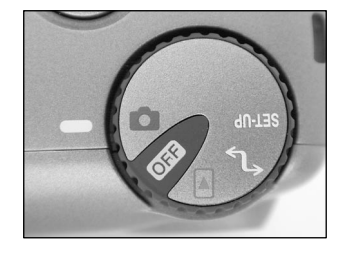

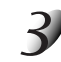

**Blicken Sie durch den Sucher, um den Bildausschnitt zu wählen.**

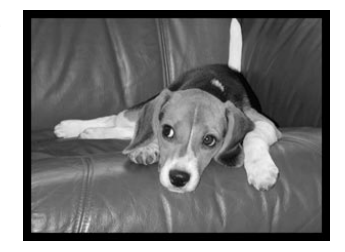

*- 40 -*

36-41 PDRM11-G 40 01.6.28, 5:56 PM

Download from Www.Somanuals.com. All Manuals Search And Download.

# **Fotografieren (Auto-Fotomodus) (Fortsetzung)**

- **Drücken Sie den Auslöser halb** 1 **und anschließend ganz** 2 **ein.**
	- Wenn der Auslöser halb gedrückt wird, werden Fokus und Belichtung eingestellt, und wenn er voll gedrückt wird, wird die Aufnahme gemacht.
	- Wenn AF oder AE aktiviert ist, leuchtet die Sucher-Lampe (➲ S. 39). Wenn Fokus und Belichtung eingestellt sind, schaltet sich die Sucher-Lampe aus.
	- Nach dem Aufnehmen eines Bildes wird ein Vorschaubild mindestens zwei Sekunden lang auf dem LCD-Monitor angezeigt.
	- Die Sucher-Lampe leuchtet, während Bilddaten auf SmartMedia™ aufgezeichnet werden.

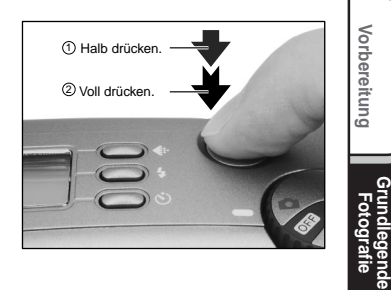

**Wiedergabe/** Wiedergabe/<br>Löschen

**Andere Anwendungen**

> **Information Zusätzliche**

Zusätzliche<br>Information

*- 41 -*

# **Fotografieren (Auto-Fotomodus) (Fortsetzung)**

## **Verwendung des LCD-Monitors**

#### **Bereiten Sie die Aufnahme vor.**

Legen Sie die Batterien (➲ S. 23) und die SmartMedia™ (➲ S. 29) in die Kamera ein.

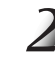

**Grundlegende Fotografie**

Vorbereitung

**Wiedergabe/** Wiedergabe/<br>Löschen

**Information Vorbereitung**

Andere<br>Anwendungen **Anwendungen**

**Zusätzliche**

Zusätzliche<br>Information

Stellen Sie das Modus-Wählrad auf [ **D** ].

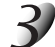

### **Betrachten Sie das Bild im LCD-Monitor, um den Bildausschnitt zu wählen.**

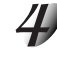

#### **Drücken Sie den Auslöser halb** 1 **und anschließend ganz** 2 **ein.**

- Wenn der Auslöser halb gedrückt wird, werden Fokus und Belichtung eingestellt, und wenn er voll gedrückt wird, wird die Aufnahme gemacht.
- Wenn AF oder AE aktiviert ist, blinkt die Sucher-Lampe (C S. 39). Wenn Fokus und Belichtung eingestellt sind, schaltet sich die Sucher-Lampe aus.
- Nach dem Aufnehmen eines Bildes wird ein Vorschaubild mindestens zwei Sekunden lang auf dem LCD-Monitor angezeigt.
- Die Sucher-Lampe leuchtet, während Bilddaten auf SmartMedia™ aufgezeichnet werden.

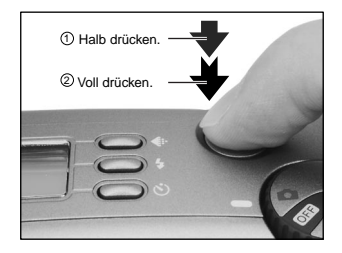

#### **Zur Beachtung**

- Der LCD-Monitor an Ihrer Digitalkamera zeigt manchmal einzelne Bildpunkte, die hell, dunkel oder farbig sind. Dies ist keine Fehlfunktion. Diese Punkte erscheinen nicht im Aufnahmebild.
- Das Bild erscheint nicht im LCD-Monitor, wenn der Auslöser voll gedrückt wird.

*- 42 -*

42-44 PDRM11-G 42 01.6.28, 5:57 PM

Download from Www.Somanuals.com. All Manuals Search And Download.

# **Einstellen von Bildformat und Qualität**

Stellt die Größe (Anzahl der Bildpunkte) und die Qualität (Kompressionsverhältnis) des aufzunehmenden Bildes ein.

Ändern Sie die Einstellung entsprechend der geplanten Verwendung des Bildes und dem restlichen Platz auf SmartMedia™.

## Stellen Sie das Modus-Wählrad auf [<sup>1</sup>].

#### **Drücken Sie die Taste €. um die erforderliche Qualität und Bildformat einzustellen, während das Bild im Statusdisplay betrachtet wird.**

Durch Drücken der Bildqualität-Taste werden die verfügbaren Qualitäten und Bildformate der Reihe nach gezeigt. Wählen Sie aus den vorhandenen Kombinationen.

Wenn [TIFF] ausgewählt ist, zeigt das Statusdisplay keine "★".

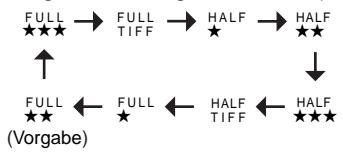

- <Qualität> [TIFF] TIFF : Keine Kompression <u>|</u><br>|★★★] FINE : Niedrige Kompression
	- [★★ ] NORMAL : Mittlere Kompression
	-
	- [★ ] BASIC : Hohe Kompression

Je niedriger Kompressionsverhältnis ist, um so besser ist die Bildqualität. Hochqualitative Bilder benötigen jedoch mehr Speicherplatz und reduzieren damit die Anzahl der möglichen Aufnahmen.

**Grundlegende Fotografie**

**Vorbereitung**

Vorbereitung

**Wiedergabe/** Wiedergabe/<br>Löschen

**Andere Anwendungen**

> **Information Zusätzliche**

Zusätzliche<br>Information

#### <Bildformat> [FULL] 1280 x 960 Pixel, [HALF] 640 x 480 Pixel

Die Einstellung FULL erhöht die Bildqualität. Hochqualitative Bilder benötigen jedoch mehr Speicherplatz und reduzieren damit die Anzahl der möglichen Aufnahmen.

*- 43 -*

# **Einstellen von Bildformat und Qualität (Fortsetzung)**

### **Machen Sie die Aufnahme.**

☞ Einzelheiten zum Fotografieren ➲ S. 40.

#### **Zur Beachtung**

- Um ein Bild kleiner zu machen, ist es effektiver, die Größe zu verringern als die Bildqualität.
- Die Speichergröße des Bildes variiert abhängig vom Motiv.
- Das Kompressionsverhältnis ist nur eine Bezugsgröße.

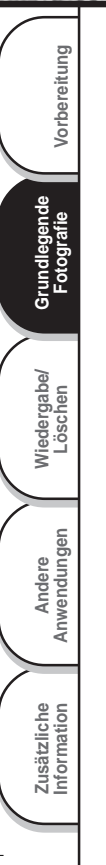

# **Digital-Zoomfotografie**

Diese Funktion vergrößert die Mitte des Bildes auf dem Bildschirm so, daß das fotografierte Bild doppelt so groß wird.

Fotografieren Sie mit Hilfe des LCD-Monitors.

# Stellen Sie das Modus-Wählrad auf [ **D** ].

**Wenn Sie ein Bild aufnehmen während der LCD-Monitor ausgeschaltet ist, drükken Sie die MENU-Taste zweimal vor der Aufnahme, um das Bild anzuzeigen.**

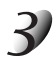

## **Drücken Sie die Taste .**

Ein Symbol [2X] erscheint oben im LCD-Monitor, und die Mitte des Bildschirms wird doppelt vergrößert.

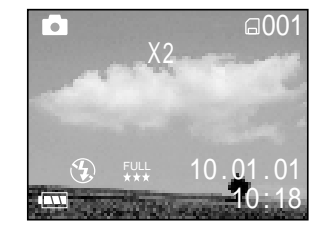

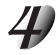

**Halten Sie das Bild auf dem LCD-Monitor fest, um den Bildausschnitt zu wählen.** ☞ Verwendung des LCD-Monitors ➲ S. 34.

**Drücken Sie den Auslöser halb und anschließend voll.** ➲ **S. 37**

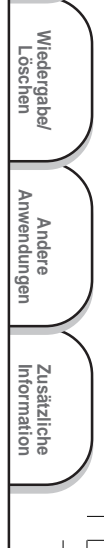

**Grundlegende** Grundlegende<br>Fotografie

**Vorbereitung**

Vorbereitung

# **Digital-Zoomfotografie (Fortsetzung)**

### **Zum Ausschalten der Digital-Zoomfotografie-Funktion die Taste ▼ drücken.**

#### **Zur Beachtung**

- Die Digital-Zoomfotografie-Funktion wird durch Ausschalten der Kamera oder durch Aktivieren der Ausschaltautomatik (OFF) automatisch ausgeschaltet.
- Wenn Sie ein FULL-Bild im Digital-Zoomfotografiermodus aufnehmen, wird die Datengröße groß und kann die Anzahl der möglichen Aufnahmen verringert werden.

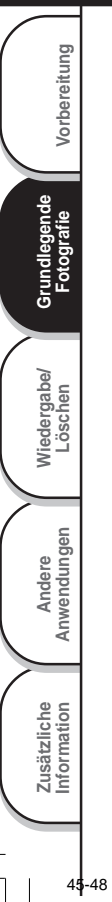

# **Aufnahmen mit Selbstauslöser**

Wenn der Selbstauslöser verwendet wird, wird der Verschluß automatisch nach Ablauf einer bestimmten Zeit (zwei oder zehn Sekunden) ausgelöst.

☞ Ändern der Vorlaufzeit ➲ S. 72

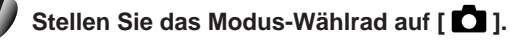

**Drücken Sie die Selbstauslöser-Taste, um durch die Betriebsarten zu scrollen, bis Sie den Macro-Modus erreicht haben.**

 $\delta$ ] erscheint im LCD-Monitor und im Statusdisplay.

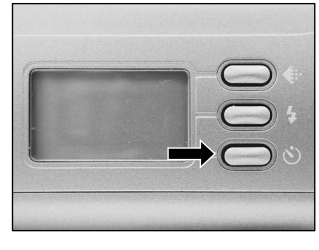

**Grundlegende Fotografie**

**Vorbereitung**

Vorbereitung

**Wiedergabe/** Wiedergabe/<br>Löschen

**Andere Anwendungen**

> **Information Zusätzliche**

Zusätzliche<br>Information

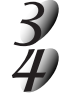

### **Wählen Sie den Bildausschnitt.**

### **Drücken Sie den Auslöser halb und anschließend voll.** ➲ **S. 37**

Die Selbstauslöser-Lampe blinkt. Das Foto wird nach Ablauf der Vorlaufzeit gemacht (zwei oder zehn Sekunden).

Zum Abbrechen des Fotoablaufs drücken Sie die Taste ▼.

Die Einstellung wird aufgehoben, wenn die Kamera ausgeschaltet oder die Ausschaltautomatik aktiviert wird.

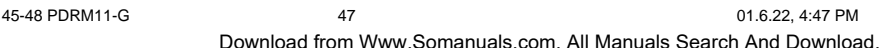

# **Aufnahmen mit Blitz**

Die Kamera ist werkseitig so voreingestellt, daß der Blitz in dunkler Umgebung automatisch zugeschaltet wird. Zum Auslösen des Blitzlichts ist keine besondere Einstellung notwendig. Der Blitzauslösemodus kann der jeweiligen Aufnahmesituation entsprechend eingestellt werden. Die effektive Blitzreichweite beträgt 0,9 m bis 3 m.

## Stellen Sie das Modus-Wählrad auf [<sup>1</sup>].

**Drücken Sie die Blitz-Taste , um den gewünschten Modus einzustellen, während das Bild im LCD-Monitor oder Statusdisplay geprüft wird.**

Durch Drücken der Blitztaste  $\frac{1}{2}$  werden die verfügbaren Blitzbetriebsarten der Reihe nach gezeigt. Das Symbol für den gewählten Modus erscheint im LCD-Monitor oder Statusdisplay.

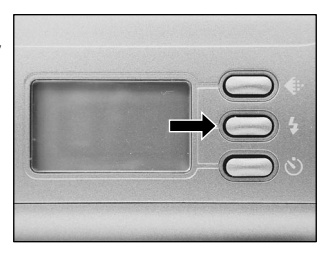

**Auto** [ ] Auto [ ] Unterdrückter Blitz [ ] Erzwungener Blitz [ ] Rote-Augen-Effekt-Verringerung

**Wählen Sie den Bildausschnitt. Drücken Sie den** Auslöser halb  $(1)$  und anschließend voll  $(2)$ .

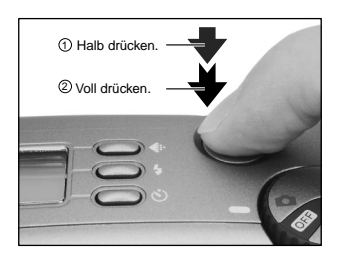

*- 48 -*

**Grundlegende Fotografie**

Vorbereitung

**Wiedergabe/** Wiedergabe/<br>Löschen

**Information Vorbereitung**

Andere<br>Anwendungen **Anwendungen**

**Zusätzliche**

Zusätzliche<br>Information

Download from Www.Somanuals.com. All Manuals Search And Download.

# **Aufnahmen mit Blitz (Fortsetzung)**

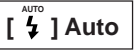

In dieser Betriebsart wird der Blitz automatisch entsprechend Fotosituation ausgelöst. Diese Betriebsart ist ideal für normale Fotos geeignet, wo kein besonderer Effekt gewünscht wird.

## **[ ] Unterdrückter Blitz**

Verwenden Sie den Modus unterdrückter Blitz, wenn Bilder bei Raumbeleuchtung bei Entfernungen aufgenommen werden, die zu groß für den Blitz sind, wie z.B. bei Aufnahmen im Theater oder im Sportstadion.

### **[ ] Erzwungener Blitz**

In diesem Modus wird der Blitz immer ausgelöst. Verwenden Sie diesen Modus, um bei künstlichem Licht (Rückbeleuchtung, Leuchtstofflampenlicht, etc.) zu fotografieren.

#### **[ ] Rote-Augen-Effekt-Verringerung**

Verwenden Sie diesen Modus, um den Rote-Augen-Effekt zu vermeiden (➲ Zusätzliche Information, Glossar, S. 86), wenn Personen bei schwachem Licht fotografiert werden.

Dabei wird kurz vor dem eigentlichen Blitz ein Vorblitz ausgelöst, der bewirkt, daß sich die Pupillen zusammenziehen. Der Rote-Augen-Effekt wird am wirksamsten verringert, wenn die Kamera direkt auf die Gesichter der Personen gerichtet ist.

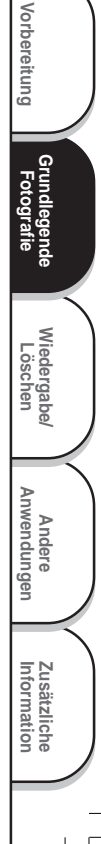

# **Aufnahmen mit Blitz (Fortsetzung)**

#### **Zur Beachtung**

- Beim Fotografieren im [ $\bigcirc$ ] Unterdrückter Blitz-Modus in dunkler Umgebung stellt die Kamera eine lange Verschlußzeit ein. Es empfiehlt sich die Verwendung eines Stativs, um ein Verwackeln der Aufnahme zu vermeiden.
- Die Blitzeinstellung wird nicht aufgehoben, auch wenn die Kamera ausgeschaltet oder die Ausschaltautomatik aktiviert wird.
- Die Einstellungen werden aufgehoben, wenn Sie die Batterien einsetzen oder entfernen oder das Netzteil anschließen oder abtrennen.
- Es kann einige Sekunde dauern, um den Blitz aufzuladen. Aufnahmen mit Blitz ist nicht möglich während die Aufladung im Gange ist. Warten Sie bis die Aufladung fertig ist.

**Grundlegende Fotografie**

Vorbereitung

**Wiedergabe/** Wiedergabe/<br>Löschen

**Information Vorbereitung**

Andere<br>Anwendungen **Anwendungen**

**Zusätzliche**

Zusätzliche<br>Information

# **Sequentielle Fotografie (Serienaufnahme-Modus)**

Bei der sequentiellen Aufnahme werden vier Bilder in Abfolge mit einem 1-Sekunden-Intervall (bei schwachen Lichtverhältnissen) bis zu einem 1/30-Sekunden-Intervall (bei sehr guten Lichtverhältnissen) zwischen den Einzelbildern aufgenommen.

Dieser Modus wird wirksam, wenn bewegte Objekte fortwährend fotografiert werden sollen.

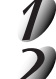

### **Stellen Sie das Modus-Wählrad auf [ ].**

#### **Stellen Sie den Aufnahme-Modus auf [FOLGE].**

- 1 Drücken Sie die MENU-Taste.
- $(2)$  Verwenden Sie die Taste  $\blacktriangle$  oder  $\nabla$ , um [AUFN MOD] zu wählen und drücken Sie dann die Taste ▶.
- 3 Verwenden Sie die Taste ▲ oder ▼, um [FOLGE] zu wählen, und drücken Sie die ENTER-Taste.
- 4 Drücken Sie die MENU-Taste.
- ☞ Einzelheiten zum Aufnahme-Modus ➲ S. 53.
- f □ i erscheint im LCD-Monitor oder Statusdisplay.

### **Wählen Sie den Bildausschnitt, drücken Sie den Auslöser zuerst halb und dann voll.** ➲ **S. 37**

Der Verschluß öffnet und schließt sich 4 Mal.

#### **Zur Beachtung**

- Der Foto-Intervall ändert sich entsprechend den Fotobedingungen.
- Blitzaufnahmen sind nicht möglich.
- Damit sequentielle Aufnahmen angefertigt werden können, müssen mindestens vier Bilder auf der SmartMedia™-Karte übrig geblieben sein.
- Die Serienaufnahme ist nicht möglich, wenn Sie die Bildqualität auf TIFF einstellen. Wenn Sie ein Foto im Serienaufnahme-Modus machen möchten, stellen Sie die Bildqualität auf JPEG ein (★★★, ★★ oder ★).

**FARBE** 

. .....<br>SCHÄRFE **DISPLAY** 

WF I SSABGI ▶AUTO

**AUFNAHMEMEN U** ..

**AUFN MOD** B W

**BIID** 1 BILD FOLGE **NORMAL** ALLE

**Grundlegende Fotografie**

**Vorbereitung**

Vorbereitung

**Wiedergabe/** Wiedergabe/<br>Löschen

**Andere Anwendungen**

> **Information Zusätzliche**

Zusätzliche<br>Information

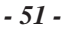

# **Ändern der Voreinstellungen (AUFNAHMEMENÜ)**

Dieses Menü dient zum Einstellen der grundlegenden Einstellungen zum Fotografieren im [ $\Box$ ]-Fotografiermodus. Die Einstellungen werden nicht aufgehoben, auch wenn die Kamera ausgeschaltet oder die Ausschaltautomatik aktiviert wird.

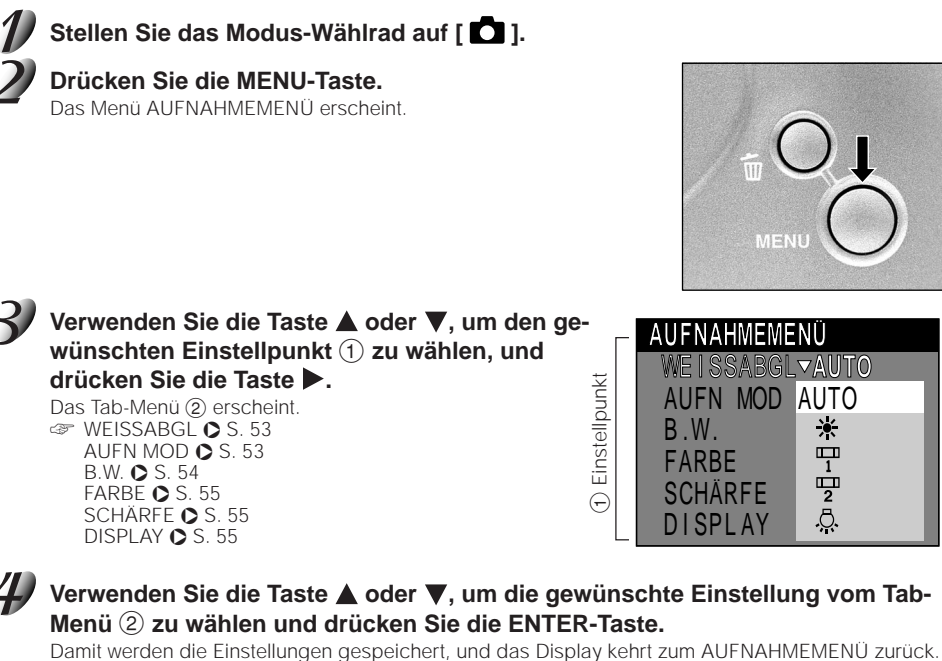

**Zum Beenden des Menüs AUFNAHMEMENÜ drücken Sie die MENU-Taste.** Die Kamera ist jetzt bereit, Fotos zu machen.

*- 52 -*

49-55 PDRM11-G 52 01.6.22, 4:48 PM

**Grundlegende Fotografie**

Vorbereitung

**Wiedergabe/** Wiedergabe/<br>Löschen

**Information Vorbereitung**

**Andere Anwendungen**

Anwendungen

**Zusätzliche**

Zusätzliche<br>Information

2 Tab-Menü

2 Tab-Menü

Download from Www.Somanuals.com. All Manuals Search And Download.

# **Ändern der Voreinstellungen (AUFNAHMEMENÜ) (Fortsetzung)**

## **WEISSABGL (Weißabgleich)**

☞ Weißabgleich ➲ Zusätzliche Information, Glossar (S.86)

Die Kamera bestimmt den Weißabgleich durch Errechnen eines Durchschnittswerts aus den verschiedenen Lichtarten, die in das Objektiv eintreten. Mit Hilfe der folgenden Einstellung kann der Weißabgleich beim Fotografieren unter verschiedenen Beleuchtungsverhältnissen im voraus festgelegt werden.

- [AUTO] : Automatische Einstellung (Vorgabe)
- $[\mathbf{\dot{x}}]$  : Fotografie im Freien
- **[ ]** : Fotografie in warmweißem Leuchtstofflicht
- **[ ]** : Fotografie in kaltweißem Leuchtstofflicht
- [.a.] : Fotografie in Glühlampenlicht

Es ist möglich, Blitz während der Fotografie zu benutzen, nur wenn der Weißabgleich auf [AUTO] gestellt wird.

## **AUFN MOD (Aufnahmemodus)**

Wählen Sie unter den folgenden Fotomodi:

- [1 BILD] : Normale Fotografie, ein Foto zur Zeit (Vorgabe).
	- ➲ "Fotografieren" (S. 40)
- [FOLGE] :Serienaufnahme von 4 Bildern mit etwa zwei Einzelbildern pro Sekunde
	- ➲ "Sequentielle Fotografie" (S. 51)

#### **Fotomodus und Funktionen**

Sie können Fotomodi und verschiedene Funktionen für besondere Wirkungen kombinieren. Die folgende Tabelle zeigt mögliche Kombinationen von Fotomodi und Funktionen:

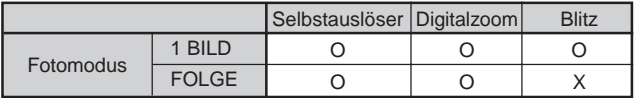

O : Möglich X : Nicht möglich

**Grundlegende Fotografie**

**Vorbereitung**

Vorbereitung

**Wiedergabe/** Wiedergabe/<br>Löschen

**Andere Anwendungen**

> **Information Zusätzliche**

Zusätzliche<br>Information

# **Ändern der Voreinstellungen (AUFNAHMEMENÜ) (Fortsetzung)**

## **B.W. (Belichtungskorrektur)**

☞ Belichtungskorrektur ➲ Zusätzliche Information, Glossar (S.86)

Diese Einstellung erlaubt es, das gesamte Bild heller oder dunkler zu stellen. Verwenden Sie diese Einstellung, wenn die optimale Helligkeit (Belichtung) automatisch nicht erzielt werden kann, z.B. wenn ein hoher Kontrast zwischen dem Motiv und dem Hintergrund besteht oder wenn das Motiv nur einen sehr kleinen Teil des Bildes einnimmt.

Eine [+]-Korrektur macht das Bild heller, eine [-] - Korrektur dunkler.

#### [+2.0/+1.5/+1.0/+0.5/0 (Vorgabe)/–0.5/–1.0/–1.5/–2.0]

Die ideale Helligkeit kann manchmal nicht erreicht werden, auch wenn ein hoher Korrektur-Wert eingestellt wird.

Außerdem ändert sich die Helligkeit von bewegten Objekten vor dem Fotografieren manchmal nicht, wenn das Motiv selber dunkel ist. In diesem Fall den Auslöser drücken und die Helligkeit im Vorschaumodus prüfen (Fotografiertes Bild)

#### **Besondere Motive und Einstellwerte**

#### ● Positive (+) Kompensation

- Fotografieren von gedrucktem Text (schwarze Zeichen auf weißem Papier)
- Gegenlicht-Portraits
- Sehr helle Szenen (wie Schneefelder) und stark reflektierende Objekte
- Aufnahmen, die hauptsächlich aus Himmel bestehen

#### $\bullet$  Negative (-) Kompensation

- Spotbeleuchtete Motive, besonders vor dunklen Hintergründen
- Fotografieren von gedrucktem Text (weiße Zeichen auf schwarzem Papier)
- Szenen mit niedriger Reflexion, wie grünes oder braunes Laub

*- 54 -*

**Grundlegende Grundlegende**<br>Fotografie

Vorbereitung

**Wiedergabe/** Wiedergabe/<br>Löschen

**Information Vorbereitung**

Andere<br>Anwendungen **Anwendungen**

**Zusätzliche**

Zusätzliche<br>Information

# **Ändern der Voreinstellungen (AUFNAHMEMENÜ) (Fortsetzung)**

## **FARBE**

- Stellt den Farbemodus ein, in dem das Bild aufgezeichnet wird.
	- [FARBE] : Dies ermöglicht Ihnen die Aufnahme von Farbfotos. (Vorgabe)
	- [MONO] : Dies ermöglicht Ihnen die Aufnahme von Schwarzweißfotos.

# **SCHÄRFE**

Kontrolliert das Bild-Detail.

[HART] : Schärft den Rand des Bild-Details.

- [NORMAL] : Läßt das Bilddetail wie aufgenommen. (Vorgabe)
- [WEICH] : Erweicht den Rand des Bild-Details für die besonderen Wirkungen.

# **DISPLAY**

Diese Einstellung ermöglicht Ihnen, den LCD-Monitor und die OSD-Anzeige ein- und auszuschalten.

- [ALLE] : Sowohl der LCD-Monitor als auch die OSD-Anzeige werden eingeschaltet. (Vorgabe)
- [EIN] : Nur der LCD-Monitor wird eingeschaltet.
- [AUS] : Sowohl der LCD-Monitor als auch die OSD-Anzeige werden ausgeschaltet.

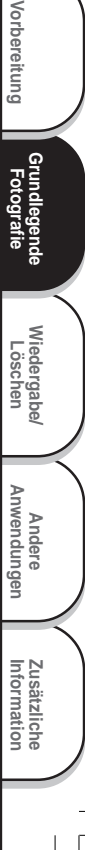

# **Wiedergabe aufgenommener Bilder**

Der folgende Text beschreibt die Wiedergabe einzelner Bilder.

- 
- Stellen Sie das Modus-Wählrad auf [ $\boxed{\blacktriangleright}$ ].

Die letzte Bildmarkierung erscheint im LCD-Monitor. Ändern der LCD-Monitor-Anzeige

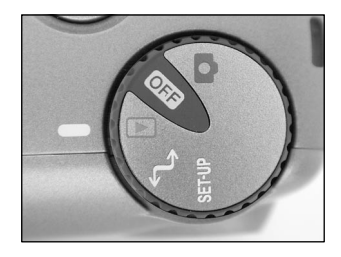

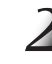

**Grundlegende Fotografie**

Vorbereitung

**Wiedergabe/ Löschen**

**Information Vorbereitung**

Andere<br>Anwendungen **Anwendungen**

**Zusätzliche**

Zusätzliche<br>Information

### Drücken Sie die Taste ◀ oder ▶, um vorwärts oder rückwärts zu schalten.

Bild rückwärts / Bild vorwärts

#### **Zur Beachtung**

• Durch Drücken der Taste > beim letzten Bild wird das erste Bild gezeigt, und durch Drücken der Taste beim ersten Bild das letzte Bild.

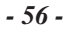

# **Vergrößern von Aufnahmen (Zoom-Wiedergabe)**

Diese Funktion vergrößert die Bilder auf das 2 fache der tatsächlichen Größe. Bei der Bildwiedergabe können die vergrößerten Bilder einzeln nacheinander abgerufen werden.

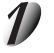

### Stellen Sie das Modus-Wählrad auf [ $\blacktriangleright$ ].

Das letzte Bild erscheint auf dem LCD-Monitor.

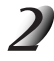

Verwenden Sie die Taste < oder >, um die gewünschte Bildmarkierung zu **wählen.**

Ebenso können Bilder auch auf die gleiche Weise wie bei der Miniaturbild-Wiedergabe (➲ S. 58) gewählt werden.

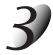

#### Das Bild mit der Taste **A** vergrößern.

Ein Symbol [2X] erscheint oben im LCD-Monitor, und die Mitte des Bildschirms wird doppelt vergrößert.

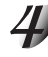

#### Verwenden Sie die Taste **▲, ▼, ◀ oder ▶, um den Bereich auszuwählen, den Sie vergrößern möchten.**

**Zum Umschalten auf den normalen Anzeigeninhalt die ENTER-Taste drücken.**

#### **Zur Beachtung**

• Die Zoom-Tasteneinstellung wird durch Ausschalten der Kamera oder durch Aktivieren der Ausschaltautomatik (OFF) automatisch aufgehoben.

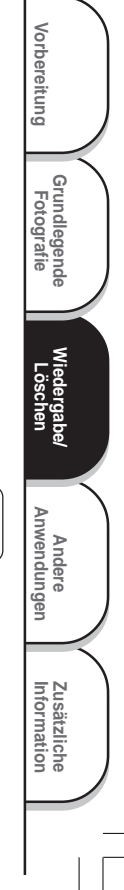

# **Abrufen der Bilderliste (Miniaturbildanzeige)**

Mit dieser Funktion werden neun verkleinerte Bilder gleichzeitig auf dem LCD-Monitor angezeigt — im weiteren Text "Miniaturbildanzeige" genannt.

Diese Funktion ist zum Beispiel nützlich, wenn viele Bildern vorhanden sind. Durch Abrufen der Miniaturbilder können gewünschte Bilder ausgewählt und danach in normaler Größe gezeigt werden.

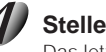

### Stellen Sie das Modus-Wählrad auf [  $\blacktriangleright$  ].

Das letzte Bild erscheint auf dem LCD-Monitor.

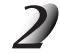

**Grundlegende Fotografie**

Vorbereitung

**Wiedergabe/ Löschen**

**Information Vorbereitung**

**Andere Anwendungen**

Anwendungen

**Zusätzliche**

Zusätzliche<br>Information

#### **Drücken Sie die ENTER-Taste.**

Neun Bilder erscheinen gleichzeitig.

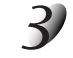

#### Verwenden Sie die Taste **▲, ▼, ◀** oder ▶, um den **Cursor zu dem gewünschten Bild zu bewegen.**

Der Cursor liegt oben auf dem Bild, umgeben von einem Rahmen.

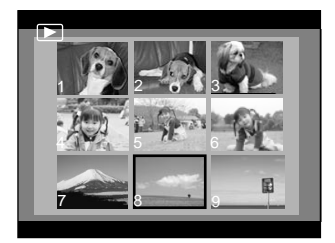

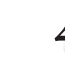

### **Drücken Sie die ENTER-Taste.**

Das gewählte Bild erscheint in normaler Größe.

#### **Zur Beachtung**

• Die Miniaturbildanzeige wird durch Ausschalten der Kamera oder durch Aktivieren der Ausschaltautomatik (OFF) automatisch aufgehoben.

*- 58 -*

# **Bilder vor Löschen schützen**

Dieses Merkmal schützt Bilder vor Löschen.

#### **WICHTIG**

- Das Formatieren löscht alle Bilder auf einem SmartMedia™, ungeachtet ob sie schreibgeschützt sind oder nicht.
- Zum Schützen der gesamten SmartMedia™ siehe "Schreibschutz" (➲ S. 32).

## **Schützen eines Bildes**

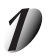

# Stellen Sie das Modus-Wählrad auf [ $\blacktriangleright$ ].

Die letzte Bildmarkierung erscheint im LCD-Monitor.

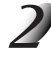

#### Verwenden Sie die Taste < oder >, um das zu schützen gewünschte Bild zu **wählen, und drücken Sie die ENTER-Taste.**

Das Drücken der Taste  $\blacktriangleright$  beim letzten Bild zeigt das erste Bild, und das Drücken der Taste < ersten Bild zeigt das letzte Bild.

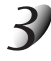

### **Drücken Sie die MENU-Taste.**

Das WIEDERGABEMENÜ erscheint.

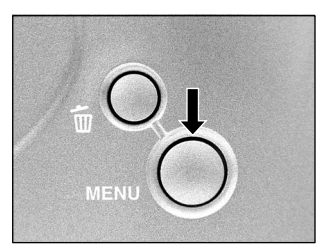

**Grundlegende Grundlegende**<br>Fotografie

**Vorbereitung**

Vorbereitung

**Wiedergabe/** Wiedergabe/<br>Löschen

**Andere Anwendungen**

> **Information Zusätzliche**

Zusätzliche<br>Information

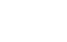

*- 59 -*

# **Bilder vor Löschen schützen (Fortsetzung)**

Verwenden Sie die Taste ▲ oder ▼, um [SCHÜTZEN] **zu wählen und drücken Sie die Taste .**

Das SCHÜTZEN-Menü erscheint.

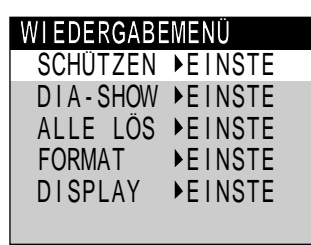

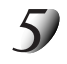

**Grundlegende Fotografie**

Vorbereitung

**Wiedergabe/ Löschen**

**Information Vorbereitung**

Andere<br>Anwendungen **Anwendungen**

**Zusätzliche**

Zusätzliche<br>Information

#### Verwenden Sie die Taste ▲ oder ▼, um [AUSFÜH] zu **wählen, und drücken Sie die ENTER-Taste.**

Um den Schreibschutz aufzuheben, wählen Sie [ABBREC]. Wenn der Schreibschutz beendet wird, kehrt der Bildschirm zum WIEDERGABEMENÜ zurück.

Zum Beenden des Menüs WIEDERGABEMENÜ drücken Sie die MENU-Taste. Das geschützte Bild wird mit [  $\overline{p}$ ] gezeigt werden.

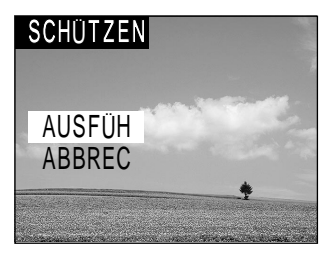

# **Bilder vor Löschen schützen (Fortsetzung)**

# **Aufheben des Schreibschutzes**

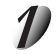

### Stellen Sie das Modus-Wählrad auf [ $\blacktriangleright$ ].

Die letzte Bildmarkierung erscheint im LCD-Monitor.

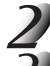

Verwenden Sie die Taste < oder >, um das freizugebende Bild zu wählen.

### **Drücken Sie die Taste MENU.**

Das WIEDERGABEMENÜ ist angezeigt.

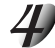

#### Verwenden Sie die Taste ▲ oder ▼, um [SCHÜTZEN] zu wählen und drücken Sie die Taste **.**

Das SCHÜTZEN-Menü erscheint.

#### Verwenden Sie die Taste **▲ oder ▼**, um [ABBREC] zu **wählen, und drücken Sie die ENTER-Taste.**

Wenn der Schreibschutz beendet wird, kehrt der Bildschirm zum Menü WIEDERGABEMENÜ zurück.

Zum Beenden des Menüs WIEDERGABEMENÜ drücken Sie die MENU-Taste.

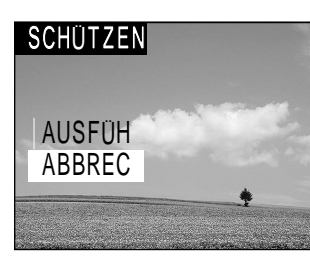

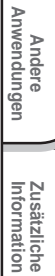

**Grundlegende Fotografie**

**Vorbereitung**

Vorbereitung

**Wiedergabe/** Wiedergabe<sup>r</sup><br>Löschen

*- 61 -*

# **Automatische Wiedergabe (Diaschau)**

Zeigt automatisch ein Bild nach dem anderen der Reihe nach.

## Stellen Sie das Modus-Wählrad auf [  $\boxed{\blacktriangleright}$  ].

Das letzte Bild erscheint auf dem LCD-Monitor.

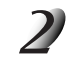

**Drücken Sie die MENU-Taste.** Das Menü WIEDERGABEMENÜ erscheint.

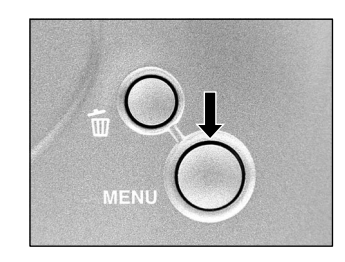

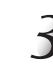

**Grundlegende Fotografie**

Vorbereitung

**Wiedergabe/ Löschen**

**Information Vorbereitung**

**Andere Anwendungen**

Anwendungen

**Zusätzliche**

Zusätzliche<br>Information

Verwenden Sie die Taste **▲ oder ▼**, um [DIA-SHOW] zu wählen, und drücken Sie die Taste  $\blacktriangleright$ .

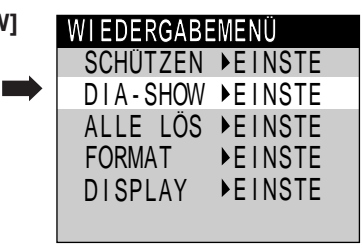

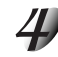

#### Verwenden Sie die Taste ▲ oder ▼, um [3SEK.] oder **[10SEK.] zu wählen, und dann drücken Sie die Taste ENTER.**

Die Diaschau beginnt, und [  $TT$ ] erscheint im LCD-Monitor. Nach jeweils zehn Sekunden erscheint das nächste Bild. Zum Beenden der Diaschau wählen Sie [ABBREC] und drücken Sie die Enter-Taste.

*- 62 -*

62-63 PDRM11-G 62 01.6.22, 4:51 PM

Download from Www.Somanuals.com. All Manuals Search And Download.

# **Automatische Wiedergabe (Diaschau) (Fortsetzung)**

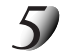

### **Zum Beenden der Diaschau drücken Sie die ENTER-Taste.**

Die Diaschau wird wiederholt, bis die ENTER-Taste gedrückt wird. Der LCD-Monitor zeigt das beim Drücken der ENTER-Taste gewählte Bild.

#### **Zur Beachtung**

• Die Ausschaltautomatik arbeitet bei automatischer Wiedergabe nicht.

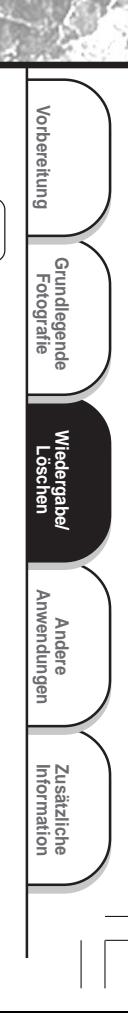

# **Löschen von Bildern (Einzelbild-Löschung)**

Bilder können einzeln gelöscht werden.

Beachten Sie aber, daß Bilder nicht gelöscht werden können, wenn sie geschützt sind ( $\bigcirc$  S. 59) oder SmartMedia™ schreibgeschützt sind (➲ S. 32).

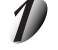

Stellen Sie das Modus-Wählrad auf [  $\blacktriangleright$  ] oder [  $\Box$  ].

Bei Einstellung auf [ $\blacktriangleright$ ] erscheint das letzte Bild auf dem LCD-Monitor.

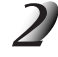

Wenn  $[\Box]$  gewählt ist, verwenden Sie die Taste < oder >, um das zu löschende Bild zu wählen. Bei Einstellung auf [  $\bigcirc$  ] wird das letzte Bild ausgewählt.

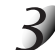

**Drücken Sie die Löschen-Taste .**

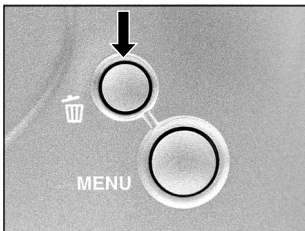

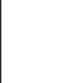

**Grundlegende Fotografie**

 $\Phi$ 

Vorbereitung

**Wiedergabe/ Löschen**

**Information Vorbereitung**

Andere<br>Anwendungen **Anwendungen**

**Zusätzliche**

Zusätzliche<br>Information

#### Verwenden Sie die Taste **▲** oder ▼, um [AUSFÜH] zu **wählen, und drücken Sie die ENTER-Taste.**

Dadurch wird das Bild gelöscht und die Kamera kehrt zum vorherigen Modus zurück.

Zum Aufheben des Löschens von Bilddaten wählen Sie [ABBREC], und drücken Sie die ENTER-Taste.

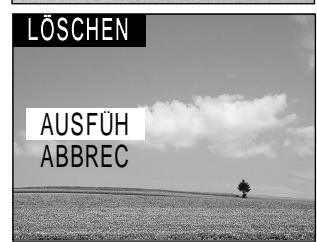

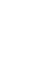

#### **Zum Fortsetzen des Löschens von Bildern, wiederholen Sie das obige Verfahren ab Schritt 2.**

#### **Zur Beachtung**

- Wenn  $\lceil \overline{5} \rceil$  im LCD-Monitor erscheint, heben Sie den Schutz auf ( $\bullet$  S, 59).
- Wenn Sie nach dem Löschen eines Bildes eine Aufnahme machen, wird die jeweils der letzten Bildnummer folgende Nummer zugewiesen.

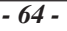

64-66 PDRM11-G 64 01.6.22, 4:51 PM

Download from Www.Somanuals.com. All Manuals Search And Download.

# **Löschen aller Bilder**

Löscht alle Bilder innerhalb des SmartMedia™.

Beachten Sie aber, daß Bilder nicht gelöscht werden können, wenn sie geschützt sind (➲ S. 59) oder SmartMedia™ schreibgeschützt sind (➲ S. 32).

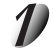

## **Stellen Sie das Modus-Wählrad auf [ ].**

Das letzte Bild erscheint im LCD-Monitor.

### **Drücken Sie die Taste MENU.**

Das Menü WIEDERGABEMENÜ erscheint.

Verwenden Sie die Taste **▲** oder ▼, um [ALLE LÖS] zu wählen, und drücken Sie die Taste  $\blacktriangleright$ .

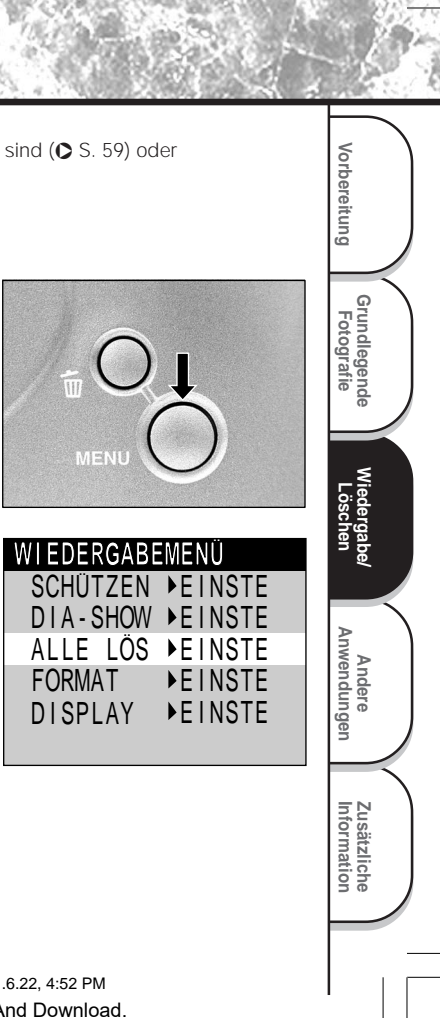

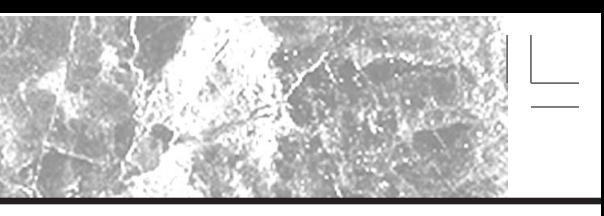

# **Löschen aller Bilder (Fortsetzung)**

#### Verwenden Sie die Taste **▲** oder ▼, um [AUSFÜH] zu **wählen, und drücken Sie die ENTER-Taste.**

Dadurch werden die Bilder gelöscht und die Kamera kehrt zum WIEDERGABEMENÜ zurück.

Zum Beenden des Löschens von Bilddaten wählen Sie [ABBREC], und drücken Sie die ENTER-Taste.

[KEIN BILD] erscheint nach dem Löschen der Bilder (wenn SmartMedia™ nicht geschützte Bilder enthält).

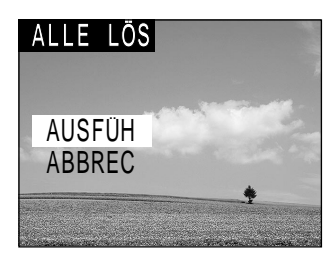

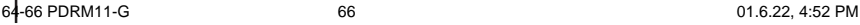

**Grundlegende Fotografie**

Vorbereitung

**Wiedergabe/** rgabe/<br>:hen

**Information Vorbereitung**

Andere<br>Anwendungen **Anwendungen**

**Zusätzliche**

Zusätzliche<br>Information

*- 66 -*

# **Formatieren von SmartMedia™**

Durch Formatieren werden alle momentan im in der Kamera eingesetzten SmartMedia™ gelöscht. Geschützte<br>Bilder (✿ S. 59) werden dabei ebenfalls gelöscht. SmartMedia™ kann nicht formatiert werden, wenn es schreibgeschützt ist. (➲ S. 32)

#### **WICHTIG**

• SmartMedia™ muß formatiert sein, bevor es in der Kamera verwendet werden kann.

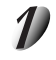

#### Stellen Sie das Modus-Wählrad auf [ $\blacktriangleright$ ].

Das letzte Bild erscheint im LCD-Monitor.

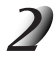

## **Drücken Sie die Taste MENU.**

Das Menü WIEDERGABEMENÜ erscheint.

Verwenden Sie die Taste ▲ oder ▼, um [FORMAT] zu wählen, und drücken Sie die Taste  $\blacktriangleright$ .

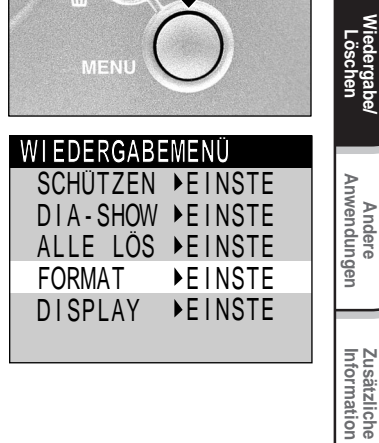

**Grundlegende Fotografie**

**Vorbereitung**

Vorbereitung

Download from Www.Somanuals.com. All Manuals Search And Download.

# **Formatieren von SmartMedia™ (Fortsetzung)**

#### Verwenden Sie die Taste ▲ oder ▼, um [AUSFÜH] zu **wählen, und drücken Sie die ENTER-Taste.**

Zum Beenden des Formatierens wählen Sie [ABBREC], und drücken Sie die ENTER-Taste.

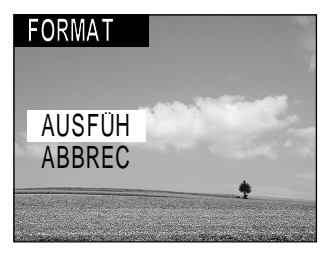

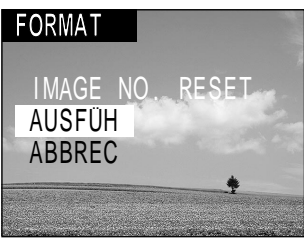

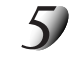

**Grundlegende Fotografie**

Vorbereitung

**Wiedergabe/ Löschen**

**Information Vorbereitung**

Andere<br>Anwendungen **Anwendungen**

**Zusätzliche**

Zusätzliche<br>Information

#### **Zum Rücksetzen der Bildnummer verwenden Sie die** Taste **▲** oder ▼, um [AUSFÜH] zu wählen, und **drücken Sie die ENTER-Taste.**

Zum Beenden des Rücksetzens von Bildnummern wählen Sie [ABBREC], und drücken Sie die ENTER-Taste. Das Menü WIEDERGABEMENÜ erscheint nach dem Formatieren.

*- 68 -*

# **Ändern der Display-Einstellung im Wiedergabemodus**

Dieses Merkmal erlaubt es, das OSD-Display zu wechseln.

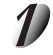

### Stellen Sie das Modus-Wählrad auf [ $\boxed{\blacktriangleright}$ ].

Das letzte Bild erscheint im LCD-Monitor.

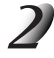

#### **Drücken Sie die Taste MENU.**

Das Menü WIEDERGABEMENÜ erscheint.

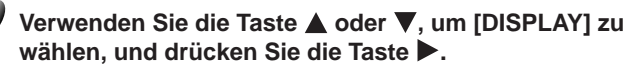

Das Menü DISPLAY erscheint.

- [EIN]: Die Ordnernummer und die Bildernummer anzeigen.
- [ALLE]: Den ganzen Bildschirm anzeigen.
- [AUS]: Nur das Bild anzeigen.

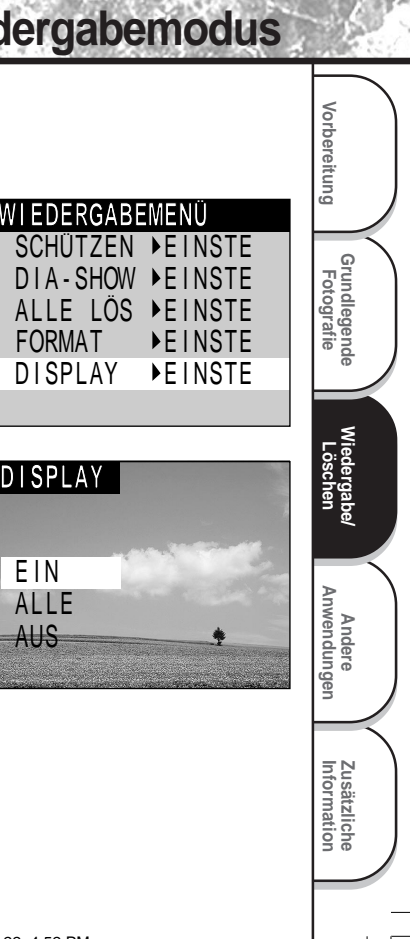

# **Grundlegende Kameraeinstellungen (SETUP-Modus)**

Dieses Merkmal erlaubt es, die Umgebung zur Verwendung der Kamera neben den bildbezogenen Einstellungen einzustellen. Dies wird "Setup" genannt. Die folgenden Punkte können im SETUP-Modus eingestellt werden:

SPRACHE/TON/AUTO AUS/(\*) SELBSTA/ZEIT/RESET

Die hier eingestellten Einzelheiten werden auch nach dem Ausschalten der Kamera im Speicher bewahrt.

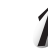

**Grundlegende Fotografie**

Vorbereitung

**Wiedergabe/** Wiedergabe/<br>Löschen

**Information Vorbereitung**

Andere<br>Anwendungen **Anwendungen**

**Zusätzliche**

Zusätzliche<br>Information

### Stellen Sie das Modus-Wählrad auf [ SET-UP ].

Das SETUP-Menü erscheint.

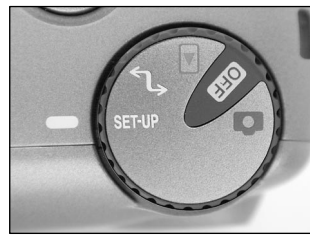

**N** 

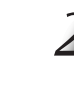

### Verwenden Sie die Taste ▲ oder ▼, um den einzustel**lenden Punkt zu wählen.**

☞ SPRACHE ➲ Seite 71 TON  $\bullet$  Seite 71 AUTO AUS <sup>O</sup> Seite 72 SELBSTA C Seite 72 ZEIT C Seite 73 RESET  $\bullet$  Seite 73

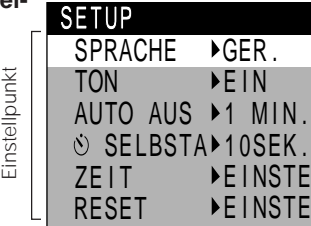
## **Grundlegende Kameraeinstellungen (SETUP-Modus) (Fortsetzung)**

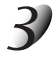

## **Drücken Sie die Taste .**

Das Tab-Menü erscheint. ☞ Einstellen der Uhrzeit ➲ Seite 73

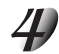

### Verwenden Sie die Taste **▲** oder ▼, um die **Einstellung im Tab-Menü zu ändern, und drücken Sie die ENTER-Taste.**

Zum Aufheben der Änderung von Einstellungen drücken Sie die Taste  $\blacktriangleleft$ .

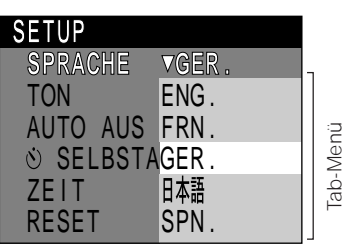

**Grundlegende Grundlegende**<br>Fotografie

 **Vorbereitung**

Vorbereitung

**Wiedergabe/** Wiedergabe/<br>Löschen

**Andere<br>Anwendungen Anwendungen**

> **Information Zusätzliche**

Zusätzliche<br>Information

### **Zum Beenden des Menüs SETUP ändern Sie die Modus-Wählrad-Einstellung.**

### **SPRACHE**

Stellt die Displaysprache für Menüs im LCD-Monitor ein.<br>IENG.1 : Fnglisch (Vorgabe)

- : Englisch (Vorgabe)
- [FRN.] : Französisch
- [GER.] : Deutsch
- [日本語] : Japanisch
- [SPN.] : Spanisch

### **TON**

Stellt ein, ob der Piepton ausgegeben werden soll oder nicht.

- [EIN] : Der Piepton wird je nach Betriebszustand oder Bedienung ausgegeben. (Vorgabe)
- [AUS] : Kein Piepton, egal welcher Zustand.

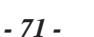

70-74 PDRM11-G 71 01.6.22, 4:53 PM

## **Grundlegende Kameraeinstellungen (SETUP-Modus) (Fortsetzung)**

## **AUTO AUS (Automatisches Ausschalten)**

Wenn für eine festgelegte Zeit (Vorgabe: ca. eine Minute) die Kamera nicht benutzt wird, wird die Leistungsaufnahme auf Minimum reduziert (Standby-Betrieb), um den Batterieverbrauch zu reduzieren. Dieses Merkmal wird Automatisches Ausschalten genannt. Diese Einstellung erlaubt es, die Zeit bis zum Einsetzen der Automatikausschaltung einzustellen. Diese Funktion wird bei automatischer Wiedergabe (C S. 62) oder im [ $\sim$ 1 PC-Modus nicht aktiviert. Zum Zurückstellen auf Normalzustand aus dem Automatikausschalt-Betrieb entweder das Modus-Wählrad anders einstellen oder den Auslöser ganz drücken. (➲ S. 37) [1 MIN.] (Vorgabe) [2 MIN.] [3 MIN.]

### **SELBSTA (Selbstauslöser)**

Stellt die Verzögerungszeit für die Betätigung der Auslösertaste ein, wenn Sie während der Selbstauslöserfotografie aufnehmen möchten.

[2SEK.] : Auslösung nach zwei Sekunden Vorlaufzeit

[10SEK.] : Auslösung nach zehn Sekunden Vorlaufzeit (Vorgabe)

**Grundlegende Fotografie**

Vorbereitung

**Wiedergabe/** Wiedergabe/<br>Löschen

**Information Vorbereitung**

**Andere Anwendungen**

Anwendungen

**Zusätzliche**

## **Grundlegende Kameraeinstellungen (SETUP-Modus) (Fortsetzung)**

### **ZEIT**

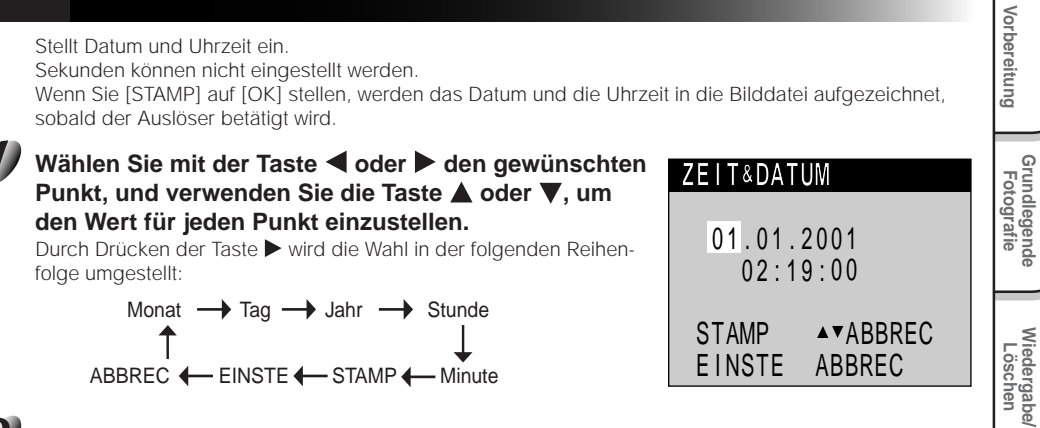

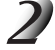

**Wählen Sie [EINSTE] und drücken Sie die ENTER-Taste.** Zum Beenden der Einstellung wählen Sie die Taste [ABBREC].

### **RESET**

Einstellen, ob die Einstellungen auf Vorgabewerte zurückgestellt werden oder nicht. Die Sprache und Zeit & Datum werden nicht zurückgestellt. Aber die STAMP-Funktion wird beendet. [AUSFÜH] : Einstellung auf Vorgabewerte zurückstellen. [ABBREC] : Einstellung nicht auf Vorgabewerte zurückstellen.

**Andere<br>Anwendungen Anwendungen**

> **Information Zusätzliche**

# **Übertragen von Bildern zu einem PC**

Sie können mit der Kamera aufgenommene Bilder mit Hilfe der mitgelieferten CD-ROM und dem Kabelsatz zu einem PC übertragen.

Auf SmartMedia™ aufgezeichnete Bilder können auch mit dem PC-Kartenadapter (getrennt erhältlich) oder Diskettenadapter (getrennt erhältlich) zu einem PC übertragen werden. (➲ S. 77).

Zum Übertragen von Bildern zu einem PC muß die entsprechende Software und USB-Treiber installiert werden. Einzelheiten siehe Software-Anleitung und PC-Bedienungsanleitung.

### **Verwendung von SmartMedia™ in einem PC**

SmartMedia™ nur in der Kamera formatieren.

*- 74 -*

**Grundlegende Fotografie**

Vorbereitung

**Wiedergabe/** Wiedergabe/<br>Löschen

**Information Vorbereitung**

Andere<br>Anwendungen **Anwendungen**

**Zusätzliche**

# **Installation des USB-Treibers**

Installieren Sie den USB-Treiber vor dem Installation des Image Experts.

### **Installation des USB-Treibers (Für Windows 98, Windows 2000 oder Windows ME)**

Diesen Treiber installieren, wenn das USB-Kabel (mitgeliefert) verwendet wird.

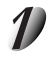

**Die im Software-Paket mitgelieferte CD-ROM in das CD-ROM-Laufwerk einschieben.** Das Feld zum Wählen der gewünschten Sprache erscheint.

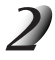

**"Deutsch" anklicken.**

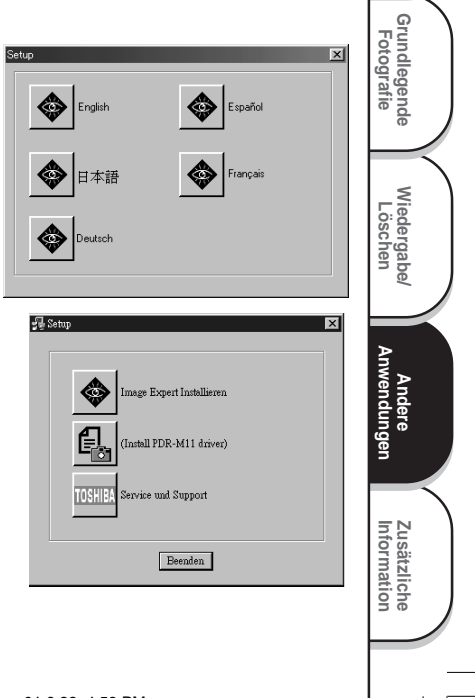

 **Vorbereitung**

Vorbereitung

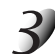

### **"(Install PDR-M11 driver)" anklicken.**

Zum Einrichten des Programms anschließend den Anweisungen auf dem Bildschirm folgen.

*- 75 -*

# **Sonderzubehör**

Die folgenden Artikel sind als Sonderzubehör erhältlich.

☞ Die Beziehung zwischen Ihrer Kamera und dem Zubehör ist unter ➲ "Anschluß an andere Geräte" (S. 77) beschrieben.

Einzelheiten über diese Zubehörteile siehe Bedienungsanleitung für die betreffenden Zubehörteile.

#### ● Netzteil

PDR-ACM1A (für USA und Kanada) PDR-ACM1E (für Europa) PDR-ACM1U (für Vereinigtes Königreich) PDR-ACM1J (für Japan)

Vorbereitung **Information Vorbereitung Fotografie Grundlegende** Wiedergabe/<br>Löschen **Wiedergabe/** Andere<br>Anwendungen **Anwendungen** Zusätzliche<br>Information **Zusätzliche**

**Anschluß an andere Geräte**

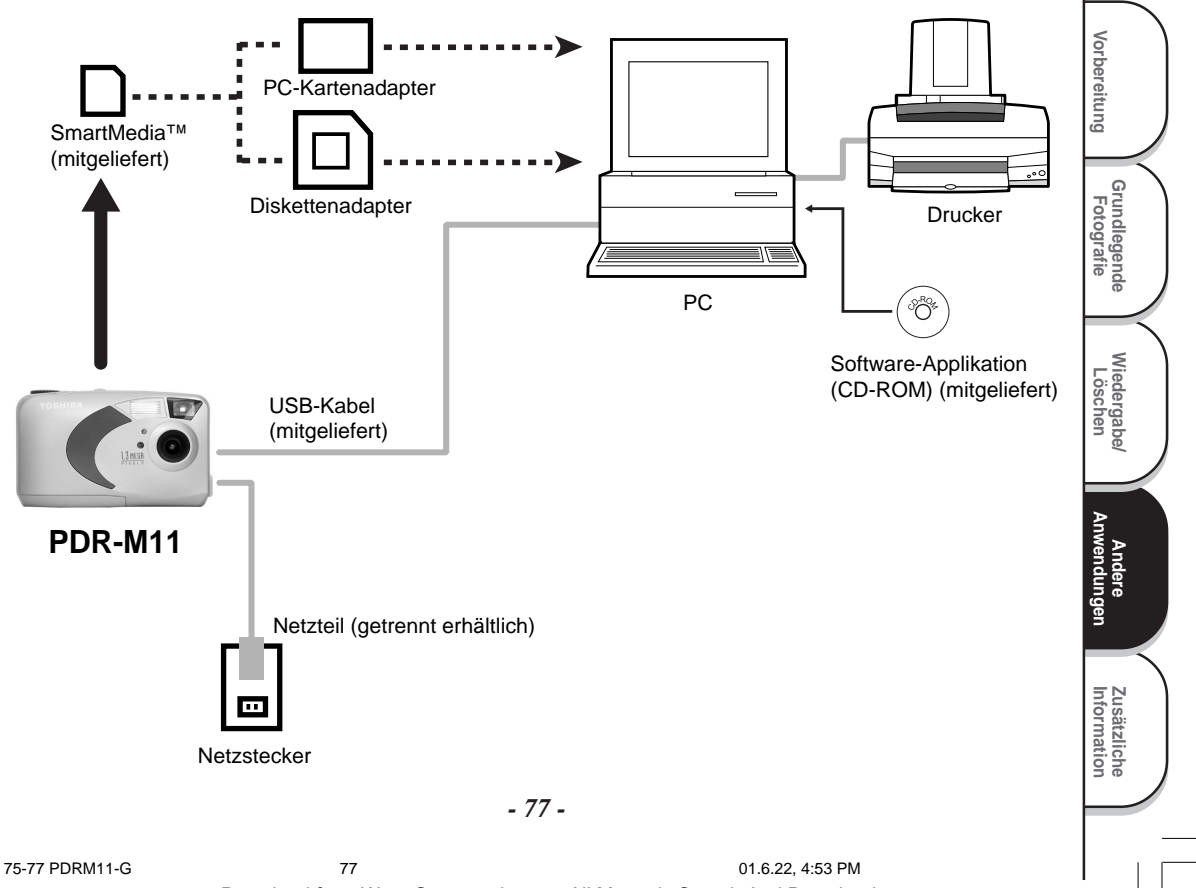

# **Technische Daten**

#### Kamera

**Grundlegende Fotografie**

Vorbereitung

**Wiedergabe/** Wiedergabe/<br>Löschen

**Information Vorbereitung**

Andere<br>Anwendungen **Anwendungen**

**Zusätzliche**

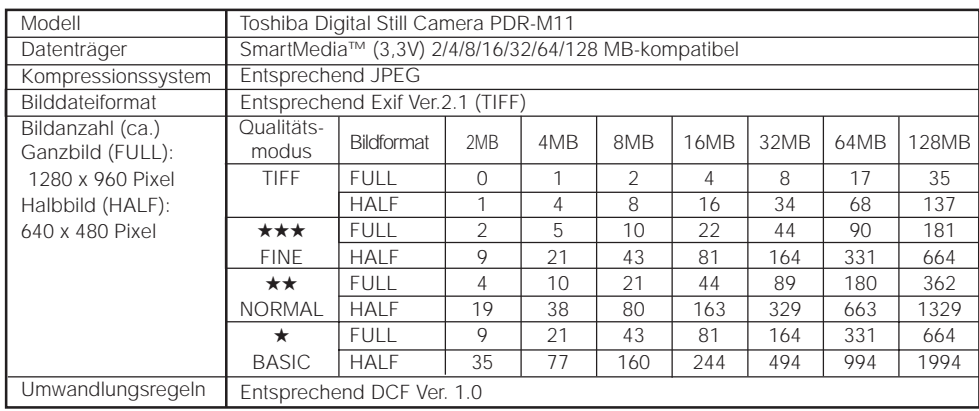

#### **WICHTIG**

- Die Anzahl von Bildern, die in der Tabelle oben fotografiert werden können, ist nur ein Beispiel. Wir können aus untenstehenden Gründen nicht dafür garantieren.
- Die Größe von aufzuzeichnenden Daten unterscheidet sich je nach der Menge von Details im Motivbild. Deshalb kann die Anzahl von Aufnahmen, die nach der Aufzeichnung eines Bildes noch gemacht werden können, abnehmen. Manchmal kann eine Aufnahme die restliche Bildzahl um zwei verringern.
- Wenn die mögliche Anzahl an Aufnahmen 1000 übersteigt, kann es sein, daß sie auf der Statusanzeige nicht angezeigt werden. In diesem Fall bestätigen Sie die mögliche Anzahl an Aufnahmen auf dem LCD-Monitor.

*- 78 -*

# **Technische Daten (Fortsetzung)**

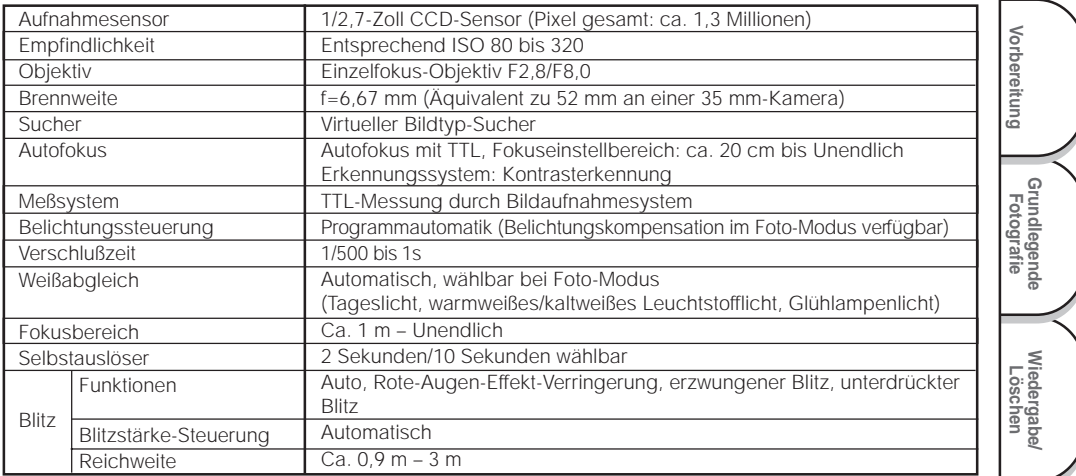

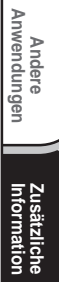

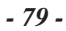

## **Technische Daten (Fortsetzung)**

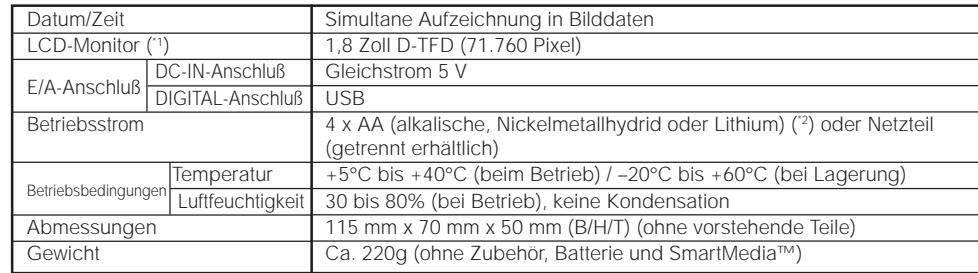

\*1 Der LCD-Monitor an Ihrer Digitalkamera ist mit modernster Hochpräzisionstechnik hergestellt. Bei der großen Pixelzahl ist es aber unvermeidlich, daß vereinzelte Bildpunkte nicht richtig arbeiten und schwarz bleiben. Dies ist normal und keine Fehlfunktion. Der LCD-Monitor kann in diesem Zustand normal betrieben werden.

\*2 Für PDR-M11 kann keine Mangantrockenbatterie verwendet werden.

#### SmartMedia™

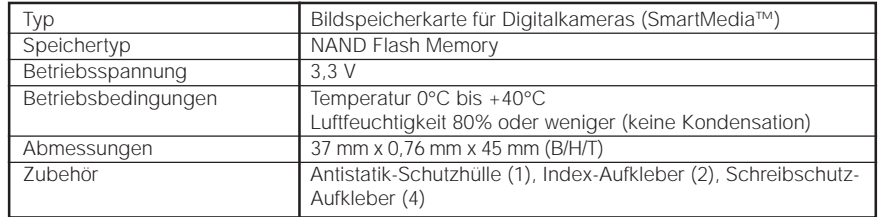

*- 80 -*

**Grundlegende Fotografie**

Vorbereitung

**Wiedergabe/** Wiedergabe/<br>Löschen

**Information Vorbereitung**

Andere<br>Anwendungen **Anwendungen**

**Zusätzliche**

## **Technische Daten (Fortsetzung)**

### Netzteil (PDR-ACM1A) (getrennt erhältlich)

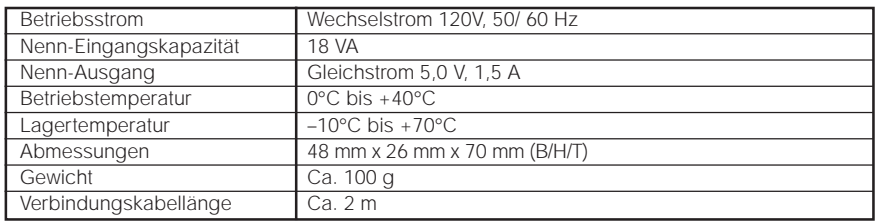

### Netzteil (PDR-ACM1E) (getrennt erhältlich)

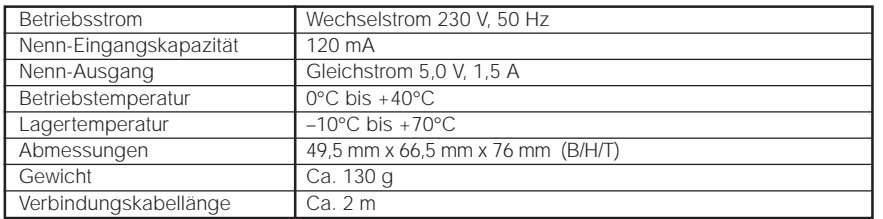

### Netzteil (PDR-ACM1U) (getrennt erhältlich)

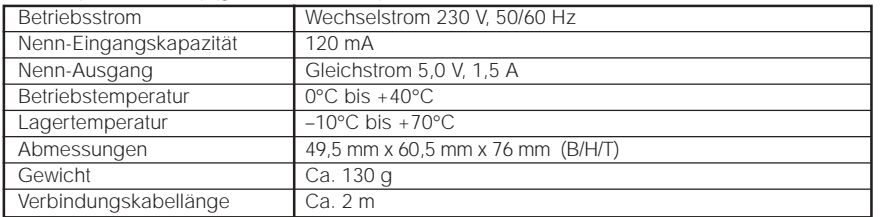

Änderungen bei technischen Daten bleiben ohne vorherige Ankündigung vorbehalten.

*- 81 -*

78-85 PDRM11-G 81 01.6.22, 4:54 PM

**Vorbereitung**

Vorbereitung

# **Warnungen und Meldungen im LCD-Monitor**

Die folgenden Warnungen, Meldungen und Symbole erscheinen im LCD-Monitor und der Statusanzeige.

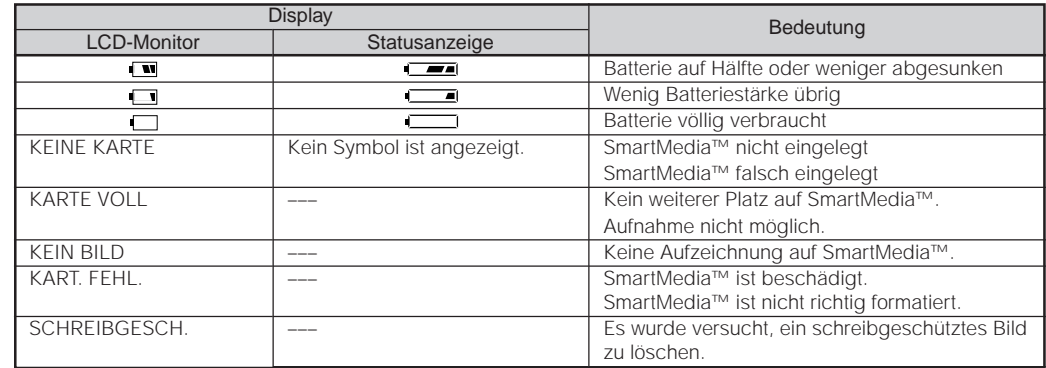

**Wiedergabe/** Wiedergabe/<br>Löschen Andere<br>Anwendungen **Anwendungen Information Vorbereitung**

**Zusätzliche**

Zusätzliche<br>Information

**Grundlegende Fotografie**

Vorbereitung

*- 82 -*

# **Fehlersuche**

Wenn Sie glauben, daß eine Betriebsstörung vorliegt, prüfen Sie zunächst die Warnung am LCD-Monitor (➲ S. 82) und die Farbe der Sucher-Lampe (C S. 39). Danach prüfen Sie zunächst die folgenden Punkte.

 $\frac{1}{2}$ 

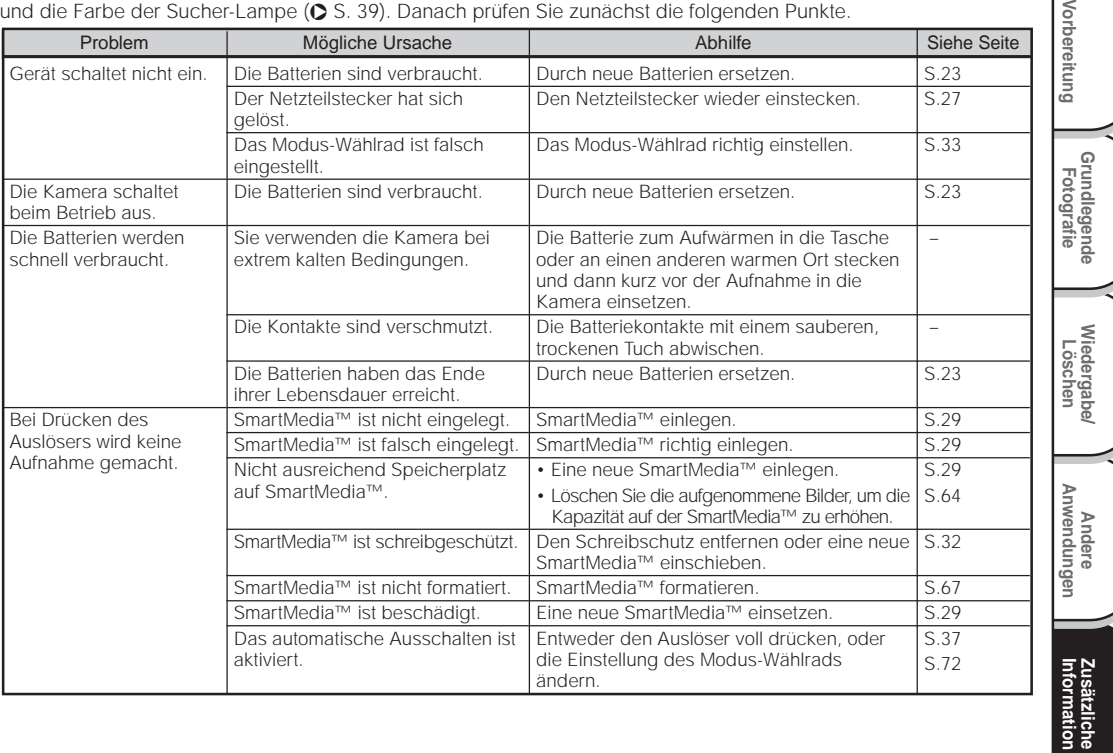

*- 83 -*

## **Fehlersuche (Fortsetzung)**

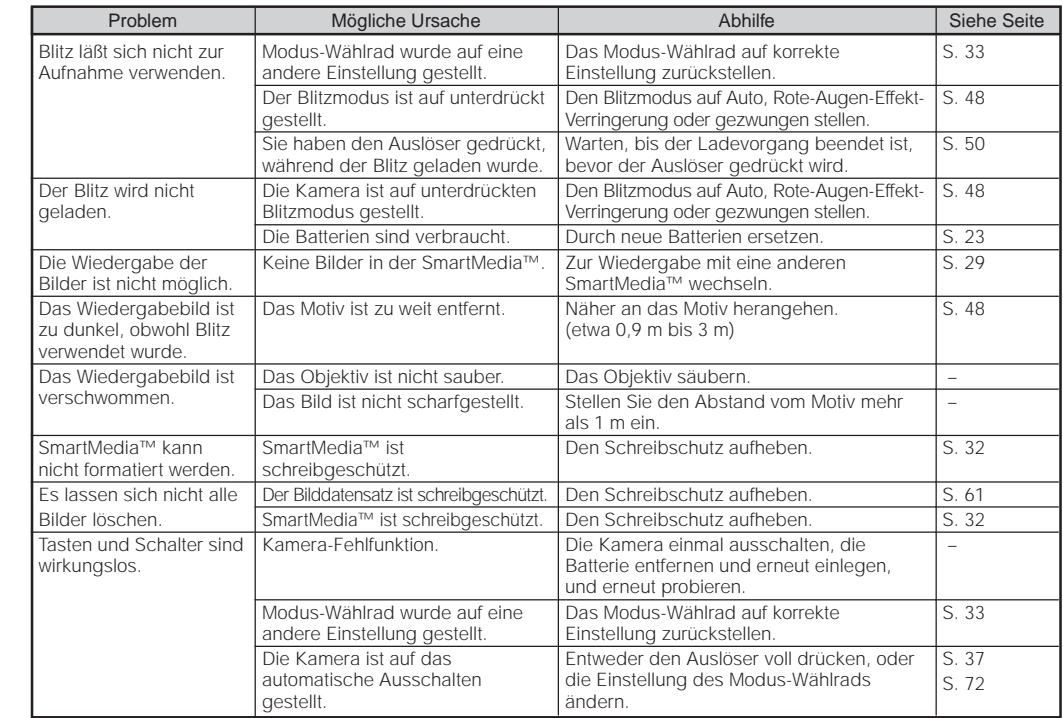

*- 84 -*

**Grundlegende Fotografie**

Vorbereitung

**Wiedergabe/** Wiedergabe/<br>Löschen

**Information Vorbereitung**

Andere<br>Anwendungen **Anwendungen**

**Zusätzliche**

# **Fehlersuche (Fortsetzung)**

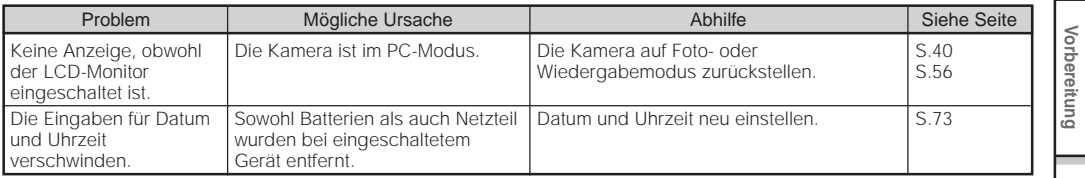

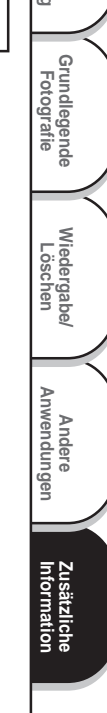

# **Glossar**

### $\bullet$  AF/AE

**Grundlegende Fotografie**

Vorbereitung

**Wiedergabe/** Wiedergabe/<br>Löschen

**Information Vorbereitung**

Andere<br>Anwendungen **Anwendungen**

**Zusätzliche**

Zusätzliche<br>Information

AF (Autofokus) ... Eine Funktion, die die Kamera automatisch scharfstellt.

AE (Automatikbelichtung) ... Eine Funktion, die die Belichtung automatisch richtig einstellt. AF/AE-Sperre ... Festhalten der Fokus- und Belichtungseinstellungen.

#### ● DCF (Design rule for Camera File System = Design-Regel für Kamera-Dateisystem)

Ein Dateisystem-Standard, definiert von JEIDA (Japan Electronic Industry Development Association), der zum Austausch von Daten zwischen Digitalkameras und Drucker erforderlich ist. Dieser Standard definiert die Hierarchie und Dateinamen für Speicherung von Bilddateien auf Speicherkarten und anderen Datenträgern.

#### ●Exif-Dateiformat (Exchangeable Image File Format) Ein Farbbild-Dateiformat für Digitalkameras, anerkannt von JEIDA (Japan Electronic Industry Development Association). Dieses Format entspricht JPEG und ist mit TIFF und JPEG kompatibel, so daß es in Bildverarbeitungssoftware für die meisten PCs verwendet werden kann.

### ●JPFG

Ein Dateiformat, das für Kompression und Speicherung von Farbbildern verwendet wird. Das Kompressionsverhältnis kann gewählt werden, aber je höher die Kompression desto schlechter die Bildqualität. Dieses Format wird häufig in Grafiksoftware für PCs und für Dateien im Internet verwendet.

### ● PC-Karte

Ein Oberbegriff für Karten, die der PC-Kartennorm entsprechen.

### ● Rote-Augen-Effekt

Wenn man Menschen bei dunklen Lichtverhältnissen mit Blitz fotografiert, erscheinen ihre Augen bisweilen rot auf dem Foto. Dieses als Rote-Augen-Effekt bezeichnete Phänomen entsteht dadurch, daß der Blitz von den Augen reflektiert wird.

### ● Weißabgleich

Das menschliche Auge paßt sich Änderungen der Lichthelligkeit so an, daß ein weißes Objekt immer weiß aussieht. Geräte wie Digitalkameras dagegen sehen ein weißes Objekt als weiß, indem sie zuerst die Balance entsprechend der Farbe des Umgebungslichts des Objekts einstellen. Dieser Vorgang wird als Weißabgleich bezeichnet.

### ● SmartMedia™

Namen des vom SSFDC Forum definierten Datenträgers. Dieser Datenträger kann wiederholt verwendet werden.

### ● Formatieren

Vorbereitung von SmartMedia™ zur Aufzeichnung von Daten. (Wird auch als "Initialisierung" bezeichnet.)

### ● Belichtungskorrektur

Wenn der Bildschirm ein besonders helles oder dunkles Objekt enthält, stellt die Kamera automatisch die Helligkeit nach, wodurch das betreffende Objekt heller oder dunkler erscheint. Belichtungskorrektur gleicht diesen Effekt aus.

*- 86 -*

# **Globale Kontakte**

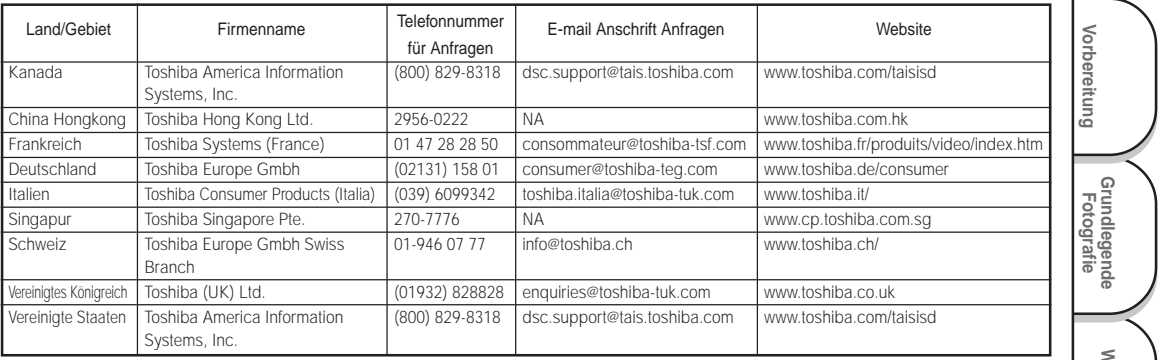

**Wiedergabe/** Wiedergabe/<br>Löschen Andere<br>Anwendungen **Anwendungen Zusätzliche**

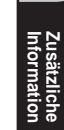

78-87 PDRM11 F nosaveas! 88 01.6.22, 3:42 PM Download from Www.Somanuals.com. All Manuals Search And Download.

 $\overline{a}$ 

Cover3,4/PDRM11-EFG 1 01.6.21, 9:13 PM Download from Www.Somanuals.com. All Manuals Search And Download.

## TOSHIBA DIGITAL STILL CAMERA

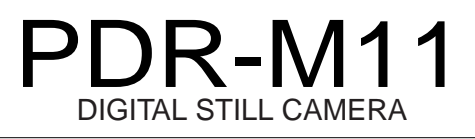

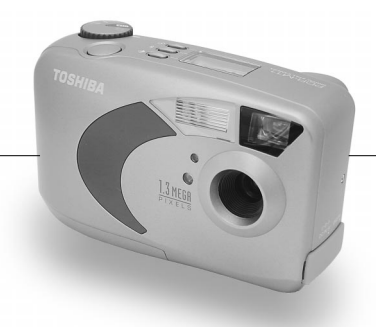

Toshiba America Information Systems, Inc. Imaging Systems Division

9740 Irvine Boulevard, Irvine, California 92618-1697

For technical support, please contact: (800)829-8318 5:00 a.m. to 5:00 p.m. PST, Monday to Friday except holidays, or e-mail us at: dsc.support@tais.toshiba.com

\* Address and telephone number are subject to change without notice.

PDRM111?

Cover3,4/PDRM11-EFG 2 01.6.21, 9:13 PM Download from Www.Somanuals.com. All Manuals Search And Download.

Free Manuals Download Website [http://myh66.com](http://myh66.com/) [http://usermanuals.us](http://usermanuals.us/) [http://www.somanuals.com](http://www.somanuals.com/) [http://www.4manuals.cc](http://www.4manuals.cc/) [http://www.manual-lib.com](http://www.manual-lib.com/) [http://www.404manual.com](http://www.404manual.com/) [http://www.luxmanual.com](http://www.luxmanual.com/) [http://aubethermostatmanual.com](http://aubethermostatmanual.com/) Golf course search by state [http://golfingnear.com](http://www.golfingnear.com/)

Email search by domain

[http://emailbydomain.com](http://emailbydomain.com/) Auto manuals search

[http://auto.somanuals.com](http://auto.somanuals.com/) TV manuals search

[http://tv.somanuals.com](http://tv.somanuals.com/)